**IBM SPSS Collaboration and Deployment Services Deployment Manager V7R0** 

# 用户指南

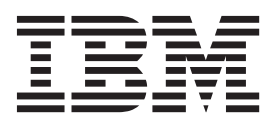

### 道主: 十

在使用本资料及其支持的产品之前, 请阅读第 243 页的 『 注意事项 』 中的信息。

#### 产品信息

本版本适用于 IBM SPSS Collaboration and Deployment Services V 7.0.0 以及所有后续发行版和修订版, 直至在新版本 中另有声明为止。

© Copyright IBM Corporation 2000, 2015.

# 目录

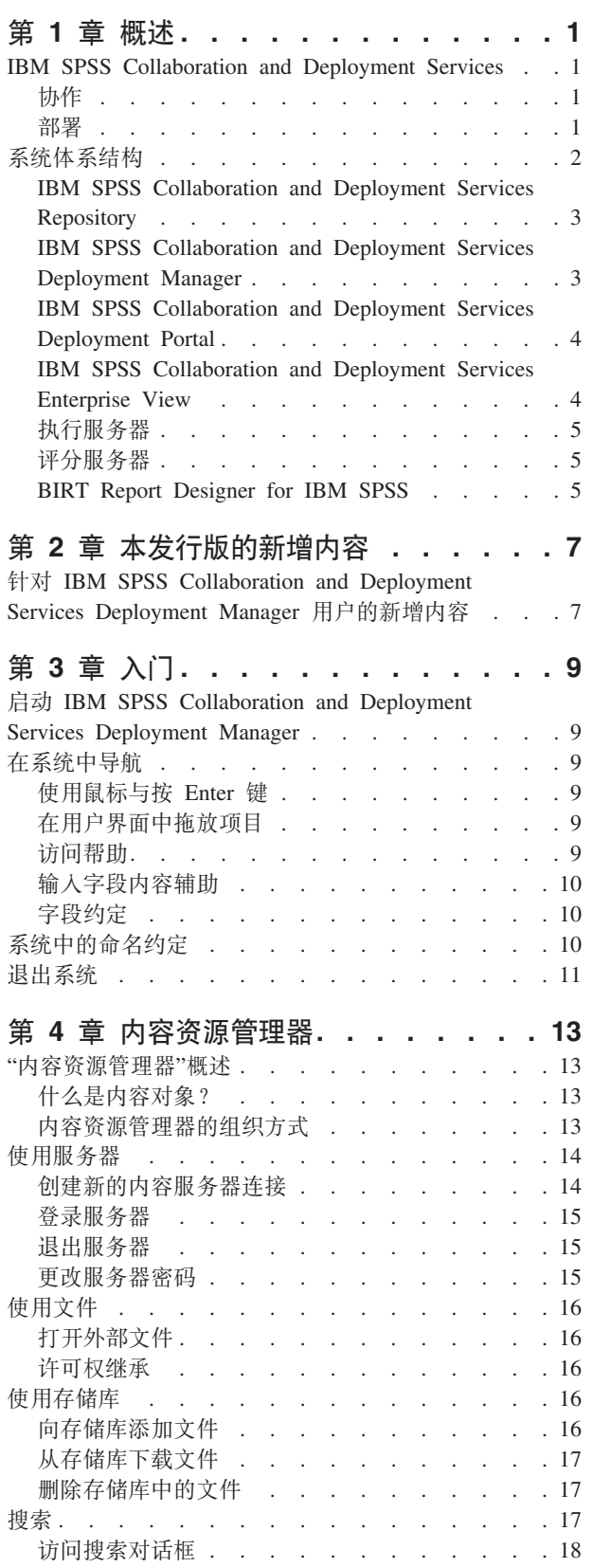

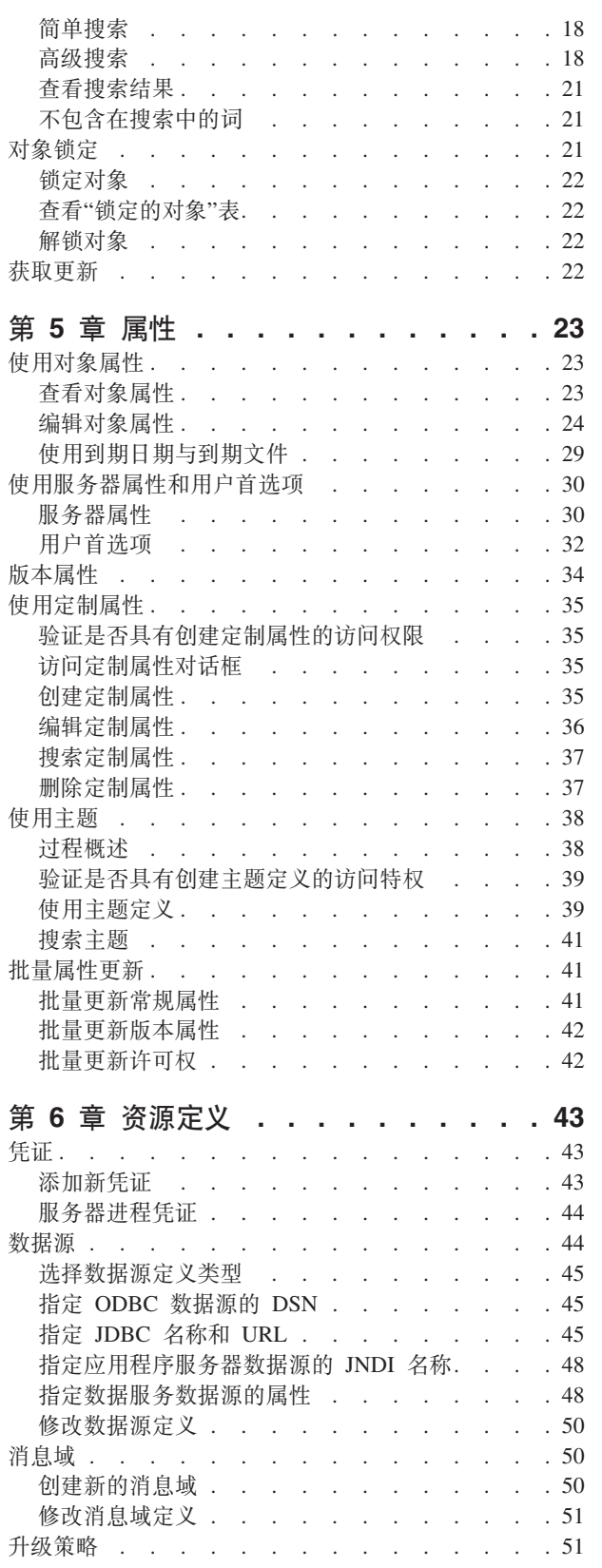

© Copyright IBM Corp. 2000, 2015

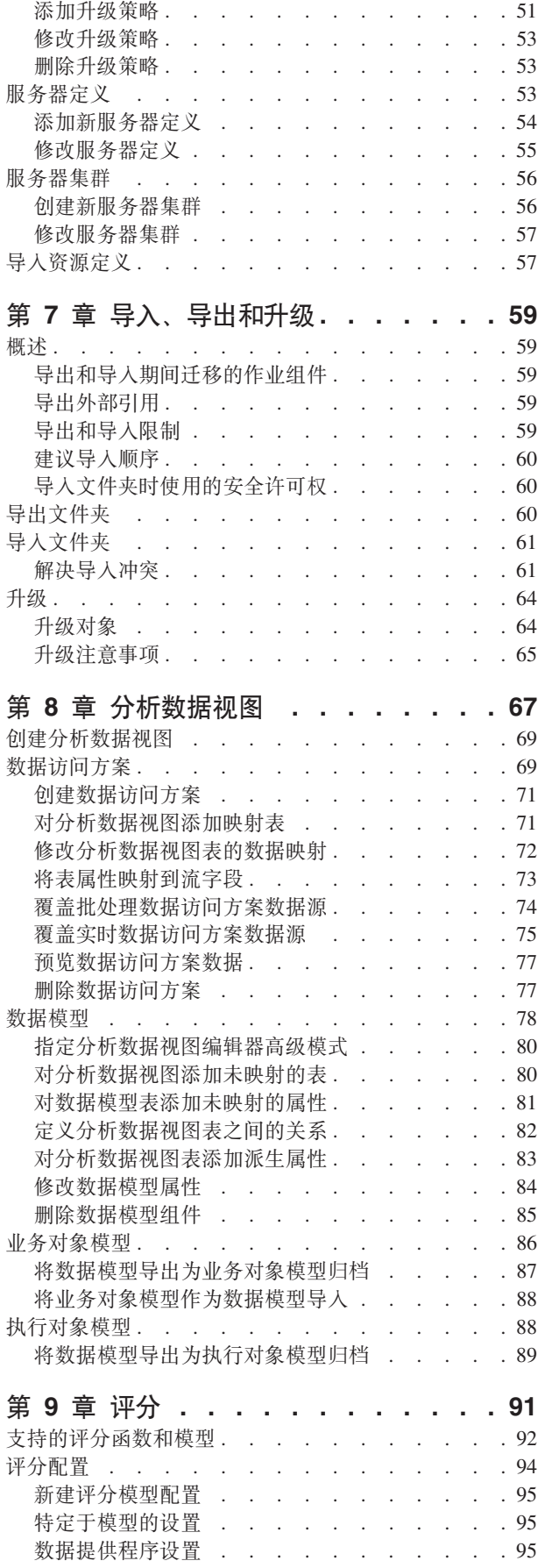

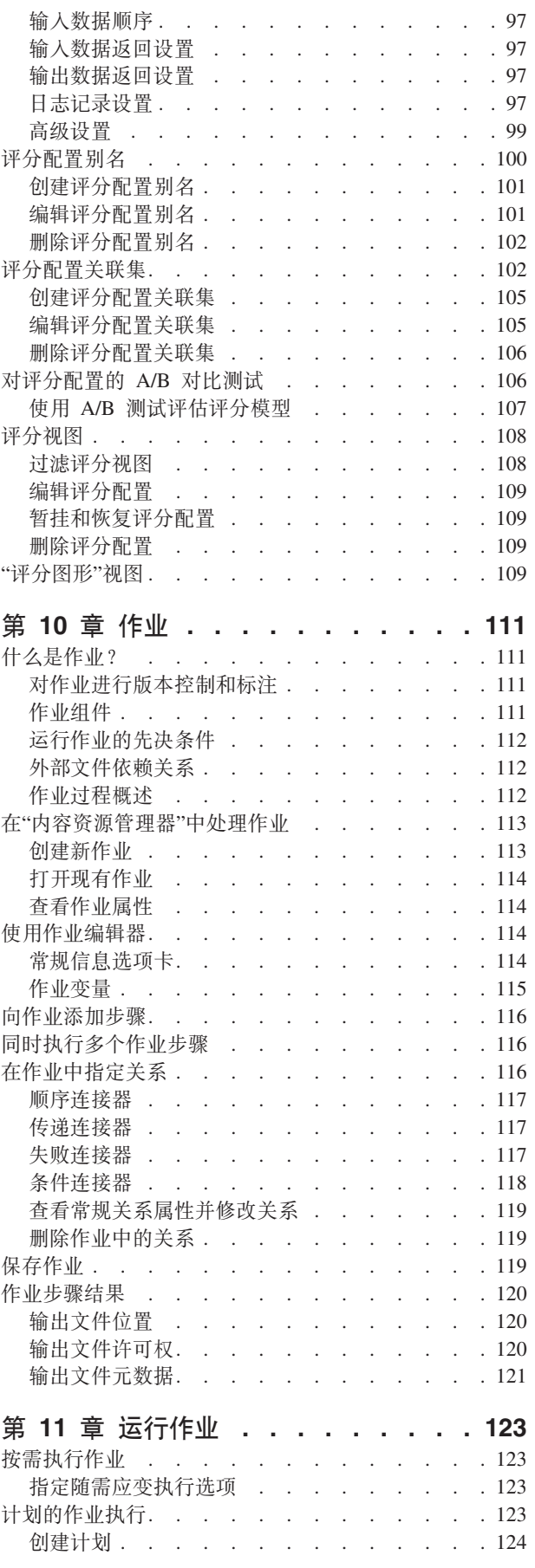

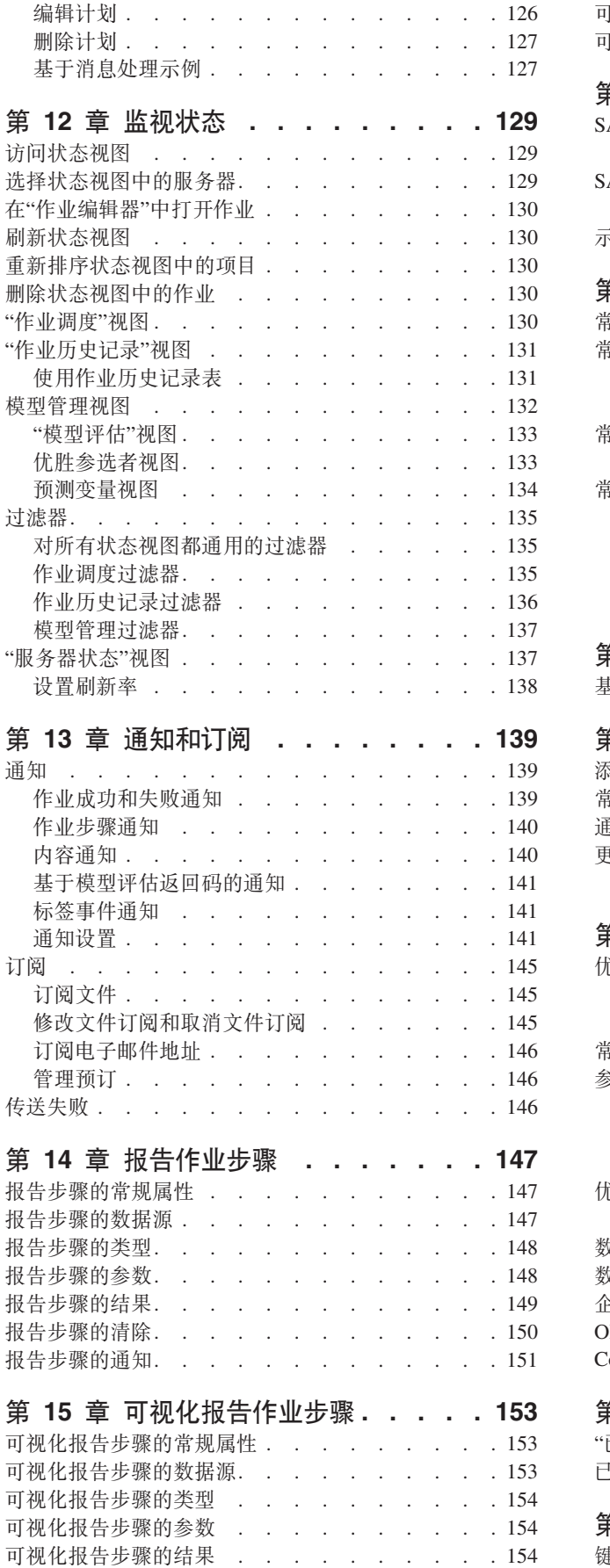

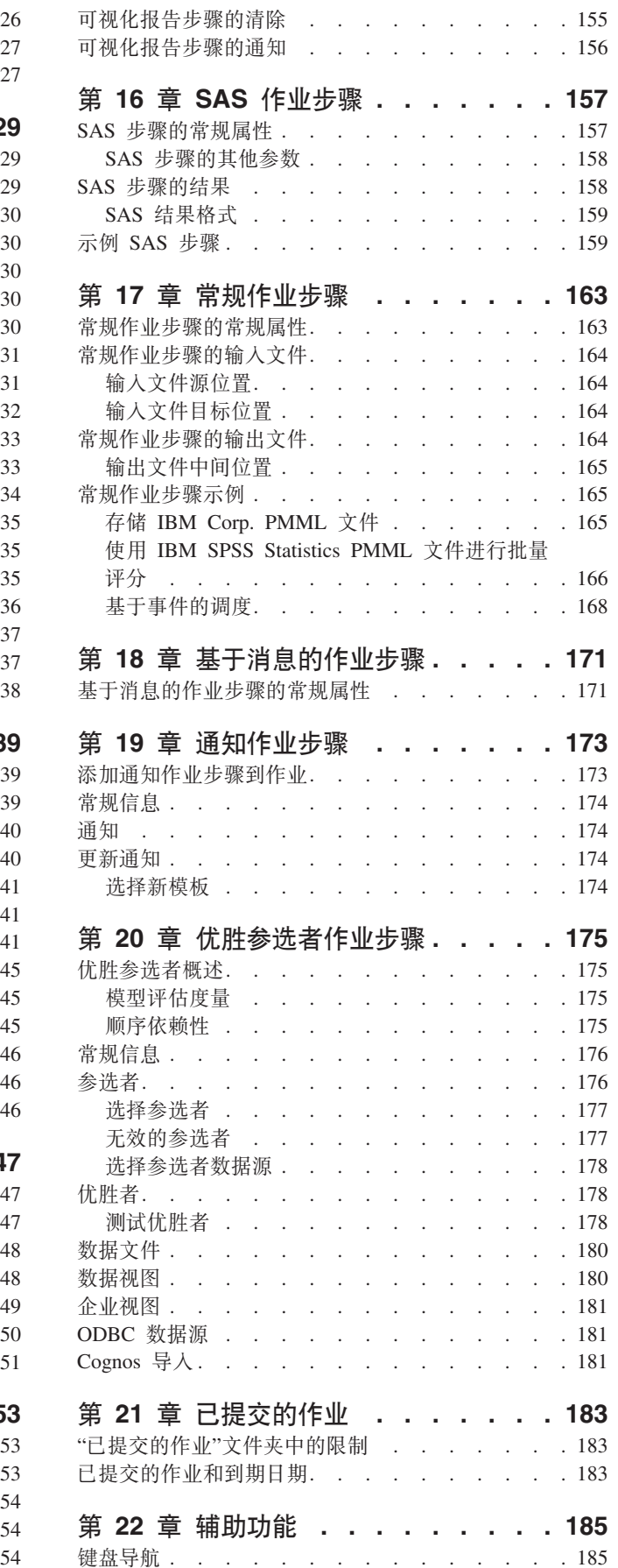

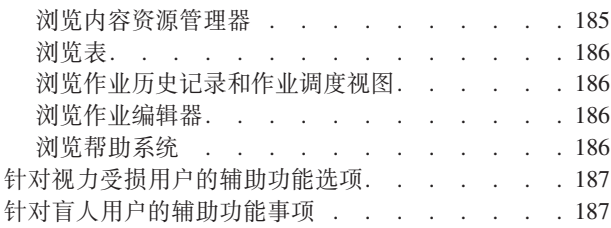

# 第 23 章 IBM SPSS Collaboration and Deployment Services Enterprise

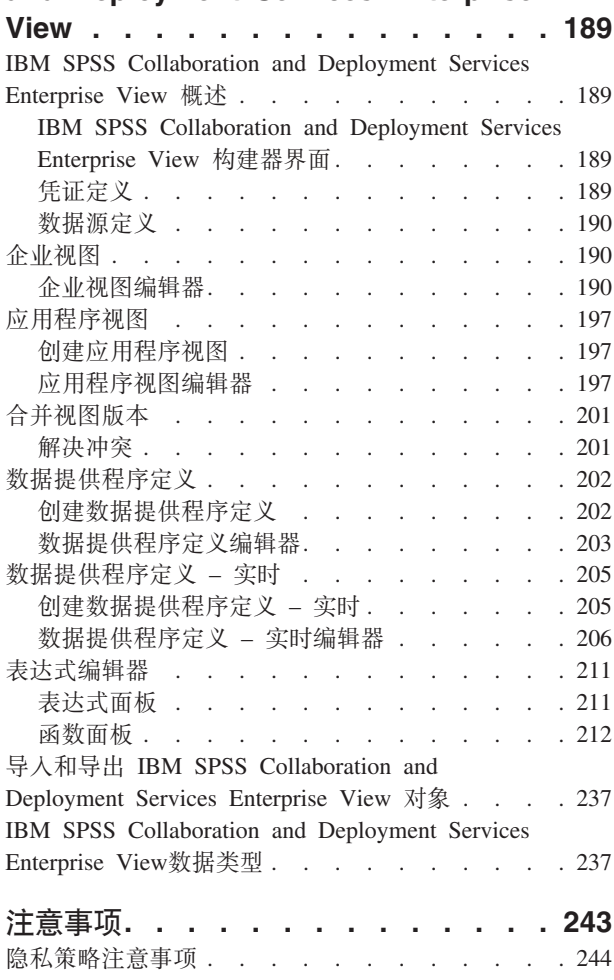

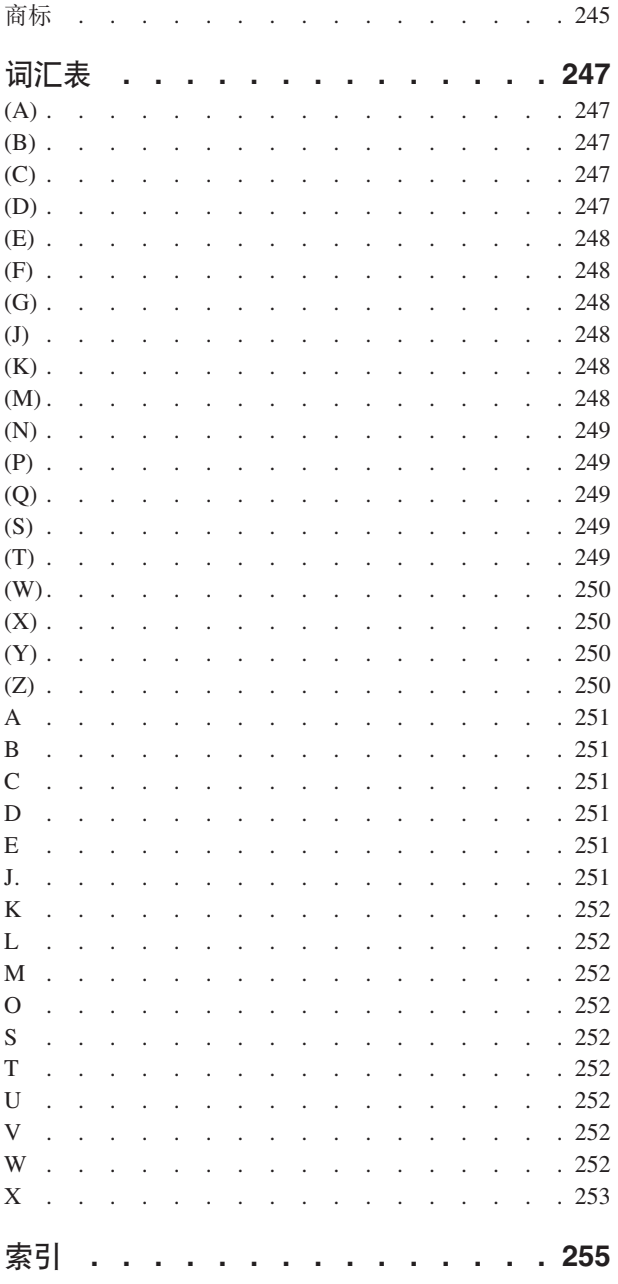

# <span id="page-6-0"></span> $E$  **2 1** 童 概述

# **IBM SPSS Collaboration and Deployment Services**

IBM® SPSS® Collaboration and Deployment Services 是企业级应用程序, 可实现预测性分析的大规模使用和部 署.

IBM SPSS Collaboration and Deployment Services 可对分析资产进行集中、安全且可审计的存储, 并且具有高 级管理功能以及控制预测性分析过程的功能、另外还提供了复杂的机制、可用于向用户传递分析处理的结果。 IBM SPSS Collaboration and Deployment Services 的优点包括:

- 保护分析资产值
- 确保符合合规性要求
- 提高分析人员的工作效率
- 使用于管理分析的 IT 成本最小化

IBM SPSS Collaboration and Deployment Services 允许您安全地管理各类分析资产, 并促进开发者与用户之间 的更有效协作。此外,相关人员还可使用部署工具获得所需的信息,以便及时采取相应的行动。

# **-w**

协作是指高效地共享和重用分析数据的能力,它是在企业中开发并实施分析手段的关键要素。

分析人员需要这样一个位置、即其中存放的文件应能对其他分析人员或商业用户可用。该位置要求实现对文件 的版本控制机制,以管理分析数据的后续演化。还需要安全机制以控制对文件的访问和修改。最后,需要备份 和恢复机制以保护这些重要的业务数据,避免丢失。

为了满足这些需求, IBM SPSS Collaboration and Deployment Services 提供了用于存储数据的存储库, 并采用 类似于大多数文件系统的文件夹层次结构。在 IBM SPSS Collaboration and Deployment Services Repository 中 存储的文件对整个企业内的用户可用、前提是这些用户具备相应的访问权。该存储库提供了搜索工具、可帮助 用户查找数据。

分析人员可以使用客户机应用程序的存储库中的文件、该客户机应用程序采用了 IBM SPSS Collaboration and Deployment Services 的服务接口。诸如 IBM SPSS Statistics 与 IBM SPSS Modeler 等产品则允许直接同存 储库中的文件进行交互。分析人员可以存储某个尚在开发中的文件的版本,将来再检索此版本,并继续修改 它,直到最终完成且准备好转移到生产过程。这些文件可以包括自定义界面,用以运行允许商业用户利用分析 人员成果的分析过程。

可使用存储库为分析资产提供便于备份和恢复的位置,从而对业务进行保护。此外,在用户、文件和版本标签 级别上的许可权机制还提供了对单独数据资产的访问控制。版本控制和对象版本标签能够确保生产过程中使用 的数据版本正确无误。最后, 日志功能提供了跟踪文件与系统修改的机制。

### **?p**

要获得预测性分析的全面好处,分析数据需要为商业决策提供输入。部署过程在分析与行动之间架起桥梁,它 为用户提供结果,并按计划或实时处理数据。

在 IBM SPSS Collaboration and Deployment Services 中, 存储在存储库中的个别文件可以纳入正在处理的**作** 业。作业定义了分析工件的执行顺序, 并且可以用 IBM SPSS Collaboration and Deployment Services Deploy<span id="page-7-0"></span>ment Manager 创建执行顺序。执行结果可以存储在存储库中、文件系统上或发送给指定的收件人。任何具有相 应许可权的用户可以使用 IBM SPSS Collaboration and Deployment Services Deployment Portal 界面来访问在 存储库中存储的结果。作业本身则可按照定义的计划或作为对系统事件的响应来进行触发。

此外, IBM SPSS Collaboration and Deployment Services 的评分服务允许在与客户交互时实时提供来自已部署 模型的分析结果。为评分配置的分析模型可以将从当前客户交互中收集的数据与历史数据进行合并, 以生成用 于确定交互过程的得分。服务本身则可由任何客户端应用程序进行利用,并允许创建自定义界面以定义处理过 程。

IBM SPSS Collaboration and Deployment Services 的部署工具专门适合方便地与您的企业基础设施进行集成。 通过单点登录机制,可以不必在过程的每个阶段上都手动提供凭证。并且,还可将系统配置成符合联邦信息处 理标准 (FIPS) 发布号 140-2 的要求。

# **53e5a9**

总体而言, IBM SPSS Collaboration and Deployment Services 由一个单独的、为不同客户端提供服务的集中式 IBM SPSS Collaboration and Deployment Services Repository 构成, 它使用执行服务器来处理分析资产。

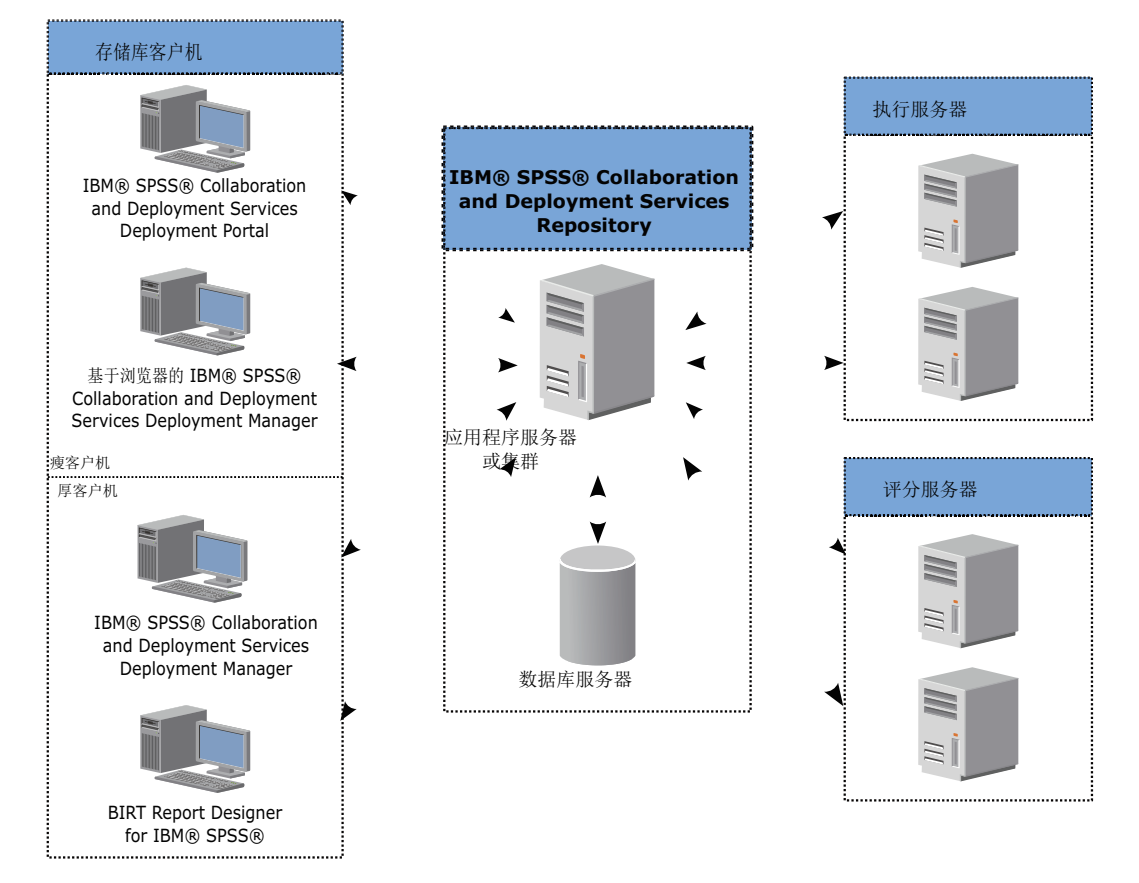

图 1. IBM SPSS Collaboration and Deployment Services体系结构

IBM SPSS Collaboration and Deployment Services 包括以下组件:

- 分析工件 IBM SPSS Collaboration and Deployment Services Repository
- IBM SPSS Collaboration and Deployment Services Deployment Manager
- v IBM SPSS Collaboration and Deployment Services Deployment Portal
- <span id="page-8-0"></span>• 基于浏览器的 IBM SPSS Collaboration and Deployment Services Deployment Manager
- **IBM SPSS Collaboration and Deployment Services Enterprise View**
- BIRT Report Designer for IBM SPSS

# **IBM SPSS Collaboration and Deployment Services Repository**

存储库提供了用于存储分析资产(例如,模型与数据)的集中位置。该存储库需要安装关系数据库,例如, IBM DB2、Microsoft SQL Server 或 Oracle.

存储库包含的工具可用于:

- $\cdot$  安全
- 版本控制
- 搜索
- 审核

使用 IBM SPSS Collaboration and Deployment Services Deployment Manager 或基于浏览器的 IBM SPSS Collaboration and Deployment Services Deployment Manager 来定义存储库的配置选项。使用 Deployment Manager 管理存储库内容, 使用 IBM SPSS Collaboration and Deployment Services Deployment Portal 访问存储库 内容。

# **IBM SPSS Collaboration and Deployment Services Deployment Manager**

IBM SPSS Collaboration and Deployment Services Deployment Manager 是针对 IBM SPSS Collaboration and Deployment Services Repository 的客户机应用程序, 用户可使用它来调度、自动化操作和执行分析任务(例如, 更新模型或生成得分)。

用户可以使用客户机应用程序执行以下任务:

- 查看系统中的所有现有文件, 包括报告、SAS 语法文件、 以及数据文件
- 将文件导入存储库
- 使用指定的重复模式调度要重复执行的作业, 例如每一刻钟执行一次或每小时执行一次
- 修改现有作业属性
- 确定作业状态
- 指定作业状态的电子邮件通知

此外,用户还可以使用该客户机应用程序来执行 IBM SPSS Collaboration and Deployment Services 的以下管 理任务:

- 管理用户
- 配置安全提供程序
- 指定角色和操作

### 基于浏览器的 IBM SPSS Collaboration and Deployment Services Deployment Man**ager**

基于浏览器的 IBM SPSS Collaboration and Deployment Services Deployment Manager 为精简客户端界面, 用 于执行设置与系统管理任务,包括:

• 设置系统配置选项

- <span id="page-9-0"></span>• 配置安全提供程序
- 管理 MIME 类型

非管理用户也可以执行提供的任何这些任务、但前提是他们的登录凭证应当关联相应的操作。这些操作由管理 员讲行指定.

通常情况下, 您可以通过以下 URL 访问基于浏览器的 IBM SPSS Collaboration and Deployment Services Deployment Manager:

http://<主机 IP 地址>:<端口>/security/login

注: IPv6 地址必须括在方括号中, 例如 [3ffe:2a00:100:7031::1]。

如果您的环境已配置为使用定制上下文路径进行服务器连接,请在 URL 中包含该路径。 http://<主机 IP 地址>:<端口>/<上下文路径>/security/login

# **IBM SPSS Collaboration and Deployment Services Deployment Portal**

IBM SPSS Collaboration and Deployment Services Deployment Portal 是瘦客户机接口, 可用于访问存储库。 与基于浏览器的 IBM SPSS Collaboration and Deployment Services Deployment Manager 不同的是, IBM SPSS Collaboration and Deployment Services Deployment Portal 是为各类用户提供服务的 Web 门户网站, 而前者仅 供管理员使用

Web 门户网站含有以下功能:

- 按文件夹浏览存储库内容
- 打开发布的内容
- 运行作业和报告
- 使用存储在存储库中的模型生成得分
- 搜索存储库内容
- 查看内容属性
- 访问个人用户首选项,例如电子邮件地址和密码、常规选项、订阅以及输出文件格式选项

通常情况下, 通过以下 URL 访问主页:

http://<host IP address>:<port>/peb

注: IPv6 地址必须括在方括号中, 例如 [3ffe:2a00:100:7031::1]。

如果您的环境已配置为使用定制上下文路径进行服务器连接,请在 URL 中包含该路径。 http://<host IP address>:<port>/<context path>/peb

### **IBM SPSS Collaboration and Deployment Services Enterprise View**

IBM SPSS Collaboration and Deployment Services Enterprise View 提供了单一且一致的企业数据视图。用户 可用其定义和维护执行分析、优化、部署和报告时所需的库存数据和交易数据的通用视图。

底层数据可来自各种源、这些源包括数据仓库、操作数据存储器以及联机交易数据。企业视图能够确保始终一 致地使用企业数据,并能够对用户隐藏复杂的存储数据结构。企业视图是前瞻型企业的数据主干。

<span id="page-10-0"></span>数据发现过程需要部署预测性分析的组织投入大量资源。这是一个劳动密集型的过程 - 它可能涉及整个组织中 不同部门的代表, 通常还要求跨越组织界限, 解决数据结构与语义的差异。企业视图提供了一种机制, 可用于 记录数据发现过程的结果, 为生成的模式指定版本并确保其安全, 以及跟踪随时间发生的更改。

企业视图包含 IBM SPSS Collaboration and Deployment Services Enterprise View 驱动程序 专用组件, 从而 允许其他应用程序访问存储在存储库中的企业视图对象。此驱动器的运行方式与 JDBC 以及 ODBC 驱动程序 类似,但它不会直接查询物理数据源,而是根据"数据提供程序定义"的设计对物理数据源进行虚拟化处理。请 注意, 尽管安装的企业视图是 IBM SPSS Collaboration and Deployment Services Deployment Manager 的组成 部分、必须单独安装 IBM SPSS Collaboration and Deployment Services Enterprise View 驱动程序 驱动程序。 有关详细信息、请参阅 IBM SPSS Collaboration and Deployment Services Enterprise View 驱动程序 文档。

# **4P~qw**

执行服务器能够执行存储在存储库中的资源。当作业中包含用于执行的资源时,作业步骤定义将包含用于处理 步骤的执行服务器往定。执行服务器类型取决于资源。

IBM SPSS Collaboration and Deployment Services 目前支持的执行服务器包括:

- SAS。SAS 执行服务器是随 Base SAS<sup>®</sup> 软件附带的 SAS 可执行文件 sas.exe。使用此执行服务器处理 SAS 语法文件。
- 远程进程。远程进程执行服务器允许在远程服务器上启动并监控处理进程。当处理完成后,它将返回成功或 失败消息。作为远程进程服务器的任何机器都必须安装必需的基础设施、以便与存储库进行通信。

通过安装适当的适配器,可以在系统中添加处理其他特定资源类型的执行服务器。有关信息,请参阅这些资源 类型的文档说明。

在作业创建期间,为作业包含的每个步骤指定执行服务器。在执行作业时,存储库会使用指定的执行服务器来 运行相应的分析。

# 评分服务器

IBM SPSS Collaboration and Deployment Services评分服务也可作为可单独部署的应用程序, 即评分服务器。

评分服务器在以下几个主要方面改善了部署灵活性:

- 可以独立测量其他服务中的评分性能
- 可以将一个或多个评分服务器独立配置为专用于对一个或任意个 IBM SPSS Collaboration and Deployment Services 评分配置进行资源处理
- "评分服务器"操作系统和处理器体系结构不必与 IBM SPSS Collaboration and Deployment Services Repository 或其他评分服务器相匹配
- "评分服务器"应用程序服务器不必与 IBM SPSS Collaboration and Deployment Services Repository 或其他 评分服务器所用的应用程序服务器相匹配

## **BIRT Report Designer for IBM SPSS**

可通过 BIRT (商业智能与报告工具) 启用 IBM SPSS Collaboration and Deployment Services 的报告功能, BIRT 是在遵循 Eclipse 公共许可证的前提下由 Eclipse Foundation 发布的一个开源包。BIRT 提供了核心报告 功能, 例如报告布局、数据访问和编写脚本。有关 [BIRT](http://www.eclipse.org/birt) 的详细信息, 请参阅 BIRT 项目页。

IBM SPSS Collaboration and Deployment Services 安装包含 BIRT 报告引擎服务器组件, 通过它们可以将 BIRT 报告语法文件作为 IBM SPSS Collaboration and Deployment Services 报告作业步骤的一部分来执行。BIRT Report Designer for IBM SPSS 是一个独立应用程序, 可与 IBM SPSS Collaboration and Deployment Services 配合 使用。它提供了丰富的用户界面,具有许多用于创建报告的高级功能,并且必须单独进行安装。

如果 BIRT Report Designer for IBM SPSS 报告需要基于 JDBC 的数据库连接, 则必须随 IBM SPSS Collaboration and Deployment Services Repository 一起安装相应的 JDBC 驱动程序。有关不同应用程序服务器上 JDBC 驱动程序位置的信息, 请参阅存储库安装指示信息的相应部分。

要启动 BIRT Report Designer for IBM SPSS, 请运行安装目录中的 BIRT.exe 文件。有关使用 BIRT Report Designer for IBM SPSS 的信息, 请参阅随应用程序安装的文档说明。

# <span id="page-12-0"></span>第 2 章 本发行版的新增内容

# 针对 IBM SPSS Collaboration and Deployment Services Deployment **Manager** 用户的新增内容

IBM SPSS Collaboration and Deployment Services Deployment Manager 7 提供了新的功能, 可帮助您简化对 预测性分析的部署,并管理成本。

### **@VdCp{**

评分配置别名提供固定名称,评分客户端可以向此名称发送评分请求。此别名会将请求传递到指定的评分配 置。可以随时更改指定给此别名的评分配置,并更改用于评分的模型。

### 评分配置关联集

评分配置关联集包含一个主评分配置以及一个或多个用于生成分数的备用配置。提交给主配置的评分请求将根 据指定的分发百分比指定给关联集中的某个配置。

### 评分配置 A/B 对比测试

使用 A/B 对比测试可以比较与整体性能相关的不同评分配置。您可以将最佳配置添加到现有生产任务中, 以提 高其预测能力。

### **Vv}]S<Dm\_Y:f**

您可以在数据检索期间高速缓存表值以避免重复检索同一数据。

#### 分析数据视图的记录限制

您可以指定要从数据源中检索的最大记录数。

# <span id="page-14-0"></span>第3章入门

# **t/ IBM SPSS Collaboration and Deployment Services Deployment Manager**

要启动客户端,请执行下列操作:

1. 从"开始"菜单中选择:

#### **yPLr** > **SPSS Inc.** > **IBM SPSS Collaboration and Deployment Services Deployment Manager**

这时将显示 IBM SPSS Collaboration and Deployment Services Deployment Manager 界面。

# **Z53P<=**

IBM SPSS Collaboration and Deployment Services Deployment Manager 主要通过选项卡进行导航。

界面分为以下主要部分:

表 1. IBM SPSS Collaboration and Deployment Services Deployment Manager 中的各个部分.

| 部分      | 描述                                                                       | 位置    |
|---------|--------------------------------------------------------------------------|-------|
| 内容资源管理器 | 内容资源管理器以树状结构显示存储库内容。请参阅第13<br>页的 『"内容资源管理器"概述』以获取更多信息。                   | 左侧窗格  |
| "属性"窗口  | "属性"窗口显示您在内容资源管理器中所选文件的属性。注<br>意, 此"属性"窗口不同于在"状态"选项卡上可能出现的单独 左下方窗格<br>属性 |       |
| 作业编辑器   | 作业编辑器允许您拖放元素以创建作业。                                                       | 右上方窗格 |

# **9Csjk4 Enter |**

系统是由鼠标驱动的。建议不要使用 Enter 键来完成操作。通常情况下, 按 Enter 键将不会提交您的请求。

# **ZC'gfPOEn?**

您可以在用户界面中拖动项目。例如,您可以在内容资源管理器中对项目进行重新组织,或者将文件从"内容 资源管理器"拖动到"作业编辑器"。

系统中的拖放操作遵循以下指导原则。

- 内容存储库根位置无法移动。
- 您可以将项目从内容资源管理器移至作业编辑器、但是、您不能将项目从"作业编辑器"拖动到"内容存储库 "。您必须在作业编辑器中使用项目。有关更多信息、请参阅第[111](#page-116-0) 页的『什么是作业?』主题。

# 访问帮助

您可以通过在线帮助系统获得帮助说明。

可以通过以下任一方法访问帮助:

<span id="page-15-0"></span>"帮助"菜单、从"帮助"菜单中选择 IBM SPSS Collaboration and Deployment Services Deployment Manager 帮助。

对话框级帮助。要在对话框中查看在线帮助、单击帮助按钮。

F1 帮助。在某些系统部分中, 可以使用上下文相关帮助。要访问上下文相关帮助, 按 F1。

### 输入字段内容辅助

内容辅助功能提供作业变量和预定义的系统属性变量、可以用于在输入字段中插入值。内容辅助功能中可用的 变量随字段的不同而有所不同, 这些变量可以包括时间戳记、对象路径、对象 URL、作业/步骤开始与结束时间 、执行作业和作业步骤的标识、完成代码、其他作业步骤传递给某个作业步骤的变量、以及在作业级别定义的 变量。允许使用内容辅助功能的输入字段通过灯泡图标进行标记。

要在字段中插入变量值,键入 \$。可用变量列表出现在下拉列表中。单击变量名称显示其描述。双击变量名称 可选择此变量。

日期和时间戳记变量允许用户选择显示格式。在指定了变量之后, 如果要选择格式, 请在变量名称后面输入. (句点)。可用格式列表出现在下拉列表中。单击格式名称显示其描述。双击格式名称可选择此格式。

可以使用变量来定义文件路径。不过,在输入字段中单个反斜线为转义字符。因此,在指定路径时,应使用两 个反斜线或一个正斜线。例如,路径

\${JobVariable.Var1}\\${JobVariable.Var2}

应指定为

\${JobVariable.Var1}\\\${JobVariable.Var2}

#### 或者

\${JobVariable.Var1}/\${JobVariable.Var2}

## 字段约定

在 IBM SPSS Collaboration and Deployment Services Deployment Manager 中, 当比较多个对象或对象版本的 属性值时,具有可变值的属性字段为空,并采用警示符号图标进行标记。

# 系统中的命名约定

在系统中的不同位置上, 您会被提示命名相关项目。例如, 您会被要求指定文件夹与作业的名称。系统中的所 有名称必须唯一。

注意: 建议使用字母数字字符。禁止使用下列符号:

- 引号(单引号和双引号)
- & 符号 (&)
- 小于符号 (<) 和大于符号 (>)
- 正斜杠 (/)
- 句号
- 逗号
- 分号

# <span id="page-16-0"></span>退出系统

您可以通过以下方法退出 IBM SPSS Collaboration and Deployment Services Deployment Manager:

- 从"文件"菜单中, 选择退出。
- 单击用户界面标题栏中的关闭按钮 (X)。

# <span id="page-18-0"></span>**Z 4 B Z]J4\mw**

# **"Z]J4\mw"Ev**

内容资源管理器是探索 IBM SPSS Collaboration and Deployment Services Repository 的人口。

"内容资源管理器"中包含存储库对象的树状层次结构。在内容资源管理器中显示的对象取决于您拥有的许可 权。例如,您只能查看您对其拥有相应许可权的文件夹。在内容资源管理器中,可以执行以下任务:

- 登录或退出服务器
- 建立服务器和凭证定义
- 查看对象属性
- 访问并使用"内容存储库"中的文件

# **24GZ]Ts?**

内容对象是位于 IBM SPSS Collaboration and Deployment Services Repository 中的所有项。存储库中的对象 以二进制形式存储在关系数据库中, 例如 Microsoft SQL Server 或 Oracle。

您可以向内容存储库添加绝大多数类型的文件。内容对象的示例包括:

- IBM SPSS Modeler 流
- IBM SPSS Statistics 语法文件
- SAS 语法文件
- 作业
- BIRT Report Designer for IBM SPSS 报告

通常情况下, 您可以在内容对象上执行操作。例如, 您可以向作业添加 IBM SPSS Modeler 流, 或者运行作业。 作为最基本的操作, 您可以在内容存储库中移动、复制和粘贴内容对象。

# **Z]J4\mwDi/==**

您的 IBM SPSS Collaboration and Deployment Services Repository 所在的服务器在内容资源管理器中以文件 夹形式进行表示。

在每个服务器文件夹中,将显示以下项:

内容存储库。包含所有内容对象。您可以在此文件夹中创建子文件夹。

**己提交的作业**。显示使用 IBM SPSS Collaboration and Deployment Services Deployment Portal 运行报告的结 果.

企业视图。此结构提供单一且一致的企业数据视图。

资源定义。此文件夹包含服务器、凭证和数据资源定义。

这些项永久存储在根位置下。您不能移动、复制或删除这些文件夹。

# <span id="page-19-0"></span>**9C~qw**

当使用服务器时, 您可以在内容资源管理器中执行以下任务。

- 创建新服务器连接
- 登录服务器
- 从服务器注销
- 删除服务器

# **4(BDZ]~qw,S**

在开始工作之前, 您必须建立到您的存储库所在服务器的连接。

您只需创建一次服务器连接。在您创建连接之后,相应的服务器文件夹将出现在内容资源管理器中,您只需登 录服务器即可。有关更多信息,请参阅第15页的 『登录服务器』主题。

要创建服务器连接, 请执行以下操作:

- 1. 启动 IBM SPSS Collaboration and Deployment Services Deployment Manager <sub>a</sub>
- 2. 在"文件"菜单中, 选择:

#### **B(** > **Z]~qw,S**

此时将打开"创建新内容服务器连接"对话框。

3. 在连接名称字段中输入 IBM SPSS Collaboration and Deployment Services Repository 的名称。根目录级别 的内容资源管理器中将使用此名称。

注意: 建议使用字母数字字符。禁止使用下列符号:

- 引号(单引号和双引号)
- & 符号 (&)
- 小于符号 (<) 和大于符号 (>)
- 正斜杠 (/)
- 句号
- 逗号
- 分号
- 4. 在**服务器 URL** 字段中输入服务器完整的连接 URL。

URL 包含以下元素:

- 连接方案或协议、即超文本传输协议 (http) 或具有安全套接字层 (SSL) 的超文本传输协议 (https)
- 主机服务器名称或 IP 地址

注: IPv6 地址必须括在方括号中, 例如 [3ffe:2a00:100:7031::1]。

- 端口号。如果存储库服务器将使用缺省端口 (http 为端口 80, https 为端口 443), 那么端口号为选填项。
- 可选填的存储库服务器定制上下文路径

表 2. URL 规范示例. 此表列示了服务器连接的部分 URL 规范示例。

| <b>URL</b>      | <b>Scheme</b> | 主机       | 端口   | 定制路径 |
|-----------------|---------------|----------|------|------|
| http://myserver | <b>HTTP</b>   | myserver | 缺省值  | (无)  |
|                 |               |          | (80) |      |

<span id="page-20-0"></span>表 2. URL 规范示例 (续). 此表列示了服务器连接的部分 URL 规范示例。

| <b>URL</b>                                          | <b>Scheme</b> | 主机                    | 端口   | 定制路径           |
|-----------------------------------------------------|---------------|-----------------------|------|----------------|
| $\frac{1}{1}$ https://9.30.86.11:443/spss           | <b>HTTPS</b>  | 9.30.86.11            | 443  | spss           |
| $\vert$ http://[3ffe:2a00:100:7031::1]:9080/ibm/cds | <b>HTTP</b>   | 3ffe:2a00:100:7031::1 | 9080 | <i>ibm/cds</i> |

如果您不确定服务器所要使用的 URL, 请联系您的系统管理员。

5. 单击完成。

## 登录服务器

在您开始使用内容资源管理器之前、您必须登录到某个服务器、内容存储库服务器的版本必须与 IBM SPSS Collaboration and Deployment Services Deployment Manager 版本相当或高于其版本。

作为最低要求, 您必须在内容资源管理器中定义一个服务器连接。要登录到服务器, 请执行下列操作:

- 1. 双击服务器名称。(或者,您也可以单击 + 符号以展开服务器文件夹。)此时将打开"登录到 IBM SPSS Collaboration and Deployment Services Repository"对话框。
- 2. 在用户标识字段中, 为服务器输入有效用户名。注意, 您使用的用户名将决定您在内容资源管理器中看到 的内容,因为不同用户的许可权级别也有所不同。有关更多信息,请参阅第25页的"修改许可权"主题。
- 3. 在"密码"字段中, 输入与该用户名相对应的密码。
- 4. 如果为服务器配置了多个安全提供程序,则使用"提供程序"字段来选择用于验证用户/密码组合的安全提供 程序。
- 5. 单击确定。系统打开服务器文件夹、并在服务器目录中显示展开的内容。

注: 如果 IBM SPSS Collaboration and Deployment Services 管理员已配置了单点登录,将绕过登录页面,无 需用户提供凭证即可访问存储库。在此情况下, 将采用外部目录服务(例如 Windows Active Directory)作为系 统的安全提供程序对用户的 Windows 凭证进行验证。

### 退出服务器

您可以同时访问多个服务器;但是,在退出任何服务器之前,应确保保存对相应服务器上文件或作业所做的更 改, 因为系统不会提示您这样做。

要退出服务器,请执行下列操作:

- 1. 在内容资源管理器中, 右键单击您要从中注销的服务器。
- 2. 选择退出。然后您将退出服务器、服务器文件夹的内容将折叠起来。
- 3. 要访问存储的信息、您必须重新登录到服务器。请参阅"登录服务器"以获取更多信息。

### 更改服务器密码

在内容资源管理器中, 需要使用用户名与密码信息来登录到某个服务器。您可以随时更改密码。但是, 是否提 供更改密码的选项取决于与凭证关联的安全提供程序。

例如, 当使用 IBM SPSS Collaboration and Deployment Services 本地安全或 IBM i 提供程序时, 可以更改 密码;但在使用 Active Directory 时则不能更改密码。

密码更改会立即生效。不需要退出并重新登录系统。

要更改服务器密码, 请执行下列操作:

- <span id="page-21-0"></span>1. 右键单击服务器名称,并选择更改密码。这将打开"更改密码"对话框。此对话框显示您当前登录的服务器 的名称以及您的用户名。在此对话框中, 服务器名称与用户名均不能更改。
- 2. 在"当前密码"字段中, 输入当前密码。
- 3. 在"新密码"字段中, 输入新密码。
- 4. 在"确认新密码"字段中,再次输入新密码。只有当此对话框中的所有字段均包含数据之后,确定按钮才可 用。此外, 如果"新密码"与"确认新密码"字段中的信息不相同, 此按钮也不可用。
- 5. 单击确定。此时将打开"更改密码"对话框,并显示密码更改成功消息。
- 6. 单击确定。

# **9CD~**

在内容资源管理器中,可以执行以下任务:

- 打开外部文件
- 将文件添加到存储库中
- 从存储库下载文件

### **r\*b?D~**

从内容资源管理器中, 您可以打开并查看文件。

文件的打开与显示方法取决于文件类型。例如,如果打开文本文件,则文本将显示在"作业编辑器"中。但是, 如果您双击某个 IBM SPSS Modeler 流,那么系统将启动 IBM SPSS Modeler 应用程序。

### 许可权继承

必须弄清楚 IBM SPSS Collaboration and Deployment Services Repository 资源之间的关系, 这在复制或移动 资源时尤为重要

这里适用下列指导原则:

- 创建资源。当某个资源被添加到存储库时(例如,创建新作业时),它将继承其父文件夹的许可权;对某个 文件夹具有写人许可权的用户将缺省对任何在此文件夹中创建的资源具有相同的许可权。
- 复制资源。在您向新文件夹复制某个资源时, 此资源将保持原始文件夹的许可权。但是, 如果复制资源的用 户不是原始资源的所有者, 则系统会将此资源的所有者更改为新的用户。
- 移动资源 在您将某个资源从一个文件夹移动到另一文件夹时,此资源将保持原始文件夹的许可权。如果您 剪切并粘贴资源, 将被视为移动操作。因此, 此资源将保持原始文件夹的许可权。

# **使用存储库**

可以向存储库添加文件, 或从存储库中下载文件。通常, 文件是单独添加或下载的。

需要注意的是,添加或下载文件不同于导入或导出文件。请参阅主题第[59](#page-64-0)页的『概述』以获取更多信息。

### **向存储库添加文件**

您可以向存储库添加绝大多数类型的文件。

使用"文件"菜单。要将文件添加到存储库, 请执行下列操作:

1. 在内容资源管理器中, 选择您要为其添加文件的文件夹。

- <span id="page-22-0"></span>2. 从"文件"菜单中, 选择添加文件至存储库。此时将打开"添加文件"对话框。如果添加文件至存储库选项处 于禁用状态, 那么您前面在内容资源管理器中单击的是对象而不是文件夹。
- 3. 导航至您要添加到存储库的文件。
- 4. 单击打开。

拖放文件。或者, 您可以将文件拖动到存储库中。

# 从存储库下载文件

通过内容资源管理器、您可以从存储库中下载文件至其他计算机。

要下载文件, 请执行下列操作:

- 1.在内容资源管理器中,选择您要下载的文件。
- 2. 从"文件"菜单中, 选择下载文件。如果文件具有多个版本, 那么将打开"选择文件版本"对话框。有关更多 信息, 请参阅第28页的"选择版本"主题。否则, 将打开"下载文件"对话框。
- 3. 导航至您要放入文件的文件夹。
- 4. 单击确定。将在您指定的文件夹中保存文件的副本。

# **>}f"bPDD~**

如果指定有相应许可权, 您可以单独或成批地从存储库中删除对象。

然而, 尽管可以同时选择并删除多个 IBM SPSS Collaboration and Deployment Services Enterprise View 对象, 但不能将 IBM SPSS Collaboration and Deployment Services Enterprise View 对象连同非 IBM SPSS Collaboration and Deployment Services Enterprise View 对象一起删除。如果某个 IBM SPSS Collaboration and Deployment Services Enterprise View 对象与非 IBM SPSS Collaboration and Deployment Services Enterprise View 对 象一起被选中, 则删除过程将失败。有关更多信息, 请参阅第 189 页的 『[IBM SPSS Collaboration and Deploy](#page-194-0)[ment Services Enterprise View](#page-194-0) 概述 』 主题。

# 搜索

可以搜索 IBM SPSS Collaboration and Deployment Services Repository 的内容。结果将显示在"搜索结果"选 项卡上。

可以进行以下类型的搜索:

- 简单搜索。
- 高级搜索。

需要注意的是,搜索功能只会搜索完全匹配的文本。当前不支持部分文本搜索和通配符搜索。最后一点,不能 保存和保留搜索。

### 搜索原则

搜索系统中的对象时,适用以下原则:

- 要查找对象, 所提供的名称必须与存储库对象的名称完全匹配。
- 搜索功能将在 IBM SPSS Modeler 流内进行搜索以查找包含搜索字符串的节点。
- 虽然当下列对象与搜索字符串完全匹配时会返回这些对象, 但搜索功能不会在这些对象类型的内部进行查 找: 方案文件、已提交的作业以及资源定义。
- 在搜索字符串中不允许使用下列字符:
- <span id="page-23-0"></span>- 单引号(')
- 双引号(")
- 括号(或)
- 搜索中会排除某些词。请参阅主题第21页的 『不包含在搜索中的词』以获取更多信息。

### 访问搜索对话框

要访问搜索对话框,请执行下列操作:

- 1. 确保已登录含有要搜索的存储库的服务器。
- 2. 在"内容资源管理器"中、选择任何服务器文件夹。搜索必须在服务器实例级别上进行。子文件夹级别将禁 用搜索选项。
- 3. 从"编辑"菜单中选择搜索。缺省情况下, 将打开简单搜索对话框。如果搜索选项未启用, 则表明未选择适 当的文件夹级别。只有在服务器级别上才会启用搜索选项。系统将自动搜索所有子文件夹。
- 4. 要执行高级搜索, 请单击高级。请参阅主题"高级搜索"以获取更多信息。

### 简单搜索

简单搜索将在存储库中杳找与指定字符串相匹配的对象并返回所有匹配结果。简单搜索不会区分属性类型(例 如作者或标题)或按时间范围缩小结果范围。

要搜索字符串,请执行下列操作:

- 1. 在搜索字段中, 输入一个文本字符串。这里不需要使用引号。
- 2. 单击搜索。"搜索结果"选项卡将填入所有与搜索条件相匹配的对象。请参阅第21页的"查看搜索结果"以 获取更多信息。

### 高级搜索

高级搜索允许对搜索进行进一步细化。例如、除了文本字符串以外、高级搜索选项还提供了按日期范围进行搜 索的功能。

要执行高级搜索,可用的选项如下:

### 属性

可搜索的属性列表取决于包含在存储库中的文件的类型, 其中可能包括:

- 作者
- 描述
- 关键字
- 标签
- MIME 类型
- 对象最近一次修改者
- 父 URI
- 标题
- $\bullet$  URI
- 版本创建者
- 版本 URI

对于所选的任何属性, 需要指定精确值。系统不会为任何这些属性类型显示一个选项列表。对于 URI 属性, URI 必须使用标识和版本标记规范。按 URI 搜索时不能使用路径和版本标签。

要按属性进行搜索, 请执行下列操作:

- 1. 从属性下拉列表中选择一个属性类型。
- 2. 在值字段中, 键入与所选属性类型相对应的值。这里不需要使用引号。
- 3. 单击添加。该属性类型和值将显示在"搜索项"框中。对于"搜索项"框中的第一个条目、没有指定 AND 或 OR 分组。缺省情况下,后续搜索项将与 AND 运算符合并。可以随时将 AND 运算符更改为 OR、请参阅 『在 AND 与 OR 之间切换』以获取更多信息。

#### 日期搜索

在高级搜索中还可以指定日期范围。按日期范围进行搜索的有效参数包括:

日期搜索。有效值包括: 到期日期、上次修改日期和创建版本日期。

必须提供一个日期范围。到字段中的日期必须等于或大于从字段中的日期。

时间范围。时间范围是可选的。但是、要按时间范围进行搜索、必须先指定日期范围。

#### 精练搜索项

在属性或日期字段中指定了参数并将其添加到"搜索项"列表中后,还可以对所做选择进行进一步细化。

具体而言, 可以实现下列增强功能:

- 在 AND 或 OR 之间切换。
- 将搜索项分组
- 编辑搜索项值。
- 将搜索项重新排序。
- 删除搜索项。

#### 在 AND 与 OR 之间切换:

缺省情况下,搜索项由布尔运算符 AND 连接在一起。可以将布尔运算符从 AND 更改为 OR,亦或反之。

可用的按钮取决于所选搜索项。如果搜索项由 AND 连接, 则会显示 OR 按钮。如果搜索项由 OR 连接, 则 会显示 AND 按钮。

要更改连接符, 请执行下列操作:

1. 选择要更改其连接符的搜索项。

#### 2. 单击 AND 或 OR.

#### 将搜索项分组和取消分组

可以将搜索项分组以进一步细化搜索。执行 AND 和 OR 搜索的功能允许按属性来组织搜索。通过分组可以在 相同的属性内进行 AND 和 OR 搜索。系统支持嵌套式分组。

例如、假设您希望搜索一个在 2007 年 12 月修改过的对象、它可能是由两位作者之一 (Joe Author 或 Jane Author) 创建的, 并且它具有两个标签之一(Test 1 或 Test 2)。缺省情况下, 所有搜索项都由 AND 连接。 按作者 Joe Author 和 Jane Author 以及 (AND) 标签 Test 1 和 Test 2 进行搜索可能会返回有限的结果。通

过将作者与标签之间的 AND 更改为 OR 并使用分组可以进一步细化搜索, 从而使搜索结果包含一个由 Joe Author 或 Jane Author 创建的并且带有标签 Test 1 或 Test 2, 同时又是在 2007 年 12 月修改过的对象列 表.

假设"搜索项"列表中设置并显示了下列属性值:

'Author' = 'Joe Author' OR 'Author' = 'Jane Author' AND 'Label' = 'Test 1' OR  $'$ Label' =  $'$ Test 2' AND LastModified BETWEEN '12/1/07' AND '12/31/07'

分组后, "搜索项"列表中的属性将按下列方式组织:

```
('Author' = 'Joe Author'
OR 'Author' = 'Jane Author')
AND ('Label' = 'Test 1'
OR 'Label' = 'Test 2')
AND LastModified BETWEEN '12/1/07' AND '12/31/07'
```
要将搜索项分组, 请执行下列操作:

- 1. 选择要作为一个组进行评估的搜索项。要将所选项分组, 这些项在搜索项列表中必须彼此相邻。要选择多 个词,请在从列表中选择行时按下 Ctrl 键。
- 2. 单击分组或取消分组。仅当所选搜索项之前已分组在一起时才会显示取消分组选项。

#### 编辑搜索项:

可以编辑搜索项的值。但是、不能编辑属性类型。要向"搜索项"列表中添加新属性类型,必须从**属性**下拉列表 中选择新属性并将其添加到"搜索项"列表中。

要编辑之前指定的属性值, 请执行下列操作:

- 1. 选择要编辑的搜索项。
- 2. 单击编辑。此时将显示"编辑搜索值"对话框。对话框的内容可能随所选搜索项而不同。例如, 作者属性类 型的对话框包含一个作者姓名的文本字段;而最后修改日期属性类型的对话框包含一个日期范围。
- 3. 为属性类型指定新值。
- 4. 单击确定。

#### 将搜索项重新排序:

可以重新排列搜索项在列表中的显示顺序。搜索项的顺序仅在将词分组时才是重要的。搜索项在搜索项列表中 必须彼此邻,这样才能进行分组。

但是, 搜索项(分组的或已取消分组的)在搜索项列表中的显示顺序并不重要。搜索功能将按照相关性返回结 果。因此,拥有最大的存储库对象匹配数的搜索项将在搜索结果中列在第一位。拥有第二大匹配数的搜索项将 列在第二位, 以此类推。

要重新排列搜索项列表中的项目顺序, 请执行下列操作:

- 1. 从"搜索项"列表中, 选择要移动的搜索项。
- 2.单击**向上**或**向下**,直至该搜索项显示在目标位置。需要注意的是,将行分组后,行的移动将受到限制。不 能进行可能会影响分组的移动。

#### *删除搜索项:*

可以从搜索项列表中删除搜索项。从列表中删除某个搜索项后,不能再将其恢复。必须重新创建该搜索项。

要删除搜索项,请执行下列操作:

<span id="page-26-0"></span>1. 选择要删除的搜索项。

2. 单击删除。该搜索项将从列表中删除。

### **i4Qwa{**

缺省情况下,"搜索结果"表是隐藏的。执行搜索时会显示"搜索结果"表。

要自行打开"搜索结果"表,请从"视图"菜单选择搜索结果。

搜索结果表包含下列信息。

表 3. 搜索结果.

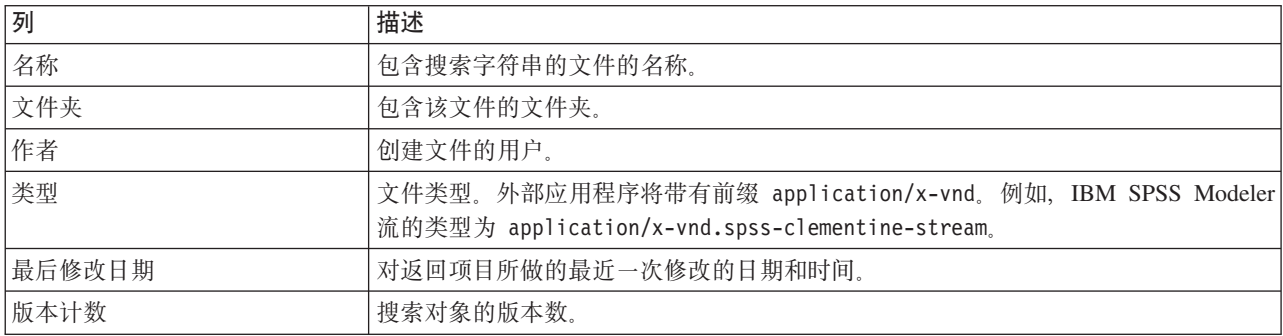

## **;|,ZQwPDJ**

停用词将从搜索中排除。未对下列按字母顺序排列的单词建立索引:

a, all, am, an, and, any, are, as, at, be, but, by, can, could, did, do, does, etc, for, from, goes, got, had, has, have, he, her, him, his, how, if, in, is, it, let, me, more, much, must, my, nor, not, now, of, off, on, or, our, own, see, set, shall, she, should, so, some, than, that, the, them, then, there, these, this, those, though, to, too, us, was, way, we, what, when, where, which, who, why, will, would, yes, yet, you

因此,系统在搜索项目时会忽略它们。当前,不能修改此列表中的词。

## 对象锁定

在"内容资源管理器"中,可以锁定对象以防止其他用户进行更改。

例如,假设需要修改作业中与步骤关联的某个文件。锁定该文件可以防止其他用户更改它,以免与当前用户的 更改发生潜在冲突。如果另一个用户打开锁定的对象,则该新用户将收到一条消息,说明该文件已锁定,只能 以只读方式打开。

下列原则适用于锁定的对象:

- 可以锁定存储库中的大多数对象——包括资源定义。但是,不能锁定文件夹。此外,不能锁定已提交的作 业文件夹中的对象。
- 锁定某个对象后,将锁定该对象的所有版本。因此,此时不能编辑该对象的属性。但是,可以以只读方式 显示属性。
- 锁定(由锁图标表示)在各个会话中将保持有效。
- 在明确删除锁定之前,对象将一直保持锁定状态。到期日期不能与锁定相关联。
- <span id="page-27-0"></span>• 不能重命名、移动或删除锁定的对象。但是,可以复制锁定的对象。锁定不随对象一起复制。
- 锁定的适用范围不会从一个存储库实例跨越至下一个存储库实例。如果导出锁定的对象, 则该锁定不会随 对象一起导出。
- 任何用户都可以锁定某个对象。用户还可以解锁他们自己的对象。但是,要解锁其他对象,用户必须有权 执行管理锁定操作。

### 锁定对象

要锁定对象,请执行下列操作:

1. 在"内容资源管理器"中、右键单击对象并选择锁定。将为对象显示锁定图标。

### 查看"锁定的对象"表

"锁定的对象"表包含一个锁定的对象列表以及对应于这些对象的详细信息。

具体而言, "锁定的对象"表包含下列信息:

名称。锁定的对象的名称和路径。

锁定者。锁定该对象的用户。

锁定时间。最初锁定对象时的日期和时间。

要访问"锁定的对象"表, 请执行下列操作:

1. 从"视图"菜单中选择:

显示视图 > 锁定的对象

### 解锁对象

可以使用以下任一方法来解锁对象:

内容资源管理器。要解锁某个对象,请右键单击该对象并选择解锁。这将解锁该对象并删除锁图标。

锁定的对象表。要解锁对象,请执行下列操作:

- 1. 浏览到"锁定的对象"表。
- 2. 选择要解锁的一个或多个对象。要选择多行, 请在按下 Ctrl 键的同时单击相应行。

注: 只能解锁用户对其具有相应的许可权的对象。

3. 单击解锁图标。已解锁所选对象, 并已从"锁定的对象"表中除去该对象。

# 获取更新

服务器会定期提供更新。每次启动 IBM SPSS Collaboration and Deployment Services Deployment Manager 时, 系统将检查服务器是否存在更新。

如果有可用更新, 系统会自动应用更新, 并发送消息表明已应用更新。在应用更新后, IBM SPSS Collaboration and Deployment Services Deployment Manager 需要重启以使更改生效。

# <span id="page-28-0"></span>第5章 属性

# **9CTstT**

属性是与内容对象相关联的元数据,是对内容对象的总体描述。作者和修改日期是与内容对象相关联的特征属 性。通常, 当您进一步深入到内容树中时, 会有更多可用属性。

例如, 对于内容树根部的文件夹, 标题是唯一的可用属性。但是, 当您查看 IBM SPSS Modeler 流的属性时, 会看到更多属性, 例如作者、描述、版本等。

使用属性时, 您可以:

- 查看属性
- 编辑属性

# **查看对象属性**

在内容资源管理器中选择某个对象时, 其属性会显示在"属性"窗格中。

所显示属性的类型和数量取决于对象以及在内容树中所处的位置。例如,单击根目录级别的服务器文件夹时, 会在"属性"窗格中看到一个标题。

虽然可以在"属性"窗格中查看对象属性, 但要编辑属性, 必须使用"属性"对话框。

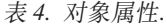

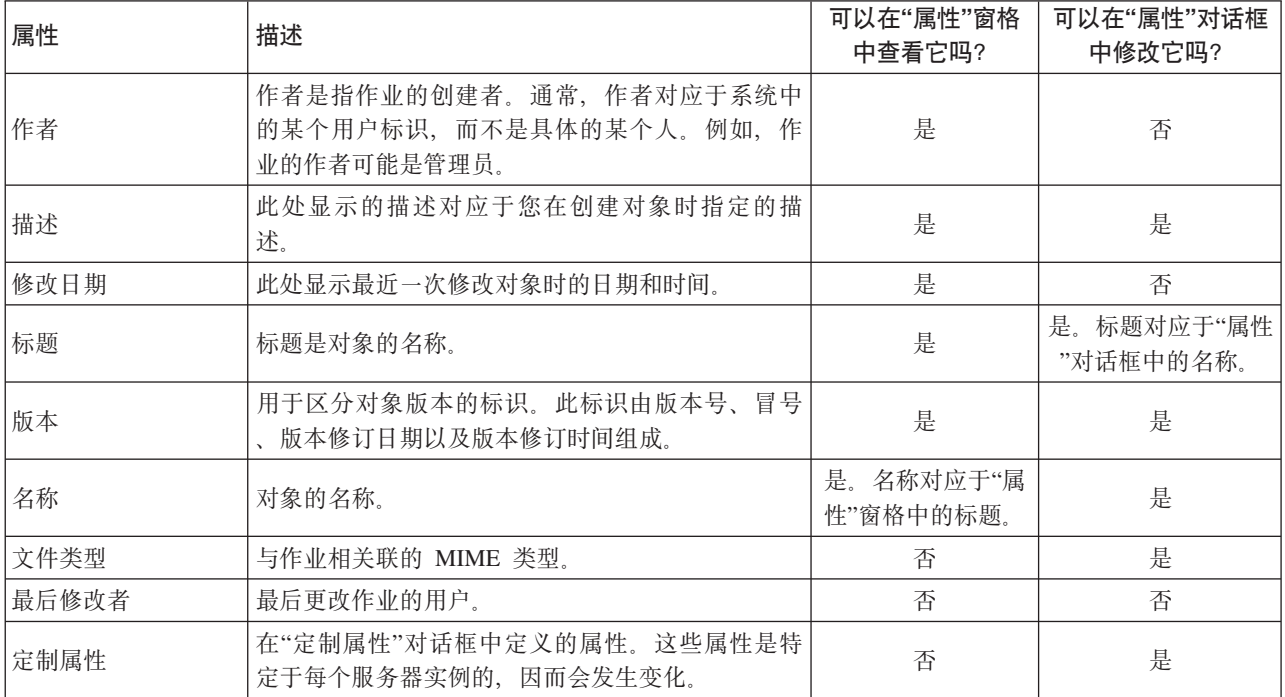

### <span id="page-29-0"></span>编辑对象属性

您可能希望修改属性。例如、可能希望添加系统用来搜索对象的关键字。

属性按下列类别分组:

- 常规
- 标签
- 许可权
- 版本

要访问"属性"对话框,请执行下列操作:

- 1. 在"内容资源管理器"中、右键单击要查看其属性的对象。
- 2. 选择属性。这将打开"属性"对话框。

#### 编辑常规属性

要编辑常规对象属性,请执行下列操作:

- 1. 在"内容资源管理器"中, 右键单击要查看其属性的对象。
- 2.选择属性。这将打开"属性"对话框。缺省情况下,将打开"常规"属性对话框。

"常规"属性对话框包含有关所选对象的信息。具体而言,该对话框描述了下列信息,并且这些信息是可以修改 的(除非特别注明)。

标题。对象的名称。

对象 URI。对象的统一资源标识 (URI)。该值由系统生成、无法修改。

作者。创建对象的用户标识。

内容类型。对象类型。可以为存储库中的大多数对象指定新的对象类型。但是、不能向下列对象应用新的内容 类型:

- 作业
- 资源定义文件夹中的任何对象
- 已提交的作业文件夹中的任何对象

注: 当已提交的作业文件夹中的对象从该文件夹移到"内容存储库"中后, 便可以修改其属性。请参阅第183页 的第 21 章, 『已提交的作业』以获取更多信息。

要更改对象所关联的文件类型,请执行下列操作:

1. 单击省略号按钮。"文件类型"对话框将打开。

- 2. 从"类型"列表中, 选择新的文件类型。
- 3. 单击确定。新文件类型将显示在"常规"属性对话框中。

最后修改者。执行最后修改操作的用户标识。该值由系统生成,无法修改。

修改日期。最后修改时的日期和时间。该值由系统生成,无法修改。

定制属性。如果为此服务器实例定义了定制属性,那么可以在此对话框中指定定制属性值。

主题。如果为此服务器实例定义了主题,那么可以在此对话框中指定主题值。

24 IBM SPSS Collaboration and Deployment Services Deployment Manager: 用户指南

#### <span id="page-30-0"></span>为定制属性设置值:

创建定制属性后,可以在定制属性字段中指定值。定制属性显示在"常规"属性对话框中。

需要注意的是,并非服务器上的所有对象都会显示定制属性。可以将定制属性限定于特定对象(例如作业)或 者特定文件类型。

要设置现有定制属性的值,请执行下列操作:

- 1. 右键单击服务器中的任意对象并选择属性。这将打开"常规"属性对话框。
- 2. 为显示的定制属性指定值。显示的选项取决于所创建的定制属性的类型。有关更多信息、请参阅第35页的 『创建定制属性』主题。
- 3. 要保存更改, 请单击确定。

#### 指定主题:

创建并保存了主题定义后, 便可以将该主题指定给内容对象。

要指定主题,请执行下列操作:

- 1. 浏览到"常规属性"对话框。主题表将列示之前指定的所有主题。
- 2. 要指定新主题、请单击添加。此时将打开"添加主题"对话框。此对话框会显示"主题定义"对话框中建立的 主题层次结构。
- 3. 从层次结构中选择一个主题。
- 4.单击**确定**。此时将再次打开"属性"对话框,并且会将主题添加到**主题**表中。请注意主题引用的格式。主题 引用中的每个斜线都代表主题层次结构中的一个文件夹。第一条斜线代表最上层的主题文件夹。

除夫主题: 要删除指定的主题, 请执行下列操作:

- 1. 导航到"常规"属性对话框。主题表将列示之前指定的所有主题。
- 2.从**主题**表中选择一个主题。
- 3. 要删除主题, 请单击删除。该主题将从表中删除。

#### 修改许可权

每个对象都有一个与之关联的许可权级别。有时可能需要修改许可权。例如,如果您向作业中添加了步骤并计 划在随后的六个月里执行该作业,则可能希望将其他用户的许可权限制为只读,以防止其对作业进行更改。

要访问对象的许可权, 请执行下列操作:

1. 在"属性"对话框中、单击许可权选项卡。将显示一个用户列表及其对应的许可权。

在此对话框中可以执行下列任务:

- 添加新用户或组
- 修改现有用户或组的许可权
- 删除现有用户或组

添加新的用户或组: 要添加新用户或组并指定许可权, 请执行下列操作:

- 1. 单击添加。这将打开"选择用户或组"对话框。
- 2. 从选择提供程序下拉列表中, 选择包含您的用户和组信息的实体。缺省值为本地用户存储库。
- 3. 在"查找"字段中,键入要添加的用户标识的最前面几个字母。要搜索所有可用的用户标识,请将该字段保 留为空白。
- 4. 单击搜索。对话框中将显示与您的搜索相对应的用户和组列表。
- 5. 从列表中选择一个用户或组。
- 6. 单击确定。该用户或组将显示在"许可权"对话框的"主体"列表中。

为现有用户或组修改许可权: 要修改许可权,请执行下列操作:

- 1. 在与要修改其许可权的用户或组相对应的"许可权"单元格中单击。
- 2. 从下拉列表中选择新的许可权级别。可以从下列选项中进行选择:
- 读取
- 写入
- 删除
- 修改许可权

#### 级联许可权:

在"许可权"表中建立许可权后,可以对许可权的更改进行级联,也就是说,当前文件夹的内容将拥有与父文件 夹相同的许可权。许可权可以完全或部分级联、或不进行级联。缺省情况下、不级联许可权。

注: 将许可权级联至对象的功能由"修改许可权"选项控制。许可权将级联至过期对象和活动对象。如果对象由 于过期而不可见,并且用户无权执行"查看过期"操作,但拥有"修改许可权"许可权,则仍会级联许可权。如果 用户没有"修改许可权"许可权, 则不会应用级联许可权。

要级联许可权,请执行下列操作:

- 1. 从下拉列表中选择级联级别。有效值包括:
	- 不将许可权更改级联至子文件夹和内容。
	- 只将更新的许可权级联至所有子文件夹和内容。
	- 将所有许可权级联至所有子文件夹和内容。
- 2. 单击确定。

从许可权列表删除用户或组: 要删除用户或组、请执行下列操作:

- 1. 在要删除的用户或组的"主体"单元格中单击。
- 2. 单击删除。这将打开"删除确认"对话框。
- 3. 单击确定。该用户将从"许可权"列表中删除。

#### 使用标签

借助版本标签、可以使用用户定义的名称取代系统生成的标识来区分相同对象的不同版本。您可以使用标签来 引用特定版本, 而不必确定版本标识。

例如,在制定作业调度时版本标签就很有用。将计划与特定标签关联能够确保计划激活时,仅执行具有该标签 的作业版本。计划将忽略任何其他版本的作业(包括在该标签版本后创建的那些版本)。

虽然任何特定对象版本都可以与多个不同的标签进行关联,但是在对象的所有版本中,标签必须唯一。例如, 不能够存在特定作业都标记为生产的两个版本。此限制实现了标签引用到对象版本的一对一映射。

可以将标签从一个版本移动到另一个版本。移动标签时,引用具有该标签的对象的每个项都将使用新版本的对 象,而不是旧版本的对象。例如,如果将报告的生产标签从第一个版本移动到第七个版本,那么引用报告的生 产版本的所有作业将自动使用第七个版本,而不是第一个版本。

系统会自动将内部标签 LATEST 与对象的最新版本进行关联。创建新版本的对象时,LATEST 标签将自动移动 到新版本。由于该行为是自动的,因此不建议使用 LATEST 标签来引用版本。这样做通常会造成不理想的结果。 例如,如果作业引用了报告的 LATEST 版本,那么将执行最新的版本。最新版本可能是还未完成的工作版本。 但是,如果作业引用生产版本,那么作业将忽略"生产"版本后创建的所有临时版本。新版本准备就绪可供常规 使用时, 可以移动生产标签, 并且作业将执行该版本。

在明确更改或删除版本标签之前,它们将一直有效。需要注意的是,删除版本标签并不会将标签从存储库中删 除。删除版本标签只是断开了对象与版本标签之间的连接。其他对象仍然可以使用该标签。

"属性"对话框的"标签"选项卡上会显示下列信息:

- 版本。版本标识,由版本号以及后缀的创建版本日期和时间组成。无法修改版本标识。
- 标签。与版本关联的标签。如果一个版本具有多个标签, 那么这些标签显示在此列中, 并以逗号分隔。如果 列宽无法显示所有标签,那么将属性悬停在"标签"单元上来显示完整的列表。使用"编辑版本标签"对话框来 应用和除去标签。请参阅第28页的『编辑版本标签』以获取更多信息。
- 创建日期。版本的创建日期和时间。无法修改创建日期。
- 到期日期 版本设置为到期的日期 到期日期在"属性"对话框的"版本"选项卡上设置 请参阅第34页的工版 本属性』以获取更多信息。
- 创建者。创建版本的用户。不能修改此值。

在"标签"选项卡中, 您可以执行以下操作:

- 应用新版本标签
- 编辑现有版本标签
- 应用预定义的版本标签
- 指定多个版本标签
- 删除版本标签
- 删除版本

#### 版本标签建议:

标签策略,用于定义标签集,并概述了强烈推荐怎样使用这些标签。这样的策略将避免对象更改时不小心中断 自动过程。

此策略特别要注意以下情况:

- 创建新的对象和对象版本时,应用诸如测试或生成之类的特定版本标签(将版本与讨程阶段关联),版本 准备好用作常规使用时, 应该将标签移动到新的版本。这确保了对象的引用始终链接到期望的版本, 并且 除非显式地移动标签、否则引用不会更改。
- 应该使用特定标签来标识作业版本,这允许在验证的生产版本继续执行时执行作业的中间测试版本。这允 许在升级到常规使用之前允许对新作业或对象版本进行测试。测试作业准备好用于一般使用时,可以通过 移动生产的版本标签来测试作业的版本。
- 作业步骤应该始终通过使用特定版本标签,而不是系统 LATEST 标签来来引用对象,从而确保不管是否存在 更新版本的对象、仍将使用特定对象版本。这么做让对象在修改引用的对象时仍然可以成功运行。如果引 用使用了 LATEST 版本, 那么作业将使用最新的作业版本, 这可能需要修改作业属性。不进行这些更改, 作 业会失败。通过引用特定版本标签和为作业版本贴标签,您可以修改作业属性来适应引用的对象版本的更 改。验证这些更改后、您可以升级新的对象版本和已修改的作业以用于生产。
- 使用标签安全将限制受允许的用户分配和移动特定版本,从而确保通过有资格的人员对作业和对象进行复 审和验证,然后再升级新版本以用于生产。

#### <span id="page-33-0"></span>编辑版本标签:

要编辑版本标签, 从"属性"对话框的"标签"选项卡上的表选择对象版本, 并单击编辑。

要应用新的标签,请执行以下步骤:

1. 在新建标签字段中键入名称。标签不能包含逗号、撇号、分号、双引号、大于号或小于号。

2. 单击箭头按钮将标签添加到已应用标签字段中。

要应用现有标签,请执行以下步骤:

- 1. 从可用标签列表中选择标签。要选择多个标签, 请按下 Ctrl 键并进行多项选择。
- 2. 单击箭头按钮将所选标签添加到已应用标签列表中。

要除去版本和标签之间的关联,请执行以下步骤:

#### 1. 从已应用标签列表中选择标签。

2. 单击箭头按钮将标签从已应用标签列表中移除。

修改完成时, 请单击确定。"版本"表将显示已更新的值。

解决版本标签重复问题:

虽然可以向一个对象应用多个版本标签,但每个版本标签对于该对象都必须是唯一的。(不过,具有相同名称 的标签可以用于其他对象。)如果出现冲突、那么"标签已存在"对话框将描述版本标签的重复情况。

要解决重复标签的冲突问题,可以使用下列选项:

- 应用标签。要将该标签应用于现有版本并从以前的版本中删除它、请单击确定。
- 指定新标签。要让以前的版本保留该标签并为当前版本指定一个新标签,请单击取消。这将再次打开"编辑 版本标签"对话框。在此对话框中指定新标签。

删除版本: 要删除 IBM SPSS Collaboration and Deployment Services Repository 对象版本, 请执行下列操 作:

- 1. 在"属性"对话框的"标签"选项卡上, 选择版本。
- 2. 单击删除。这将打开"删除确认"对话框。
- 3. 单击确定。该版本将从列表中删除。

注: 从 IBM SPSS Collaboration and Deployment Services Repository 中删除版本后, 无法将其恢复。

#### 选择版本:

在系统中的各个不同地方,可能都会要求您选择文件的版本。例如,如果希望下载一个具有多个版本的文件, 系统就会提示您选择版本。

#### 要选择版本,请执行下列操作:

- 1. 如果文件具有多个版本, 那么将打开"选择文件版本"对话框。
- 2. 选择要对其执行操作的文件版本。

#### 3. 单击确定.

如果所选文件版本关联有多个标签, 并且是在 IBM SPSS Collaboration and Deployment Services Deployment Manager 环境中打开该版本, 则选项卡标题中会显示第一个标签和文件名以帮助识别该版本。

# <span id="page-34-0"></span>使用到期日期与到期文件

### 使用到期日期与到期文件

在到期日期指定的日期过后、文件将不再处于使用状态。在某个项目到期后、对常规用户不再可见。不过、文 件所有者和管理员可以看到已到期的文件。

注意,到期不等同于删除。到期文件不会从存储库中删除。缺省情况下,文件不会过期。必须明确设置到期日 期。到期日期可以由下列人员进行设置、修改或重新激活。

- 文件的所有者
- 管理员
- 对文件具有写入许可权的任何用户

文件或作业本身没有与之关联的到期日期。到期日期在版本级别上进行设置。版本按顺序进行编号。但是, 如 果某些文件版本已到期,则版本列表中可能出现版本号不连续的情况。

在文件版本到期后,任何对应的标签不受影响。如果打开已到期的文件版本、将显示错误消息、表明此文件已 到期。如果作业的加标签版本到期,则在到期日期后无法执行此作业。因此,任何包含此到期作业版本的计划 均会受到影响。

在计划关联的版本到期后,不会删除计划。系统仍将尝试在指定时间执行计划的作业。但是,由于计划中包含 的作业版本已到期,因此作业将失败,并在日志中生成错误消息。计划作业的失败会记录在作业历史记录中。 有关更多信息, 请参阅第131页的 『"作业历史记录"视图 』主题。

#### 设置与修改到期日期:

在"属性"对话框中设置到期日期。此外,还可以在初始创建作业时指定到期日期。

缺省情况下,对象不会过期。到期日期可以随时修改。此外,还可从以往某天开始设定到期日期。要在对象上 设置到期日期, 请执行下列操作:

- 1. 在内容资源管理器中, 右键单击对象并选择属性。这将打开"属性"对话框。
- 2. 单击"版本"选项卡, 并选择要为其指定到期日期的版本。
- 3. 单击到期日期字段旁边的省略号按钮。此时将打开"到期日期"对话框。缺省情况下不会设置到期日期。
- 4. 选择下列选项之一:
	- 无到期日期。版本不会到期。
	- 在某个时间段后到期。版本将在相对于当前日期的某段时间后到期、例如、在 30 天后。有效的相对时 间段包括天数、周数、月数或年数。允许的最大到期时间段为 10 年。
	- 在某个日期到期。版本将在选定日期上到期。
- 5. 单击确定。到期日期将出现在到期日期字段中。不论指定的是相对还是具体的日期,在此字段中都会显示 确切的日历到期日期。如果未指定到期日期,字段将保留为空。

此外,还可以在创建新作业时指定到期日期。访问并提供到期日期对话框信息的过程与前面相同。不过,需要 从"新作业信息"对话框(而不是"属性"对话框)访问此对话框。

导入与导出到期日期:

在从系统中导出或导入文件时, 将包括文件版本所附带的到期日期信息。

<span id="page-35-0"></span>到期日期限制:

到期日期可以应用到内容资源管理器中的大多数文件。但是, 到期日期无法应用于"资源定义"文件夹中的对象 (例如, 服务器、凭证和数据源定义)。

#### **查看到期文件:**

到期文件是否可见, 取决于文件的所有版本是否均已到期。

 $\frac{1}{2}$ 

**所有版本均已到期的文件**。在内容资源管理器中会隐藏这些到期文件。但是,当到期文件的所有者或管理员查 看树结构时, 到期文件将可见。

搜索到期文件:

搜索到期文件的过程与搜索内容资源管理器中其他对象的过程相同。

有关更多信息, 请参阅第17 页的 『 搜索 』 主题。

要在搜索结果中查看到期文件, 您必须为以下用户之一:

- 具有查看到期文件操作的用户
- 文件的所有者
- 管理员

**重新激活到期文件**: 到期文件可以重新激活。要重新激活到期文件版本,请执行下列操作:

- 1. 导航至"属性"对话框中的现有到期日期。
- 2. 将到期日期修改成未来的日期。

# **9C~qwtTMC'W!n**

服务器属性分为服务器属性和用户首选项子类别。

这两种类型的属性均只应用于当前服务器实例(或用户)。要访问服务器实例的"属性"对话框,请在"内容资 源管理器"中右键单击服务器名并选择属性。这将打开"服务器属性"对话框。

### $R$ 祭器属性

服务器属性与内容对象属性类似。但是,服务器属性将应用于整个服务器实例。

拥有适当访问特权的用户可以查看和修改下列内容:

- 定制属性。请参阅主题第35页的『使用定制属性』以获取更多信息。
- 服务器连接
- 标签安全
- 主题定义。请参阅主题第39页的『使用主题定义』以获取更多信息。

#### **~qw,S**

服务器连接属性定义了连接到 IBM SPSS Collaboration and Deployment Services Repository 所需的信息。要 访问连接属性,请在"服务器属性"对话框中单击 + 号以展开服务器属性选项并选择"服务器连接"。

名称 服务器连接的名称。
#### **~qw URL**

托管 IBM SPSS Collaboration and Deployment Services Repository 的服务器的完整连接 URL。

URL 包含以下元素:

- 连接方案或协议、即超文本传输协议 (http) 或具有安全套接字层 (SSL) 的超文本传输协议 (https)
- 主机服务器名称或 IP 地址

注: IPv6 地址必须括在方括号中, 例如 [3ffe:2a00:100:7031::1]。

- 端口号。如果存储库服务器将使用缺省端口 (http 为端口 80, https 为端口 443), 那么端口号为选 填项。
- 可选填的存储库服务器定制上下文路径

表 5. URL 规范示例. 此表列示了服务器连接的部分 URL 规范示例。

| <b>URL</b>                                      | <b>Scheme</b> | 主机                    | 端口     | 定制路径    |
|-------------------------------------------------|---------------|-----------------------|--------|---------|
| http://myserver                                 | <b>HTTP</b>   | myserver              | 「缺 省 值 | (无)     |
|                                                 |               |                       | (80)   |         |
| $\hbox{\tt \verb https://g.30.86.11:443/spss }$ | <b>HTTPS</b>  | 9.30.86.11            | 443    | spss    |
| http://[3ffe:2a00:100:7031::1]:9080/ibm/cds     | <b>HTTP</b>   | 3ffe:2a00:100:7031::1 | 9080   | ibm/cds |

如果您不确定服务器所要使用的 URL, 请联系您的系统管理员。

### **j)2+**

标签安全功能允许控制哪些主体可以查看或修改系统中用户定义的版本标签、并规定哪些用户可以移动或删除 标签。尽管用户可能有许可权杳看IBM SPSS Collaboration and Deployment Services Repository中某个资源的 某个版本,但只有那些具备版本相关标签许可权的用户可以访问这些标签。并且,标签安全适用于使用标签的 任何资源的任何版本。例如,要控制哪些用户可以指定资源的生产版本,管理员可以限制对生产标签的访问, 以防止其他用户将此标签从某个版本移动到较新的版本。为生产标签定义的安全性适用于使用该标签的每个资 源的每个版本.

要访问标签安全属性、请在"服务器属性"对话框中单击 + 号以展开服务器属性选项并选择"标签安全"。

"标签"表列出了系统中可以访问的所有标签。选择一个标签以查看关联的主体及其许可权。

对于所选标签,"主体"表标识了系统中主体的标签许可权。一个主体可能具有下列标签许可权之一:

- 使用版本。通过引用标签、拥有此许可权的任何主体都可以杳看与该标签相关联的资源的版本。
- 管理标签。拥有此许可权的主体可以应用、移动和删除标签,以及删除具有该标签的资源的版本。如果用户 对于某个标签没有管理标签许可权,则该用户不能删除应用了该标签的资源或资源版本。

要编辑标签的安全性,例如添加或删除主体,必须拥有该标签的管理标签许可权。管理员对于系统中的所有标 签都拥有此许可权。管理标签许可权允许您更改自己对于某个标签的许可权、从而可能发生这种情况、即在编 辑标签的许可权后、导致您将来无法使用该标签。例如、您可能会将许可权更改为使用版本、随后这将禁止您 更改标签的安全性。如果发生这种情况、请与管理员联系以便根据需要调整您的许可权。

#### 为标签添加主体

要为标签添加主体, 请执行下列操作:

- 1. 从"标签"表中选择标签。
- 2. 单击添加。将显示"选择用户或组"对话框。
- 3. 选择要添加的主体。
- 4. 单击确定。

该主体将显示在"主体"表中并具有缺省许可权。

### 修改主体的许可权

要修改主体的标签许可权,请执行下列操作:

- 1. 在"主体"表中, 单击该主体的"许可权"单元格。
- 2. 选择许可权。

### 删除标签的主体

要删除标签的主体,请执行下列操作:

- 1. 从"标签"表中选择标签。
- 2. 在"主体"表中, 选择要删除的主体。要选择多个主体, 请在选择主体时按下 Ctrl 键。
- 3. 单击删除。

该主体将从"主体"表中删除并将无法访问该标签。

# 用户首选项

用户首选项适用于当前登录服务器的用户标识。

拥有适当访问特权的用户可以查看和修改下列内容:

- 分析数据视图编辑者高级模式
- 缺省许可权
- 分发通道
- 订阅收件人
- 版本标签

### 缺省许可权

缺省许可权选项允许用户为所创建的新文件和文件夹设置缺省许可权。这样, 当用户创建新对象(例如作业) 时, 该对象的许可权列表将缺省为用户针对 IBM SPSS Collaboration and Deployment Services 实例的首选项 中定义的主体和许可权列表。

在"缺省许可权"对话框中,可以进行下列更改:

- 添加新主体或删除现有主体
- 修改主体的许可权

要指定缺省许可权,请执行下列操作:

- 1. 导航到服务器实例的"属性"对话框。
- 2. 在"属性"树中, 展开"用户首选项"列表并选择缺省许可权。
- 3. 根据需要修改主体列表。可以向"主体"列表中添加用户或组或将其从列表中删除。

添加新主体。要添加新主体,请单击添加。这将打开"选择用户或组"对话框。从列表中选择一个用户或组 并单击确定。

删除现有主体。要删除现有主体、请从列表中选择一个主体并单击删除。这将打开"确认删除"对话框。单 击确定。

- 4. 要修改与主体关联的许可权、请单击"许可权"列中的向下箭头并选择要与该主体关联的许可权级别。有效 值包括:
	- 读取
	- 写入
	- 删除
	- 修改许可权
- 5. 单击确定。

要点: 对于管理员组的成员, 新建对象的许可权将缺省为"修改许可权", 即使在用户首选项中将许可权设置为 其他级别也是如此。

### 分发诵道

用户使用"分发通道"来指定如何接收通知。例如、如果您的公司使用 IBM SPSS Collaboration and Deployment Services RSS 订阅源, 那么您可以选择禁用电子邮件通知并仅启用 RSS 订阅源。

要为通知和订阅选择分发通道, 请执行以下操作:

- 1. 导航到服务器实例的"属性"对话框。
- 2. 在"属性"树中, 展开"用户首选项"列表并选择分发通道。
- 3. 要通过电子邮件启用通知,请选择启用电子邮件。要通过聚合订阅源启用通知,请选择启用 RSS。

请注意, 启用 RSS 选项仅对由管理员授予了访问聚合订阅源操作的用户才可用。

联合订阅源提供了一种格式、可用于定期传递更改的内容。IBM SPSS Collaboration and Deployment Services 会将其通知组成 RSS 订阅源或 Atom 订阅源。需要一个支持认证订阅源的 RSS 聚集器(订阅源阅 读器)才能查看通知订阅源。例如, RSSBandit 和 Microsoft® Outlook® 2007 是基于桌面的常用订阅源阅读 器, Google Reader™ 和 Yahoo® Reader 是基于 Web 的常用订阅源阅读器。

通过基于浏览器的 IBM SPSS Collaboration and Deployment Services Deployment Manager, 管理员可以禁 用所有用户的订阅源来覆写设置。管理员还可以定义用于所有联合订阅源(RSS 或 Atom)的输出格式, 限 制指向 RSS/Atom 订户的联合订阅源条目总数、控制可访问订阅源的用户、等等。

4. 单击确定。

### 订阅收件人

"订阅收件人"选项允许用户在下列选项之间进行选择:

- 键入要用作订阅的缺省值的电子邮件地址
- 使用来自支持目录 (例如 Active Directory) 的与用户相关联的电子邮件地址

电子邮件地址的应用是针对每个服务器实例和每个用户的,也就是说,一个用户可以为不同服务器指定不同的 电子邮件地址。

要为订阅收件人指定电子邮件地址,请执行下列操作:

- 1. 导航到服务器实例的"属性"对话框。
- 2. 在"属性"树中, 展开"用户首选项"列表并选择订阅收件人。
- 3. 选择下列选项之一:
- 在电子邮件地址字段中, 键入要用作缺省值的电子邮件地址。
- 选中使用来自目录的电子邮件地址复选框以使用来自目录的电子邮件地址。
- 4. 单击确定。

### 版本标签 (用户首选项)

要访问服务器版本标签属性, 请执行下列操作:

- 1. 在"内容资源管理器"中, 右键单击服务器名并选择属性。这将打开"服务器属性"对话框。
- 2. 单击 + 号展开用户首选项。
- 3. 单击版本标签。这将打开"版本标签"对话框。
- 4. 从用于作业中的文件的缺省标签下拉列表中、选择要应用于作业中的文件的缺省版本标签。
- 5. 单击确定。

### 版本属性

IBM SPSS Collaboration and Deployment Services Repository 允许维护对象的多个版本。

要访问对象的版本列表,请执行下列操作:

1. 在"属性"对话框中, 单击"版本"选项卡。这将显示该对象的版本列表。

该列表显示了版本号和版本的创建时间戳记。最近的版本带有标签 LATEST。LATEST 是列表中缺省选中的版 本。该列表还显示了所有版本条目。

除了为 IBM SPSS Collaboration and Deployment Services Repository 对象定义的常规属性外, 还可以在版本 级别上定义特定属性。

缺省的版本属性包括:

- 描述。版本的用户定义的标签。
- 关键字。出于内容搜索目的指定给 IBM SPSS Collaboration and Deployment Services Repository 对象版本 的元数据。
- 到期日期。IBM SPSS Collaboration and Deployment Services Repository 对象在该日期之后将不再处于活 动状态。有关更多信息, 请参阅第29页的 『 使用到期日期与到期文件』主题。

该对话框还显示了为服务器定义的自定义版本属性。有关更多信息,请参阅第35页的『创建定制属性』主 题。所选版本的属性显示在属性对话框的右侧窗格中。可以为单个版本、多个版本或所有现有版本设置属性。 属性允许用户对特定对象版本的元数据进行增强。例如,可以使用版本描述属性清楚说明它与其他版本之间的 区别、而指定关键字可使搜索更精确。

要设置或修改单个版本的属性,请执行下列操作:

- 1. 选择版本。
- 2. 根据需要修改属性。这将针对所选版本将属性设定为指定的值。

要设置或修改多个版本的属性、请执行下列操作:

- 1. 按下 Shift 键选择多个版本。所选版本之间具有不同值的任何属性字段将为空白并带有警示标记。
- 2.根据需要修改属性。这将针对所选版本将属性设定为指定的值。

要设置或修改所有版本的属性,请执行下列操作:

- <span id="page-40-0"></span>1. 在列表中选择所有版本。在现有版本之间具有不同值的任何属性字段将为空白并带有警示标记。
- 2. 根据需要修改属性。这将针对所有版本将属性设定为指定的值。

# 使用定制属性

定制属性包含应用到存储库中对象的用户定义的元数据。要创建和修改定制属性,必须拥有适当访问特权。

定制属性的应用是针对每个服务器实例的。定制属性在会话间一直保留,并且在将其删除之前保持与服务器实 例相关联。

您目前还不能在服务器实例之间复制定制属性。此外,您也不能将任何定制属性字段设为必需。

使用定制属性的过程句含以下任务:

- 确保您具有创建定制属性的访问特权
- 创建定制属性
- 为定制属性设置值

通常, 管理员创建定制属性, 并由非管理用户设置定制属性值。

尽管定制属性在服务器级别上创建,但应当在内容对象级别上设置定制属性值。具体来说,您在"定制属性"对 话框中创建的定制属性会出现在每个内容对象的"常规属性"对话框中。有关更多信息、请参阅第24页的"编 辑常规属性』主题

### 验证是否具有创建定制属性的访问权限

在开始使用定制属性之前, 您必须拥有适当访问特权才能创建和修改定制属性。如果您登录到某个服务器, 但 没有创建定制属性的访问权限,那么将不会显示定制属性选项。

对服务器实例拥有管理特权的用户将自动获得创建、编辑和删除定制属性的许可权。

假设登录到某个存储库、但没有创建定制属性的相应访问权限。如果在您已登录到存储库的情况下、管理员为 您分配了访问权限,那么您需要先登出该存储库,然后重新登录,才能使更新后的访问权限生效。

### 访问定制属性对话框

要访问"定制属性"对话框,请执行下列操作:

- 1. 登录到要为其创建定制属性的服务器。有关更多信息, 请参阅第15页的 『登录服务器』主题。
- 2. 右键单击服务器名并选择属性。这将打开"属性"对话框。

注意: 必须右键单击服务器名称才能杳看定制属性。如果您在服务器文件夹中选择任何其他对象,则只会 显示常规属性与许可权。

3. 单击**定制属性**。此时将出现"定制属性"表。如果您先前定义过定制属性,它们将显示在表中。

# 创建定制属性

要创建新的定制属性,请执行下列操作:

- 1. 导航到"定制属性"对话框。有关更多信息、请参阅『访问定制属性对话框』主题。
- 2. 要创建新的定制属性, 单击添加。"定制属性参数"对话框将打开。
- 3. 在"定制属性参数"对话框中, 您需要提供以下信息:
- 标签。此标签为定制属性的名称,它将显示在用户界面上。此标签的长度最多可为 128 个字符,且必须 在服务器实例上唯一。如果您指定了重复的名称,系统将打开"重复属性"对话框,表明此名称已在使用 中。不过,您可以在两台不同的服务器上为定制属性指定相同的标签。
- 属性类型。属性类型描述定制属性的输入值。您可以选择以下选项:

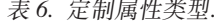

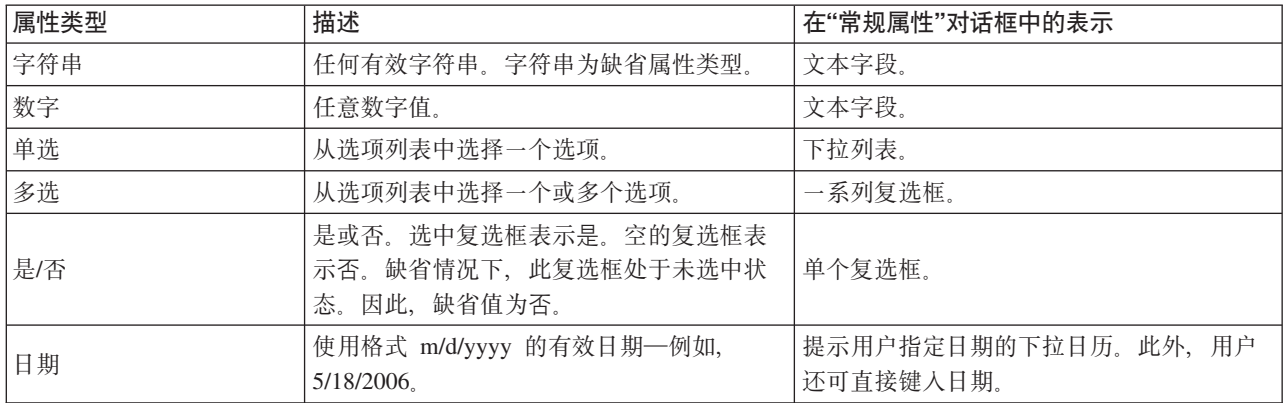

- 选择值。对于要求用户从值列表中选择值的定制属性类型(例如,单选和多选),您需要在"选择值"列 表中定义用户的可用值。列表中的项目按行定界。因此,在您添加选择值时,每个值必须显示在新行 上。
- 属性应用到。此字段指示定制属性要应用到的对象。您必须选择至少一个复选框。您可以选择以下选项:

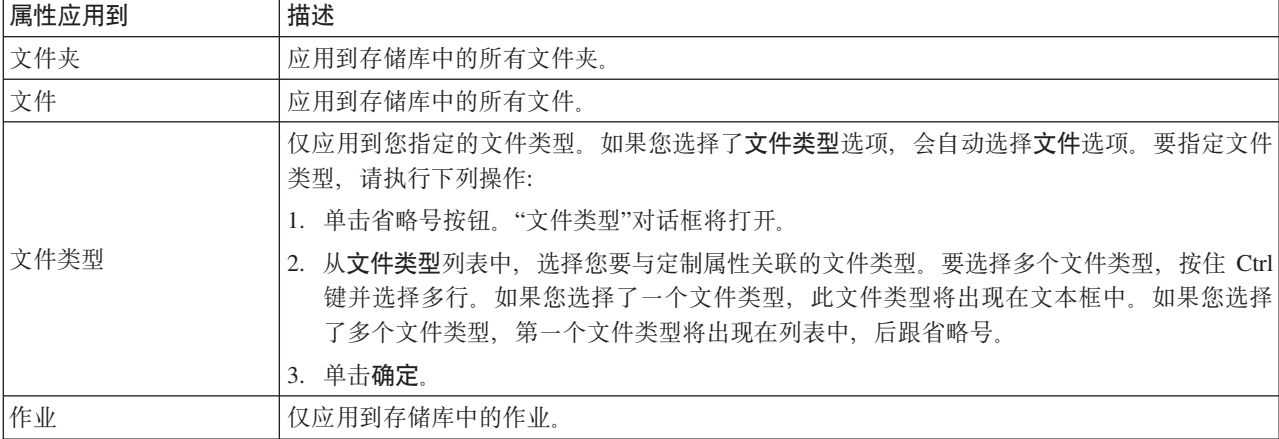

缺省情况下, 文件夹、文件与作业处于选中状态。

• 可设置属性值。此字段指示只能在对象级别还是版本级别上设置属性。

4. 要保存更改, 请单击确定。

### 编辑定制属性

在您创建并保存定制属性之后, 可以随时编辑其特性。

在此上下文中,"编辑"是指修改用户的可用值。编辑定制属性发生在服务器级别上。此过程区别于为定制属性 设置值,后者发生在内容对象级别上。

要编辑定制属性,请执行下列操作:

1. 导航至"定制属性"对话框。有关更多信息, 请参阅第35页的 『访问定制属性对话框』主题。

- 2. 在"定制属性"表中, 选择您要编辑的定制属性。
- 3. 单击编辑。此时将打开"定制属性参数"对话框。
- 4. 您可以在此对话框中修改任何参数, 但以下参数除外:
	- 属性类型。在您编辑定制属性时,属性类型字段处于禁用状态。要更改属性类型,您必须创建新的定制 属性。有关更多信息、请参阅第35页的"创建定制属性"主题。
	- 可设置属性值。不能修改定制属性值的设置级别。在您编辑定制属性时、此对话框部分处于禁用状态。

5. 在您做出更改后, 单击确定保存更改。

### 编辑洗择值

对于单选和多选属性类型、您可以修改用户的可用选择值。需要注意的是、如果您在"选择值"表中添加或删除 了任何选项、则此更改将应用到服务器上与该定制属性关联的所有对象。

例如, 假设某个多选属性类型具有以下选项:

- $\bullet$  Harry
- $\bullet$  Ron
- $\bullet$  Fred
- George

如果您从"选择值"列表中删除了 George、则值 George 将从它先前被指定到的任何内容对象上删除。此外、任 何先前选择了 George 的用户将再也看不到 George 选项。

### 搜索定制属性

您可以搜索定制属性,并在审核报告中使用, 但以下属性除外:

- 是/否标签值。应用到任何是/否属性类型的标签将不会出现在搜索中。
- 数字值。对于任何数字属性类型,您在文本字段中键人的数字值将不会出现在搜索中。

有关更多信息, 请参阅第17页的 『 搜索 』 主题。

### 删除定制属性

定制属性定义存储在存储库中。如果您删除某个定制属性、则此定制属性连同其所有特性都将从存储库中删 除,定制属性在删除后不能恢复。

需要注意的是,在您删除定制属性时,此删除操作将影响到存储库中所有包含该定制属性的对象。一旦删除定 制属性之后,它将不再应用到任何对象。强烈建议您不要删除定制属性、除非绝对必要。

例如,假设您拥有一个名为 Reviewers 的定制属性,且该属性应用到您服务器上的所有文件。在您删除定制 属性之后, 导航至"属性"对话框, Reviewers 定制属性将不再出现在服务器上的任何文件中。

要删除定制属性, 请执行下列操作:

- 1. 导航至"定制属性"对话框。有关更多信息、请参阅第35页的『访问定制属性对话框』主题。
- 2. 从"定制属性"表中, 选择您要删除的属性。要选择多个定制属性, 按住 Ctrl 键并选择多行。
- 3. 单击删除。这将打开"确认删除"对话框。
- 4. 单击确定。此时将重新打开"定制属性"对话框, 并刷新"定制属性"表。

### <span id="page-43-0"></span>定制属性与服务器连接

删除服务器连接时,系统将删除客户端与承载存储库的服务器之间的连接。该过程不会修改存储库本身的任何 项目。因此、删除服务器连接对与此存储库关联的定制属性没有影响。

# 使用主题

通过主题可以为 IBM SPSS Collaboration and Deployment Services Repository 中存储的内容定义一个分类系 统, 从而提供一个层次结构图来指导用户找到所需资源。主题功能与目录结构类似, 但与目录不同的是, 单一 对象可以列在多个主题下。

例如,您可能希望创建一个反映组织情况的主题结构,其中针对市场营销、财务和开发等分别设置了相应主 题。然后,用户在存储内容时便可以从可用主题中进行选择。此外,用户还可以将内容搜索限定于特定主题以 加快检索过程。由于给定项目可能列在多个主题下,因而还可以进行交叉索引。

或者,考虑以下主题层次结构,在其中模型类型是对资源进行分类的基础:

```
模型 关联
 Apriori
         CARMA
      序列 集群
 GRIK 均值
 Kohonen
         两步
              决策树
 \GammaCHAID
       C&RT
 QUEST 神经网络
筛选
      异常检测
 功能部件选择 统计信息
                     因子 PCA
 线性回归
 Logistic 回归
文本抽取
```
可以为存储库中的任何模型指定一个此层次结构中的主题,以帮助查找所需资源。例如,用户可能希望查找使 用某个特定字段的所有关联模型。或者, 也可以将搜索限定于只查找 CARMA 模型。

### 过程概述

主题包含应用于存储库中的对象的用户定义的元数据。要创建和修改主题,必须拥有适当访问特权。主题的使 用过程包含两部分:

创建主题定义。主题定义和主题层次结构是在"主题定义"对话框中建立的。在"主题定义"对话框中创建的主题 将显示在每个内容对象的"常规属性"对话框中。请参阅第 24 页的 『 编辑常规属性』主题以获取更多信息。

这里适用下列指导原则:

- 主题定义的应用是针对每个服务器实例的
- 主题定义在各个会话间保持一致,并且在将其删除之前保持与服务器实例相关联
- 不能将主题定义从一个服务器实例复制到另一个实例
- 不能使所定义的主题成为必填字段

**指定主题值**。虽然主题定义是在服务器级别创建的,但主题的值是在内容对象级别设置的。需要注意的是,只 有在对象级别才能指定主题。不能将主题指定给文件夹。此外,不能将主题指定给"内容资源管理器"的资源定 义文件夹中的任何项目。

通常由管理员创建主题定义、而由非管理用户指定主题。

# <span id="page-44-0"></span>验证是否具有创建主题定义的访问特权

在开始使用主题定义之前、必须拥有适当访问特权才能创建和修改主题定义。如果您已登录服务器但没有创建 主题定义的访问特权,那么不会显示主题定义选项。

对服务器实例拥有管理员特权的用户将自动获得创建、编辑和删除主题定义的许可权。

假设您已登录存储库但没有创建主题定义的适当访问特权。如果在您已登录到存储库的情况下、管理员为您分 配了访问权限,那么您需要先登出该存储库,然后重新登录,才能使更新后的访问权限生效。

# 使用主题定义

在"主题定义"对话框中可以执行下列任务:

- 创建新主题定义
- 重命名主题定义
- 在主题层次结构中移动主题定义
- 删除主题定义

### 访问"主题定义"对话框

要访问"主题定义"对话框:

- 1. 登录要为其创建主题的服务器。有关更多信息, 请参阅第15页的"登录服务器"主题。
- 2. 右键单击服务器名并选择属性。这将打开"属性"对话框。

注: 必须右键单击服务器名才能查看主题。如果选择服务器文件夹中的任何其他对象, 只会显示常规属性 、许可权和版本。

3. 单击主题定义。这将显示主题层次结构。如果以前定义过主题、则它们将显示在层次结构中。否则、将仅 显示主要的主题文件夹。

### 创建新的主题定义

要创建新主题定义,请执行下列操作:

- 1. 浏览到"主题定义"对话框。有关更多信息, 请参阅 『 访问"主题定义"对话框 』主题。
- 2. 选择要在其中创建新主题定义的主题层次结构文件夹。
- 3. 要创建新主题定义, 请单击添加。"新建主题"对话框将打开。
- 4. 在主题名字段中, 键入主题的名称。
- 5. 单击确定。"主题定义"对话框将再次打开并刷新主题层次结构。

### 重命名主题定义

可以重命名主题定义。重命名主题定义后、所做更改将应用于指定了该主题的所有内容对象。

可以重命名任何主题定义。但是,不能重命名主题根目录。选择**主题**文件夹时,将禁用**重命名**按钮。

要重命名主题定义,请执行下列操作:

- 1. 浏览到"主题定义"对话框。有关更多信息, 请参阅 『 访问"主题定义"对话框 』 主题。
- 2. 从主题层次结构中选择要重命名的主题。
- 3. 单击重命名。这将打开"重命名主题"对话框。
- 4. 在主题名字段中, 键入主题的名称。

5. 单击确定。将再次打开"主题定义"对话框并刷新主题层次结构。

### 移动主题定义

可以通过剪切主题定义并将其粘贴到主题层次结构中的新位置来移动主题定义。需要注意的是,从主题层次结 构中剪切某个主题时, 会同时剪切其中的所有主题。

可以移动任何主题定义。唯一的例外是主题根目录。不能移动该目录。选择主题文件夹时,将禁用剪切和粘贴 选项。

要移动主题定义,请执行下列操作:

- 1. 浏览到"主题定义"对话框。有关更多信息, 请参阅第39页的"访问"主题定义"对话框。主题。
- 2. 在主题层次结构中, 右键单击要移动的主题并选择剪切。
- 3. 右键单击要粘贴主题定义的文件夹并选择粘贴。该主题定义将移动到其新位置。

#### 删除主题定义

主题定义存储在存储库中。如果删除主题、则该主题及其所有属性都将从存储库中删除。删除主题定义后、不 能再将其恢复。

例如,假设有一个名为分析的主题定义。当删除该主题定义后再导航到"属性"对话框时,会发现服务器上的任 何内容对象都不会再显示分析主题。

请注意有关删除主题定义的下列事项:

- 删除主题定义时,删除操作将影响存储库中包含该主题的所有对象。删除后,主题定义将不再应用于任何 对象。
- 删除主题定义时、将同时删除其中的所有主题定义。
- 不能删除主题目录。选择主题文件夹时, 将禁用删除按钮。

要删除主题定义,请执行下列操作:

- 1. 浏览到"主题定义"对话框。有关更多信息,请参阅第39页的『访问"主题定义"对话框』主题。
- 2. 从主题层次结构中选择要删除的主题。
- 3. 单击删除。将打开"删除主题确认"对话框。
- 4. 单击确定。将再次打开"主题定义"对话框并刷新主题层次结构。

#### 删除服务器连接对主题的影响:

删除服务器连接时、系统将删除客户端与承载存储库的服务器之间的连接。

该过程不会修改存储库本身的任何项目。因此、删除服务器连接不会影响主题定义或与该存储库相关联的指 定。

#### 删除主题定义与除去主题指定:

删除主题定义不同于删除主题指定。

删除主题定义将从系统中删除该定义, 从而禁止任何内容对象与该主题定义相关联。因此, 删除主题定义会影 响与该主题定义相关联的所有内容对象。

删除主题指定将断开内容对象与主题属性之间的链接。但是,删除内容对象的主题指定不会影响指定了该主题 的任何其他内容对象。请参阅主题第25页的『除去主题』以获取更多信息。

# 搜索主题

可以搜索主题,并且可以在审核报告中使用主题。

有关更多信息、请参阅第17页的『搜索』主题。

# 批量属性更新

您可以同时更新多个对象的属性(批量更新)。

可以批量更新的属性包括:

- 描述
- 关键字
- 主题
- 许可权
- 到期日期
- 定制属性
- ・ 内容语言

要批量更新属性,请执行下列操作:

- 1. 在内容资源管理器中, 选择多个对象。所选对象可以包括文件、文件夹与作业。
- 2. 右键单击并选择属性。此时将打开"共享属性"对话框。此对话框的标题栏指示选择了多少个对象。
- 3. 根据需要, 在"常规"、"版本"和"许可权"选项卡上修改属性。

注: 如果选择了任何文件夹进行批量更新, "共享属性"对话框将不会显示"版本"选项卡。

4. 单击确定。

### 批量更新常规属性

要访问选定对象的常规属性,请执行下列操作:

- 1. 在"共享属性"对话框中, 单击常规。
	- 如果选定对象为文件或作业,则会显示"作者"、"内容类型"、"上次修改者"与"修改日期"字段。此对话 框还将显示在存储库中定义的对象级定制属性、以及所有对象共用的主题。
	- 如果选定对象为文件夹, 则只会显示"描述"、"上次修改者"与"修改日期"字段。此对话框还将显示为存 储库定义的所有定制属性、以及所有对象共用的主题。
	- 如果选定对象既包含文件或作业, 也包含文件夹, 则只会显示"上次修改者"与"修改日期"字段。此对话 框还将显示为存储库定义的对象级定制属性。此对话框不会显示主题。
	- 在选定对象之间具有不同值的任何属性字段均为空,并采用报警符号进行标记。如果所有选定对象未共 用某个复选框定制属性的状态,则为其显示绿色框。
- 2. 根据需要修改属性值。要更改对象的内容类型、单击省略号按钮可以打开"文件类型"对话框并选择类型。 单击添加打开"添加主题"对话框并选择主题。要删除主题, 选择列表中的主题, 然后单击删除。请参阅第 38 页的『使用主题』以获取更多信息。
- 注: 如果在选定对象中存在作业, 则"内容类型"字段为只读。

# 批量更新版本属性

要访问选定对象的版本属性,请执行下列操作:

- 1. 在"共享属性"对话框中, 单击版本。
- 描述。版本的用户定义的标签。
- 关键字。出于内容搜索目的指定给 IBM SPSS Collaboration and Deployment Services Repository 对象版本 的元数据。
- 到期日期。IBM SPSS Collaboration and Deployment Services Repository 对象在该日期之后将不再处于活 动状态。有关更多信息,请参阅第29页的"使用到期日期与到期文件"主题。

该对话框还显示了为服务器定义的自定义版本属性。有关更多信息, 请参阅第35页的『创建定制属性』主 题。显示选定对象的最新版本或所有版本的属性。在选定对象之间具有不同值的任何属性字段均为空,并采用 报警符号进行标记。如果所有选定对象未共用某个复选框定制属性的状态,则为其显示绿色框。

要设置或修改选定对象的最新版本属性,请执行下列操作:

- 1. 在列表中选择 LATEST。
- 2. 根据需要修改属性。

要设置或修改所有版本的属性,请执行下列操作:

- 1. 在列表中选择所有版本。
- 2. 根据需要修改属性。

### 批量更新许可权

要访问选定对象的许可权,请执行下列操作:

1. 在"共享属性"对话框中, 单击许可权。

所有者。在"所有者"列中, 使用绿色框标记创建任何选定对象的用户。

主体。用户标识, 以及用户对其拥有已定义许可权的选定对象的数量。

许可权。"许可权"列显示用户对选定对象的许可权。如果用户未在所有对象的许可权中定义,则会显示星号(\*)。 要为对象设置用户许可权、单击此列、并从列表中选择许可权级别。

添加。添加用户至列表。请参阅第25页的"添加新的用户或组"以获取更多信息。

删除。从列表中删除用户。请参阅第26页的『从许可权列表删除用户或组』以获取更多信息。

# <span id="page-48-0"></span>第6章 资源定义

在"内容资源管理器"中, 资源定义文件夹包含凭证定义、数据源定义、消息域、升级策略、服务器定义和服务 器集群指定。运行作业 时经常需要使用这些资源。

例如, IBM SPSS Modeler 作业步骤需要使用 IBM SPSS Modeler 执行服务器的定义来处理步骤。

要创建新资源定义、您的登录凭证必须关联有适当的操作。此外、还需要具有要包含新定义的文件夹的写许可 权。如果需要修改您能执行的操作或许可权, 请与 IBM SPSS Collaboration and Deployment Services 管理员 联系

不能将任何其他项目保存到资源定义文件夹中。例如、不能在这里保存作业 。如果尝试将某个项目保存到或移 至资源定义文件夹中、将会显示一条错误消息。

# 凭证

执行某些作业步骤 时需要指定用户凭证, 以便在执行作业 之前先进行凭证验证。

通过外部目录系统(例如, Active Directory)认证的用户凭证可以与域相关联。要创建和修改数据凭证, 需要 具有"凭证"文件夹的"写"许可权。有关更多信息,请参阅第26页的『为现有用户或组修改许可权』主题。此 外、还必须通过角色为用户指定定义凭证操作。

## 添加新凭证

要添加新凭证, 请执行下列操作:

- 1. 在"内容资源管理器"中、打开资源定义文件夹。
- 2. 打开凭证定义文件夹。
- 3. 选择要在其中创建新凭证定义的域。
- 4. 在"文件"菜单中, 选择:

### 新建 > 凭证定义

这将打开"添加新凭证"向导。

注意: 此外, 对于某些步骤 (例如 IBM SPSS Modeler 作业步骤), 还可以通过单击"常规"选项卡上登录 字段旁边的新建按钮来访问新建凭证对话框。

5. 在"名称"字段中、输入凭证的昵称。这时将打开凭证目标对话框。

### 凭证目标

如果要在一个域下定义凭证, 那么在指定了名称之后, 会打开凭证目标对话框。

- 1. 选择域。
- 2. 单击下一步。这将打开用户和密码凭证对话框。

### 为凭证指定用户和密码

为凭证指定了名称和目标并单击下一步后,将打开用户和密码凭证对话框。

1. 在"用户标识"字段中, 为凭证输入用户名。

- 2. 在"密码"字段中, 输入与该用户名相对应的密码。
- 3. 在"确认密码"字段中, 重新输入该密码。
- 4. 如果必须针对某个安全提供程序来验证凭证,请使用"安全提供程序"下拉列表选择提供程序。如果凭证不 需要提供程序验证,请将此字段留空。
- 5. 单击完成。更新后的信息将显示在凭证文件夹中。

### 创建新域

要为凭证创建新域,请执行下列操作:

- 1. 在"内容资源管理器"中, 导航到资源定义文件夹。
- 2. 右键单击凭证定义文件夹并选择:

#### 新建 > 域

- 3. 凭证定义文件夹中将显示一个名为新建域的新域。
- 4. 为新域指定一个名称。

### 服务器进程凭证

服务器进程凭证是存储库服务器运行时所依据的用户概要文件的内置凭证定义。在 Active Directory 或 OpenLDAP-based 单点登录环境中, 可以使用"服务器进程凭证"而非常规的存储库用户凭证来执行以下操作:

- 运行报告作业步骤并调度基于时间的作业
- 查询用户和组概要文件列表的安全提供程序

重要信息!服务器进程凭证不能用于非单点登录环境、并且需要多个附加的配置步骤。有关更多信息、请参阅 IBM SPSS Collaboration and Deployment Services Repository 配置文档。

不能对服务器进程凭证进行打开、编辑、复制、剪切粘贴、标注或版本控制操作,但是如果您具有足够的权 限、可以对该凭证的许可权进行修改。

# 数据源

开放数据库连接 (ODBC) 为客户端程序访问数据库或数据源提供了一种机制。类似地, Java 数据库连接 (JDBC) 确定了 Java 应用程序访问数据库的方式。

数据源定义允许系统的其他组件(例如 IBM SPSS Collaboration and Deployment Services Enterprise View) 访问系统中使用的数据源。有关更多信息, 请参阅第 189 页的 『IBM SPSS Collaboration and Deployment Services Enterprise View 概述 』主题。

数据源定义在"内容资源管理器"中创建并存储在 IBM SPSS Collaboration and Deployment Services Repository 中。创建和修改数据源定义需要具有相应许可权。如果用户没有相应许可权,将无法访问**数据源定义**文件夹。 有关更多信息,请参阅第25页的"修改许可权"主题。添加数据源定义的过程包括下列步骤:

- 1. 选择数据源定义类型。
- 2. 指定数据源定义参数。

可以导出和导入数据源定义。

# 选择数据源定义类型

要创建新的数据源定义, 请执行下列操作:

1. 在"内容资源管理器"中,展开资源定义文件夹。右键单击数据源定义文件夹并选择:

#### **B(** > **}]4(e**

此时将打开"选择数据源定义类型"对话框。

- 2. 在"名称"字段中,输入数据源定义的名称。该名称将显示在**数据源定义**文件夹中,当系统的其他组件(例 如 IBM SPSS Collaboration and Deployment Services Enterprise View)调用该数据源定义时将使用它。
- 3. 从"类型"下拉列表中选择数据源定义类型。有效值取决于系统配置,并且可能包括 ODBC 数据源、JDBC 数 据源、应用程序服务器数据源和数据服务数据源。
- 4. 单击下一步。这时显示的对话框取决于所选择的数据源类型。
- ODBC. 此时将打开"DSN"对话框。
- JDBC<sub>。此时将打开"JDBC 名称和 URL"对话框。</sub>
- 应用程序服务器数据源。此时将打开"JNDI 名称"对话框
- 数据服务数据源。此时将打开"数据服务数据源属性"对话框。

# **8( ODBC }]4D DSN**

数据源名称 (DSN) 对应于与数据源相关联的数据库, 它是在"DSN"对话框中指定的。

- 1. 在"DSN"字段中,输入数据源名称。在此字段中输入的名称必须与数据源名称完全匹配。该名称还区分大 小写。
- 2. 单击完成。新数据源定义将显示在数据源文件夹中。

# **8( JDBC {FM URL**

JDBC 名称和 URL 定义了 Java 应用程序连接到数据库的方式, 它们是在"JDBC 名称和 URL"对话框中指定 的。

- 1. 在"JDBC 驱动程序名称"字段中, 输入 JDBC 驱动程序的类名。
- 2. 在"JDBC 驱动程序 URL"字段中, 输入 JDBC 驱动程序 URL。
- 3. 单击完成。新数据源定义将显示在数据源文件夹中。

IBM SPSS Collaboration and Deployment Services 随一组 JDBC 驱动程序一起安装, 这些驱动程序适用于所 有主要数据库系统。它还提供了用于访问 IBM SPSS Statistics 文件的 JDBC 驱动程序。

有关当前受支持数据库的信息, 请参阅 IBM 技术支持站点上的 软件产品兼容性报告。

如果系统启用了单点登录, 则应在驱动程序 URL 字符串中包含可选的 AuthenticationMethod 属性, 以便对 数据库连接使用单点登录。此属性的有效值包括 kerberos 和 ntlm (NT LAN Manager)。

### **DB2**

`{:*spssoem.jdbc.db2.DB2Driver*

URL 字符串模板:

jdbc:spssoem:db2://*<host>*:*<port>*;DatabaseName=*<database>*[;AuthenticationMethod=kerberos]

# Greenplum

类名: org.postgresql.Driver

URL 字符串模板: jdbc:postgresql://<host>:<port>/<databasename>

### **Informix**

类名: spssoem.jdbc.informix.InformixDriver

URL 字符串模板: jdbc:spssoem:informix://<host>:<port>;InformixServer=<Informix server>

# **MS SQL Server**

类名: spssoem.jdbc.sqlserver.SQLServerDriver

### URL 字符串模板:

jdbc:spssoem:sqlserver://<host>:<port>;DatabaseName=<database>[;AuthenticationMethod=kerberos|ntlm]

# **MySQL**

类名: spssoem.jdbc.mysql.MySQLDriver

URL 字符串模板: jdbc:spssoem:mysql://<host>:<port>;DatabaseName=<database>

# **Oracle**

类名: spssoem.jdbc.oracle.OracleDriver

URL 字符串模板: jdbc:spssoem:oracle://<host>:<port>;SID=<database>[;AuthenticationMethod=kerberos]

# **SAP Hana**

类名: com.sap.db.jdbc.Driver

URL 字符串模板: jdbc:sap://<host>:<port>

# **Sybase**

类名: spssoem.jdbc.sybase.SybaseDriver)

URL 字符串模板: jdbc:spssoem:sybase://<host>:<port>;databaseName=<database>[;AuthenticationMethod=kerberos]

# **Teradata**

类名: com.teradata.jdbc.TeraDriver

URL 字符串模板:

jdbc:teradata://<host>/Database=<databasename>

### IBM SPSS Statistics 数据文件

类名: com.spss.statistics.datafile.jdbc.openaccess.OpenAccessDriver

URL 字符串模板:

jdbc:spssstatistics://<hostname>:<port>;ServerDatasource=SAVDB;<br>CustomProperties=(<data\_file\_identifier>;UserMissingIsNull=<1|0>;MissingDoubleValueAsNAN=<1|0>)

#### 注:

- hostname 参数为运行驱动程序的计算机主机名称或 IP 地址。缺省值为 localhost。
- 缺省端口为 18886.
- 使 用 数 据 文 件 标 识 字 符 串 替 换 < data\_file\_identifier > 。 这 可 以 有 多 种 指 定 方 式 。 使 用 CONNECT STRING=<path to file> 指定文件路径, 其中路径可以是存储库 URI 或运行驱动程序的主机上的相 对路径。该路径不得包含等号或分号。此外, 对于存储库中存储的数据文件, 还可以使用 REPOSITORY ID=<file id>;REPOSITORY VERSION=<file version> 来指定存储库文件和版本标识。文件版本 可以指定为标签或版本标记, 其中空格替换为标准转义字符 %20。
- · UserMissingIsNull 为可选参数, 指定用户定义缺失值的处理方式。0 表示将用户定义的缺失值作为有效值进 行读取。1 表示将用户定义的缺失值作为系统缺失值(数值变量)和空值(字符串变量)进行处理。如果未 指定 UserMissingIsNull, 则将其设为缺省值 1。
- MissingDoubleValueAsNAN 为可选参数、指定缺失数字值的处理方式。0 表示将用户缺失值与数据文件中的 原始缺失值一起显示。1 表示将用户缺失值作为非数字 (NaN) 进行读取。对于 JDBC, UserMissingIsNull 应 始终设为 1。
- 在测试用于指定 AuthenticationMethod=nt1m 的连接时,可以使用系统中任何可用的凭证。由于认证方法的 原因, 所选凭证并不会真正传递给数据源, 但是此测试要求指定凭证。

### System z 数据源

IBM SPSS Collaboration and Deployment Services 提供的此项功能可使用标准的 DataDirect DB2 驱动程序来 访问以下 System z 数据源:

- DB2 for z/OS
- DB2 LUW on Linux for System z
- Oracle on Linux for System z

# 第三方 JDBC 驱动程序

如果 IBM SPSS Collaboration and Deployment Services 不包括所需数据库的驱动程序, 您可以更新环境以包 括该数据库的第三方驱动程序。

例如,如果需要访问 Netezza 或 Teradata 数据库,则可以从供应商处获得相应的驱动程序并更新您的系统。要 将 JDBC 驱动程序添加到 IBM SPSS Collaboration and Deployment Services Deployment Manager:

- 1. 如果 IBM SPSS Collaboration and Deployment Services Deployment Manager 正在运行,请先关闭该程序。
- 2. 在 IBM SPSS Collaboration and Deployment Services Deployment Manager 安装的根位置下创建名为 JDBC 的文件夹。
- 3. 将驱动程序文件放到 JDBC 文件夹中。

注意, 对于 Netezza, 应使用 5.0 版本的驱动程序来访问 4.5 和 5.0 版本的数据库。

在将驱动程序文件添加到环境后,驱动程序便可在数据源定义中使用。在"JDBC 名称"和"URL"对话框中,键入 驱动程序的名称和 URL。有关获得驱动程序的正确类名和 URL 格式的信息, 请参阅供应商文档。

如果数据源将由 IBM SPSS Collaboration and Deployment Services Repository 服务器使用(例如、在计划作 业或报告中使用), 则服务器也必须更新以包括驱动程序文件。请联系管理员, 以执行 IBM SPSS Collaboration and Deployment Services 安装和配置文档中安装和配置章节的 JDBC 驱动程序部分中所描述的必要修改。

### 者定应用程序服务器数据源的 JNDI 名称

在 JNDI 对话框中指定用于标识数据源的 Java 命名和目录接口 (JNDI) 名称。

- 1. 在 JNDI 名称字段中, 输入 JNDI 名称。在此字段中输入的名称必须与数据源名称完全匹配。该名称还区 分大小写。
- 2. 单击完成。新数据源定义将显示在数据源文件夹中。

### 者定数据服务数据源的属性

数据服务数据源定义可用于检索评分任务所需的数据。此定义可以指定上下文数据的结构。上下文数据是随评 分请求一起实时传递的输入数据。

例如,如果请求一个基于信用评级和地理位置代码的客户得分,那么信用得分和地理位置代码将成为请求的上 下文数据。通过使用定制驱动程序,数据服务数据源定义还可用于检索非标准源中的数据。

在"数据服务数据源属性"对话框中指定数据服务数据源的属性。

要指定数据服务数据源属性, 请执行下列操作:

1. 指定是使用环境数据还是定制驱动程序。

上下文数据。如果选择环境数据选项, 还可以定义表。

定制驱动程序。如果选择定制驱动程序选项,则必须提供驱动程序类。还可以添加其他附加驱动程序属 性。有关创建定制驱动程序的信息, 请参阅IBM SPSS Collaboration and Deployment Services定制文档。

2. 可以选择同时为环境数据和定制驱动程序选项定义表。

3. 单击完成。新数据源定义将显示在数据源文件夹中。

#### **(e}]~q}]4Dm**

可以选择同时为环境数据和定制驱动程序选项定义或导入表。

要定义表, 请执行下列操作:

1. 指定了环境数据或定制驱动程序参数后, 单击下一步。此时将显示"定义表"对话框。

添加。单击可定义表。有关更多信息,请参阅第[49](#page-54-0)页的『表属性』主题。

- 编辑。单击可编辑选定的表。有关更多信息、请参阅第 [49](#page-54-0) 页的 『 表属性 』主题。
- **导入**。单击可从之前导出的数据结构定义导入表。

**导出**,单击可导出数据结构定义。

2. 提供了数据结构信息后, 请单击确定。

3. 单击完成。新数据源定义将显示在数据源文件夹中。

### <span id="page-54-0"></span>表属性

要为数据服务数据源定义表, 请执行下列操作:

1. 在"定义表"对话框中, 单击添加或选择表定义, 并单击编辑。将显示"表属性"对话框。

名称。定义表名。

添加列。单击该项可添加列。此时将显示"添加列"对话框。请参阅"添加列"以获取更多信息。

**管理关键字**。单击该项可以为表定义关键字。请参阅『管理关键字』以获取更多信息。

**除去列**。单击该项可以除去所选列。

2. 提供表信息后, 单击**确定**。该表将显示于"定义表"对话框的列表中。

添加列:

要向表添加列, 请执行以下操作:

1. 在"表属性"对话框中单击**添加列**。此时将显示"添加列"对话框。

名称。定义列名称。

类型。从下拉列表中选择列数据类型, 例如, 布尔值、日期、小数、字符串或时间戳记。

2. 提供列信息后, 请单击**确定**, 此时"定义表"对话框的列表中会显示该列。

#### **\mX|V:**

"管理关键字"对话框为每个表提供了用于杳看和定义关键字的选项。关键字是一组可用来标识或访问特定的一 行或多行的列,表的描述、索引或引用常量中会标识关键字。同一个列可属于多个关键字。

注: 一个关键字可基于多个列。对于两个表, 如果表关键字中的所有列的值都彼此匹配并且顺序相同, 则表明 这两个表中的行匹配。

唯一键是指具有如下约束的关键字,即其任意两个值都不能相等。唯一键的列不能包含 NULL 值。例如,可以 将员工编号列定义为唯一键,因为该列中的每个值都只标识一名员工。没有两个员工会具有相同的员工编号。

#### 为表指定关键字

- 1. 单击**管理关键字**。此时将打开"管理关键字"对话框。
- 2. 单击**添加**以定义新关键字。此时将显示"关键字属性"对话框、从中可以定义关键字或编辑现有关键字。
- 3. 在名称字段中输入适当的关键字名称, 如果该关键字是唯一键, 请单击唯一。此名称将显示在关键字列表 下,并且正在运行的应用程序将使用此名称来确定关键字。
- 4. 从"可用列"表中选择相应的列, 然后单击右箭头按钮。所选列的名称将显示在"关键字列"列表中。派生列 不能作为关键字。

通过选择相应的列, 然后单击左箭头按钮, 可以将现有列从"关键字列"列表中移除。

- 5. 单击向上和向下按钮可重新排列关键字列的顺序。
- 6. 单击确定保存关键字定义。此时将关闭"关键字属性"对话框、并且关键字名称将显示在"管理关键字"对话 框中。
- 7. 单击关闭。所选表会显示相应列中当前已定义的关键字数。

# **修改数据源定义**

建立了数据源定义后、可以修改定义属性。例如、可能需要更新 JDBC 驱动程序 URL。

虽然可以修改数据源参数、但不能更改数据源定义类型。不能将 ODBC 数据源转换为 JDBC 数据源、反之亦 然。要更改数据源定义类型,必须创建新的数据源定义。

要修改现有数据源定义的属性, 请执行下列操作:

- 1. 导航到数据源定义文件夹。
- 2. 双击要修改的数据源定义。打开的对话框取决于数据源定义类型。
	- ODBC. 这将打开"DSN"对话框。
	- JDBC。这将打开"JDBC 名称和 URL"对话框。
- 3. 进行修改。
- 4. 单击完成。更改将应用到数据源定义。

## **消息域**

消息域定义了 IBM SPSS Collaboration and Deployment Services 用来与第三方应用程序通信的 JMS (Java 消 息服务)队列或主题。

消息域用于为 IBM SPSS Collaboration and Deployment Services 作业设置基于消息的计划和基于消息的作业 步骤。消息域定义引用在 IBM SPSS Collaboration and Deployment Services 之外设置的消息服务, 通常使用 基础应用程序服务器的 JMS 基础结构。

要创建和修改数据凭证、需要具有"消息域"文件夹的"写"许可权。有关更多信息、请参阅第[26](#page-31-0)页的"为现有 用户或组修改许可权。主题。此外,还必须通过角色为用户分配定义消息域操作。

IBM SPSS Collaboration and Deployment Services Deployment Manager 提供了创建新消息域以及修改和删除 域定义的功能。

# **4(BD{"r**

要添加消息域定义, 请执行下列操作:

- 1. 在"内容资源管理器"中, 打开资源定义文件夹。
- 2. 打开消息域文件夹。
- 3. 在"文件"菜单中, 选择:

### 新建 > 消息域

这将打开"添加新消息域"向导。

该向导提供了指定新消息域名称和 JMS 属性的功能。

### <u>消息域名称</u>

添加新消息域的第一个步骤涉及域名称的定义。

1. 在名称字段中, 输入消息域的名称。

注: 当前支持的唯一消息域类型是主题。

2. 单击下一步。这将打开向导的"消息域"页面。

### 消息域属性

- 1. 在"消息域属性"对话框中, 指定下列 JMS 属性:
	- 目标名称。主题或队列名称。
	- 凭证。可选凭证、在某些情况下只需要凭证、具体取决于 JMS 服务器配置、以及需要如何连接到 JMS 服 务器(是否确保 JMS 消息主题安全)。

注: 如果使用的是 JBoss JMS 消息服务, 则必须按主题/<主题名称>格式指定消息域。

2. 单击完成。更新后的信息将显示在"消息域"文件夹中。

# 修改消息域定义

要修改消息域定义,请执行下列操作:

- 1. 在"内容资源管理器"中, 打开资源定义文件夹。
- 2. 打开消息域文件夹。
- 3. 双击消息域。这将打开"编辑消息域"对话框。
- 4. 根据需要修改消息域属性。
	- 目标名称。主题或队列名称。
	- 凭证。可选凭证。在某些情况下只需要凭证,具体取决于 JMS 服务器配置,以及需要如何连接到 JMS 服 务器(是否确保 JMS 消息主题安全)。
- 5. 单击完成。更新后的信息将显示在"消息域"文件夹中。

# 升级策略

提升策略是一种资源定义, 它指定在提升对象时要应用的规则和属性。使用提升策略后, 就不必每次提升对象 时都重新定义规则集。您可以改为将该策略应用于升级请求,该策略规则将会自动强制执行。只需定义一次升 级策略即可将其应用于任意次数的升级请求。升级策略中指定的信息包含如下内容:

- 升级时间选择
- 包含的资源定义
- 不包括的相关资源

要创建或修改升级策略, 用户角色必须包含定义升级策略操作。另外, 该用户还必须对资源定义文件夹的升级 策略子文件夹具有写许可权。

IBM SPSS Collaboration and Deployment Services Deployment Manager 提供了添加升级、修改和删除升级策 略定义的功能。

# 添加升级策略

要添加升级策略,请执行下列步骤:

- 1. 在"内容资源管理器"中, 打开资源定义文件夹。
- 2. 打开升级策略文件夹。
- 3. 在"文件"菜单中, 选择:

### 新建 > 升级策略

"添加升级策略"向导将打开。

### 升级时间选择

提升时间选择用于确定已提升的对象何时将在新的 IBM SPSS Collaboration and Deployment Services Repository 中可用。在立即升级中, 升级的对象会作为升级请求中的一部分自动添加到新的存储库服务器。在此情况 下,升级策略必须指定目标存储库服务器以及用于访问该服务器的有效凭证,从而使源和目标存储库服务器能 够相互通信。与此相反,推迟升级会将升级的对象保存到文件系统上的指定文件中,以便稍后进行传输。在此 情况下,升级策略中不包括有关目标存储库服务器的任何信息。通过将产生的文件导入到目标服务器可完成此 升级。

向导的"升级计时"页面允许您指定升级应该是立即升级还是延迟升级。可用选项包括:

- 立即。选择该选项可以立即将对象升级到其他存储库服务器。
- 目标服务器。如果您选择了"立即"选项, 那么请选择目标存储库服务器。
- 目标凭证。如果您选择了"立即"选项、那么请选择用于访问目标存储库服务器的凭证。有关凭证的信息、请 参阅第43页的『添加新凭证』 此外、在目标服务器中创建新的项需要角色与包含特定操作的目标凭证相关 联。请参阅第65页的『升级注意事项』以获取更多信息。
- 延迟。选择该选项可以保存到稍后可以导入到目标服务器的导出文件中。
- 1. 单击下一步。向导的"资源定义策略"页面将打开。

### 升级策略资源定义

提升策略的资源定义部分指定如何处理已提升的对象所引用的资源定义。例如、作业可能包含涉及服务器和凭 证定义的多个步骤。部分步骤可能取决于数据源定义或某个版本的企业视图。当目标服务器中不存在这些定义 时,如果没有手动干预来重新定义这些属性,那么升级的项目将无法正常运行。通过加入升级中所需的资源定 义、升级的项目能够以源服务器中的运行方式在目标服务器中运行、而无需进行任何重新定义。但是、如果您 确定目标服务器中存在所需的资源定义,那么可以将源服务器中的定义从升级中删除。

向导的"资源定义策略"页面允许您为资源定义处理指定规则。

- 1. 选择下列选项之一:
	- 建议。升级目标存储库中不存在标识或名称冲突的资源定义。
	- 排除。不升级资源定义。
	- 包括。升级资源定义。
- 2. 如果选了"包含"选项、那么可以指定应该将以下资源类型中的哪几个排除在升级外:
	- 凭证
	- 数据源
	- 消息域
	- 服务器
	- 主题
	- 定制属性
	- 企业视图
	- 通知
	- 服务器集群
	- 升级策略

3. 单击完成来添加升级策略, 或单击下一步来继续"MIME 类型过滤"页面。

### **MIME `M}K**

如果所提升的对象使用了其他 IBM SPSS Collaboration and Deployment Services Repository 项、那么提升策 略应包含要从提升中排除的项的相关信息。例如, 在升级 IBM Analytical Decision Management 对象时, 可能 需要含有 IBM SPSS Modeler 流的某个版本的相关联规则文件,但不包括所用的数据提供程序定义版本。升级 策略指定了要按其 MIME 类型进行排除的项目。在上一示例中, 该策略将 application/x-vnd.spss-data-provider 指定为不包括在升级中的 MIME 类型。

向导的"MIME 类型过滤"页面使您可以指定应该从升级中排除的升级项所使用的资源的内容类型。

- 1. 选择要从升级中排除的对象的 MIME 类型:
	- 要添加文件类型, 请单击添加。"文件类型"对话框将打开。单击要选择或清除的五个类型条目。使用 Ctrl 或 Shift 键来选择多个条目。选择了所有文件类型后, 单击**确定**。
	- 要删除文件类型, 请选择文件类型并单击删除。
- 2. 单击完成。

### **修改升级策略**

要修改升级策略,请执行下列步骤:

- 1. 在"内容资源管理器"中, 打开资源定义文件夹。
- 2. 打开升级策略文件夹。
- 3. 右键单击升级策略并选择打开。

"编辑升级策略"向导将打开。指定策略属性,例如,升级计时、资源定义处理以及要从升级排除的 MIME 类型 的已用资源。

# **>}}6\_T**

要删除升级策略,请执行下列步骤:

- 1. 在"内容资源管理器"中, 打开资源定义文件夹。
- 2. 打开升级策略文件夹。
- 3. 右键单击升级策略并选择除去。

# **~qw(e**

要将an IBM SPSS Collaboration and Deployment Services Repository resource 作为作业步骤来执行需要指定 相应的服务器以处理作业步骤中包含的说明。此服务器的连接信息在服务器定义中指定。

服务器定义可以分类为执行服务器或存储库服务器。

- 执行服务器处理 IBM SPSS Collaboration and Deployment Services Repository 资源的内容。执行服务器类 型必须与要处理的资源类型相对应。SAS 作业步骤, 例如, 需要 SAS 服务器定义。
- 存储库服务器对应于 IBM SPSS Collaboration and Deployment Services 存储库安装。该类型的服务器通常 由需要返回结果工件给存储库的作业步骤使用。

服务器定义包含在内容资源管理器的 Resource Definitions 文件夹中。具体来说, 它们在 Servers 子文件夹中定 义。

# 添加新服务器定义

要添加新服务器,请执行下列操作:

- 1. 在"内容资源管理器"中, 打开资源定义文件夹。
- 2. 单击服务器文件夹。
- 3. 在"文件"菜单中, 选择:

### 新建 > 服务器定义

这将打开"添加新服务器定义"向导。Alternatively, 此外,对于某些步骤,通过单击"常规"选项卡上服务器字段旁 的新建可访问新的服务器定义对话框。定义新服务器的过程包含下列步骤:

- 1. 命名服务器定义并指定其类型。请注意、可用的服务器类型取决于存储库中所安装的产品适配器。
- 2. 在 Servers 文件夹中选择定义的位置。
- 3. 指定用于定义连接或执行信息的服务器参数。参数集取决于服务器类型。

### **~qw(e`M**

"服务器定义类型"页指定服务器定义的标识信息。

1. 在"名称"字段中, 输入要为服务器定义指定的名称。

2. 从"类型"下拉列表中选择服务器类型。请注意、可用的服务器类型取决于存储库中所安装的产品适配器。

注意: 如果服务器将用于运行 IBM SPSS Collaboration and Deployment Services Deployment Portal 中的 IBM SPSS Statistics 定制对话框, 那么请为服务器类型选择**远程 IBM SPSS Statistics Server** 

单击下一步以定义其他参数。

### 服务器目标

"服务器目标"页指定定义在 IBM SPSS Collaboration and Deployment Services Repository 中的存储位置。

1. 导航到文件夹并选择该文件夹。

2. 单击下一步。打开的下一个对话框取决于您选择的服务器类型。

### **Z]f"b~qw(e**

"内容存储库服务器定义"指定 IBM SPSS Collaboration and Deployment Services Repository 服务器的连接参 数.

1. 在服务器 URL 字段中输入服务器完整的连接 URL。

URL 包含以下元素:

- 连接方案或协议,即超文本传输协议 (http) 或具有安全套接字层 (SSL) 的超文本传输协议 (https)
- 主机服务器名称或 IP 地址

注: IPv6 地址必须括在方括号中, 例如 [3ffe:2a00:100:7031::1]。

- 端口号。如果存储库服务器将使用缺省端口 (http 为端口 80、https 为端口 443), 那么端口号为选填项。
- 可洗填的存储库服务器定制上下文路径

表 7. URL 规范示例. 此表列示了服务器连接的部分 URL 规范示例。

| <b>URL</b>                                          | <b>Scheme</b> | 主机                    | 端口   | 定制路径           |
|-----------------------------------------------------|---------------|-----------------------|------|----------------|
| http://myserver                                     | <b>HTTP</b>   | myserver              | 缺省值  | (无)            |
|                                                     |               |                       | (80) |                |
| $\hbox{https://9.30.86.11:443/spss}$                | <b>HTTPS</b>  | 9.30.86.11            | 443  | <b>SPSS</b>    |
| $\vert$ http://[3ffe:2a00:100:7031::1]:9080/ibm/cds | <b>HTTP</b>   | 3ffe:2a00:100:7031::1 | 9080 | <i>ibm/cds</i> |

如果您不确定服务器所要使用的 URL, 请联系您的系统管理员。

2. 单击完成。

新定义包含在"服务器"文件夹中。

### **SAS** 服务器参数

"SAS 服务器定义"指定用于处理 SAS 作业步骤的执行文件。

执行文件必须安装在与 IBM SPSS Collaboration and Deployment Services Repository 相同的主机上。或者, 也可以在远程计算机上安装远程进程服务器, 以使 IBM SPSS Collaboration and Deployment Services 能够访 问安装在远程计算机上的执行文件。

在"可执行文件"字段中, 指定指向要用作执行服务器的 sas.exe 文件的完整路径。如果系统路径包含此文件的位 置, 则可以忽略完整路径并使用缺省值 sas.

在某些系统中,执行文件的路径中的空格可能会导致使用执行服务器的作业失败。通过使用 8.3 表示法指定路 径可以消除这些问题。例如, 对于: C:\Program Files\SAS Institute\SAS\V8\sas.exe

指定:

C:\Progra~1\SASINS~1\sas\v8\sas.exe

定义了可执行文件路径后, 单击完成。新定义将显示在服务器文件夹中。

### **Remote Process Server** 参数

"Remote Process Server 定义"指定配置用于远程处理的服务器的连接参数。远程进程服务器允许 IBM SPSS Collaboration and Deployment Services 访问安装在远程计算机上的功能。

- 1. 在"主机"字段中,输入远程进程服务器所驻留主机的名称。
- 2. 在"端口"字段中,输入用来连接该主机的端口号。
- 3. 要指定为服务器连接使用安全套接字层 (SSL), 请选择这是一个安全端口。
- 4. 单击完成。新定义将显示在服务器文件夹中。

# **修改服务器定义**

要修改服务器定义,请执行下列操作:

- 1. 在"内容资源管理器"中、打开资源定义文件夹。
- 2. 打开 Servers 文件夹。
- 3. 双击要修改的服务器。这将打开"编辑服务器定义"对话框。
- 4. 根据需要修改服务器定义参数。
- 5. 单击"完成"以保存更改。

# **~qw/:**

可以将 IBM SPSS Statistics、IBM SPSS Modeler 和远程进程服务器分组为服务器集群、以便在服务器中平衡 负载。

当作业步骤使用服务器集群来执行时,IBM SPSS Collaboration and Deployment Services 将确定此时集群中的 哪个受管服务器最适合处理这些处理请求、并将请求传送至该服务器。

针对路由服务器请求的负载均衡算法会根据服务器得分和服务器负载来使用加权最小连接算法。当请求对集群 进行新连接时, 系统可以使用以下公式来确定集群中正在运行的各个服务器的得分:

 $W_i^*C_i/(N_i+1)$ 

值 W; 是与服务器 i 相关联的权重。值 C; 是服务器 i 的 CPU 数目。值 N; 是服务器 i 的当前连接数和挂起 连接数之和.

该系统可以使用平均服务器负载将各个服务器分为可用或已占用。将新连接指定为得分最高的可用服务器。如 果没有可用服务器、将此连接指定为得分最高的已占用服务器。如果多台服务器的得分相同、将此连接指定为 服务器负载最小的服务器。

如果集群中两台服务器的 CPU 数目及服务器负载量均相同, 那么这两台服务器的连接数比例将完全取决于服 务器权重。例如,如果服务器 A 的权重是服务器 B 的两倍,那么服务器 A 处理的连接数将是服务器 B 的 两倍。反之,如果两台服务器的权重和服务器负载量均相同,那么这两台服务器的连接数比例将完全取决于它 们的 CPU 数目。如果服务器 C 有八个 CPU, 而服务器 D 有两个 CPU, 那么服务器 C 处理的连接数将是 服务器 D 的四倍。

请注意、服务器得分取决于当前连接数和挂起连接数之和。如果有许多作业步骤同时向服务器集群发起连接、 那么在尝试发出另一个连接请求之前, 集群中的服务器可能无法将所有的新连接都报告为当前连接。通过加入 挂起连接数, 得分能够准确反映出即将发生的服务器负载, 从而使该算法能够对集群中所有服务器之间发布的 请求进行优化处理。配置设置定义了将连接分类为挂起的时间间隔。有关修改该值的信息,请参阅管理员文 档

服务器集群定义在"内容资源管理器"中创建并存储在 IBM SPSS Collaboration and Deployment Services Repository 中。要创建和修改服务器集群, 需要具有"服务器集群"文件夹的"写"许可权。有关更多信息, 请参阅第26 页的 『 为现有用户或组修改许可权 』主题。此外、用户的角色还必须包括定义服务器集群操作。

IBM SPSS Collaboration and Deployment Services Deployment Manager 提供了创建新服务器集群以及修改和 删除集群定义的功能。

# **4(B~qw/:**

要添加服务器集群定义,请执行下列操作:

- 1. 在"内容资源管理器"中, 打开资源定义文件夹。
- 2. 洗择服务器集群文件夹。
- 3. 在"文件"菜单中, 选择:

### **新建 > 服务器集群定义**

这将打开"添加新服务器集群"向导。该向导提供了指定集群名称和设置的功能。

### <span id="page-62-0"></span>**~qw/:(e{F**

添加新服务器集群的第一个步骤涉及集群名称的定义。

- 1. 在名称字段中, 输入集群的名称。
- 2. 单击下一步。这将打开向导的"服务器集群设置"页面。

#### $\R$  经器集群设置

服务器集群的设置定义了集群中包含的服务器以及与每个服务器相关联的权重。

要向集群中添加服务器、请单击"添加"按钮。将显示"向集群中添加服务器"对话框。请参阅『向集群添加服务 器』以获取更多信息。

要从集群中删除服务器、请在服务器列表中选择要删除的服务器并单击"删除"按钮。要选择多个服务器进行删 除, 请在选择服务器时按下 Ctrl 键。

要修改服务器的权重,请单击要修改的权重并单击单元格中显示的省略号按钮。将显示"设置服务器权重"对话 框。请参阅『设置服务器权重』以获取更多信息。

定义了集群设置后, 单击**完成**。

#### **r/:mS~qw:**

"向集群中添加服务器"对话框列出了网络上当前注册了 IBM SPSS Collaboration and Deployment Services 的 所有服务器。

选择要添加到集群中的服务器并单击"确定"按钮。要选择多个服务器、请在选择服务器时按下 Ctrl 键。

#### *<del>i***<sub></sub> 智服务器权重:**</del>

"设置服务器权重"对话框允许指定服务器的权重。

权重必须介于 1 (含 1) 到 100 (含 100) 之间。权重表示工作负载能力的相对值。例如、权重为 10 的服务 器的能力是权重为 1 的服务器的能力的 10 倍。单击"确定"为服务器应用权重值并返回"服务器集群设置"页面。

### **修改服务器集群**

要编辑服务器集群定义, 请执行下列操作:

- 1. 在"内容资源管理器"中, 打开资源定义文件夹。
- 2. 选择服务器集群文件夹。
- 3. 右键单击要修改的集群并选择"打开"。

这将打开"编辑服务器集群"对话框。该对话框提供了修改集群设置的功能。请参阅主题『服务器集群设置』以 获取更多信息。

# 异入资源定义

与其他 IBM SPSS Collaboration and Deployment Services Repository 对象一样, 也可以导出和导人资源定义。

导出资源定义的过程与导出普通文件夹的过程类似。有关更多信息,请参阅第60页的『导出文件夹』主题。 请注意,所有现有凭证、数据源和服务器信息都包含在导出文件中。

可以"整体"导入或分别导入 IBM SPSS Collaboration and Deployment Services 导出文件中的资源定义。从导 出文件中导入所有资源定义的过程与普通文件夹的导入过程类似。有关更多信息,请参阅第[61](#page-66-0)页的『导入文 件夹』主题。

要分别导入资源定义,请执行下列操作:

- 1. 在"内容资源管理器"中,展开资源定义文件夹。
- 2. 右键单击相应资源定义并选择导入。这将打开"导入文件夹"对话框。
- 3. 导航到 .pes 导入文件并选择它。
- 4. 单击打开。将显示进度对话框。当导入过程完成后, 将打开"导入"对话框。
- 5. 单击确定。导入的文件夹及其内容将显示在"内容资源管理器"树中。
- 注: 导入过程将执行一个执行服务器定义的检查。如果其中一个定义无效, 整个过程将失败。

# <span id="page-64-0"></span>第 7 章 导入、导出和升级

## **Ev**

如果您保留了多个 IBM SPSS Collaboration and Deployment Services Repository 实例, 那么您需要将这些项 从一个存储库服务器移动到另一个存储库服务器。

例如,您可能具有专用于当前部署下的对象的服务器。对象准备就绪时,您可以将其添加到测试服务器来评估 它的性能。如果对象性能满足测试条件,那么可以将该项添加到生产服务器以在企业中使用。IBM SPSS Collaboration and Deployment Services 提供了以下方式来传输存储库对象:

- 导出 可用于将整个存储库文件夹的内容保存到扩展名为 .pes 的压缩归档文件。该归档中将包含应用于文 件夹的所有子文件夹、子对象和所有定制属性。还可以包含外部引用、即、导出的文件夹之外的对象、例 如导出中的资源定义。可以根据标签来选择导出对象。导出文件**导入**目标存储库时, 将在导入导出文件的 文件夹的根目录重新创建源文件夹的目录结构。请参阅第60页的『导出文件夹』以获取更多信息。
- 升级 允许您使用升级策略来传输单独的存储库对象及其依赖资源。请参阅第64页的『升级』以获取更多信 息。

注: 使用导出、导入或升级在存储库服务器之间传输对象时,所有服务器都必须具有相同版本并且安装相同的 适配器。如果您需要在版本不同的存储库服务器之间移动对象,请按照存储库安装文档中描述的迁移过程执行 操作。

# 是出和导入期间迁移的作业组件

在导入与导出作业时,将迁移作业的以下组件:

- $\cdot$  版本
- 通知
- 作业调度

在导入或导出过程中,不会迁移与作业关联的作业历史记录。

# 导出外部引用

外部引用是在当前导出的文件夹外部定义的资源。例如,外部引用可以包含在其他文件夹中(即不在选定用于 导出的文件夹中)定义的 IBM SPSS Modeler 流以及其他资源(例如,语法文件)。

在导出过程中缺省包括外部引用。不过、当导出对象时、可以禁用包括外部引用选项。有关更多信息、请参阅 第60页的"导出文件夹"主题。

需要注意的是, 在下列情况下选择**包括外部引用**复选框不会起作用, 因为此时外部引用不适用。

- 从"内容存储库"树的根导出时
- 导出"资源定义"文件夹时

# 异出和异入限制

在导出与导入时,系统存在特定限制。

# <span id="page-65-0"></span>**导出限制**

已提交的作业文件夹的内容无法导出。

# 异入限制

- 所有包含流的作业必须在目标服务器的同一相对位置中具有流、除非流包含在 .pes 文件中。
- 目标 IBM SPSS Collaboration and Deployment Services Repository 的环境必须包括使用要导入的归档文件 中的工件所需的任何适配器。例如, 如果归档文件包含 IBM SPSS Modeler 服务器定义, 则目标环境必须包 括 IBM SPSS Modeler 适配器。
- 在导人大型归档文件时,可能需要使用磁盘映射实现来进行标识查找。在尝试导人之前,请使用 IBM SPSS Collaboration and Deployment Services Deployment Manager 将资源传输查找表配置值更改为 DISK。有关详 细信息, 请参阅《管理员指南》。

# 建议导入顺序

在向 IBM SPSS Collaboration and Deployment Services Repository 导人内容时, 建议遵循以下顺序:

- 对于 IBM SPSS Collaboration and Deployment Services Enterprise View 用户, 导入 Enterprise View 对象 (通常执行一次)。请参阅第237 页的 『 导入和导出 [IBM SPSS Collaboration and Deployment Services Enter](#page-242-0)[prise View](#page-242-0) 对象 』以获取更多信息。
- 导人 IBM SPSS Collaboration and [D](#page-62-0)eployment Services 资源定义 (通常执行一次)。请参阅第57页的 『导 入资源定义』以获取更多信息。
- 导人将存储在 IBM SPSS Collaboration and Deployment Services Repository 中的其他对象(通常执行多次)。

# **<kD~P19CD2+mI(**

在导入文件夹时, 以下安全限制适用:

- 系统接受父文件夹的安全配置(许可权)。有关更多信息,请参阅第[25](#page-30-0) 页的 『 修改许可权 』主题。
- 如果作业包含服务器相关的作业步骤,则系统尝试在源与目标计算机之间匹配服务器与凭证名称。如果服务 器与凭证定义不匹配, 导入过程将失败。请参阅第[43](#page-48-0)页的 『添加新凭证』以获取更多信息。

# 导出文件夹

文件导出过程包含以下任务:

- 1. 指定导出文件的位置。
- 2. 确定是否要导出外部引用。

要导出文件夹,请执行下列操作:

- 1. 在内容资源管理器中、右键单击要导出的文件夹、并选择**导出**。将显示"导出"对话框。
- 2. 要选择导出目标位置, 单击**浏览**。"浏览文件夹"对话框将打开。
- 3. 选择导出文件夹的目标存储位置。可以选择现有文件夹,或创建新文件夹。
	- **使用现有文件夹**。导航至树中某个现有文件夹,并将其选中。
	- 创建新文件夹。要创建新文件夹、单击新建文件夹。这将在树中插入新的文件夹、其名称为 New Folder。 重命名此文件夹。
- 4. 选择以下选项之一以在导出中包含子项的版本。
	- 导出所有带标签的版本。包含所有带标签的版本。
	- **导出所有版本** 包含所有半根(已加标签和未加标签)。
- <span id="page-66-0"></span>• 导出带标签的版本 包含具有特定标签的版本。
- 5. 如果已选中"导出带标签的版本"选项、那么请指定要包含在导出中的标签。
	- 要将标签添加到导出标签列表, 请选择可用的标签, 并单击**添加**。
	- 要将所有标签添加到导出标签列表, 请单击**添加所有**。
	- 要从导出标签列表除去标签, 请选择标签, 并单击除去标签。
	- 要从导出标签列表除去所有标签,请单击除去所有。
- 6. 单击保存。将再次显示"导出"对话框。
- 7. 确定是否在导出文件中包括外部引用。在导出过程中缺省包括外部引用。要排除外部引用、清除**包括外部 引用**复选框。请参阅第 59 页的『导出外部引用』以获取更多信息。
- 8. 单击确定。将显示进度对话框。导出已完成时,"导出"对话框将打开。
- 9. 单击确定.

# **导入文件夹**

文件导入过程包含以下任务:

- 1. 指定路径。
- 2. 确定系统应当如何解决导入冲突。

重要: 对于 IBM SPSS Collaboration and Deployment Services Enterprise View 对象, 版本导人的处理方式有 所不同。请参阅第237 页的 『 导入和导出 [IBM SPSS Collaboration and Deployment Services Enterprise View](#page-242-0) 对象』以获取更多信息。

要导入文件,请执行下列操作:

- 1. 在内容资源管理器中, 右键单击文件夹导入的目标目录, 并洗择导入。此时将打开"导入"对话框。
- 2. 单击**浏览**以导航至您要导入的文件。此时将显示"浏览文件夹"对话框。
- 3. 选择要导入的文件, 然后单击打开。此时将返回到"导入"对话框。在"导入文件"字段中显示选定用于导入 的文件的名称。在"导入文件版本"字段中显示与导入文件关联的版本号。导入文件版本由系统确定、并且 无法修改。
- 4. 选择适当的选项以指定系统应当单独还是全局解决导入冲突。缺省情况下,IBM SPSS Collaboration and Deployment Services Deployment Manager 单独地解决冲突。如果选择了全局冲突解决, 则会在"导人"对话 框中启用更多选项。指定全局冲突解决相关设置。请参阅第[62](#page-67-0)页的『全局解决导入冲突』以获取更多信 息。
- 5. 单击确定启动导入过程。
- 6. 如果在导人过程中发生任何冲突,将显示"导人冲突"对话框。请参阅『解决导人冲突』以获取更多信息。
- 7. 如果未发生冲突, 则显示进度对话框。导人完成后, 将打开"导人完成"对话框。
- 8. 单击确定。导入的文件夹及其内容将显示在"内容资源管理器"树中。

# **解决导入冲突**

有时, 导入的对象可能与存储库中的现有对象发生冲突。例如, 导入的对象可能与存储库中的某个现有对象重 复。在发生冲突时,必须先解决它们,然后才能继续导人。

可以全局或单独地解决冲突。全局冲突解决由系统完成。单独冲突解决则需要用户针对每个冲突做出决定。

<span id="page-67-0"></span>在"导人"对话框中指定用于解决冲突的方法。缺省情况下,系统将单独地解决冲突。在此对话框中所做的任何 设置更改将一直保留, 除非在未来会话中进行修改。

### 全局解决导入冲突

如果在导入对话框中选择了"全局解决冲突", 那么必须指定其他设置。这些设置确定了系统如何解决导入过程 期间产生的冲突。与单独冲突解决不同,如果选择了全局冲突解决,则不会显示冲突列表以提示用户针对每个 冲突做出决定。系统将自动根据指定的标准来处理冲突。

全局解决选项按以下方式组织:

解决资源冲突。如果在导入过程中遇到重复标识或名称,可用的选项如下:

- 保留目标项。目标项将保留。将忽略 .pes 文件中包含的具有重复标识的源项。
- 添加目标项的新版本或重命名源项目。此选项通常用于解决标识冲突或命名冲突。如果重复标识冲突发生 在源对象和目标对象之间,则会在目标位置中创建对象的新版本。如果发生命名冲突,则在目标位置中重 命名导人的对象。通常,重命名的对象会附加 1、 2,依此类推。如果两个版本的对象具有同一标签,那么 系统将保留一个标签并废弃重复的标签,因为同一个项的两个版本不得具有同一标签,是保留源标签还是 目标标签, 取决于使用标签下拉字段中指定的值。缺省情况下, 源对象中的标签将在发生冲突时保留。要 使用目标目录中的标签, 从使用标签下拉列表中选择目标。

锁定消除。锁定的资源可能会影响导入过程。请参阅 第 21 页的 『 对象锁定 』 主题,以获取更多信息。在设置 缺省导入选项以解决锁定时, 可用的选项如下:

- 继续导入, 即使因锁定冲突而无法导入某些对象。选择此选项可能会导致部分导入。
- 如果无法导人所有对象,放弃导人。如果因对象锁定而遇到任何冲突,导人过程将终止,并且导致失败。

解决无效版本冲突。如果在导入过程中遇到无效版本,可用的选项如下:

- 导人。将导入无效的版本。这是缺省选项。
- 丢弃。将删除无效的版本。

资源定义。系统可使用以下任一规则导入资源定义:

- 建议。如果标识或名称与目标定义不冲突、那么将仅导入资源定义。不会导入任何存在冲突的资源定义。
- 排除。不会从导入文件中导入任何资源定义。可能需要先修改导入的对象才能引用可用的资源定义。
- 包括。将从导入文件中导入所有资源定义。通过选择相应的复选框,可以选择一个或多个不想导入的资源 定义类型。

#### 故障诊断重复名称冲突导致的导入失败问题

有时,由于导入配置设置,导入过程可能失败。如果导入失败是由命名冲突引起,则可在"导入"对话框中更改 设置以解决问题。要解决因命名冲突导致的导入失败, 请执行下列操作:

- 1. 重复导入过程。请参阅 第 61 页的 『 导入文件夹 』 主题, 以获取更多信息。
- 2. 在"导人"对话框的解决资源冲突部分中,选择添加目标项的新版本或重命名源项目选项。

### 单独解决导入冲突

如果在导人对话框中选择了单独解决冲突,并且在导人过程中发生了冲突,则会显示"导人冲突"对话框。

解决单独冲突的过程包含以下任务:

- 1. 指定冲突解决的缺省设置。
- 2. 确定是否覆盖导入冲突表中的缺省设置。

#### 单独冲突缺省解决方案:

需要指定以下有关导入冲突的缺省设置:

解决资源冲突。如果在导入过程中遇到重复标识或名称,可用的选项如下:

- 保留目标项、目标项将保留。将忽略 .pes 文件中包含的具有重复标识的源项。
- 添加目标项的新版本或重命名源项目。此选项通常用于解决标识冲突或命名冲突。如果重复标识冲突发生 在源对象和目标对象之间, 则会在目标位置中创建对象的新版本。如果发生命名冲突, 则在目标位置中重 命名导人的对象。通常,重命名的对象会附加 1、 2,依此类推。如果两个版本的对象具有同一标签,那么 系统将保留一个标签并废弃重复的标签,因为同一个项的两个版本不得具有同一标签。是保留源标签还是 目标标签,取决于使用标签下拉字段中指定的值。缺省情况下,源对象中的标签将在发生冲突时保留。要 使用目标目录中的标签, 从使用标签下拉列表中选择目标。

锁定消除。锁定的资源可能会影响导入过程。请参阅 第 21 页的 『 对象锁定 』 主题,以获取更多信息。在设置 缺省导入选项以解决锁定时, 可用的选项如下:

- 继续导入, 即使因锁定冲突而无法导入某些对象。选择此选项可能会导致部分导入。
- 如果无法导入所有对象, 放弃导入。如果因对象锁定而遇到任何冲突, 导入过程将终止, 并且导致失败。

解决无效版本冲突。如果在导人过程中遇到无效版本,可用的选项如下:

- 导人。将导入无效的版本。这是缺省选项。
- 丢弃。将删除无效的版本。

资源定义。系统可使用以下任一规则导入资源定义:

- 建议。如果标识或名称与目标定义不冲突,那么将仅导人资源定义。不会导人任何存在冲突的资源定义。
- 排除。不会从导入文件中导入任何资源定义。可能需要先修改导入的对象才能引用可用的资源定义。
- 包括。将从导人文件中导人所有资源定义。通过选择相应的复选框,可以选择一个或多个不想导人的资源 定义类型。

### 故障诊断重复名称冲突导致的导入失败问题

有时,由于导入配置设置,导入过程可能失败。如果导入失败是由命名冲突引起,则可在"导入"对话框中更改 设置以解决问题。要解决因命名冲突导致的导入失败,请执行下列操作:

1. 重复导入过程。请参阅 第61 页的 『 导入文件夹』 主题, 以获取更多信息。

2. 在"导人"对话框的*解决资源冲突*部分中,选择**添加目标项的新版本或重命名源项目**选项。

#### 使用导入冲突表:

单独导入冲突在"导入冲突"表中列出。

"导入冲突"表包含以下信息。除"操作"列外,表中任何信息均无法修改。

源路径。要导入对象的源位置。

层次结构。存储库层次结构(例如,文件夹)中的位置。

冲突。导入冲突的性质。示例包括重复和无效版本。

目标。要导入对象的目标位置。仅针对重复项目填写"目标路径"字段。

标记。项目的对象标识。冲突由此标识确定。例如,系统将搜索重复的对象标识。

<span id="page-69-0"></span>其他信息。有关导入冲突的任何补充信息。例如,假设无效版本是因缺失流引起,则在此列中可能显示缺失 IBM SPSS Modeler 流。

操作。在"操作"列中显示的缺省、是指在此对话框的冲突解决缺省设置部分指定的缺省操作。在"操作"列中、 可以针对单独冲突覆盖缺省操作。显示的选项因冲突类型不同而不同。例如:

- 针对重复项目的操作包括使用全局缺省操作、保留目标项目和使用导入的项目。
- 针对无效版本的操作包括缺省、导入和忽略。

要修改缺省操作设置,请执行下列操作:

- 1. 突出显示您要修改其缺省设置的冲突。
- 2. 单击"操作"列中缺省旁边的省略号按钮。此时将显示特定于冲突类型的对话框。
- 3. 在对话框中选择选项、然后单击确定。此时将返回到导入冲突表。对于缺省操作已修改的项目、在"操作" 列中显示自定义。
- 4. 在表中修改全部缺省操作后, 单击确定继续执行导入过程。

# 升级

升级提供了一种基于策略的方法,可用于在 IBM SPSS Collaboration and Deployment Services Repository 实 例之间传输单个对象。升级请求需要指定以下两个项目:

- 要升级的对象
- 用于控制升级过程的升级策略

升级策略标识了用于特定升级的规则。此策略确定了要与指定对象一起升级的相关存储库对象(若有)。例 如, 在升级作业时, 通常需要包含作业步骤所引用的所有文件。另外, 还可能需要包含执行服务器和凭证定 义。该策略指示了处理这些项目的方法。

通常情况下,升级会与标签事件通知结合使用。例如,将标签应用于作业时,分析人员可以设置升级标签以通 知管理员, 以便该作业随后升级为生产状态。

升级将在根目录(内容存储库文件夹)级别重新创建目标存储库服务器中的源存储库服务器的目录结构。这允 许在目标服务器中正确处理升级的对象之间基于位置的引用。

要提交升级请求、用户角色必须包含升级对象操作。此外、在目标服务器中创建新项目时、可能要求与目标凭 证相关联的角色包含特定的操作。有关更多信息、请参阅第65页的"升级注意事项"主题。

# 升级对象

要升级对象,请执行下列操作:

- 1. 在"内容资源管理器"中、右键单击对象并选择升级。将显示"升级对象"对话框。
- 2. 指定以下信息:
	- 升级版本。要升级的对象的版本。
	- 升级策略。要用于升级的策略。
- 3. 如果所选策略用于延迟的升级, 将显示"导出位置"对话框。单击浏览并指定导出文件的路径。
- 4. 单击确定。根据指定的策略、会直接将对象升级到目标存储库或导出。如果执行了延迟的升级、那么必须 在稍后将导出文件导入目标存储库。有关更多信息,请参阅第61页的『导入文件夹』主题。

# <span id="page-70-0"></span>升级注意事项

为了成功升级对象、资源定义和引用文件、目标服务器凭证的角色必须包括升级请求中所含项目的所有相关操 作。

下表标识了可能会包含在升级集合中的各种项目所需的操作。

表 8. 会影响升级的操作.

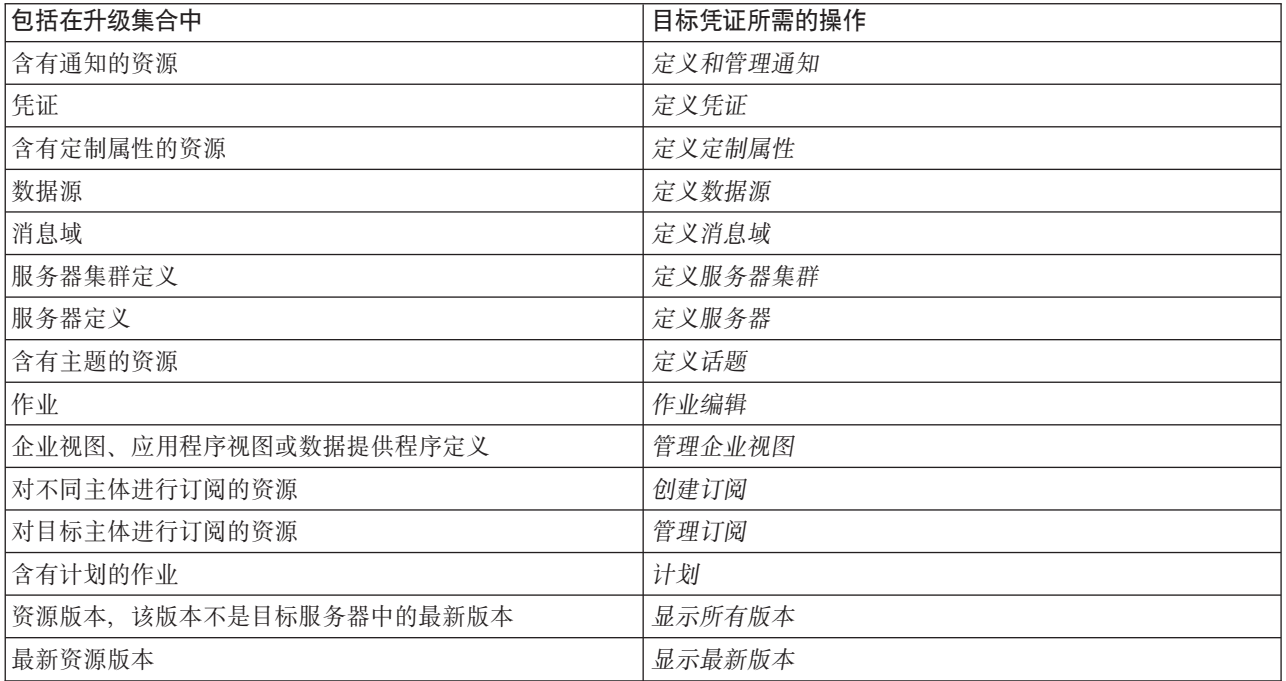

另外,针对与升级的对象版本相关联的任何标签,目标凭证必须具有管理标签许可权。
# 第 8 章 分析数据视图

分析数据视图定义了一种结构, 用于访问对预测模型和业务规则中使用的实体进行描述的数据。此视图使数据 结构与物理数据源相关联、以便进行分析。

预测性分析要求在表中对数据进行组织, 使得表中的每一行都对应于一个进行预测的实体。表中的每一列都表 示该实体的一个可测量属性。某些属性可能是通过对另一属性的值进行汇总派生而得。例如,表中的行可以表 示客户, 列对应于客户名称、性别、邮政编码以及该客户在过去一年内采购额超出 \$500 的次数。最后一列从 客户订单历史记录派生、该历史记录通常存储在一个或多个相关的表中。

预测性分析过程涉及在模型的整个生命周期内使用不同的数据集。在预测模型的初始开发过程中、您使用历史 数据,这些数据通常包含所预测的事件的已知结果。要对模型的有效性和准确性进行评估,请根据不同的数据 验证候选模型。验证模型之后, 请将其部署到生产环境以供使用, 从而在批过程中针对多个实体生成得分或者 在实时过程中针对单个实体生成得分。如果您在决策管理过程中将模型与业务规则进行组合、那么可以使用模 拟数据来验证此组合的结果。然而,尽管各个模型开发过程阶段中使用的数据有所不同,但是每个数据集都必 须为模型提供同一个属性集。此属性集将保持不变; 所分析的数据记录将有所变化。

分析数据视图由下列组件组成, 它们能够满足预测性分析的特殊需求:

- 数据视图模式或数据模型, 它定义了一个逻辑界面, 用于将数据作为组织到相关表中的一组属性进行访 问。此模型中的属性可以从其他属性派生。
- 一个或多个数据访问方案,这些方案提供了具有物理值的数据模型属性。通过指定哪个数据访问方案对于 特定应用程序处于活动状态、您可以对可用于数据模型的数据加以控制。

#### 要点:

- 分析数据视图的组件通过使用 IBM SPSS Modeler 流进行定义。要使用分析数据视图、您有必要熟悉 IBM SPSS Modeler 概念以及练习创建流。
- 必须为 IBM SPSS Collaboration and Deployment Services Repository 安装 IBM SPSS Modeler 适配器才能 定义分析数据视图组件。有关这些适配器的更多信息、请参阅 IBM SPSS Modeler 文档。

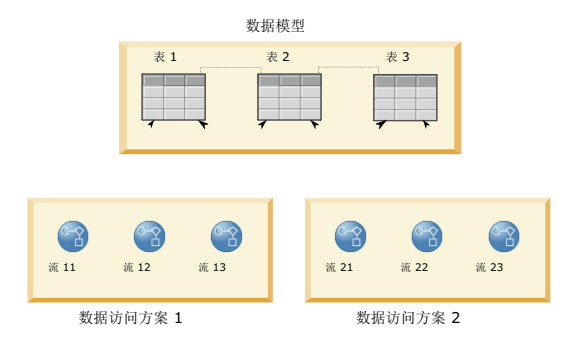

图 2. 分析数据视图

图 2 演示了一个分析数据视图, 其中包含数据模型的两个数据访问方案。此数据模型包含三个表, 并在表 1 与 表 2 以及表 2 与表 3 之间定义了关系。数据访问方案 1 使每个表与一个 IBM SPSS Modeler 流相关联。数 据访问方案 2 使数据模型表与三个不同的流相关联。在数据访问方案 1 中, 模型从流 11、流 12 和流 13 中 的终端节点检索数据。在数据访问方案 2 中, 模型从流 21、流 22 和流 23 中的终端节点检索数据。通过更 改使用中的数据访问方案,可以对可用于模型的数据进行切换。

## **4(Vv}]S<**

通过创建分析数据视图、可以为数据模型及其相关数据访问方案定义容器。此结构提供了用于访问数据的用户 定义接口。

#### **}L**

- 1. 在内容资源管理器中, 选择要在其中保存分析数据视图的文件夹。
- 2. 从菜单中选择文件 > 新建 > 分析数据视图。
- 3. 为此数据视图输入名称。
- 4. 可选: 选择锁定, 以阻止其他用户修改对象设置。 如果锁定该对象, 那么在您将其解锁之前, 您是唯一能 够对分析数据视图进行编辑的用户。
- 5. 单击完成

#### 结果

这将在所选文件夹中创建分析数据视图, 并且将打开分析数据视图编辑器。

#### **B;=v24**

为分析数据视图创建数据模型和数据访问方案。

## 数据访问方案

数据访问方案用于使分析数据视图中的数据模型表与物理数据源相关联。数据源对应于 IBM SPSS Modeler 流 中的终端节点。

终端节点的数据结构必须与数据模型表的结构相对应、该终端节点才能用作该数据模型表的源。终端节点字段 的度量类型必须与数据模型表的类型相匹配。例如,如果数据模型表包含一个期望值为 0 和 1 的性别字段, 那么映射到这个表字段的终端节点字段必须是整数类型。

用作数据源的流可以包括终端节点之前的大多数 IBM SPSS Modeler 节点。例如,这个流可以包含多个源节点, 并可以使用合并节点来组合数据。您可以使用**字段操作**节点来创建特定数据结构。然而,包含企业视图节点的 流不受支持。

数据访问方案可以使用流中定义的源节点, 您也可以使用替代设置覆盖这些节点。数据访问方案的类型确定了 源节点的替换方式。可用的类型如下所示:

· 批处理数据访问方案, 用于为流中的源节点参数指定新值。例如, 可以对变量文件节点指定另一个文件, 或者对**数据库**节点指定另一个表。

限制: 批处理方案无法将源节点替换为另一类型的源节点。例如, 无法将数据库节点替换为变量文件节 点。

• 实时数据访问方案、用于将源节点替换为 IBM SPSS Collaboration and Deployment Services Repository 中 存储的数据源定义。例如,可以将源节点替换为应用程序服务器数据源。

一个分析数据视图通常包含多个数据访问方案。您指定在应用程序中访问分析数据视图时要使用的方案。例 如,在训练模型时,可以使用批处理方案,而根据训练后的模型生成评分时,可以使用实时方案。这两个实例 使用同一个流,但两个方案访问不同的数据。另外,您还可以为分析数据视图创建基于完全不同的流或者基于 同一个流中的不同终端节点的数据访问方案。

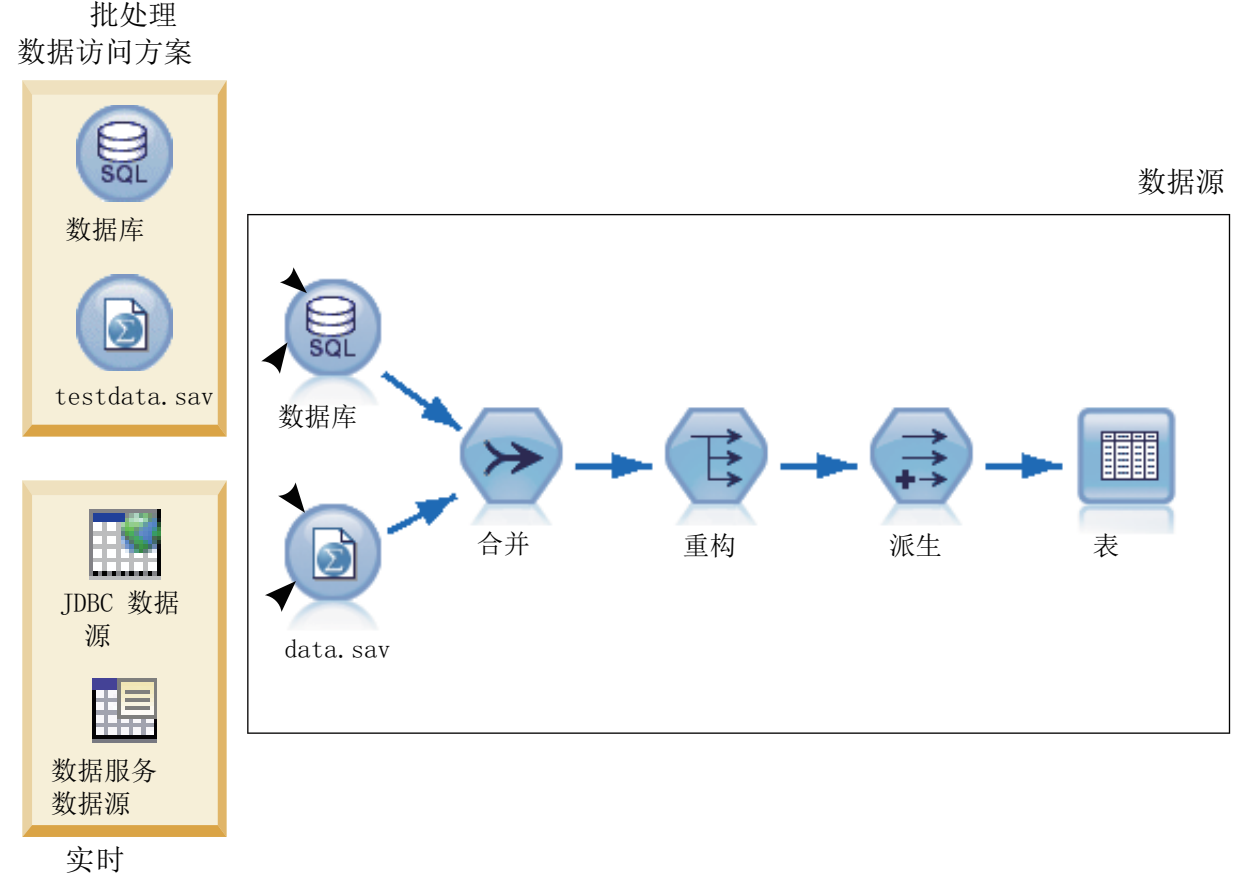

数据访问方案

图 3. 数据源的数据访问方案

图 3 举例说明一个流的两个不同数据访问方案, 这个流在分析数据视图中用作数据源。这个流使用两个源节点 来读取数据,其中一个源节点用于数据库,另一个源节点用于 IBM SPSS Statistics 数据文件 data.sav。随后 的一系列节点用于合并数据、重构内容以及派生新字段。终端节点以表形式提供结果。

两个不同的数据访问方案为流中的源节点指定设置。批处理方案将流中定义的数据库设置用于数据库节点。对 于数据文件, 此方案将其替换为新的数据文件 testdata.sav。相反, 实时数据访问方案将数据库节点替换为 JDBC 数据源, 并将数据文件节点替换为数据服务数据源。

无论使用哪种数据访问方案, 都必须满足流所定义的数据结构。testdata.sav 文件和数据服务数据源都必须提 供类型与流中的原始 data.sav 文件相同的字段。同样, JDBC 数据源必须提供类型与原始数据库节点相同的 字段。通过对字段及其类型进行维护, 您确保可以成功地对数据执行合并、重构和派生操作以生成一个表, 其 中包含相关数据模型表的正确类型的必填字段。

要点: 如果与分析数据视图表关联的终端节点变得不可用, 那么将从所有使用该终端节点作为数据源的数据访 问方案中除去该表到物理数据的映射。例如,如果包含该终端节点的流版本到期或者已从 IBM SPSS Collaboration and Deployment Services Repository 中除去, 那么必须先使所有与这个流关联的表与另一个数据源关联, 然后您才能使用分析数据视图。

# **4(}]CJ=8**

通过使用数据访问方案, 使分析数据视图表与物理数据源关联。

### 开始之前

- 将所有要用作分析数据视图表的数据源的 IBM SPSS Modeler 流存储在 IBM SPSS Collaboration and Deployment Services Repository  $\dot{\mathcal{F}}$ .
- **在内容资源管理器**中,打开一个要包含数据访问方案的分析数据视图。

## **XZKNq**

一个分析数据视图通常包含多个数据访问方案。通过为视图选择另一个数据访问方案,可以更改要针对分析数 据视图表访问的数据。

#### **}L**

- 1. 在分析数据视图编辑器中, 选择**数据访问方案**选项卡。
- 2. 在方案字段中, 单击向下箭头, 并选择 <新建数据访问方案>。
- 3. 在"新建数据访问方案"对话框的名称字段中, 输入数据访问方案的唯一名称。
- 4. 选择方案类型。
	- · 批处理数据访问方案使用流中的源节点来访问数据。您可以使用流中指定的节点设置, 也可以使用新值 覆盖这些设置。例如,如果流包含一个引用了 data.sav 文件的统计文件节点,那么您可以在数据访问方 案中将引用的文件更改为 testdata.sav。
	- · 实时数据访问方案允许以交互方式指定值。您可以使用数据提供程序来覆盖数据源流中的源节点, 以便 访问数据。例如,如果流包含一个引用了 data.sav 文件的统计文件节点,那么您可以在数据访问方案中 使用 JDBC 数据源来覆盖整个节点。

5. 单击确定。

6. 从菜单中选择**文件 > 保存**, 以保存包含这些设置的分析数据视图版本。

注: 每次保存分析数据视图时, 都会创建一个新版本。要对创建的版本数进行限制, 请先对视图进行所有 的必要更改, 然后再保存。

## **a{**

此分析数据视图将包含具有指定名称和类型的数据访问方案。

## 下一步做什久

- 对此分析数据视图添加一个或多个表。
- 通过数据访问方案修改映射到分析数据视图表的数据。
- 覆盖映射的 IBM SPSS Modeler 流中的源节点以访问不同数据。

## **TVv}]S<mS3dm**

要对分析数据视图添加映射表、请选择 IBM SPSS Modeler 流中要作为该表基础的终端节点。表属性将根据此 终端节点中的可用字段生成。

## 开始之前

- 将所有要用作分析数据视图表的数据源的 IBM SPSS Modeler 流存储在 IBM SPSS Collaboration and Deployment Services Repository  $\uparrow \uparrow$ .
- 在内容资源管理器中, 打开一个分析数据视图。

# **XZKNq**

分析数据视图表与 IBM SPSS Modeler 流的终端节点相对应。节点字段确定要包括在表中的属性和属性类型。

例如, 假定流的终端节点具有下列字段和存储类型:

- 类型为 integer 的 CustomerID
- 类型为 string 的 Gender
- 类型为 real 的 Income

基于此终端节点的表将具有属性 CustomerID、Gender 和 Income。属性类型与这个流中定义的存储类型相对应。

#### **}L**

- 1. 在分析数据视图编辑器中, 选择**数据访问方案**选项卡。
- 2. 选择用于将数据映射到新表的数据访问方案。
- 3. 在"数据视图表"面板中, 单击新建。
- 4. 在"新建数据视图表"对话框中, 单击浏览并从 IBM SPSS Collaboration and Deployment Services Repository 中选择定义要映射到分析数据视图表属性的字段的 IBM SPSS Modeler 流。
- 5. 选择指定了要使用的所选流版本的标签。
- 6. 选择指定了要用于数据模型表的字段的终端节点。
- 7. 单击确定。 名称与此终端节点相对应的表将添加到分析数据视图中。如果名称不唯一, 将会自动修改此名 称, 以防止与其他表相冲突。
- 8. 指定数据检索期间对表进行高速缓存的时间长度(以秒为单位)。对表进行高速缓存可以避免重复检索同 一数据,从而提高整体性能。
- 9. 可选: 右键单击分析数据视图编辑器中的表名, 并选择**重命名**以修改表名。
- 10. 从菜单中选择文件 > 保存, 以保存包含这些设置的分析数据视图版本。

注: 每次保存分析数据视图时、都会创建一个新版本。要对创建的版本数进行限制、请先对视图进行所有 的必要更改, 然后再保存。

## 结果

分析数据视图的数据模型将包含这个新表。此表包含与指定 IBM SPSS Modeler 流中的字段相对应的属性。映 射到此表的物理数据与这个流中的数据相对应。此数据映射是当前数据访问方案的组成部分。

# **B;=v24**

- 对此分析数据视图添加更多表。
- 定义数据模型中的各个表之间存在的关系。
- 对这些表添加派生属性。
- 创建数据访问方案, 以定义分析数据视图表的其他数据映射。
- 当分析数据视图包含所有需要的表和数据访问方案时、在应用程序中使用此视图来访问数据。例如、可以 将分析数据视图用作评分配置的数据提供程序。另外,还可以通过使用 IBM SPSS Modeler 流中的"数据视 图"节点来引用分析数据视图。

# 图**这分析数据视图表的数据映射**

可以更改映射到分析数据视图表的 IBM SPSS Modeler 流终端节点, 以修改与表关联的数据或者更新整个表结 构。

## 开始之前

- 将所有要用作分析数据视图表的数据源的 IBM SPSS Modeler 流存储在 IBM SPSS Collaboration and Deployment Services Repository  $\uparrow$ .
- **•** 在内容资源管理器中, 打开一个至少包含一个表的分析数据视图。

## **XZKNq**

对分析数据视图添加映射表时,当前数据访问方案自动使表属性与所选终端节点中的数据相关联。您可以更改 映射的流, 以使该表与不同数据相关联。通过更改映射的流, 您还可以更改整个数据模型结构。例如, 可以对 现有表添加新属性。

如果分析数据视图包含未映射到任何物理数据的表,那么您必须先将该表映射到流终端节点,然后才能使用此 分析数据视图来访问该表的属性数据。

#### **}L**

- 1. 在分析数据视图编辑器中, 选择**数据访问方案**选项卡。
- 2. 洗择用于数据到表的新映射的数据访问方案。
- 3. 选择要映射到另一个终端节点的表。
- 4. 单击映射。
- 5. 在"将流映射到数据视图表"对话框中, 单击浏览并从 IBM SPSS Collaboration and Deployment Services Repository 中选择定义要映射到分析数据视图表属性的字段的 IBM SPSS Modeler 流。
- 6. 选择指定了要使用的所选流版本的标签。
- 7. 选择指定了要用于数据模型表的字段的终端节点。
- 8. 可选: 单击**清除**以除去当前流、标签和终端节点设置。如果您清除这些设置、那么表将不映射到任何物 理数据源。您需要先将表映射到数据源,然后才能在任何分析中使用该表。
- 9. 单击确定。
- 10. 从菜单中选择文件 > 保存, 以保存包含这些设置的分析数据视图版本。

注: 每次保存分析数据视图时, 都会创建一个新版本。要对创建的版本数进行限制, 请先对视图进行所有 的必要更改, 然后再保存。

#### 结果

表属性将映射到所选终端节点中的同名字段。如果属性类型与新映射字段的类型不匹配, 那么"数据视图模式" 将在属性名称旁边显示一个警告图标,以表明需要额外注意此映射。与新终端节点中的字段不对应的表属性不 会自动映射到当前数据访问方案中的任何数据,并且需要手动进行映射。

#### **B;=v24**

将表映射到新的终端节点后, 您应该查看自动属性映射并根据需要手动修改任何映射。

### 将表属性映射到流字段

手动将表属性映射到 IBM SPSS Modeler 流终端节点中的可用字段, 以管理与这些属性关联的数据。

#### 开始之前

在内容资源管理器中, 打开一个至少包含一个表的分析数据视图。

## 关于此任务

将分析数据视图表映射到 IBM SPSS Modeler 流终端节点时, 将使用属性名和字段名自动将表属性映射到节点 字段。可以手动重新映射表属性、以使属性与不同的数据相关联。

#### 过程

- 1. 在分析数据视图编辑器中, 选择数据访问方案选项卡。
- 2. 选择数据访问方案。
- 3. 选择包含要映射的属性的表。
- 4. 展开"字段映射"部分, 以查看当前属性映射。
- 5. 单击要映射的流字段的**数据视图属性**单元格。 此单元格将显示一个包含空白值、<新建属性>和分析数据视 图中所有未映射数据视图属性的列表。
- 6. 指定流字段的映射。
	- 选择要映射到流字段的未映射属性。
	- 选择空白值, 以便对此流字段取消映射。
	- 选择<新建属性>, 以便为此字段创建表属性。请在"新建数据视图属性"对话框中指定此属性的唯一名称。 属性类型与字段类型相对应。
- 7. 从菜单中选择文件 > 保存, 以保存包含这些设置的分析数据视图版本。

注: 每次保存分析数据视图时, 都会创建一个新版本。要对创建的版本数进行限制, 请先对视图进行所有 的必要更改,然后再保存。

#### 结果

表属性将如"字段映射"中定义的那样映射到流字段。

#### 下一步做什么

将属性映射到不同字段后,请预览数据以确认访问的是正确的值。

#### 覆盖批处理数据访问方案数据源

您可以对 IBM SPSS Modeler 流源节点指定与流中的设置不同的设置。该方案所访问的数据对应于新的源节点 设置。

## 开始之前

在内容资源管理器中, 打开一个包含批处理数据访问方案的分析数据视图。

#### 过程

- 1. 在分析数据视图编辑器中, 选择数据访问方案选项卡。
- 2. 选择包含所要覆盖的数据源设置的批处理数据访问方案。
- 3. 选择要与其他数据源相关联的数据模型表。
- 4. 在覆盖数据源部分中、选择要覆盖的源节点。"源节点"列表包含数据源流中包括的每个源节点。
- 5. 对所选源节点指定新参数。可用的参数取决于源节点类型。
- 6. 可选: 单击预览以针对指定参数查看所访问的数据。
	- a. 在"建模器信息"对话框中, 选择用来处理数据源的执行服务器。 可用服务器的列表包含所有定义为当前 IBM SPSS Collaboration and Deployment Services Repository 的资源的 IBM SPSS Modeler 服务器。
- b. 选择用于访问该服务器的凭证。可用凭证的列表包含所有定义为当前 IBM SPSS Collaboration and Deployment Services Repository 的资源的凭证。
- c. 单击获取数据。
- d. 在"预览结果"对话框中, 查看数据以确定任何问题。
- 7. 从菜单中洗择**文件 > 保存**, 以保存包含这些设置的分析数据视图版本。

注: 每次保存分析数据视图时, 都会创建一个新版本。要对创建的版本数进行限制, 请先对视图进行所有 的必要更改, 然后再保存。

### 结果

数据访问方案包含更新后的源节点设置。

## **B;=v24**

通过预览当前方案设置所生成的数据来验证数据访问。

## **2G51}]CJ=8}]4**

对于实时数据访问方案, 您可以使用数据提供程序来覆盖 IBM SPSS Modeler 流源节点。该方案访问的数据将 与这些数据提供程序相对应,而不是与该流中的源节点设置相对应。

## 开始之前

在内容资源管理器中, 打开一个包含实时数据访问方案的分析数据视图。

## **XZKNq**

要点: 数据提供程序中的字段必须与该数据模型中定义的字段匹配。例如, 如果数据模型中有一个包含字符串 值的 gender 字段,那么数据提供程序必须为 gender 提供字符串值。

#### **}L**

- 1. 在分析数据视图编辑器中, 选择**数据访问方案**选项卡。
- 2. 选择包含所要覆盖的数据源节点的实时数据访问方案。
- 3. 选择要与其他数据源相关联的数据模型表。
- 4. 在覆盖数据源部分中, 选择要覆盖的源节点。"源节点"列表包含数据源流中包括的每个源节点。

5. 选择数据提供程序类型、并为所选源节点指定数据提供程序设置。 可用的设置取决于数据提供程序类型。

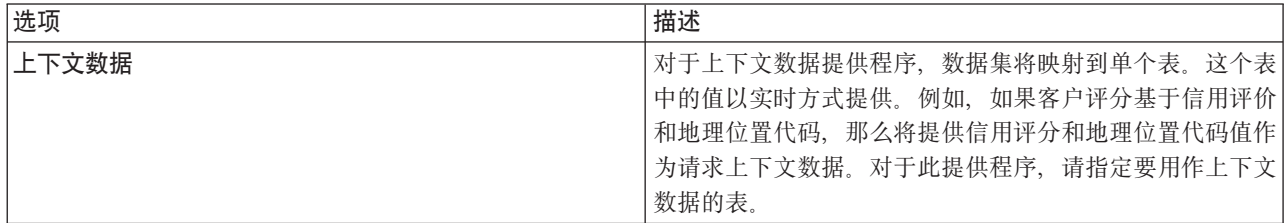

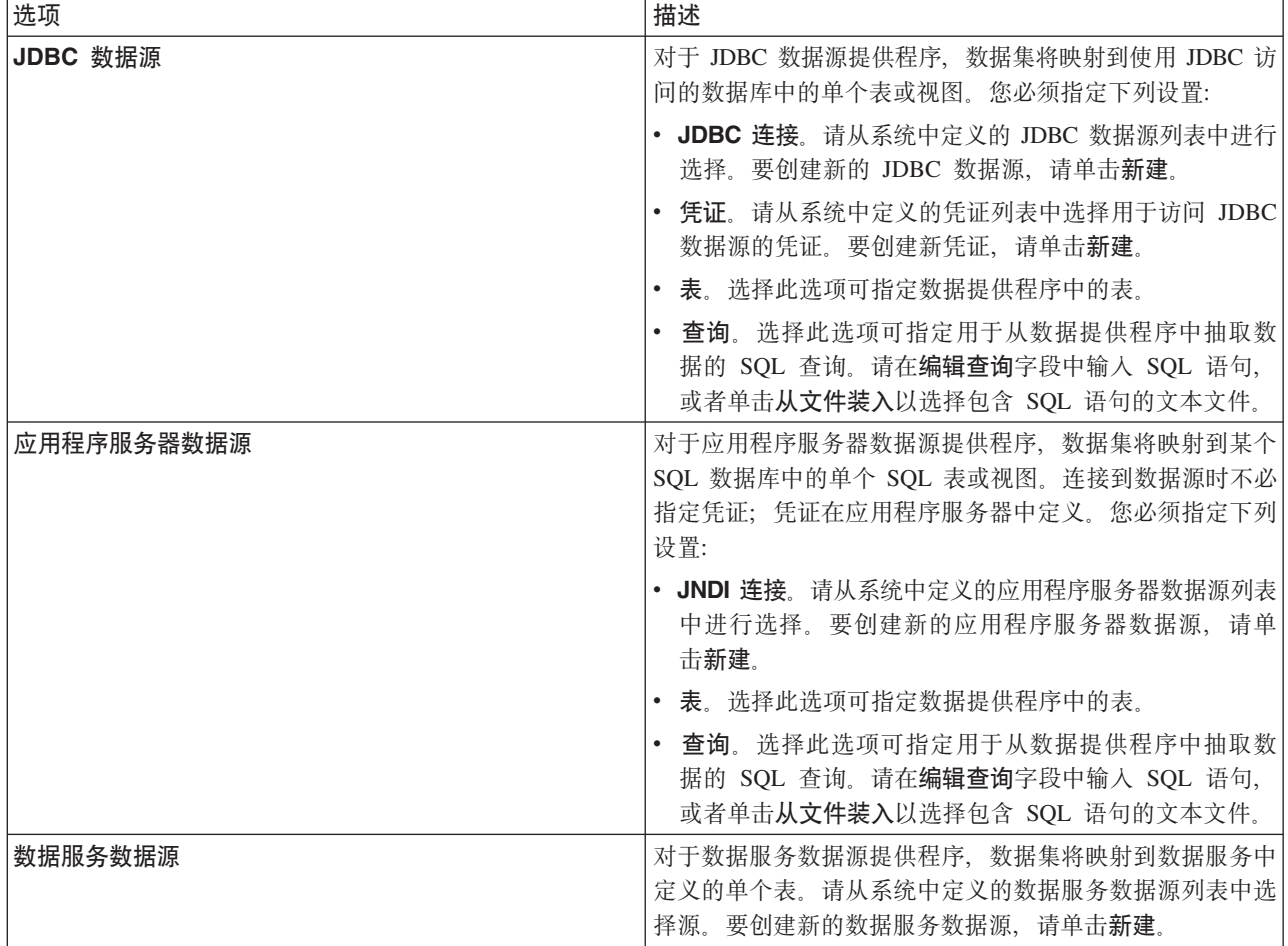

6. 要将检索的记录限制为那些满足特定条件的记录, 请选择过滤器以定义过滤条件。

- a. 单击添加。
- b. 在"过滤信息"对话框中, 选择用于执行过滤的列。
- c. 选择过滤器类型。
- d. 指定要用作过滤条件的表和值。
- 7. 对于**记录计数限制**, 请指定最大记录数以便从数据源中进行检索。 如果在数据检索期间某个值超过此值, 那么将发生错误。如果您未指定值,那么数据访问方案将使用为您的系统定义的缺省配置值。有关更多信 息, 请参阅基于浏览器的 IBM SPSS Collaboration and Deployment Services Deployment Manager 中提供 的数据服务配置设置。
- 8. 可选: 单击预览并为过滤器指定值, 以针对指定数据提供程序查看所访问的数据。
- 9. 从菜单中选择文件 > 保存, 以保存包含这些设置的分析数据视图版本。

注: 每次保存分析数据视图时, 都会创建一个新版本。要对创建的版本数进行限制, 请先对视图进行所有 的必要更改, 然后再保存。

## 结果

数据访问方案包含更新后的数据源设置。

# 下一步做什么

通过预览当前方案设置所生成的数据来验证数据访问。

## **\$@}]CJ=8}]**

通过预览数据,您可以验证数据访问方案是否检索到正确的数据。

### 开始之前

在内容资源管理器中, 打开一个包含数据访问方案的分析数据视图。

#### **}L**

- 1. 选择包含所要预览的数据源设置的数据访问方案。
- 2. 选择要预览的数据视图模式表。
- 3. 在预览数据源部分中, 单击预览。
	- a. 在"建模器信息"对话框中、选择用来处理数据源的执行服务器。可用服务器的列表包含所有定义为当前 IBM SPSS Collaboration and Deployment Services Repository 的资源的 IBM SPSS Modeler 服务器。
	- b. 选择用于访问该服务器的凭证。可用凭证的列表包含所有定义为当前 IBM SPSS Collaboration and Deployment Services Repository 的资源的凭证。
	- c. 单击获取数据。
	- d. 在"预览结果"对话框中, 查看数据以确定任何问题。

#### 结果

这将显示数据模型表字段的若干个值。

## **>}}]CJ=8**

如果不再需要流和字段映射的集合,请从分析数据视图中除去数据访问方案。

#### 开始之前

在**内容资源管理器**中, 打开一个包含要删除的数据访问方案的分析数据视图。

#### **}L**

- 1. 在分析数据视图编辑器中, 选择**数据访问方案**选项卡。
- 2. 在方案字段中, 单击向下箭头, 然后选择要作为当前数据访问方案删除的数据访问方案。

注: 分析数据视图必须至少包含一个数据访问方案。如果此视图只包含一个访问方案、那么您无法删除该 方案。

- 3. 单击删除。
- 4. 在警告消息对话框中, 单击确定。

#### 结果

此数据访问方案将从分析数据视图中除去。

# 数据模型

分析数据视图的数据模型是定义了一个接口的模式,通过此接口,可以将数据作为由一个或多个表组成的集合 进行处理。数据模型中的每个表都表示预测分析过程中涉及的一个概念或实体。表的属性对应于这些表所表示 的实体的属性。

例如,如果要对客户订单进行分析,那么数据模型可以包含一个客户表和一个订单表。客户表可以包含客户标 识、年龄、性别、婚姻状况以及居住国家或地区等属性。订单表可以包含订单标识、订单中的商品数目、总成 本以及下单客户标识等属性。您可以使用客户标识属性使客户表中的客户与订单表中他们的订单相关联。

表属性可以从相关表中的属性派生。例如、如果您需要每个客户的订单数目、那么可以在客户表中包括一个订 单计数属性。此属性的值是通过对订单表进行汇总以计算每个客户的订单数目派生而得。

#### 关系

数据模型包含模型表之间的关系,这些关系用于描述各个表所表示的实体之间的关联方式。关系基数指示一个 表中的各行如何与另一个表中各行相关,并确定各个表中的数据的组合方式。

两个表之间的关系基数定义为下列其中一种类型:

- 一对一。表 A 中的一行最多对应于表 B 中的一行。表 B 中的每一行最多对应于表 A 中的一行。
- 一对多。表 A 中的一行对应于表 B 中任意数目的行。表 B 中的每一行最多对应于表 A 中的一行。
- 多对多。表 A 中的一行对应于表 B 中的多行。表 B 中的每一行对应于表 A 中的多行。

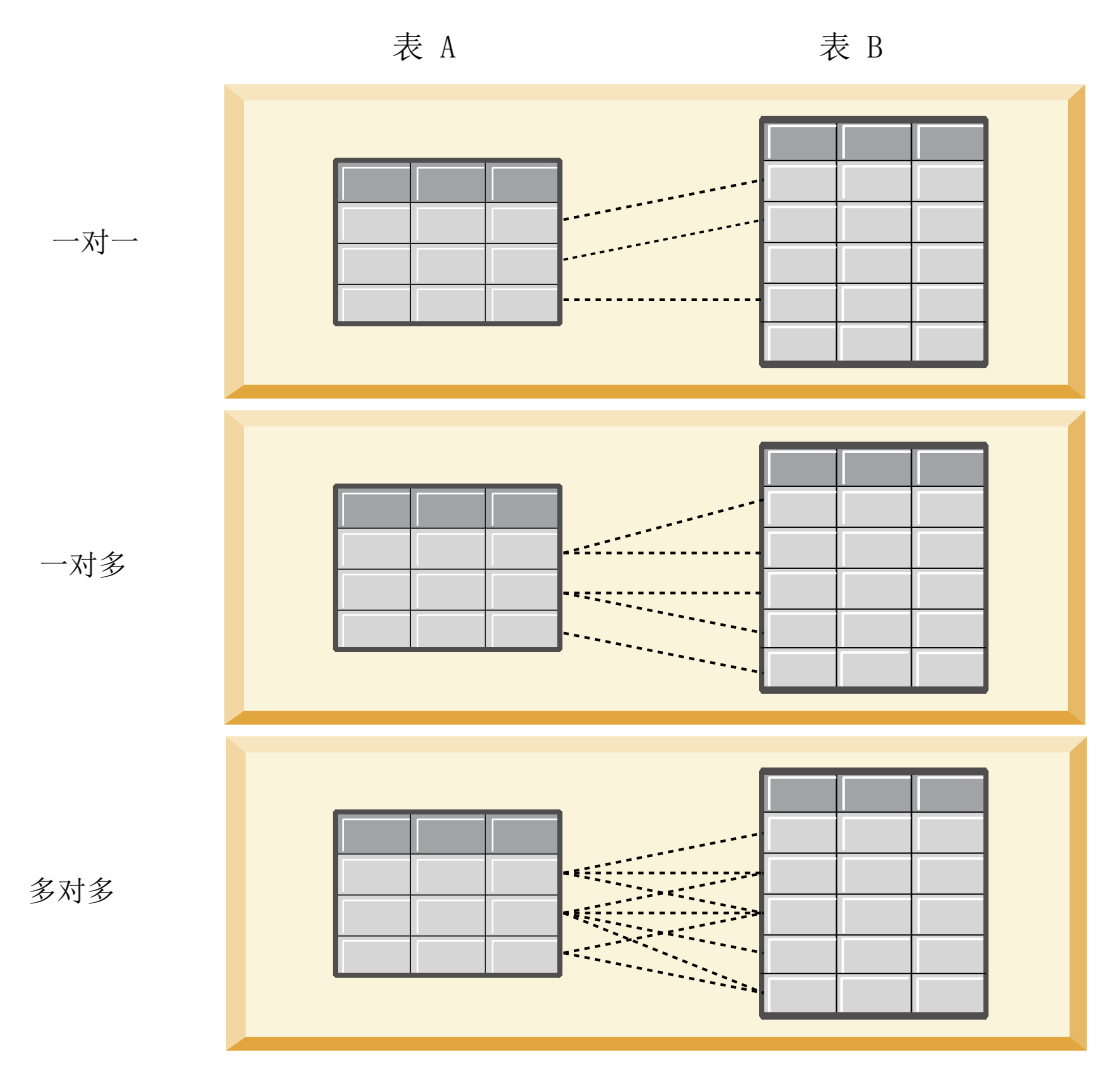

图 4. 表关系类型

图 4 举例说明这三种关系类型。在一对一关系中,表 A 中的每一行都连接到表 B 中的某一行。例如,假设表 A 表示积分回馈活动成员资格, 表 B 表示客户。表 A 中的成员资格标识仅与单个参与此活动的客户相关联。 表 A 中的某些客户未参与积分回馈活动, 但参与的客户与一个成员资格相关联。

在一对多关系中, 表 A 中的第一行连接到表 B 中的两行。表 A 中的第二行也连接到表 B 中的两行。表 A 中的第三行连接到表 B 中的最后一行。对于表 B、每一行都仅连接到表 A 中的某一行。例如、假设表 A 表 示客户, 表 B 表示订单。表 A 中的每个客户都可以下达多个订单。但是, 表 B 中的每个订单只能与下达该 订单的一位客户相关联。

在多对多关系中,表 A 中的第一行连接到表 B 中的三行。表 A 中的第二行连接到表 B 中的四行。表 A 中 的第三行连接到表 B 中的两行。对于表 B, 第一行连接到表 A 中的某一行。但是, 表 B 中的第二行连接到 表 A 中的两行。这两个表中的任意行都可以连接到另一个表中任意数目的行。例如, 假设表 A 表示订单, 表 B 表示产品。表 A 中的任何订单都可以包括任意数目的产品。而且,表 B 中的任何产品都可以包括在多个订 单中。

注: 分析数据视图中的所有表关系的基数均为一对多。

# 指定分析数据视图编辑器高级模式

要修改分析数据视图的数据模型、您必须启用高级模式。

## 关于此仟务

许多分析都需要包含由单一表组成的数据模型的分析数据视图。如果数据模型需要更复杂的结构、那么您必须 启用高级模式。在此模式下,您可以手动定义表和属性,创建派生属性并指定表关系。您可以导入对应于 IBM Operational Decision Manager 业务对象模型 (BOM) 的数据模型或将数据模型作为归档文件导出。

## 讨程

- 1. 在内容资源管理器中, 右键单击服务器名称并选择属性。
- 2. 在"属性"对话框中, 打开用户首选项部分, 并选择分析数据视图编辑器高级模式。
- 3. 选择高级方式以对分析数据视图启用编辑数据模型。取消选中此选项可禁用数据模型编辑。
- 4. 单击确定。

## 结果

如果您启用了高级模式, 那么在您打开分析数据视图编辑器后, 可以使用**数据视图配置**选项卡, 如果您禁用了 此模式, 那么该选项卡不可用。

## 对分析数据视图添加未映射的表

您可以手动对分析数据视图添加访问数据视图时应用程序需要的表。

#### 开始之前

- 启用分析数据视图编辑器的高级模式。
- 在内容资源管理器中, 打开一个分析数据视图以进行编辑。

## 关于此任务

定义映射表时、数据模型将根据关联流中可用的字段对这些表添加属性。另外、您也可以手动添加未映射的 表。

### 讨程

- 1. 在分析数据视图编辑器中, 选择数据视图配置选项卡。
- 2. 右键单击"数据视图模式"下的区域并选择新建 > 新建表。
- 3. 右键单击新表并选择重命名, 以便为此表输入名称。

下列步骤涉及与业务对象模型相关的属性。如果您不打算将数据模型导出到 BOM 归档、那么使用缺省值就已 足够。

- 4. 在"属性"面板中, 定义表文字表述。 表文字表述确定创建基于表的业务规则时可用的短语。
- 5. 可选: 选中静态、以使此表在对象模型中的类级别可用。
- 6. 可选: 选中最终, 以确保无法在对象模型中更改此表。
- 7. 可选: 选中不推荐, 以便将此表标记为不推荐使用。
- 8. 从菜单中选择文件 > 保存, 以保存包含这些设置的分析数据视图版本。

注: 每次保存分析数据视图时, 都会创建一个新版本。要对创建的版本数进行限制, 请先对视图进行所有 的必要更改,然后再保存。

## 结果

数据模型表将包含这个新表。

## 下一步做什么

添加未映射的表后, 对此表添加属性。

# 对数据模型表添加未映射的属性

您可以对数据模型表手动添加访问数据视图的应用程序所需的属性。

## 开始之前

- 启用分析数据视图编辑器的高级模式。
- 在内容资源管理器中、打开一个分析数据视图以进行编辑。

## 关于此任务

定义映射表时、数据模型将根据关联流中可用的字段对这些表添加属性。另外、您也可以对数据模型表手动添 加字段。

#### 过程

- 1. 在分析数据视图编辑器中、洗择数据视图配置洗项卡。
- 2. 在数据视图模式中选择一个表。
- 3. 右键单击并选择新建 > 新建属性。
- 4. 右键单击新属性并选择重命名, 以便为此属性输入名称。
- 5. 在"属性"面板中, 指定与此属性关联的数据类型。
	- 字符串。这是字母数字字符序列。
	- 整数。这是整数。
	- 实数。这是分数数字值。
	- 日期。这是表示日历日期的值。
	- 时间。这是表示时间点的值。
	- 时间戳记。这是同时包含日期和时间信息的值。

下列步骤涉及与业务对象模型相关的属性。如果您不打算将数据模型导出到 BOM 归档,那么使用缺省值就已 足够。

6. 指定此字段的读/写属性。 读/写属性确定要在对象模型中包括的方法以及与此特性相关联的文字表述。

- 读/写。对象模型将包含针对此特性的 get 和 set 方法。
- 只读。对象模型仅包含针对此特性的 get 方法。
- 只写。对象模型仅包含针对此特性的 set 方法。
- 7. 定义属性文字表述。特性文字表述确定创建基于特性的业务规则时可用的短语。
	- 读。此文字表述指定特性的导航短语。导航短语的结构通常为{attribute name} of {this}, 其中 {this} 表示对象模型中由此属性描述的实体。
	- 写。此文字表述指定特性的操作短语。操作短语的结构通常为 set the attribute name of {this} to {attribute name}, 其中{this} 表示对象模型中由此特性描述的实体。
- 8. 可选: 选中静态, 以使此属性在对象模型中的类级别可用。
- 9. 可选: 选中最终、以确保无法在对象模型中更改此属性。

10. 可选: 选中不推荐, 以便将此属性标记为不推荐使用。

11. 从菜单中选择文件 > 保存、以保存包含这些设置的分析数据视图版本。

注: 每次保存分析数据视图时, 都会创建一个新版本。要对创建的版本数进行限制, 请先对视图进行所有 的必要更改,然后再保存。

#### 结果

数据模型表将包含这个新属性。

#### 下一步做什么

添加属性后, 使用数据访问方案将这些属性映射到物理数据。

## 定义分析数据视图表之间的关系

通过定义分析数据视图中各个表之间的关系,可以指定多个表中的数据记录的组合方式。

#### 开始之前

- 在内容资源管理器中, 打开一个至少包含两个表的分析数据视图。
- 启用分析数据视图编辑器的高级模式。

## 关于此仟务

通过创建集合属性,可以定义各个表之间的关系。此属性指定一个表、其中包含原始表的属性可以基于的数 据。

#### 讨程

- 1. 在分析数据视图编辑器中、洗择数据视图配置洗项卡。
- 2. 在数据模型中选择一个表。
- 3. 单击对选择的表添加新集合属性。
- 4. 在"属性"窗格中, 为此集合特性输入名称。
- 5. 对于集合类型, 请选择另一个要包括在当前表的关系中的数据模型表。
- 6. 可选: 如果您计划将数据模型导出到 BOM 归档、请指定读/写属性和文字表述属性。 有关特定属性的信 息, 请参阅第84页的『修改数据模型属性』。
- 7. 在"关系"部分中,在源表和目标表中分别选择一个要在关系中进行链接的属性。 选择的两个属性的类型必 须相同。
- 8. 单击映射。
- 9. 可选: 要除去两个属性之间的映射, 请选中其中一个属性, 然后单击取消映射。
- 10. 可选: 要除去属性之间的所有映射, 请单击取消所有映射。
- 11. 从菜单中选择文件 > 保存, 以保存包含这些设置的分析数据视图版本。

注: 每次保存分析数据视图时, 都会创建一个新版本。要对创建的版本数进行限制, 请先对视图进行所有 的必要更改、然后再保存。

#### 结果

其中一个表包含引用了第二个表的集合属性。

# 下一步做什么

- 创建基于此关系的派生属性
- 为数据模型中的其他表对定义关系

# 对分析数据视图表添加派生属性

可以对分析数据视图表添加根据其他表属性的值计算而得的属性。

## 开始之前

- 启用分析数据视图编辑器的高级模式。
- 在分析数据视图中,在将要包含派生属性的表与包含派生属性所要基于的属性的表之间创建关系。

# 关于此任务

表的派生属性的值根据相关表中的属性计算而得。派生属性的定义具有以下结构:

<aggregation expression> where <condition expression>

参数 <aggregation expression> 和 <condition expression> 对应于数据模型中的文字表述元素、汇总运算 符和条件运算符。

#### 讨程

- 1. 在分析数据视图编辑器中, 选择数据视图配置选项卡。
- 2. 在数据模型中选择一个表。
- 3. 单击对选择的表添加新派生属性。
- 4. 在"属性"窗格中, 为此字段输入名称。
- 5. 在"属性"面板中, 指定与此属性关联的数据类型。
	- 字符串。这是字母数字字符序列。
	- 整数。这是整数。
	- 实数。这是分数数字值。
	- 日期。这是表示日历日期的值。
	- 时间。这是表示时间点的值。
	- 时间戳记。这是同时包含日期和时间信息的值。
- 6. 定义属性文字表述。文字表述确定创建基于此属性的业务规则时可用的短语。在某些使用分析数据视图的 应用程序(例如 IBM SPSS Modeler)中, 文字表述还用作属性描述。
- 7. 指定此派生属性的定义。 请在定义字段中输入完整的表达式、或者按空格键使用上下文帮助功能以交互方 式构建表达式。
	- a. 按空格键并选中 <aggr>。
	- b. 选择汇总函数并指定函数自变量。
	- c. 可选: 要在定义中的汇总表达式之后包括一个条件表达式, 请选中 where <condition>, 然后使用运 算符和文字表述元素构造条件表达式。
- 8. 可选: 选中静态, 以使此表或特性在对象模型中的类级别可用。
- 9. 可选: 洗中最终、以确保无法在对象模型中更改此表或特性。
- 10. 可选: 选中不推荐, 以便将此表或特性标记为不推荐使用。
- 11. 从菜单中选择文件 > 保存, 以保存包含这些设置的分析数据视图版本。

<span id="page-89-0"></span>注: 每次保存分析数据视图时, 都会创建一个新版本。要对创建的版本数进行限制, 请先对视图进行所有 的必要更改, 然后再保存。

#### 结果

分析数据视图表将包含这个新派生字段。

## **>}**

假定数据模型中有一个包含客户信息的表以及一个包含订单信息的表。用于指示每位客户的第三季度订单总额 的派生属性可能具有以下定义:

**the total amount of the orders of this customer** where **the order date of each order is after 7/1/2013 and before 9/30/2013**

## 下一步做什么

通过预览与这个表关联的数据来测试此派生属性。

# 修改数据模型属性

可以导出分析数据视图以供在 IBM Operational Decision Manager 中使用。分析数据视图的属性确定处理模型 的方式。

## 开始之前

- 启用分析数据视图编辑器的高级模式。
- **在内容资源管理器**中, 打开一个分析数据视图以进行编辑。

# 关于此任务

此分析数据视图包含用于描述模型中的表和属性的元数据。缺省属性值能够满足许多应用程序的需求。然而, 如果您要在 IBM Operational Decision Manager 中使用分析数据视图表, 那么可以修改这些元数据以控制模型 的处理方式。

## **}L**

- 1. 在分析数据视图编辑器中, 选择**数据视图配置**选项卡。
- 2. 在数据模型中选择表或特性并指定其属性。可用的属性取决于所选内容。

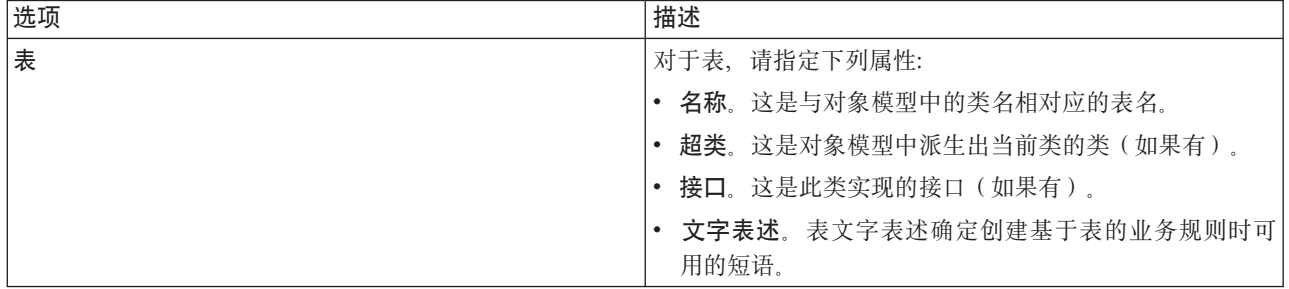

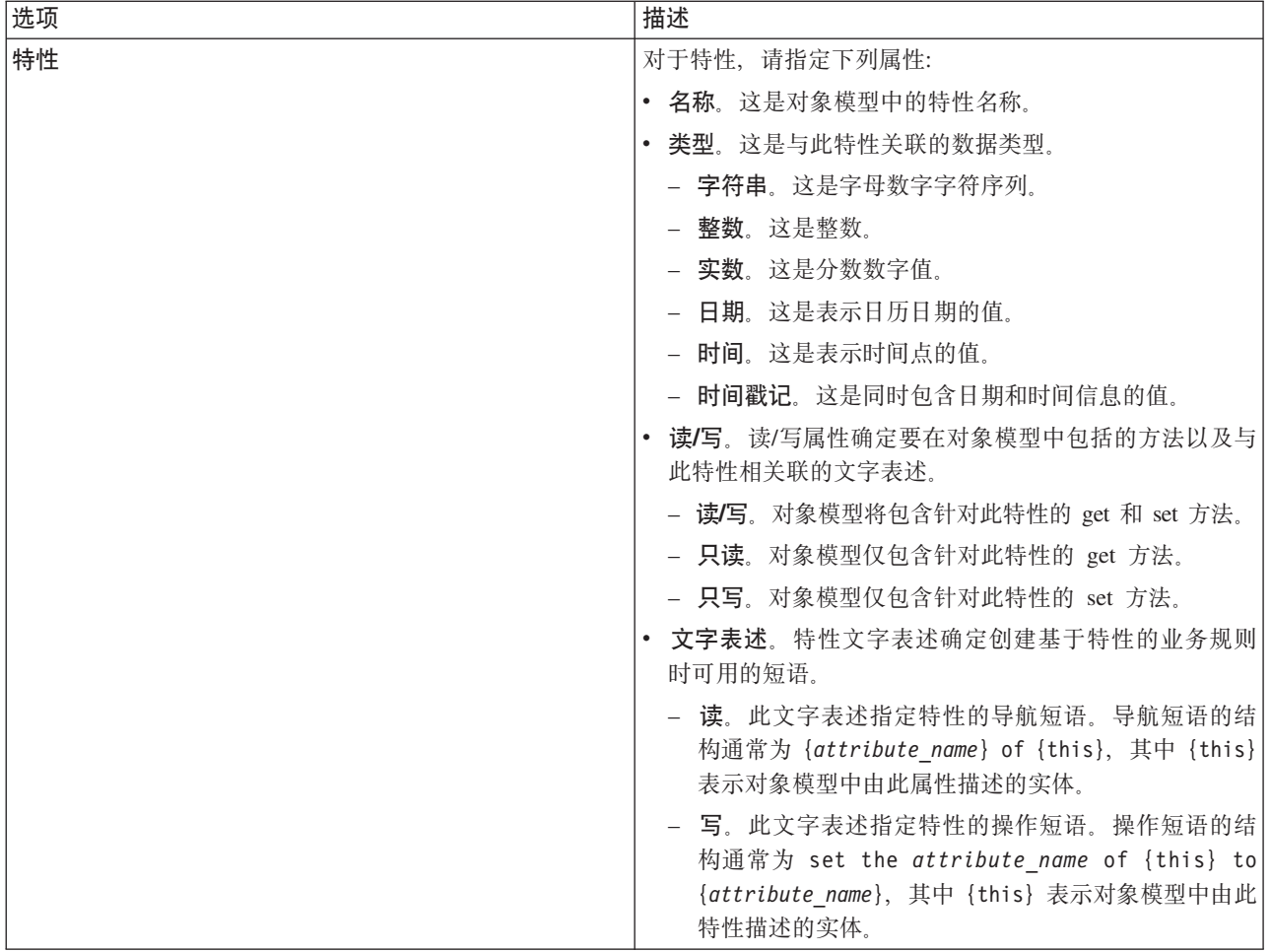

3. 可选: 选中静态, 以使此表或特性在对象模型中的类级别可用。

4. 可选: 洗中最终、以确保无法在对象模型中更改此表或特性。

5. 可选: 选中不推荐, 以便将此表或特性标记为不推荐使用。

6. 从菜单中选择文件 > 保存, 以保存包含这些设置的分析数据视图版本。

注: 每次保存分析数据视图时, 都会创建一个新版本。要对创建的版本数进行限制, 请先对视图进行所有 的必要更改, 然后再保存。

## 结果

数据模型元素将包含这些新属性。

## 下一步做什么

为分析数据视图的所有元素指定属性后, 将数据模型作为业务对象模型或执行对象模型导出, 以供后续在 IBM Operational Decision Manager 中使用。

# 删除数据模型组件

如果不再需要数据模型中的表或属性,请从数据模型中除去这些项。

## 开始之前

- 在内容资源管理器中、打开一个至少包含一个要删除的表或属性的分析数据视图。
- 启用分析数据视图编辑器的高级模式。

## **}L**

- 1. 在分析数据视图编辑器中, 选择**数据视图配置**选项卡。
- 2. 在数据模型中选择要删除的项。
- 3. 右键单击并选择删除。
- 4. 从菜单中选择文件 > 保存、以保存包含这些设置的分析数据视图版本。

注: 每次保存分析数据视图时, 都会创建一个新版本。要对创建的版本数进行限制, 请先对视图进行所有 的必要更改, 然后再保存。

### 结果

这个表或属性将不再包括在数据模型中。

# 业务对象模型

分析数据视图中的数据模型与 IBM Operational Decision Manager 中的业务对象模型 (BOM) 之间存在一对一 的对应关系。BOM 指定用于定义业务规则的业务元素和词汇表。用户可以使用词汇表来创建业务规则,而完全 不必了解规则中引用的数据的构造方式。

业务规则的格式为"if criteria then outcome"。例如, 有关根据申请人的信用评分确定是否拒绝贷款申请的决 策对应于以下业务规则:

If the **credit score** of the **applicant** is less than 300 then reject the application.

申请人是此规则所基于的业务实体。申请人的信用评分是实体属性、决策以此属性为基础。业务对象模型必须 包含一个表示申请人的元素,并且该元素必须包含一个对应于信用评分的属性。此模型还指定了用于在规则中 引用模型元素的词汇表。在本例中, 词汇表句含"credit score of the applicant"。

在结构方面, 业务对象模型与 Java 对象模型类似。业务实体对应于类, 并且可以分组到包中。类可以嵌套在其 他类中。实体属性对应于类属性、后者的类型指示该属性所允许的数据值类型。对于此规则示例,BOM 包含申 请人类、而该类具有整数类型的信用评分属性。

分析数据视图的数据模型元素对应于业务对象模型中的元素。数据模型表对应于 BOM 类。数据模型表中的字 段对应于该类的属性。

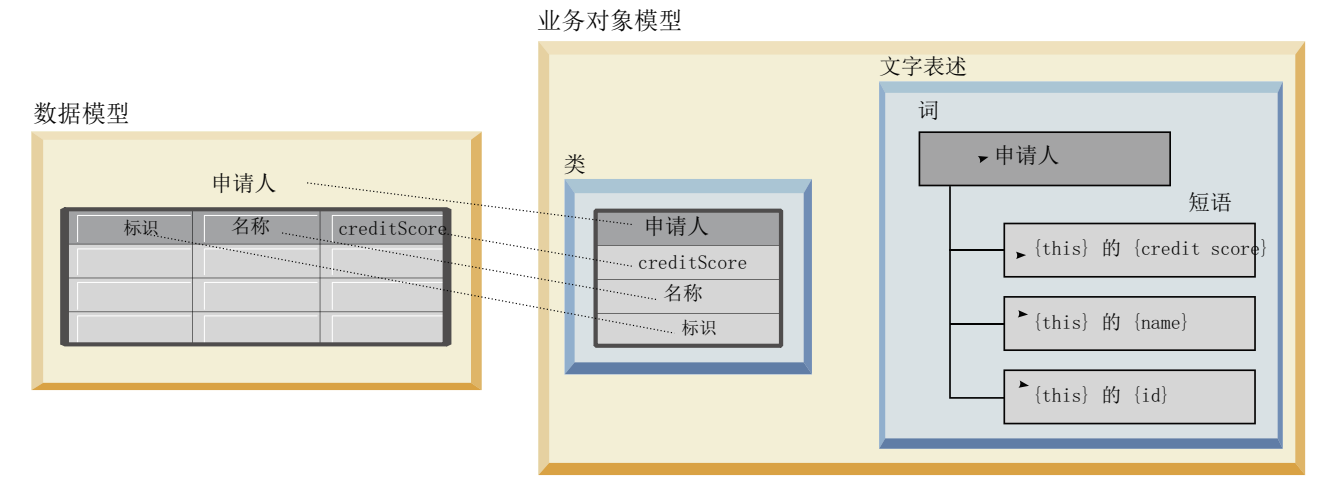

#### 图 5. 数据模型与业务对象模型之间的关系

图 5 举例说明对于包含名为 Applicant 的表的数据模型, 数据模型元素与业务对象模型元素之间的关系。这个 表对应于同名的 BOM 类。该类的文字表述包含该类的词条 applicant。数据模型表的字段 id、name 和 creditScore 对应于 BOM 类的属性。该类的每个属性都将生成一个格式为 {attribute} of {this} 的文字表 述短语。变量{this} 是指文字表述中的父词条 applicant。

您可以使用数据模型与 BOM 之间的对应关系对不同分析方法的结果加以组合。如果数据模型字段与 BOM 元 素匹配, 那么可以将基于分析数据视图的预测模型的输出与基于 BOM 的业务规则进行组合。公共数据接口允 许将预测模型的评分与业务规则条件进行集成。

# 将数据模型导出为业务对象模型归档

您可以从分析数据视图中导出数据模型作为 IBM Operational Decision Manager 业务对象模型归档文件。然后, 任何能够处理该业务对象模型的应用程序都可以使用此数据接口。

## 开始之前

- 启用分析数据视图编辑器的高级模式。
- 在内容资源管理器中, 打开一个其中包含了至少有一个表的数据模型的分析数据视图。

## **XZKNq**

作为 BOM 归档导出的数据模型的元素可以在 IBM Operational Decision Manager 中用于创建业务规则。基于 此数据接口的业务规则与基于该数据模型的预测模型使用相同的输入。这种对应关系有助于对预测模型和业务 规则进行组合。

BOM 归档文件包含以下各项内容:

- 一个 .bom 文件, 用于描述业务对象模型结构
- 一个.voc 文件, 用于描述业务对象模型的文字表述

注: 此归档文件未包含用于将业务对象模型映射到执行对象模型的 The archive file does not include a .b2x 文 件。您可以使用 IBM Operational Decision Manager 为执行对象模型创建此映射。

#### **}L**

1. 在分析数据视图编辑器中, 选择数据视图配置选项卡。

2. 右键单击数据模型并选择导出 > 导出 BOM。

- 3. 在"另存为"对话框中, 指定要包含所导出的 BOM 的归档文件的名称和位置。
- 4. 单击保存。

#### 结果

在指定的位置, 存在一个包含与该数据模型相对应的 BOM 工件的归档。

## **B;=v24**

在 IBM Operational Decision Manager 中使用该归档来创建业务规则。

## 将业务对象模型作为数据模型导入

如果分析数据视图的数据模型为空,那么您可以将 IBM Operational Decision Manager 业务对象模型中定义的 结构填入此模型。

## 开始之前

- 启用分析数据视图编辑器的高级模式。
- **•** 在内容资源管理器中、打开一个包含空数据模型的分析数据视图以进行编辑。

### **XZKNq**

您可以导入 BOM 归档文件、以便创建一个使用与 BOM 中的元素相对应的表和字段的数据模型、基于此数据 模型的预测模型与基于 BOM 的业务规则使用相同的元素。这种对应关系有助于对预测模型和业务规则进行组 合.

BOM 归档文件包含以下各项内容:

- 一个 .bom 文件, 用于描述业务对象模型结构
- 一个.voc 文件, 用于描述业务对象模型的文字表述

#### **}L**

- 1. 在分析数据视图编辑器中, 选择**数据视图配置**选项卡。
- 2. 右键单击数据模型并选择导入。
- 3. 在"打开"对话框中, 洗择包含要导入的 BOM 的归档。
- 4. 单击打开。

#### 结果

该数据模型包含 BOM 中定义的表和字段。

# **B;=v24**

使用数据访问方案使数据模型表与 IBM SPSS Modeler 流关联。

# **执行对象模型**

分析数据视图中的数据模型与 IBM Operational Decision Manager 中的执行对象模型 (XOM) 之间存在一对一 的对应关系。XOM 用于指定业务规则的执行所针对的对象。

XOM 从 XML 模式定义派生。XOM 归档包含一个 .xsd 模式文件, 后者包含数据模型中各种字段类型的定 义。数据模型表对应于 complexType 条目。每个 complexType 条目都包含与该表中的字段相对应的元素序列。 元素的 type 属性指定了字段类型。

例如, 假定分析数据视图的数据模型包含两个表。一个表用于表示客户, 并包含客户标识、姓名、性别、出生 日期、邮政编码、集合关系以及所有订单总额等字段。另一个表用于表示订单,并包含订单标识、客户标识、 日期、商品数和订单总价等字段。此模型的模式文件如下所示:

```
<xsd:schema xmlns:xsd="http://www.w3.org/2001/XMLSchema"
attributeFormDefault="unqualified" elementFormDefault="unqualified"
targetNamespace="http://" xmlns="http://www.w3.org/2001/XMLSchema"
xmlns:xom="http://">
  <xsd:complexType name="Orders">
    <xsd:sequence>
     <xsd:element name="orderid" type="xom:int" />
     <xsd:element name="custid" type="xom:int" />
     <xsd:element name="date" type="xom:java.sql.Date" />
     <xsd:element name="numitems" type="xom:int" />
     <xsd:element name="total" type="xsd:double" />
   </xsd:sequence>
  </xsd:complexType>
  <xsd:complexType name="Customers">
    <xsd:sequence>
     <xsd:element name="custid" type="xom:int" />
     <xsd:element name="name" type="xsd:string" />
     <xsd:element name="gender" type="xsd:string" />
     <xsd:element name="birthdate" type="xom:java.sql.Date" />
     <xsd:element name="zipcode" type="xom:int" />
      <xsd:element maxOccurs="unbounded" minOccurs="0"
         name="ordersCollection" type="xom:Orders" />
      <xsd:element name="ordertotal" type="xsd:double" />
    </xsd:sequence>
  </xsd:complexType>
</xsd:schema>
```
字段元素的属性 minOccurs 和 maxOccurs 指定这些字段的最小可能实例数和最大可能实例数。如果未指定这 两个属性,那么它们的缺省值都是 1, 并且所有基于 .xsd 文件的业务规则都需要此字段。

# 将数据模型导出为执行对象模型归档

您可以从分析数据视图中导出数据模型作为 IBM Operational Decision Manager 执行对象模型归档文件。然后, 任何能够处理该执行对象模型的应用程序都可以使用此数据接口。

## 开始之前

- 启用分析数据视图编辑器的高级模式。
- 在内容资源管理器中, 打开一个其中包含了至少有一个表的数据模型的分析数据视图。

## **XZKNq**

作为 XOM 归档导出的数据模型的元素可以在 IBM Operational Decision Manager 中用于执行业务规则。基于 此数据接口的业务规则与基于该数据模型的预测模型使用相同的输入。这种对应关系有助于对预测模型和业务 规则讲行组合.

## **}L**

- 1. 在分析数据视图编辑器中, 选择**数据视图配置**选项卡。
- 2. 右键单击数据模型并选择导出 > 导出 XOM。
- 3. 在"另存为"对话框中, 指定要包含所导出的 XOM 的归档文件的名称和位置。

4. 单击保存。

# 结果

在指定的位置, 存在一个包含与该数据模型相对应的 XOM 工件的归档。

# 下一步做什么

在 IBM Operational Decision Manager 中使用该归档来创建业务规则。

# 第9章评分

在评分过程中,为预测模型提供输入数据,并生成实时值。评分模型可以是用于在给定输入数据条件下生成输 出值的任何工件, 如来自 IBM SPSS Statistics 的 PMML 文件。

要使用模型生成得分, 通常应执行下列操作:

- 1. 从 IBM SPSS Collaboration and Deployment Services Repository 中选择用于评分的模型。
- 2. 为模型定义评分配置。
- 3. 为配置的模型提供数据, 并生成得分。

用于评分的预测模型可以通过 IBM SPSS Modeler 流、方案或由 IBM Corp. 产品生成的 PMML 进行定义。 IBM SPSS Collaboration and Deployment Services 支持 PMML 3.2 及早期版本。此外, 以往产品的遗存标记 (例如, SPSS-ML) 也可用于评分。请注意, 流中的某些节点 (例如 ADP 节点) 必须先经过培训, 然后才能 用于评分。有关详细信息, 请参阅 IBM SPSS Modeler 文档。

要点: 要使用特定模型类型进行评分, 那么必须在 IBM SPSS Collaboration and Deployment Services Repository 服务器上安装该模型类型的评分适配器。例如, 要根据 PMML 文件生成分数, 那么必须安装 IBM SPSS Collaboration and Deployment Services Scoring Adapter for PMML。要使用 IBM SPSS Modeler 文件进行评 分, 那么必须安装 IBM SPSS Collaboration and Deployment Services Scoring Adapter for IBM SPSS Modeler.

通过 IBM SPSS Collaboration and Deployment Services Deployment Manager 定义模型评分配置, 并监视模型 评分性能。可以在 IBM SPSS Collaboration and Deployment Services Deployment Portal 或定制客户机应用程 序中查看根据评分生成的结果。

<span id="page-97-0"></span>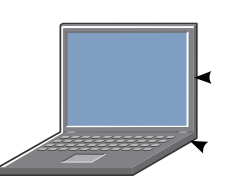

**IBM SPSS Collaboration** and Deployment Services Deployment Portal

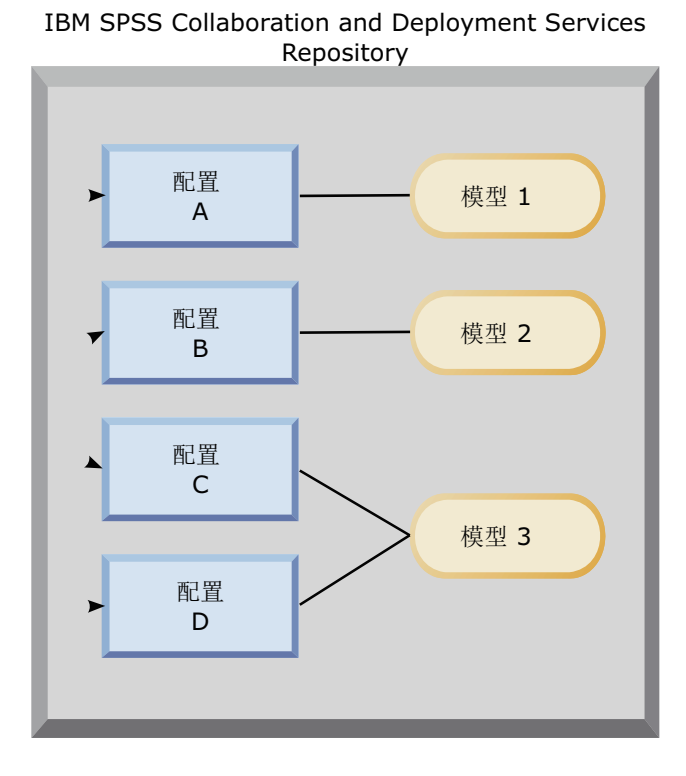

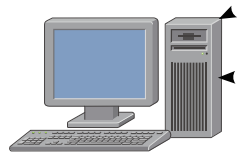

评分客户端

图 6. 一般评分体系结构

图 6 说明了用于评分的一般体系结构。在此示例中, IBM SPSS Collaboration and Deployment Services Repository 包含三个预测模型。配置 A 定义模型 1 的评分设置。配置 B 定义模型 2 的评分设置。配置 C 和 D 为 模型 3 定义不同的评分设置。

IBM SPSS Collaboration and Deployment Services Deployment Portal 用户将不同的评分请求发送到使用配置 A 和 C 中的设置的模型 1 与模型 3。评分服务将生成分数并将值返回给用户。

作为使用 IBM SPSS Collaboration and Deployment Services Deployment Portal 的替代方法, 您可以创建定制 评分客户端以发送评分请求及接收结果。在此示例中, 定制客户端会将不同的评分请求发送到使用配置 B 和 D 中的设置的模型 2 与模型 3。评分服务将生成分数并将至返回给客户端。

# 支持的评分函数和模型

对某个数据集应用预测模型,可以生成多种得分,例如预测值、预测概率以及基于此模型的其他值。生成的得 分类型也称为评分函数。可用的评分函数有:

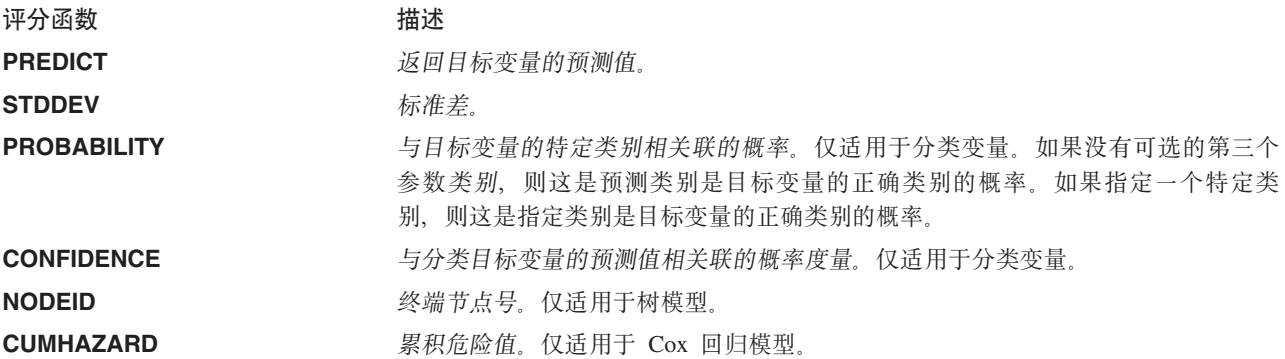

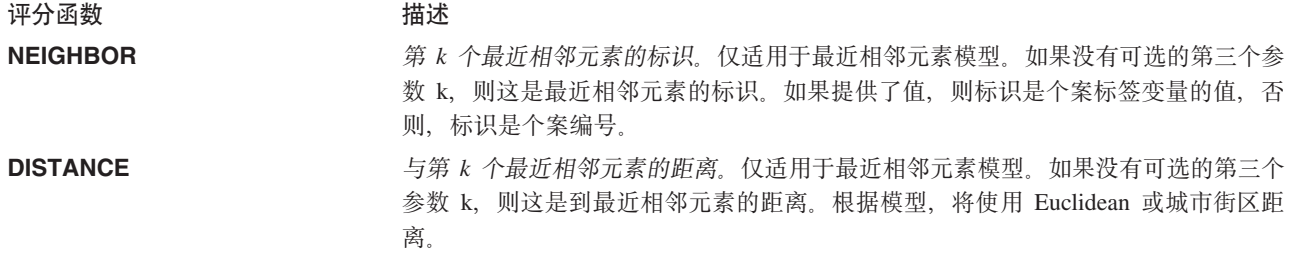

下表列出了支持评分的每种模型类型的可用评分函数集。表示为 PROBABILITY (类别) 的函数类型是指 PROB-ABILITY 函数的特定类别(可选的第三个参数)的规范。

表 9. 模型类型支持的函数.

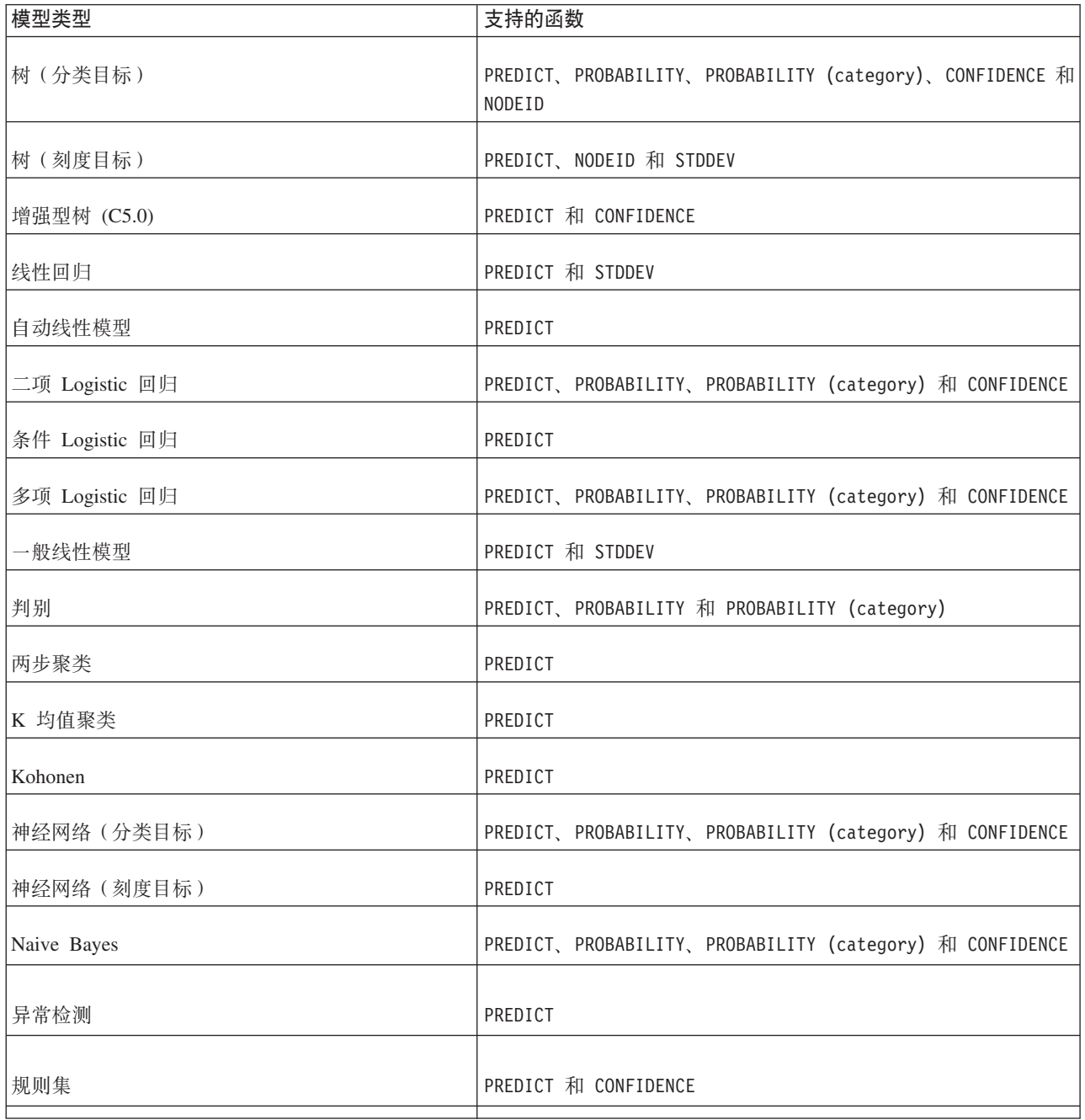

表 9. 模型类型支持的函数 (续).

| 模型类型                          | 支持的函数                                                                                                    |
|-------------------------------|----------------------------------------------------------------------------------------------------|
| 广义线性模型 (分类目标)                 | PREDICT、PROBABILITY、PROBABILITY (category) 和 CONFIDENCE                                                  |
| 广义线性模型 (刻度目标)                 | PREDICT 和 STDDEV                                                                                         |
| 广义线性混合模型 (分类目标)               | PREDICT、PROBABILITY、PROBABILITY (category) 和 CONFIDENCE                                                  |
| 广义线性混合模型(刻度目标)                | PREDICT                                                                                                  |
| 有序多项回归                        | PREDICT、PROBABILITY、PROBABILITY (category) 和 CONFIDENCE                                                  |
| Cox 回归                        | PREDICT 和 CUMHAZARD                                                                                      |
| 最近相邻元素 (刻度目标)                 | PREDICT, NEIGHBOR, NEIGHBOR(K) $\bar{x}$ DISTANCE, DISTANCE(K)                                           |
| 最近相邻元素 ( 分类目标 )               | PREDICT, PROBABILITY, PROBABILITY (category), CONFIDENCE,<br>NEIGHBOR、NEIGHBOR(K)、DISTANCE 和 DISTANCE(K) |
| 贝叶斯网络                         | PREDICT、PROBABILITY、PROBABILITY (category) 和 CONFIDENCE                                                  |
| Support Vector Machine (分类目标) | PREDICT、PROBABILITY、PROBABILITY (category) 和 CONFIDENCE                                                  |
| Support Vector Machine (刻度目标) | PREDICT 和 STDDEV                                                                                         |

- 对于二项 Logistic 回归、多项 Logistic 回归和 Naive Bayes 模型、CONFIDENCE 函数返回的值与 PROBABIL-ITY 函数返回的值相同。
- 对于 K 均值模型, CONFIDENCE 函数返回的值是最短距离。
- 对于树和规则集模型, 置信度可以解释为所预测类别的调整后的概率, 并且始终小于 PROBABILITY 给出的值。 对于这些模型, 置信值比 PROBABILITY 给出的值更可靠。
- 对于神经网络模型, 置信度提供了所预测类别的可能性是否远远大于位居次席的预测类别的可能性的度 量。
- 对于有序多项回归和广义线性模型、当目标变量是二项时、支持 PROBABILITY 函数。
- 对于没有目标变量的最近相邻元素模型、可用函数有 NEIGHBOR 和 DISTANCE。

# 评分配置

在模型可以用于评分之前, 必须定义补充信息。例如, 包含"数据视图"源节点的 IBM SPSS Modeler 流需要指 定数据访问方案中的表以监视所需数据。

此附加信息包含模型的评分配置并用于定义以下评分参数:

- 配置本身的标识信息
- 用于评分的模型标识信息
- 用于输入的数据提供程序
- 日志记录设置
- 输入属性的顺序

• 用于评分模型的高速缓存大小

单个模型可以用于需要不同评分参数的多种评分情况。例如,得分可以基于测试数据提供程序以供内部用途, 也可基于其他数据提供程序以供生产性用途。此外、作为评分结果进行记录的信息取决于具体的评分情况。为 了允许在不同评分情况下使用模型, 任何模型都可以与多个评分配置相关联。

可以挂起评分配置,以暂时阻止处理评分请求。挂起的配置必须重新激活,然后再用于生成得分。

要为某个模型创建评分配置, 在内容资源管理器中右键单击此模型, 并选择配置评分。此时将显示"评分配置" 向导。

要点: 如果配置评分选项不适用于您的模型类型, 请向系统管理员验证是否为 IBM SPSS Collaboration and Deployment Services Repository 服务器安装了用于该模型类型的评分适配器。连接到包含评分适配器的存储库 服务器时,环境将进行更新以提供评分功能。

#### 新建评分模型配置

"评分配置"向导的"添加新评分模型配置"面板确定要用于评分的模型。

名称。评分配置的名称。一个模型可以有多个评分配置、并分别通过其唯一名称进行标识。

模型文件。与此评分配置关联的模型文件的名称。

标签。标识此评分配置对应的模型文件版本的标签。

单击下一步以指定其他设置。

## 特定干模型的设置

"评分配置"向导的"模型相关设置"面板定义当前配置的特定模型的设置参数。可用的设置参数随模型不同而有 所不同。

指定为模型提供的相关设置值。单击下一步以指定其他设置。

## 数据提供程序设置

必须为预测模型提供输入字段的值才能生成评分。可以通过手动方式提供每个字段的值、或通过使用数据源自 动进行检索来提供此数据。

例如,假设模型需要输入字段年龄、收入和性别的值。要为客户生成得分,可以通过手动方式为该人员输入每 个字段的值。或者, 可以使用客户的标识来自动从客户数据库检索字段值。

"评分配置"向导的数据提供程序设置面板将确定数据提供程序以用于自动检索输入值。使用数据提供程序时, 该提供程序必须是在 IBM SPSS Collaboration and Deployment Services Repository 中定义的下列其中一个对 象:

- 分析数据视图的数据访问方案
- 企业视图的单一 数据提供程序定义 实时。

要点: 不推荐使用企业视图。在可能的情况, 请改为使用分析数据视图。

指定数据提供程序设置后,请单击下一步以指定更多设置。

#### **Vv}]S<**

分析数据视图。从系统内当前指定的所有可用分析数据视图定义列表中选择要使用的数据视图。

标签。通过从所有可用于选定分析数据视图的标签列表中选择相应的标签,可以指定数据视图版本。

**数据访问方案**。从指定的分析数据视图版本中提供的方案列表中选择要使用的数据访问方案。

模型输入表。此列表标识了评分模型使用的表。使用数据访问方案时, 必须至少有一个输入表与该方案中的表 关联。粗体字的表名称指示该表与数据访问方案表相关联。必须以手动方式针对各个评分请求提供未与方案表 关联的任何输入表的值。

分析数据视图表。根据为所选输入表提供值的数据访问方案定义表。

通过执行下列步骤, 将输入表与数据访问方案表关联:

- 1. 从模型输入表列表选择表。
- 2. 从表列表中选择分析数据视图表。

对从数据提供程序中检索数据的每个输入表重复这些步骤。

#### <u> 企业视图</u>

数据提供程序。从系统内当前指定的所有可用实时数据提供程序定义列表中, 选择要使用的定义。要成为可用 的数据提供程序、提供程序数据集必须指定一个与企业视图的表中关键字匹配的关键字。在使用多个版本标签 的环境中,系统可能无法检索可用的 数据提供程序定义 - 实时 列表来选择数据提供程序。如果发生此问题, 请联系负责检查服务器日志中是否存在截断错误的系统管理员。如果无法减少标签的数量,那么管理员应该增 加存储库服务器的字符限制配置设置。有关更多信息、请参阅《管理员指南》的"存储库配置"一章。

标签。从选定实时数据提供程序定义的所有可用标签列表中、选择要使用的标签。

模型输入表。此列表标识了评分模型使用的表。使用数据提供程序时, 必须至少有一个输入表与数据提供程序 中的表关联。粗体字的表名称指示该表与数据提供程序表相关联。没有与数据提供程序表关联的任何输入表的 值, 必须通过手动方式来提供。

数据提供程序表。从为所选输入表提供值的数据提供程序定义表。

- 已启用。选择此选项来将所选输入表与数据提供程序表相关联。
- **表** 洗择要与洗定版本的实时数据提供程序定义中所有可用表的列表中的所洗输入表关联的数据提供程序 表。
- 关键字。从所有可用关键字列表(由指定的实时数据提供程序定义、标签与表所确定)中,选择要使用的 关键字。标识为"唯一"的关键字将针对每个键值检索一个记录。标识为"不唯一"的关键字可以针对每个键值 检索多个记录。

要将输入表与数据提供程序表进行关联, 请执行以下步骤:

- 1. 从模型输入表列表选择表。
- 2. 对"数据提供程序表", 单击**已启用**。
- 3. 从表列表选择数据提供程序表。
- 4. 选择用于从指定表检索值的键。

对从数据提供程序中检索数据的每个输入表重复这些步骤。

# **输入数据顺序**

"评分配置"向导的"输入数据顺序"面板允许控制评分的输入字段顺序。

此列表显示了使用预测模型组织到表中的输入字段。单击表名称前面的加号可以显示该表的输入字段。单击表 名称前面的减号, 可以隐藏该表的输入字段。

如果客户端评分请求省略了字段名称、那么假定按此面板定义的顺序来传递输入值。对于涉及大量得分的评分 配置,省略字段名称可以简化客户端和服务器通信。此外,如果输入字段包含在评分响应中,那么返回字段的 顺序对应于此处定义的顺序。请参阅『输入数据返回设置』以获取更多信息。

要更改表中的输入字段顺序, 选择字段并单击向上或向下按钮来将字段移动到目标位置。您无法将字段从一个 表移动到另一个表。但是,您可以通过选择表名称并单击向上或向下按钮来对表重新排序。

单击下一步以指定其他设置。

# 输入数据返回设置

"评分配置"向导的"输入数据返回设置"面板允许控制输入的评分响应内容。

在响应中返回请求输入。如果选择此项, 那么评分响应将包含特定的请求输入值。

此列表显示了使用预测模型组织到表中的输入字段。单击表名称前面的加号可以显示该表的输入字段。单击表 名称前面的减号, 可以隐藏该表的输入字段。

每个输入字段和表名称前面的框指示字段或表是否包含在响应中。如果框中包含复选标记,那么该字段包含在 响应中。要将字段添加到评分响应,请单击字段名称前面的空框。单击表前面的空框可以将表中的所有字段添 加到响应。单击包含复选标记的框可以将相应的字段或表从响应中除去。

单击下一步以指定其他设置。

## 输出数据返回设置

"评分配置"向导的"输出数据返回设置"面板允许控制输出的评分响应内容。

评分请求可以生成多种评分输出、其输出类型取决于用于评分的模型。评分配置允许指定要返回以响应评分请 求的输出子集。对于提供众多评分输出的模型,将返回值限定为较小集合可以帮助优化评分性能。

在列表中显示了可以包含在响应中的模型输出。有关 PMML 文件的特定项的信息, 请参阅第92 页的 『 支持的 评分函数和模型。。

选择要为此特定评分配置包含的输出。应至少选择一个输出项目。单击下一步以指定其他设置。

# 日志记录设置

"评分配置"向导的"日志设置"面板定义评分过程的审核日志内容。

要捕获日志信息, 选择**启用日志**。在列表中显示了可以包含在评分日志中的测量项目。

请求输入。用于评分的输入字段的值。

上下文数据。用于评分的上下文字段的值。

DPD 输出。数据提供程序定义提供的评分输入值。这些值可能是从请求输入和上下文数据派生出来的。

模型输出。来自模型的输出值。可用输出列表取决于评分配置对应的模型类型。请参阅第92页的『支持的评 分函数和模型』以获取更多信息。

#### 要点:

- 对于要记录的输人,必须显式地为每个输人(包括请求输人和上下文输人)和 DPD 输出启用日志记录。缺 省情况下, 不记录输入值。
- 从上下文输入独立地记录请求输入。请求输入的名称可以与上下文输入的名称相同,但它们将独立地显示 在日志中。
- 如果用户未显式地提供输入, 以及数据服务没有为输入计算值, 该输入将记录为空值(空标记)。
- 除非模型需要,否则数据服务不会提供输入。如果为不需要的输入启用了日志记录,那么将记录空值。

评分引擎度量。反映评分配置性能的测量指标。可用度量句括:

- 得分耗用时间。从请求得分到生成得分所经历的时间, 以毫秒为单位。
- 得分数据初始化时间。为了对评分请求进行初始化、数据服务所花费的时间量(以毫秒计)。
- 得分数据访问时间。数据服务用于访问它的数据所需的时间量(以毫秒计)。
- 得分计算等待时间。得分提供者工作程序等待数据服务所花费的时间量(以毫秒计)。
- 得分计算时间。得分提供者工作程序计算得分所花费的时间量(以毫秒计)。
- 平均等待时间。在请求评分和生成得分之间的平均时间量(以毫秒计)。
- 最少等待时间。在请求评分和生成得分之间的最小时间量(以毫秒计)。
- 最多等待时间。在请求评分和生成得分之间的最大时间量(以毫秒计)。
- 得分数据初始化时间。为了对评分请求进行初始化, 数据服务所花费的时间量(以毫秒计)。
- · 数据初始化平均时间。为了对评分请求进行初始化, 数据服务所花费的平均时间量(以毫秒计)。
- 数据初始化最少时间。为了对评分请求进行初始化、数据服务所花费的最小时间量(以毫秒计)。
- 数据初始化最多时间。为了对评分请求进行初始化、数据服务所花费的最大时间量(以毫秒计)。
- 得分数据访问时间。为了访问数据、数据服务所花费的时间量(以毫秒计)。
- · 数据访问平均时间。为了访问数据, 数据服务所花费的平均时间量(以毫秒计)。
- · 数据访问最少时间。为了访问数据, 数据服务所花费的最小时间量(以毫秒计)。
- 数据访问最多时间。为了访问数据、数据服务所花费的最大时间量(以毫秒计)。
- 得分计算等待时间。得分提供者工作程序等待数据服务所花费的时间量(以毫秒计)。
- 计算平均等待时间。得分提供者工作程序等待数据服务所花费的平均时间量(以毫秒计)。
- 计算最少等待时间。得分提供者工作程序等待数据服务所花费的最小时间量(以毫秒计)。
- 计算最多等待时间。得分提供者工作程序等待数据服务所花费的最大时间量(以毫秒计)。
- 得分计算时间。得分提供者工作程序计算得分所花费的时间量(以毫秒计)。
- 平均计算时间。得分提供者工作程序计算得分所花费的平均时间量(以毫秒计)。
- 最少计算时间。得分提供者工作程序计算得分所花费的最小时间量(以毫秒计)。
- 最多计算时间。得分提供者工作程序计算得分所花费的最大时间量(以毫秒计)。
- 日志序列化平均时间。以 XML 格式创建日志条目的平均时间量(以毫秒计)。
- 日志序列化最少时间。以 XML 格式创建日志条目的最小时间量(以毫秒计)。
- 日志序列化最多时间。以 XML 格式创建日志条目的最大时间量(以毫秒计)。
- 日志队列平均时间。将 XML 日志数据放入 JMS 队列中的平均时间长度 (以毫秒计)。
- 日志队列最少时间。将 XML 日志数据放人 JMS 队列中的最短时间长度(以毫秒计)。
- 日志队列最多时间。将 XML 日志数据放入 JMS 队列中的最长时间长度(以毫秒计)。
- 配置得分。特定评分配置所生成的得分总数。
- 得分耗用时间。自上次生成得分以来的时间量(以毫秒计)。
- 配置正常运行时间。评分配置可用于评分的时间量(以秒为单位)。
- 高速缓存命中。某个评分配置从内存高速缓存中检索数据的成功尝试次数。
- 高速缓存未命中。某个评分配置从内存高速缓存中检索数据的失败尝试次数。每个失败尝试将导致进行一 次新的服务调用以检索所需数据。

评分引擎属性。评分配置自身的特征。其中的条目包括:

- 模型路径。与配置关联的模型文件的 IBM SPSS Collaboration and Deployment Services Repository 路径。
- 模型 MIME 类型。与此配置关联的模型文件的 MIME 类型。
- 模型版本标记。标识与此配置关联的模型文件版本的标记。
- 模型版本标签。标识与此配置关联的模型文件版本的标签。
- **•** 评分配置名称。评分配置的名称。
- 模型标识。与配置关联的模型文件的 IBM SPSS Collaboration and Deployment Services Repository 标识。
- 评分配置序列。有关此配置的评分请求的唯一标识。

如果此配置使用了数据提供程序, 还可在评分日志中使用其他评分引擎属性。

- 企业视图版本标记。标识与此数据提供程序关联的企业视图版本的标记。
- $\overline{D}$  应用程序视图名称。与此数据提供程序关联的应用程序视图的名称。
- 应用程序视图路径。与数据提供程序关联的应用程序视图的 IBM SPSS Collaboration and Deployment Services Repository 路径。
- 应用程序视图标识。与此数据提供程序关联的应用程序视图的内部 IBM SPSS Collaboration and Deployment Services Repository 标识。
- **应用程序视图版本标记**。标识与此数据提供程序关联的应用程序视图版本的标记。
- **数据提供程序定义名称**。数据提供程序的名称。
- v **}]a)Lr(e76**#kdCX\*D}]a)LrD IBM SPSS Collaboration and Deployment Services Repository 路径。
- v **}]a)Lr(ej6**#}]a)LrDZ? IBM SPSS Collaboration and Deployment Services Repository 标识。
- 数据提供程序定义版本标签。标识数据提供程序版本的标签。
- **入数据提供程序定义版本标记**。标识数据提供程序版本的标记。

选择要包含在此特定评分配置的日志中的项目。对于每个评分请求、所有选定项目的值将被记入评分日志中。

单击下一步以指定其他设置。

## 高级设置

"评分配置"向导的"高级设置"面板提供用于优化评分过程的可选设置。

在批量评分中可用。如果选择此项, 则评分模型配置可用于批量评分请求。

模型高速缓存大小。配置的并行评分请求数。为了优化性能,应保持尽量小的高速缓存大小。

日志目标, 缺省情况下, IBM SPSS Collaboration and Deployment Services 使用 Java 消息服务 (JMS) 来将 评分信息记录到队列。如果您的环境被配置成使用自定义消息驱动 bean 进行日志记录, 请为此 bean 指定日志 目标。请联系您的管理员,以获得适合您的环境的正确目标。

单击**完成**以创建具有指定设置的评分配置。

# 评分配置别名

评分配置别名提供固定名称、评分客户端可以向此名称发送评分请求。此别名会将请求传递到指定的评分配 置。可以随时更改指定给此别名的评分配置,并更改用于评分的模型。

客户机应用程序引用评分请求的别名,而不是引用评分配置名称。在您将另一配置指定给此别名时,后续请求 将路由到新配置。因此, 在任何情况下, 您可以更改用于评分的配置而无需修改客户机应用程序。

请考虑图 7 中说明的环境。IBM SPSS Collaboration and Deployment Services Repository 包含两个评分模型。 模型 1 根据配置 A 中指定的设置进行评分配置。模型 2 根据配置 B 中指定的设置进行评分配置。为配置 A 指定了配置别名。评分客户端将评分请求发送到此评分配置别名、此别名将该请求发送到配置 A。模型 1 将生 成分数并将结果发送会客户端。

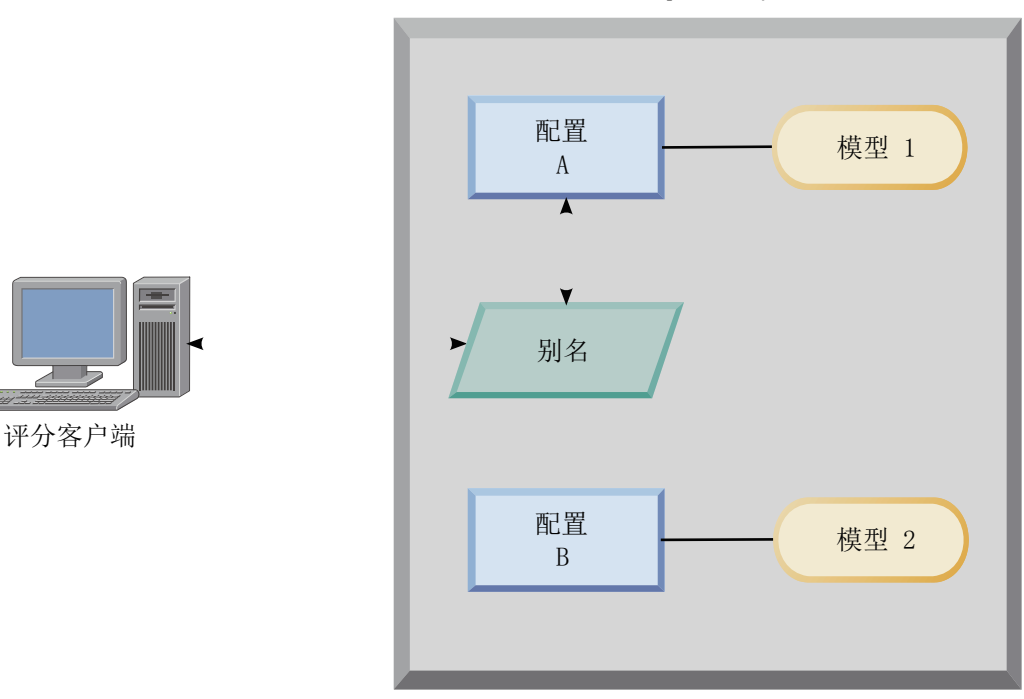

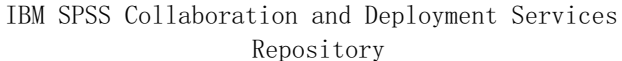

#### 图 7. 评分配置的示例别名

假定您将指定给此别名的配置更改为配置 B。在此情况下, 评分客户端仍然会将评分请求发送到同一别名, 但 该请求随后将发送到配置 B。模型 2 将生成随后返回客户端的分数。未对此客户端进行任何更改, 但分数由完 全不同的模型生成。如果您未使用此别名, 那么必须更改此客户端, 以使用模型 2 评分。

如果您需要能够将生产模型替换为性能更好的模型而不影响任何当前生产过程,那么通常将在评分模型的 A/B 测试中使用评分配置别名。

# 创建评分配置别名

如果您需要能够更改评分客户端使用的配置而不修改客户机的能力、请为评分配置创建别名。

## 开始之前

打开"评分"视图可以访问所有可用评分配置和配置别名。系统中必须至少有一项评分配置才能创建别名。

## 关于此任务

配置别名用于在评分客户端和评分配置之间提供额外的层。您可以更改用于处理评分请求的配置,而无需更新 客户端。

#### 过程

1. 在"评分"视图中选择评分配置。

- 2. 单击创建别名。
- 3. 在"评分配置别名"对话框中, 为别名输入名称。 在提交请求进行评分后, 评分任务将引用此名称。
- 4. 选择要指定给此别名的评分配置。 此配置将处理提交给别名的所有评分请求。

限制: 一个别名不能引用另一个别名。别名只能引用评分配置。

#### 5. 单击确定。

#### 结果

"评分"视图将更新为包含别名的条目。配置别名可用于评分请求。此别名会将所有已提交的评分请求传递到指 定的评分配置。

# 编辑评分配置别名

将某个别名引用的评分配置更改为使用另一配置为已提交到该别名的请求生成分数。

## 开始之前

打开"评分"视图可以访问所有可用评分配置和配置别名。

## 关于此任务

使用配置别名路由评分请求时,您可以通过修改此别名来更改用于生成分数的评分配置。新评分模型优于另一 模型时, 通常将使用此方法。将此别名更新为引用新模型的评分配置, 以便将所有提交给此别名的后续评分请 求传递到新评分配置。

将新配置指定给某个别名时,此新配置使用的模型必须与旧配置使用的模型兼容。新模型的输入必须是旧模型 的输入的子集。新模型输出必须是旧模型输出的超集。另外,输入字段类型必须在两个模型之间匹配。例如, 如果旧模式使用字段年龄、性别和收入来生成预测目标值、概率和置信值、那么新模型必须至少使用相同输入 字段中的某个字段来生成至少包含这三个预测值的输出。如果性别在旧模型中的类型为字符串、那么它在新模 型中也必须为字符串类型。这些兼容性限制将确保可以同时由这两种模型处理来自客户端评分请求的输入并且 客户端可以正确处理结果。如果这些模型不兼容,那么将新配置指定给某个别名时,需要更改评分客户端。

## 过程

- 1. 在"评分"视图中选择评分配置别名。
- 2. 单击编辑别名。
- 3. 选择要指定给此别名的新评分配置。

4. 单击确定.

## 结果

"评分"视图将进行更新, 以显示指定给该别名的新配置。修改后的别名可用于评分请求。

## 删除评分配置别名

如果评分任务不再需要某个配置别名、请将其删除。

#### 开始之前

打开"评分"视图可以访问所有可用评分配置和配置别名。

#### 关于此任务

如果不再需要某个别名、请将其从系统中删除。删除某个别名时、它所使用的评分配置不会被删除。如果不再 需要该配置, 请单独删除此配置。

要点: 删除某个配置别名之前, 请确认没有客户机应用程序当前正在使用此别名。如果您删除了客户机应用程 序使用的别名,那么该应用程序无法再生成分数。

#### 讨程

1. 在"评分"视图中选择此别名。

2. 创建删除配置或按 Delete 键。

#### 结果

别名将从系统中除去。

# 评分配置关联集

评分配置关联集包含一个主评分配置以及一个或多个用于生成分数的备用配置。提交给主配置的评分请求将根 据指定的分发百分比指定给关联集中的某个配置。

使用评分配置关联集可以将一个或多个模型的性能与当前生产模型进行比较。提交给生产模型的评分请求将自 动分配给其中一个备用模型进行处理。随着时间推移、您可以比较关联集中所有模型生成的分数、以确定哪个 模型的性能最佳。

您可以通过删除关联集来停止测试所有备用模型。关联集删除后,主配置将处理所有评分请求。另外,您可以 通过从关联集中除去各个备用模型并调整分发百分比来停止测试这些模型。

请考虑第103 页的图 8 中说明的环境。IBM SPSS Collaboration and Deployment Services Repository 包含一个 关联集, 此关联集包含三种评分配置。配置 B 是主配置并包含模型 2 的评分设置。配置 A 和配置 C 定义了 模型 1 和模型 3 的评分设置。关联集向配置 A 和配置 C 各发送 15% 的评分请求。剩余 70% 的评分请求 由配置 B 处理。
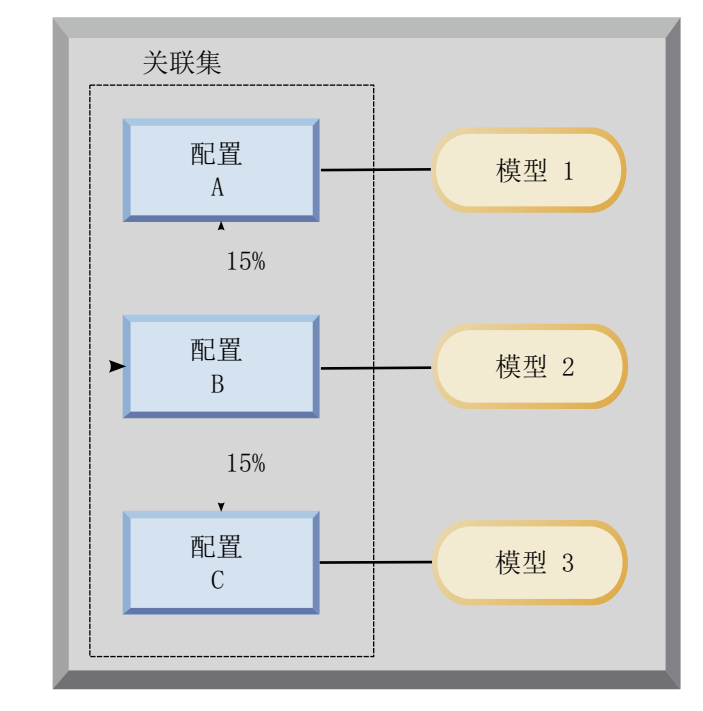

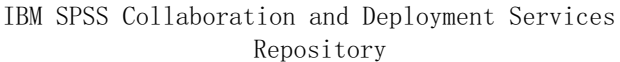

评分客户端

图 8. 评分配置的示例关联集

评分客户端将评分请求发送到配置 B 时, 该请求将路由到关联集中的某个配置。该配置将生成分数并将结果返 回客户端。

如果指定给评分请求的配置已从系统中删除、未运行或遇到导致其不可用的错误、那么该请求将重新路由到此 关联集的主配置。

#### 配置兼容性

要包括在关联集中,评分配置必须与该关联集的主配置兼容。兼容性将确保发送到主配置的评分请求可以由任 何关联配置进行处理。另外,关联配置所返回的输出可以由发送评分请求的客户机应用程序处理。

要实现兼容性, 必须满足下列条件:

- 关联配置中的所有输出表名必须在主配置中具有相应的表名
- 关联评分配置的输入必须是主配置输入的子集
- 关联评分配置的输出必须是主配置输出的超集

要使关联评分配置输入成为主配置输入的子集, 必须满足下列条件:

- 关联配置的输入表中必填字段的名称必须包含在主配置的对应表中。这些字段在主配置中必须是必填字 段。
- 关联配置的输入表中可选字段的名称不必包含在主配置的表中。但是,如果这些字段包含在主配置中,那 么它们可以是必填字段也可以是可选字段。
- 关联配置中输入字段的类型必须与主配置中输入字段的类型相匹配

第104页的图 9 说明了主配置的兼容评分配置和不兼容评分配置。

<span id="page-109-0"></span>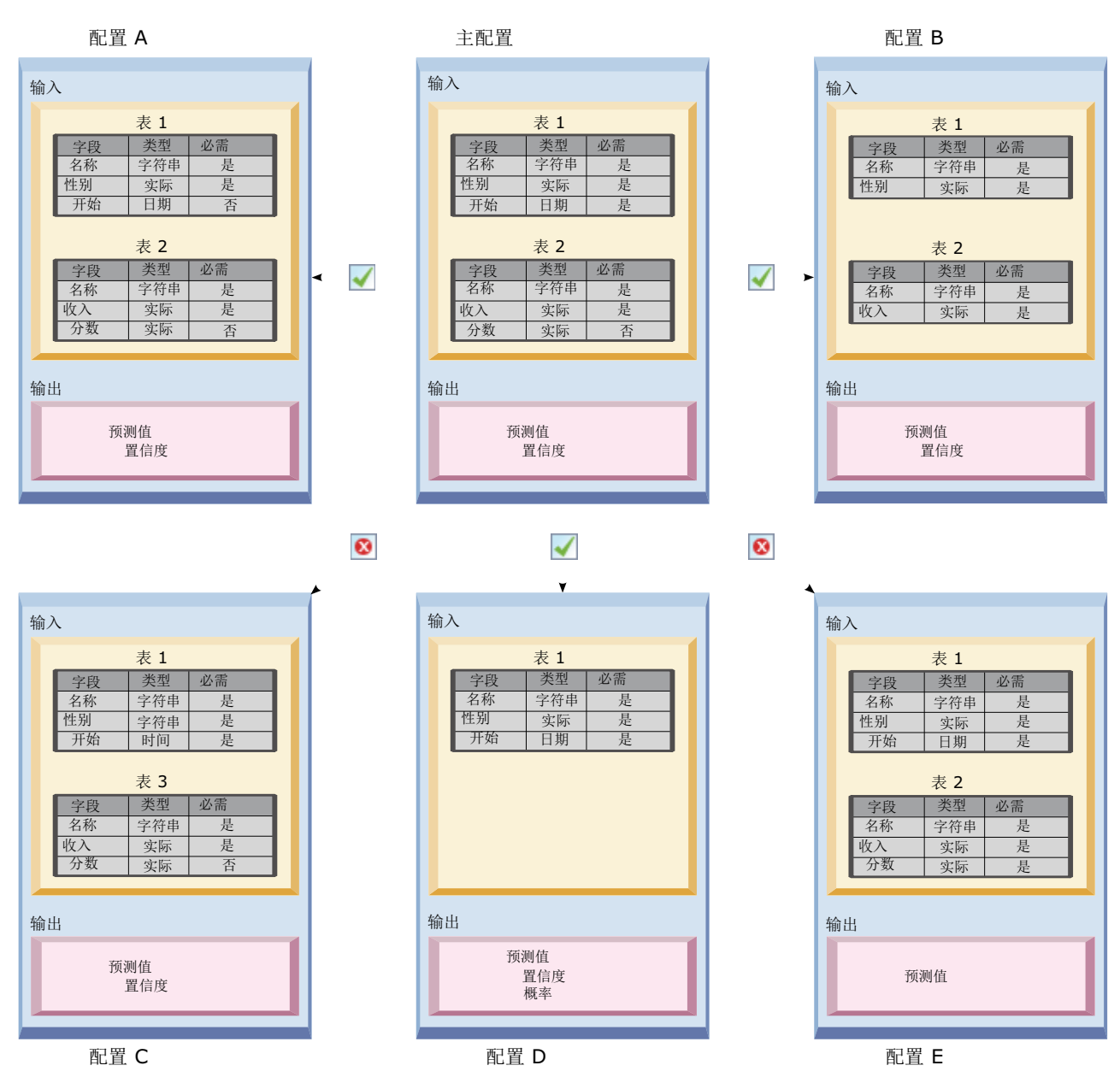

图 9. 评分配置兼容性

配置 A 和配置 B 都与主配置兼容。这些配置有两个表与主配置中的表同名。配置中所有字段的名称和类型都 与主配置中的字段相同。关联配置的所有必填字段也是主配置中的必填字段。最后,所有配置将返回同一组输 出。

配置 D 也与主配置兼容。配置 D 中的一个输出表在主配置中具有对应的表。关联配置中所有字段的名称和类 型与主配置的表 1 中的字段相同。配置 D 的输入也是主配置的输出的超集。

相反地, 配置 C 与主配置不兼容的原因有两条。首先, 主配置不包含名为表 3 的表。发送到主配置的评分请 求不会包含此表的任何数据。其次, 对于配置 C, 开始字段的类型为 Time, 但在主配置中此字段的类型为 Date。两种配置中开始字段的数据具有不同类型。

配置 E 也与主配置不兼容, 两条原因如下。首先, 分数字段是关联配置的必填字段, 但它在主配置中是可选字 段。因此, 发送到主配置的评分请求可能不包含关联配置的必需数据。其次, 配置 E 仅返回预测值, 而主配置 同时返回预测值和置信度。关联配置输出不是主配置输出的超集。

## 创建评分配置关联集

创建评分配置关联集、以便在一组配置中分发评分请求。

#### 开始之前

打开"评分"视图可以访问所有可用评分配置和配置别名。系统中必须至少有两项评分配置才能创建关联集。

#### 讨程

- 1. 在"评分"视图中选择评分配置。 此配置是关联集的主配置。
- 2. 单击创建关联
- 3. 在"评分配置关联"对话框中,选择一个或多个要与主配置关联的评分配置。 此列表仅包含与主配置兼容的配 置。 按 Ctrl 键以选择多项配置。要选择一组连续的配置, 请按住 Shift 键并选择关联集中的第一项和最 后一项配置。
- 4. 单击下一步。
- 5. 通过在百分比列中输入值来输入要提交给每项配置的评分请求的百分比。 指定的百分比值的总和必须为  $100\%$ .
- 6. 单击完成。

#### 结果

"评分"视图将进行更新, 以显示新的配置关联集。发送到关联集中主评分配置的评分请求将以指定的百分比在 配置中分发。

## 编辑评分配置关联集

修改评分配置关联集以更改此关联集中包含的配置或更改发送到此关联集中每项配置的请求百分比。

#### 开始之前

打开"评分"视图可以访问所有可用评分配置和配置别名。

#### 过程

- 1. 在"评分"视图中, 选择关联集的主配置。
- 2. 单击编辑关联。
- 3. 在"评分配置关联"对话框中、选择一个或多个要与主配置关联的评分配置。 此列表仅包含与主配置兼容的配 置。缺省情况下,关联集中当前包含的配置将处于选中状态。按 Ctrl 键以选择多项配置。要选择一组连 续的配置, 请按住 Shift 键并选择关联集中的第一项和最后一项配置。
- 4. 单击下一步.
- 5. 通过在**百分比**列中输入值来输入要提交给每项配置的评分请求的百分比。 指定的百分比值的总和必须为  $100\%$
- 6. 单击完成。

结果

"评分"视图将进行更新, 以显示所修改的配置关联集。发送到关联集中主评分配置的评分请求将以指定的百分 比在配置中分发。

# 删除评分配置关联集

从评分配置中除去关联以避免提交给配置的评分请求由任何关联配置处理。

## 开始之前

打开"评分"视图可以访问所有可用评分配置和配置别名。

### 过程

1. 在"评分"视图中, 选择关联集中要除去其关联的主评分配置。

#### 2. 单击除去关联。

#### 结果

将从系统中除去所选评分配置与其他配置之间的关联。提交给所选配置的所有后续评分请求将有该配置处理。

# 对评分配置的 A/B 对比测试

使用 A/B 对比测试可以比较与整体性能相关的不同评分配置。您可以将最佳配置添加到现有生产任务中、以提 高其预测能力。

如果您要使用某个模型来生成分数, 那么可以在 IBM SPSS Collaboration and Deployment Services Repository 中定义基于该模型的特定版本的评分配置。随着时间推移,您可能需要更新该模型以考虑额外的注意事项,例 如新的数据可用性或更好的预测算法。但是, 在替换生产任务中使用的模型之前, 您可能希望对新模型的性能 进行评估, 以确定它是否优于当前模型。

在 A/B 对比测试中, 您可以保持现有评分配置处于部署状态, 但将一些传入评分请求从生产配置重新路由到潜 在备用配置。随着处理的请求越来越多,您可以查看模型结果以评估整体性能。如果您确定备用配置的性能优 于现有配置, 请将生产任务中的现有配置的实例替换为新配置。

A/B 对比测试方法同时包含关联集和配置别名。关联集用于定义正在评估的评分配置以及发送到每个评分配置 的请求数。别名用于控制生产任务中使用的配置。

为了说明此方法, 假定您使用配置 B 根据模型 2 生成分数。开发了两种用于评分的可能替代模型(模型 1 和 模型 3), 并为每个模型创建了评分配置。您希望确定是否任何一个替代模型的性能都优于模型 2。

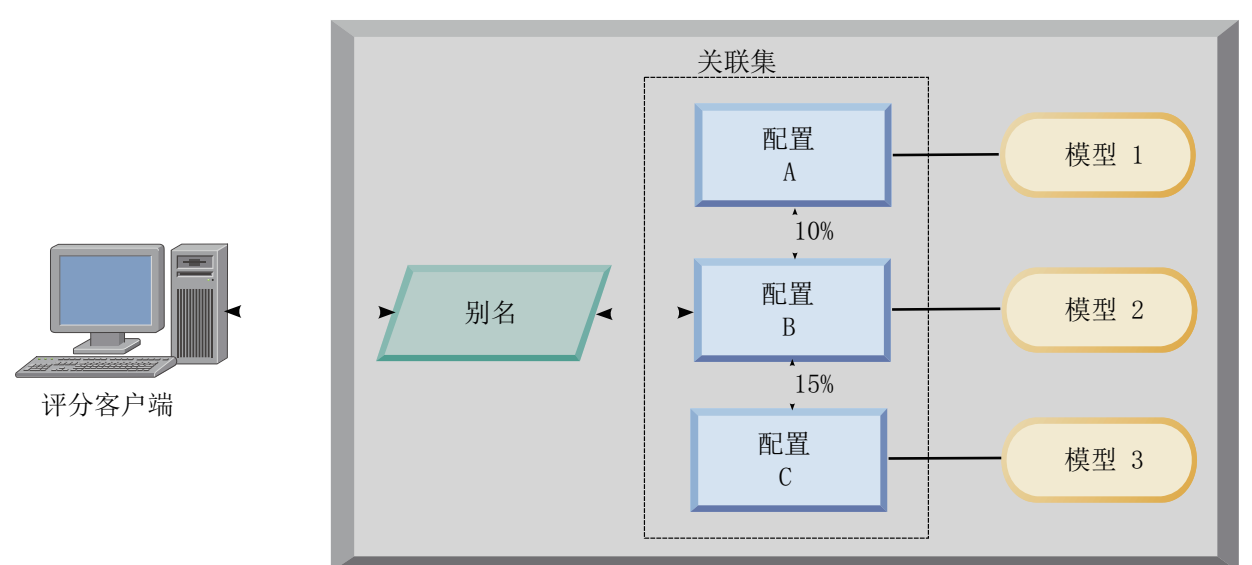

#### IBM SPSS Collaboration and Deployment Services Repository

图 10. A/B 测试示例

图 10 显示用于评估配置的 A/B 对比测试环境。客户机应用程序向配置别名发送评分请求, 该别名将请求传递 给配置 B. 配置 B 是关联集中的主配置、分别将 10% 和 15% 的请求发送到配置 A 和配置 C. 剩余 75% 的请求由配置 B 处理。分配给请求的配置将使用关联模型生成并返回分数输出。

评分日志表包含所有评分配置的结果。在您检查结果后,假定您确定配置 C 生成的整体分数高于配置 B。要在 生产任务中部署配置 C, 请将别名编辑为引用此配置。发送到此报名的所有后续请求都将路由到新配置。

如果备用配置均未生成更好的结果、请除去关联集、以使现有配置继续在生产任务中生成分数。

# 使用 A/B 测试评估评分模型

对于 A/B 对比测试,使用评分配置关联集可以定义测试中包含的一组配置。使用该组中主配置的配置别名可以 管理用于生产级别评分任务的配置。

#### 讨程

- 1. 为主评分配置创建别名。 客户机应用程序将评分请求发送到此别名。
- 2. 为主评分配置创建包含其他要测试的配置的关联集。指定由每种配置处理的评分请求的百分比。 由别名传 递到关联集的评分请求将分布在该关联集的配置中。
- 3. 将评分请求发送到此别名并查看结果。 使用评分日志表中的信息可以评估要测试的配置的性能。
- 4. 如果结果指示某个评分配置生成的结果优于主配置, 请将别名更新为引用新配置。 将请求发送到别名的客 户机应用程序将自动使用新配置生成分数。
- 5. 删除已用于测试的关联集。

# 评分视图

"评分"视图列出了系统中当前定义的所有评分配置、评分别名以及评分关联集。在此视图中,可以创建别名和 关联。另外,可以在系统中修改或删除配置、别名和关联。

要从菜单中访问"评分视图", 请选择:

#### **视图 > 显示视图 > 评分**

在此视图中缺省显示当前服务器的配置。要访问其他服务器、请从**服务器**列表中选择服务器。如果未登录所选 服务器, 那么将打开"登录"对话框, 并提示您登录此服务器。

此视图中的每行都对应于服务器的一项评分配置或配置别名。为每个条目显示的属性包含下列值:

类型 指示配置使用的模型的类型。

状态 这是元素的状态。

#### **配置名称**

这是评分配置或别名的名称。对于别名、指定的评分配置将以括在括号中的形式显示在别名后。

模型 这是与配置关联的模型文件的名称。

标签 这是一个标签,用于标识进行了评分配置的模型文件的版本。

#### **=y@V1d**

计算单个得分的平均时间。

#### 次评分/秒

这是检索评分值时每秒生成的得分数。

#### **总评分次数**

这是使用配置生成评分的总次数。

如果某项配置是关联集中的主配置,那么该行将以指示条目可以展开还是折叠的图标开头。单击该三角形时, 此行将展开以显示关联集中包含的所有配置。指定给每项配置的评分请求的百分比将以括在括号中的形式显示 在名称后。如果您单击已展开行对应的三角形,那么该行将折叠以隐藏关联集详细信息。

可以对配置列表进行刷新以更新评分统计信息。要刷新此视图, 请单击刷新图标。

列表可以根据视图中的任何列进行排序。单击列标题可按相应列进行排序。再次单击标题将反转排序方向。

## **}K@VS<**

评分视图可以进行过滤,以减少在列表中显示的结果数量。

在启用过滤后, 指定的过滤器会在整个 IBM SPSS Collaboration and Deployment Services Deployment Manager 会话中保留, 除非对其进行更改。此外, 过滤器设置在不同服务器连接之间一直保留。例如, 在启用过滤 后, 如果选定服务器从服务器 A 更改为服务器 B, 则为服务器 A 建立的过滤器设置将适用于服务器 B。要 访问视图过滤器, 单击"过滤器"按钮。此时将打开"评分过滤器"对话框。

**启用过滤**。如果选定此项, 指定的过滤器将应用到视图。

可以按配置名称过滤视图。在"评分"视图中选择要查看的配置。

# 编辑评分配置

要编辑评分配置,请执行下列操作:

- 1. 在"评分视图"中, 右键单击要修改的配置。
- 2. 从弹出菜单中选择编辑。此时将显示"评分配置"向导。
- 3. 根据需要修改配置设置。
- 4. 单击完成。

## 暂挂和恢复评分配置

有时可能需要暂时挂起评分配置、使其对处理请求不可用。挂起配置会释放相关的系统资源、并允许执行各种 维护任务,而不会影响传入的评分请求。在恢复已挂起的配置后,可以重新开始处理评分请求。

要挂起评分配置,请执行下列操作:

1. 在"评分视图"中, 选择要挂起的配置。要选择多个配置, 在选择时按住 Ctrl 键。

2. 右键单击选定配置, 并从弹出菜单中选择挂起配置。或者, 在"评分视图"中按挂起配置按钮。

选定配置的状态会相应更新。

要启用已挂起的配置以接受评分请求, 必须恢复配置。要恢复评分配置, 请执行下列操作:

- 1. 在"评分视图"中, 选择要恢复的配置。要选择多个配置, 在选择时按住 Ctrl 键。
- 2. 右键单击选定配置, 并从弹出菜单中选择恢复配置。或者, 在"评分视图"中按恢复配置按钮。

选定配置的状态会相应更新,表示其处于活动状态。

# 删除评分配置

要删除评分配置,请执行下列操作:

- 1. 在"评分视图"中, 选择要删除的配置。要选择多个项目, 按住 Ctrl 键并选择其他行。
- 2. 单击删除按钮。此时将显示"删除确认"对话框。
- 3. 单击确定。此配置将从系统中删除。

或者, 右键单击配置, 并从弹出菜单中选择删除。

删除评分配置不会从系统中删除与配置关联的模型。并且,任何使用此模型的其他配置仍将保留在系统中,除 非专门将其删除。

## "评分图形"视图

"评分图形"视图显示选定评分模型的评分吞吐量。

要访问此视图, 请执行以下操作:

1. 在"评分视图"中, 选择要作为图形进行查看的配置。

2. 单击图形视图按钮。

或者、右键单击配置、并从弹出菜单中选择图形视图。该配置的"评分图形"视图将打开。

图形的外观由以下控件定义:

显示内容。选择在图形中显示的得分度量。可用度量如下:

- 服务得分。所有配置生成的得分总数。
- 服务正常运行时间。评分服务可用于评分的时间量(以秒计)。

有关其他可用测量的描述,请参阅第97页的『日志记录设置』的"评分引擎度量"。

显示最近时间段(小时)。将图形限制为最近的时间段。选择的时段长短为要显示的小时数。例如,要显示过 去半小时的图形, 应指定值为 0.5。要显示过去两个小时的图形, 应指定值为 2。

视图中的图形会定期重新生成,以使用最新信息取代旧的结果。

"评分图形"视图显示单个选定配置的性能。要监视多个配置, 打开多个图形视图。

# <span id="page-116-0"></span>第 10 章 作业

# **24Gw5?**

作业是一组步骤的容器。每个步骤具有与其相关联的参数。在您执行某个步骤前,必须先将其嵌入某个作业 中。要生成结果,作业必须包含至少一个步骤。(尽管空的作业也可以运行,但它不会生成任何结果。)作业 可以由应用程序服务器计划并执行。

作业步骤可以顺序或条件执行。例如、您可以让作业中的第二个步骤取决于作业中第一个步骤的执行结果。在 存储库中存储的对象可以为作业步骤提供输入、作业结果又可存储到存储库。例如、作业可以包含从数据集市 中读取数据的数据准备步骤,并在随后的步骤中由 IBM SPSS Modeler 流读取这些准备的数据,并基于这些数 据计算倾向得分。

作业在内容资源管理器中创建、并在作业编辑器中进行修改。作业存储在与存储库关联的数据库中。

您可以在内容存储库中随意移动作业。不过,与其他文件不同,作业对系统而言是本地的,且是唯一的。您必 须在 IBM SPSS Collaboration and Deployment Services Deployment Manager 中创建和使用作业。

作业在某个服务器上执行。作业内容决定了所需的执行服务器类型。例如,如果某个作业包含 IBM SPSS Modeler 流, 则需要 IBM SPSS Modeler 服务器。此服务器可以位于与 IBM SPSS Collaboration and Deployment Services 服务器相同的系统上。此外, 某些作业也可以在远程服务器上执行。

## <u>对作业进行版本控制和标注</u>

正如对任何其他存储库对象那样,可对作业进行版本控制。并且,作业还可具有多个关联的计划。但是,尽管 一个作业可以有多个计划,但一个计划只能包含单个作业。

这里适用下列指导原则:

- 每次对作业保存更改后,都会创建作业的新版本。
- 只能计划一个加标签的作业版本。
- 系统会对作业的最新版本应用 LATEST 标签。如果未明确提供标签,则当计划作业时,只有一个带有 LAT-*EST* 标签的版本可供选择。

# 作业组件

作业可以包含以下组件的任意组合:

- 报告文件。有关更多信息,请参阅第 147 页的第 14 章,『报告作业步骤』主题。
- 可视化报告文件。有关更多信息, 请参阅第153 页的第 15 章, 『可视化报告作业步骤』主题。
- SAS 语法文件。有关更多信息, 请参阅第157 页的第 16 章, 『SAS<sup>®</sup>作业步骤』主题。
- 常规作业步骤。有关更多信息、请参阅第163 页的第 17 章、『常规作业步骤』主题。
- 基于消息的作业步骤。请参阅第171 页的第 18 章, 『基于消息的作业步骤』以获取更多信息。
- 通知作业步骤。请参阅第 173 页的第 19 章,『通知作业步骤』以获取更多信息。

另外, 与 IBM SPSS Collaboration and Deployment Services 一起使用的产品可能会提供能够包括在作业中的 其他组件, 包括:

• IBM SPSS Modeler 流。

- 方案文件。
- 优胜参选者作业步骤。
- IBM SPSS Statistics 语法文件。

要包括这些组件,需要安装必要的适配器和插件(请参阅提供附加功能的产品的文档)。

# **KPw5DHvu~**

对于某些作业类型、您必须建立服务器与凭证定义。

- IBM SPSS Modeler 流、IBM SPSS Statistics 语法和 SAS 语法作业步骤需要服务器定义。
- IBM SPSS Modeler 流作业步骤需要凭证定义。

请参阅第43页的第6章, 『资源定义』以获取更多信息。

## **b?D~@5X5**

作业步骤通常会引用外部资源, 例如数据文件或数据库。为了成功完成这些作业, 需要能够从 IBM SPSS Collaboration and Deployment Services Repository 中访问这些外部资源。

例如,考虑下面的 IBM SPSS Statistics 语法,其中引用了数据文件 *Employee data.sav*: GET FILE='C:\Program Files\data\Employee data.sav'. GRAPH /BAR(SIMPLE)=MEAN(salary) BY jobcat .

如果此语法用作 IBM SPSS Statistics 作业步骤, 那么该数据文件必须存在于 IBM SPSS Collaboration and Deployment Services Repository 计算机的 C:\Program Files\data 目录中。否则, 作业将失败。

另一种访问外部文件的方法是将其存储在 IBM SPSS Collaboration and Deployment Services Repository 可以 访问的网络位置上。这可能包括映射到远程计算机上的共享驱动器、或使用 UNC 文件引用。

还有一种处理外部文件的方法是将文件存储在存储库中。使用"常规"作业步骤将其提取到结果步骤所需的位置 上。例如, 如果存储库中包含 Employee data.sav, 那么可以通过"常规"作业步骤将其放在 C:\Program Files\ *data* 目录中以供后续的 IBM SPSS Statistics 步骤使用。

最后, 如果步骤使用了数据库, 则必须在 IBM SPSS Collaboration and Deployment Services Repository 计算 机上定义此数据库的 ODBC 数据源。

## **w5}LEv**

尽管作业可以包含不同的组件, 但使用作业的基本过程始终包含以下任务:

- 1. 创建一个新作业或打开一个现有作业。
- 2. 为作业添加步骤。
- 3. 根据情况, 指定作业步骤之间的关系。
- 4. 保存作业。
- 5. 立即运行作业以执行测试(可选)。
- 6. 计划作业执行, 或立即运行作业。
- 7. 指定电子邮件通知(可选)。
- 8. 保存作业相关更改。
- 9. 查看作业状态(可选)。
- 10. 查看作业的输出结果(可选)。

## **Z"Z]J4\mw"P&mw5**

通常情况下,内容资源管理器既是系统中作业的起点,也是这些作业的终点。在初次使用作业时, 您需要在内 容资源管理器中创建或选择作业。在创建并保存作业后,您可以在内容资源管理器中再次访问它。

# **4(Bw5**

您必须先创建作业、然后才能计划任何步骤以供执行。您可以创建一个空的作业、稍后再为其添加步骤;但如 果要运行作业,则必须包含至少一个步骤。

为使作业便于查找、建议您将它们保存到指定的位置。例如,您可以创建单独的作业文件夹,或者将作业存储 在与其对应模型文件相同的文件夹中。您只能在文件夹中保存作业。不能在其他对象中保存作业。

在您创建作业时,必须注意以下事项:

- 缺省情况下,在您创建作业时,它会自动保存到存储库中。在您为其添加步骤后,需要再次明确保存作 业。
- 如果在您尝试创建作业时"作业"选项处于禁用状态、则表明您在内容资源管理器中所选的项目不是文件夹。  $\delta$  例如,如果您单击某个 IBM SPSS Modeler 流文件,则新建 > 作业选项会被禁用,因为您不能在 IBM SPSS Modeler 流中创建作业。
- 尽管您可以在内容资源管理器的几乎所有位置中存放作业, 但不得在"Resource Definitions"文件夹中存储作业。 请参阅第43 页的第 6 章, 『资源定义』以获取更多信息。

要创建新作业, 请执行下列操作:

- 1. 在内容资源管理器中, 创建用于存放作业的文件夹(如果不存在)。
- 2. 选择您要用来存储作业的文件夹。
- 3. 在"文件"菜单中, 洗择:

#### **新建 > 作业**

"新建作业信息"对话框将打开。

4. 在"新建作业信息"对话框中, 提供以下信息:

表 10. 新作业信息.

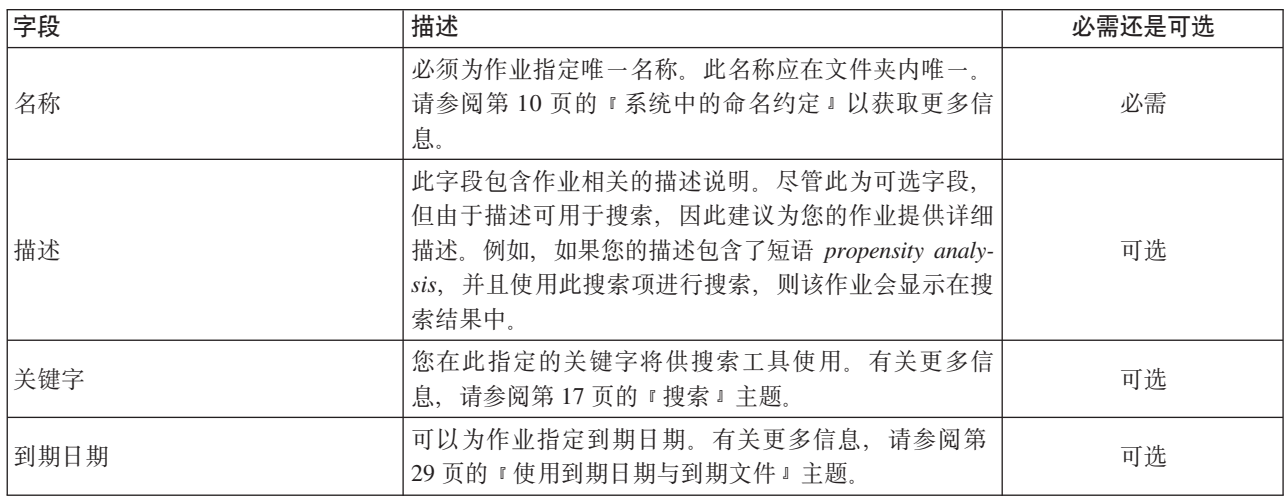

5. 在您指定作业详细信息之后, 单击完成。新作业将出现在您之前在内容资源管理器中所选的文件夹中, 并 在作业编辑器中显示为一个选项卡。

<span id="page-119-0"></span>现在您就可以为作业添加步骤了。有关更多信息、请参阅第116页的"向作业添加步骤"主题。

# 打开现有作业

要打开现有作业,请执行下列操作:

1. 在内容资源管理器中、导航至作业、并双击它。此时将在作业编辑器中显示作业内的步骤。

# 杳看作业属性

作业的属性与内容资源管理器中其他对象的属性类似。请参阅第23页的 『 杳看对象属性 』 以获取更多信息。

# 使用作业编辑器

作业编辑器用来修改作业。您可以执行以下任务:

- 为作业添加步骤。
- 指定作业步骤的参数。
- 建立步骤间的关系。
- 计划作业以供执行。
- 指定通知。
- 查看作业状态。

作业编辑器分为以下部分:

作业工作区。作业工作区提供作业的可视化表示。您可以在作业工作区中为作业添加步骤。您还可从内容资源 管理器中拖动文件,并从"作业步骤"列表中选择作业步骤类型。此外,还可以在作业内的项目之间建立关系。

作业选用板。作业选用板分为两个主要部分:

- 关系。通过"关系"部分中的工具,可以在作业内的步骤之间建立关系。请参阅第116页的『在作业中指定关 系』以获取更多信息。
- 作业步骤。在"作业步骤"部分,可以向作业添加多种类型的作业步骤,例如优胜参选者、常规、基于消息或 通知作业步骤。

作业属性部分。这部分分为以下选项卡:

- 常规信息。描述作业相关的常规属性。请参阅『常规信息选项卡』以获取更多信息。
- 作业变量。定义作业变量,以便将其值传递给作业内的步骤。有关更多信息,请参阅第115 页的『作业变量』 主题。
- 通知。允许您指定有关作业失败与成功情况的电子邮件通知。请参阅第 139 页的 『 作业成功和失败通知 』以 获取更多信息。

"常规信息"、"作业变量"与"通知"选项卡适用于整个作业。作业内的每个步骤均具有关联的选项卡。在您单击 某个作业步骤时,作业处理选项卡会相应地变化。

## 常规信息选项卡

缺省情况下, 在首次打开作业时, 会显示"常规信息"选项卡。您无法在"常规信息"选项卡中修改任何项目。此 选项卡上的信息由应用程序根据作业创建过程中其他位置上提供的信息进行生成和更新。

"常规信息"选项卡包含有关作业的以下详细信息:

<span id="page-120-0"></span>作业路径。此字段指定作业的目录位置。

作业标签。此字段包含已应用到作业上的标签。如果未应用任何标签,则此字段保留为空。

计划状态。此字段描述作业是否已计划。有效值包括已计划或未计划。

最后运行状态。此字段描述作业最近一次运行是成功还是失败。

## 作业变量

作业变量定义多个参数, 这些参数的值可以传递到作业中的任何步骤。通过变量, 可以将任何作业用作"迭代 使用者"。此时,作业的外部值可以用于控制作业处理。变量值可在以下情况下定义:

- 启动作业时
- 在与作业相关联的计划中
- 在此作业之前执行的其他作业中

作业的"作业变量"选项卡显示为作业定义的变量表。

变量名称。列出为作业定义的变量的名称。

缺省值。标识每个作业变量的缺省值。如果变量未指定有缺省值、以及在某些情况下未分配值、则会在作业执 行期间提示用户输入值。

描述。列出有关每个变量的信息文本,通常用于辅助标识这些变量。

作业变量可以在任何支持输入字段内容辅助功能的作业步骤中使用。除系统属性外,当在这些字段中输入 \$ 时, 还会出现可用变量列表,其中包含在作业级别上定义的所有变量。

#### 为作业添加变量

"添加作业变量"对话框用于创建新的作业变量。要为作业定义新的变量, 在某个未完成作业的"作业变量"选项 卡上单击添加。

- 1. 为变量输入唯一名称。同一作业不能有两个名称相同的变量。作业变量名称只能包含英文字母和数字,并 且第一个字符必须是字母。
- 2. 输入要作为缺省值的变量值。
- 3. 为变量输入描述。
- 4. 单击确定。

新变量出现在此作业的变量列表中。

#### 编辑现有的作业变量

要修改作业的现有变量, 请执行下列操作:

- 1. 打开作业。
- 2. 选择"作业变量"选项卡。
- 3. 在变量表中, 选择包含待更改值的单元格。不能更改变量名称。
- 4. 修改值。
- 5. 按 Enter 键。

列表中将显示变量的更新后信息。

## <span id="page-121-0"></span>从作业除去变量

要从作业中删除现有变量,请执行下列操作:

- 1. 打开作业。
- 2. 选择"作业变量"选项卡。
- 3. 选择要删除的变量。
- 4. 单击删除 。

变量将从作业中删除,不再显示在变量列表中。

# 向作业添加步骤

在您创建或选择作业后, 就可以为其添加步骤了。请参阅第111页的 『作业组件』主题, 以获取更多信息。

要为作业添加步骤, 请执行下列操作:

- 1. 打开作业。此作业将显示在作业编辑器中。
- 2. 选择要添加到作业的项目。您可以选择以下选项:
	- 添加文件。在内容资源管理器中单击要添加的文件,然后将该文件拖动到作业工作区。或者,也可以右 键单击此文件, 然后选择添加到作业。
	- 添加作业步骤。从作业选用板的"作业步骤"部分中、选择您要添加的作业步骤类型。您选中的选项将突 出显示。然后,单击作业工作区中的任意位置。缺省情况下,系统会按步骤的出现顺序对其进行编号。 因此,后续作业步骤将显示为事件 2、事件 3、依此类推。您可以随时重命名某个步骤。编号对步骤的执 行顺序没有影响。
	- 复制并粘贴现有作业步骤。右键单击任何作业中的现有作业步骤、然后选择复制。右键单击目标作业的 工作区, 然后选择粘贴。请注意, 复制步骤时不会保留作业步骤通知。

3. 如果要添加其他步骤, 请返回至步骤 2。

如果您的作业中包含两个或以上的步骤, 您可以:

- 同时运行作业步骤。有关详细信息,请参阅 『同时执行多个作业步骤』。
- 建立步骤间的关系。有关详细信息, 请参阅 『在作业中指定关系』。

许多作业步骤会引用可能有多个版本的 IBM SPSS Collaboration and Deployment Services Repository 资源。 这些步骤通过标签来引用特定版本的资源。您必须对作业步骤所选的标签拥有足够权限、以便执行作业。如果 在作业运行时、您的权限不允许通过选定标签引用作业步骤资源、系统将无法找到此资源、并且作业执行将失 败。有关更多信息, 请参阅第31页的 『 标签安全 』 主题。

# 同时执行多个作业步骤

如果您创建了包含多个步骤的作业,但并未指定步骤间的关系,系统将同时执行这些步骤。因此,这些步骤并 不依赖干其他步骤。

# 在作业中指定关系

在您为作业添加步骤时,可以选择在步骤之间建立关系。您指定的关系决定了作业中的步骤顺序,以及每个步 骤的执行条件。

关系通过关系连接器来建立。在您连接两个步骤时,其中一个为前提条件步骤,另一个为结果步骤。前提条件 步骤是关系的起点。顾名思义, 此步骤会先执行。结果步骤依赖于前提条件步骤的完成。需要注意的是, "完 成"并不总是意味着成功地完成。例如,如果您在两个步骤之间指定了失败关系,则只有在前提条件步骤未能 成功完成时, 才会执行结果步骤。

例如,假设您的作业中有四个步骤: A、B、C 和 D。这四个步骤的简单方案为按顺序执行它们,即先执行 A、 然后依次执行 B、C 和 D。在另一种情况下, 您可能希望先执行步骤 A, 然后只有在步骤 A 成功完成后, 才 能执行步骤 B。如果步骤 A 失败, 您希望执行步骤 C。在前面两种情况下, 您都希望在步骤 D 中生成报告。

如果您取消了某个作业, 则建立的关系将不再被遵循。例如, 假设在您的作业中, 步骤 A 和 B 之间存在顺序 关系。如果您在运行作业期间,当步骤 A 正在运行时取消了作业,则不会执行步骤 B。这种行为适用于所有 关系类型, 包括失败关系。

在您创建作业时, 您可以在作业内的步骤之间建立以下关系:

表 11. 关系连接器.

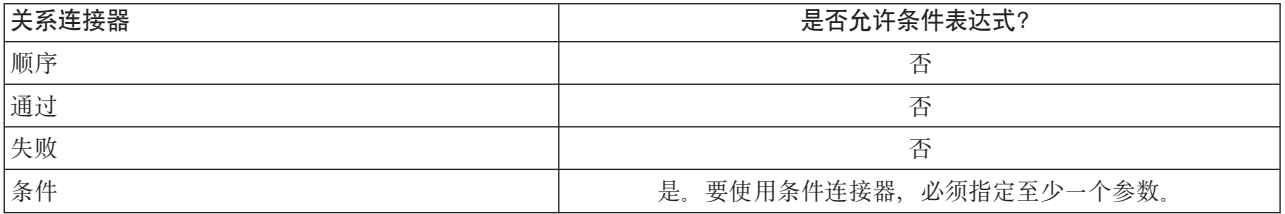

尽管您可以在步骤之间建立不同的关系,建立关系的过程却是相同的。

要在作业中的两个步骤之间指定关系, 请执行下列操作:

- 1. 打开现有作业。此作业将显示在作业编辑器中。
- 2. 从选项板中, 选择您要建立的关系。此关系将在选项板上突出显示。
- 3. 在作业工作区中、单击关系序列中的前提条件步骤、然后单击相应的结果步骤。当鼠标释放后、出现一个 方向箭头, 连接两个步骤。箭头中部的图标表示关系的类型。
- 4. 要在作业中建立另外的关系, 返回到第 2 步。
- 5. 保存更改.

#### 顺序连接器

如果您使用顺序连接器连接两个步骤、则结果步骤会在前提条件步骤完成后立刻执行。

顺序连接器始终会执行。不同于传递、失败或条件关系,顺序连接器不会关联任何条件。结果步骤执行的唯一 条件是前提条件步骤完成。

#### 传递连接器

传递连接器在前提条件步骤成功执行后执行。如果前提条件步骤成功完成、则系统继续执行结果步骤。如果前 提条件步骤未能成功完成, 则系统不会执行结果步骤。

### 失败连接器

失败连接器在前提条件步骤未能成功执行后执行。如果前提条件步骤成功完成,则失败关系中的结果步骤不会 执行。例如, 失败关系中的结果步骤可能生成报告, 告知前提条件步骤失败。

# <span id="page-123-0"></span>**u~,Sw**

条件连接器在前提条件步骤满足指定的条件后执行。对于条件关系、您必须指定包含条件的表达式。这是唯一 可用于向系统传递参数的关系连接器。

条件连接器表达式可以是系统能够求值的任何脚本,但其中包含两个与结果步骤相关的特殊参数:

Completion\_code, completion code 为整数值。如果使用了 completion code 表达式, 它必须为小写。完 成代码的含义由作业步骤进行解释。对于常规作业步骤,完成代码为可执行程序的返回代码。例如,对于多数 Windows 命令, 找不到文件 =  $2<sub>s</sub>$ 

成功。success 参数为布尔值, 其中 true 表示作业步骤成功执行。如果使用了 success 表达式, 它必须为小 写。

您可以使用标准脚本运算符来比较和合并这这些参数。例如,

- v &&
- $\cdot$  ||
- $\bullet$  ==
- $\bullet$  !=
- $\bullet$   $\lt$
- $\bullet$
- $\bullet$  !
- $\cdot$  ()

下面是针对条件连接器的表达式示例:

```
completion code == 0 && success == true
completion_code == 1 || success == false
completion_code >= 10 || success == false
(completion_code >= 1 && completion_code <= 5) && success == true
```
## 各件连接器中的警告表达式

使用条件作业步骤连接器的一个特例是指定一个基于前提条件步骤返回的警告代码的关系。

以下作业步骤类型支持警告代码:

- 常规
- IBM SPSS Modeler
- 方案
- IBM SPSS Statistics
- $\cdot$  SAS

要指定基于警告代码的关系, 请执行下列操作:

- 1. 使用条件连接器连接步骤。
- 2. 输入 warning==true 作为条件表达式。如果使用了 warning 表达式,它必须为小写。
- 3. 在"常规"选项卡上打开父作业步骤,根据需要覆盖缺省警告代码。

一旦前提条件步骤完成后,系统将对条件表达式求值,如果返回 true,则继续执行下一个步骤。

## 杳看常规关系属性并修改关系

作业工作区中的每个对象均具有相关属性。在"常规"选项卡上描述了步骤之间的关系。有时, 您可能需要修改 作业中步骤之间的关系。

查看关系属性。要查看关系属性,请执行下列操作:

1. 在作业编辑器中, 单击关系图标。箭头两端分别出现两个小黑框, 表示已选中此连接器。在作业属性部分 显示"常规"选项卡。

在"常规"选项卡上修改关系属性。要修改关系, 请执行下列操作:

- 1. 从"关系"下拉列表中选择新的关系。连接器图标将发生变化, 以反映新的关系。
- 2. 如果新的关系需要您提供参数、则必须指定参数、例如、如果从传递连接器更改为条件连接器、则您必须 指定描述条件的参数。请参阅第118页的『条件连接器』以获取更多信息。
- 3. 保存更改。

在作业工作区中修改关系属性。或者, 您可以在作业工作区内修改关系。为此, 请执行下列操作:

- 1. 在作业编辑器中, 右键单击您要修改其关系的两个步骤的连接箭头, 箭头两端分别出现两个小黑框, 表示 已选中此连接器。
- 2. 洗择关系。
- 3. 选择您要建立的新关系。
- 4. 保存更改。

## 删除作业中的关系

有时,您可能需要删除作业中步骤之间的关系。如果您从作业中删除了某个步骤,则在删除的步骤与作业中其 他步骤之间建立的关系自动被删除。

如果您只是想修改关系,则无需删除它。有关更多信息,请参阅『查看常规关系属性并修改关系』主题。

要删除两个步骤之间的关系, 请执行下列操作:

- 1. 在作业编辑器中、右键单击连接器图标。箭头两端分别出现两个小黑框、表示已选中此连接器。
- 2. 选择删除。此关系将被删除。
- 3. 保存更改。

# 保存作业

建议您经常保存作业更改。只有当保存作业后,您在使用作业时做出的更改才会提交到系统。在作业编辑器 中、包含未保存更改的作业的名称前面带有星号。

如果您试图在未保存更改的情况下关闭作业、系统将提示您保存更改。打开的对话框取决于您选择关闭作业的 方式。

在作业编辑器中关闭作业。如果您试图在作业编辑器中关闭包含未保存更改的作业, 此时将打开"保存资源"对 话框。

您可以在此对话框中选择以下选项:

- 1. 要保存更改并关闭作业, 单击是。
- 2. 要忽略更改并关闭作业, 单击否。
- 3. 要退出对话框并返回到作业, 单击取消。作业编辑器重新打开。

**正在退出系统**。如果您试图退出系统,且在作业编辑器中尚有未保存的作业,此时将打开"保存资源"对话框。 此对话框中提供包含未保存更改的作业列表。

要保存更改, 请执行下列操作:

- 1. 选中您要保存的包含更改的作业旁边的复选框。要加快此过程,单击**全选**以保存列表中所有作业的更改, <u>或单击**取消全部选择**以放弃列表中所有作业的更改。</u>
- 2. 单击确定。

要退出系统而不保存对列表中任何作业的更改,请单击**取消**。

需要注意的是,如果对作业中的文件进行了任何更改,例如,IBM SPSS Modeler 流 (*.str*) 或方案文件 (*.scn*), 那么包含此文件的任何作业将会受到影响。在对文件做出更改后,文件的新版本将保存到存储库。但是,包含 此文件的作业不会随修改后的文件自动更新。要合并文件更新到受影响的作业,请执行下列操作:

- 1. 重新打开作业。重新打开作业后,作业工作区中会出现带有星号的作业名称,表示此作业含有未保存的更 改。
- 2. 重新保存作业。

## 作业步骤结果

多数 IBM SPSS Collaboration and Deployment Services Deployment Manager 作业步骤类型以输出文件形式生 成结果。这些文件可以保存在 IBM SPSS Collaboration and Deployment Services Repository 或运行生成它们 的应用程序的文件系统(例如,运行 IBM SPSS Statistics 服务器的系统)中.某些作业步骤类型可以生成多个 输出文件。多数作业步骤类型允许您选择输出格式、例如 HTML、文本、或 PDF。

对于 IBM SPSS Statistics、SAS、IBM SPSS Modeler 和报告作业步骤、其输出设置显示在作业编辑器的"结果 "选项卡中;对于常规作业步骤,则显示在"输出文件"选项卡中。"结果"选项卡及可用选项随作业步骤类型不 同而不同。

不论何种作业步骤类型, 均可修改以下输出文件设置:

- 输出文件位置
- 输出文件许可权
- 输出文件元数据

## 输出文件位置

单击选定"位置"单元格中的省略号按钮, 以定义结果位置。

保存到存储库。将输出文件保存到指定文件夹下的存储库中。单击浏览以选择要保存输出的文件夹。如果文件 已存在, 将保存新的版本。

**#f=&CLr~qwD~53**#+dvD~#f=KP IBM SPSS Collaboration and Deployment Services Repository 的应用服务器上。在"文件夹"字段中、输入要保存文件的应用服务器文件夹的名称。

**丢弃**。作业输出被丢弃。

# 输出文件许可权

当作业运行时,作业生成的任何输出的所有权属于运行作业的用户。其他用户或组的输出文件许可权可以在" 输出许可权"对话框中设置。此对话框可用于:

• 添加新主体。请参阅第25 页的 『添加新的用户或组』以获取更多信息。

- 通过变量添加主体。请参阅『根据变量添加主体』以获取更多信息。
- 删除现有主体。请参阅第26页的『从许可权列表删除用户或组』以获取更多信息。
- 修改现有主体的许可权。

"输出许可权"对话框的访问方式随作业步骤类型不同而不同。

- IBM SPSS Statistics、Sas 和 IBM SPSS Modeler 作业步骤输出文件。在"结果"选项卡中, 单击文件条 目旁边"许可权"列中的省略号。
- 报告作业步骤输出文件。单击"许可权"字段旁边的浏览。
- 常规作业步骤输出文件。在"输出文件"选项卡中,单击文件条目旁边"许可权"列中的省略号。

要修改现有用户或组的许可权,请执行下列操作:

- 1. 从表中选择主体。
- 2. 在"许可权"列中, 单击下拉箭头, 并从列表中选择新的许可权级别。
- 3. 单击确定.

#### 根据变量添加主体

可以将用户与组作为迭代变量值添加到许可权列表、从而动态指定作业步骤的输出文件许可权。在这种情况 下,每次执行步骤时将使用在该步骤中定义的变量来检索收件人地址值。

有关更多信息, 请参阅第148页的 『报告步骤的类型』主题。

要将用户或组添加到许可权列表, 在"输出许可权"对话框中, 单击添加变量。此时将打开"通过变量添加主体" 对话框。

- 1. 选择安全提供程序以验证迭代变量定义的主体。
- 2. 选择用户或组作为主体类型。
- 3. 在"主体变量"字段中输入变量。必要时可以使用字段内容辅助。有关更多信息、请参阅第10页的『输入字 段内容辅助』主题。

## 输出文件元数据

IBM SPSS Collaboration and Deployment Services Deployment Manager 允许为 IBM SPSS Statistics、IBM SPSS Modeler、SAS 和报告作业步骤输出文件指定元数据属性, 该功能与为 IBM SPSS Collaboration and Deployment Services Repository 对象指定属性的方式类似。

要为作业步骤输出文件指定属性, 请执行下列操作:

- 1. 单击某个未完成作业中的步骤。
- 2. 单击"结果"选项卡。
- 3. 在输出文件列表中、单击文件旁边的"属性"列。显示省略号按钮。对于报告作业步骤、忽略此步骤。
- 4. 单击省略号按钮。此时将打开"输出属性"对话框。对于报告步骤, 单击元数据字段旁边的浏览。
- 5. 提供以下信息。
	- 描述。用户定义的输出文件描述。
	- 关键字。指定给输出文件以供内容搜索用途的元数据。
	- 作者 标识输出文件作者的字符串

注意: 如果已经为服务器定义了定制属性、那么对话框中也会显示此类属性。有关更多信息、请参阅第35 页的『创建定制属性』主题。

- 到期日期。文件在此日期之后不再处于活动状态。缺省情况下,不会为作业输出文件设置到期日期。您 可以从当前日期起指定在一段时间间隔(例如,一年)后文件到期,或输入特定的日期。
- 版本标签。文件的用户定义标签。缺省情况下,不会给文件指定标签。要指定新标签或从现有标签列表 中选择, 单击浏览。这时将显示"编辑版本标签"对话框。有关更多信息, 请参阅第28页的 『编辑版本标 签。主题。如果您的标签许可权在定义了输出标签之后发生更改,那么标签可能会显示在列表中,但无 法再应用。由于无法指定标签,作业执行将失败。无法指定的标签必须从输出属性中删除,否则需要更 改您的标签许可权。有关更多信息, 请参阅第31页的 『 标签安全 』 主题。
- 主题。指定给文件的主题。单击添加打开"添加主题"对话框并选择主题。要删除主题、选择列表中的主 题, 然后单击删除。有关更多信息, 请参阅第38页的"使用主题"主题。
- 6. 要保存更改、请单击确定。

注意: 标有灯泡图标的字段支持在运行时将变量插入属性。例如, 您可以在运行期间将日期附加到输出文件/ 文件夹名称后面。对于突发报告作业步骤类型, 您也可以插入突发变量。请参阅 第10页的『输入字段内容辅 助』。

# 第 11 章 运行作业

运行某个作业将会根据在作业中定义的作业步骤之间的关系执行其所有作业步骤。作业的执行可以按需启动以 响应用户的请求, 或者计划为在将来进行以响应指定事件。

按计划运行的作业和立即运行的作业的作业状态和作业历史记录显示在历史记录视图中。有关更多信息、请参 阅第131页的『"作业历史记录"视图』主题。现有的基于时间和基于消息的计划列在作业调度视图中。有关更 多信息、请参阅第130页的"作业调度"视图』主题。

# 按需执行作业

有时可能希望在创建或修改作业后立即运行它。这一过程通常用来对作业进行测试,并且是手动启动的。

要立即运行作业, 请执行下列操作:

- 1. 在"内容资源管理器"中, 选择一个现有作业。
- 2. 从工具菜单中, 选择立即运行作业。"作业执行"对话框将打开。或者, 也可以选择工具栏上的立即运行作 业按钮。
- 3. 单击确定。

对于作业中的任何变量,执行过程将使用指定的缺省值。此外,与作业及其步骤相关联的任何通知都将予以处 理和传送。要为执行过程指定其他变量值或禁用通知,请使用使用选项运行作业。

运行作业时并不需要将其打开。只需选择作业即可,如果希望杳看作业的内容,请双击作业以打开"作业编辑 器"。在"作业编辑器"和"作业历史记录"视图中也可以启动作业的执行。请参阅第131页的『"作业历史记录" 视图』以获取更多信息。

## <span id="page-128-0"></span>指定随需应变执行选项

通过指定执行选项可以覆盖缺省变量值和通知处理方式。例如,在测试作业时可能希望关闭通知。

要指定按需运行作业时的选项, 请执行下列操作:

- 1. 在"内容资源管理器"中、选择现有作业。请参阅主题第114页的『打开现有作业』以获取更多信息。
- 2. 从工具菜单中, 选择使用选项运行作业。"使用选项运行作业"对话框将打开。
- 3. 根据需要, 通过单击要更改的值并键入新值来修改变量值。
- 4. 指定是否将作业和作业步骤通知作为执行的结果传送。
- 5. 单击确定。

作业将使用指定的选项执行。

# 计划的作业执行

作业经常需要执行多次以响应未来事件。例如,可能每个星期五都需要获取作业创建的报告。要定义执行方 式、必须将作业与指定了执行设置的计划相关联。计划可以是基于时间的或基于消息的。

• 基于时间的计划将根据指定的时间或日期启动作业的执行。例如,一个基于时间的计划可能会在每周四的 下午 5:00 运行作业。

• 基于消息的计划根据收到的 JMS 消息来触发作业的执行。在这种情况下,作业将在指定的消息域每次收到 消息时执行。

假设某个计划的作业将在未来的某个时间执行、那么该计划必须要使用系统中定义的凭证。不能使用单点登录 (SSO) 凭证来制定作业的计划, 因为这会导致在作业执行时可能没有用户登录。

# 创建计划

要为作业创建新计划、请在"内容资源管理器"中右键单击作业并选择:

#### 新建计划 > 基于时间

#### 或者

#### 新建计划 > 基于消息

这将打开"作业计划"向导。作业的计划必须指定下列信息:

- 所安排作业的设置
- 计划的设置(取决于计划基于时间还是基于消息)
- 作业变量的值

#### 作业信息

"计划"向导的"作业信息"页面标识了与计划相关联的作业的版本和用于执行作业的凭证。

作业。与计划相关联的作业的名称和 IBM SPSS Collaboration and Deployment Services Repository 路径。

凭证。凭证指定了许可权级别, 它确定了运行计划作业的用户。具体而言, 在写入输出并将文件保存到 IBM SPSS Collaboration and Deployment Services Repository 中时, 系统将验证凭证。单击浏览从系统中定义的凭 证中进行选择。要为计划的作业创建新凭证,请单击新建。这将要求为作业调度指定凭证。在基于 Active Directory 或 OpenLDAP 的单点登录环境中,可以使用"服务器进程凭证"来代替常规的用户凭证。请参阅第 44 页的 『服务器进程凭证』以获取更多信息。

注: 如果使用 Active Directory 用户凭证运行作业步骤, 那么凭证定义必须与相应的 Active Directory 域关联。 请参阅第43页的『凭证目标』以获取更多信息。

标签。所计划的作业版本的标签。从现有标签列表中选择值。当计划触发作业的执行时,运行作业的用户必须 对所选标签拥有足够权限。如果在计划触发时用户的权限不允许按所选标签引用作业,系统将无法找到作业并 且执行将失败。有关更多信息, 请参阅第31页的『标签安全』主题。

#### 基于时间的计划

对于基于时间的计划, "计划"向导的"计划时间和重复"页面定义了作业运行的时间和频数, 以及计划的持续时 间。

开始时间。从下拉列表中选择要运行作业的时间。要将作业调度安排在下拉列表中没有的某个时间(例如 5:45 AM), 请在开始时间字段中键入该值。

重复模式。重复模式定义了作业运行的频率。从下列选项中选择模式和频数:

- 一次。作业仅运行一次。从日期下拉列表中,选择希望运行作业的日期。
- 每小时。作业以小时为时间间隔运行。使用每 <值> 小时重复一次字段指定计划频数。例如、值 2 将使作 业每两小时运行一次。
- 每天。作业以日为时间间隔运行。使用每 <值> 日重复一次字段指定计划频数。例如,值 3 将使作业每三 天运行一次。
- 每周。作业将在指定的那一天以周为时间间隔运行。使用每 <值> 周重复一次字段指定计划频数。例如, 值 4 将使作业在指定的那一天每四周运行一次。
- 每月。作业将在指定的那一天以月为时间间隔运行。使用每 <值> 月重复一次字段指定计划频数。例如,值 4 将使作业在指定的那一天每四个月运行一次。

重复的范围。重复的范围是作业运行的持续时间,它包含两部分:

• 开始日期。作业首次执行的日期。

注: 每日计划的最早开始日期可以是此计划的创建日期后的第一天。

• 结束日期。作业最后一次执行的日期。对于每日计划、请指定最后一次执行日期后一天的日期、以允许计划 在最后一天的所需时间执行。选择无结束日期将使作业按照指定的计划设置无限期地运行。

单击下一步为计划作业中使用的变量指定值。

## 基于消息的计划

基于消息的计划由外部事件通过 JMS (Java 消息服务) 消息发送信号来触发。例如、当 IBM SPSS Collaboration and Deployment Services 作业依赖于来自第三方应用程序的输入时, 该应用程序必须在输入文件已准备 好进行处理时向 IBM SPSS Collaboration and Deployment Services 发送一条 JMS 消息。对于基于消息的计 划, "计划"向导的"基于消息"页面定义了计划的消息域和过滤器。

消息域。消息域标识了要订阅的 JMS 主题。从列表选择域,或单击新建来创建新的消息域。请参阅第 50 页的 『消息域』以获取更多信息。

消息过滤器。激活计划时消息必须满足的可选值。过滤器可基于消息的文本和标题。

- 消息文本。对于 JMS 文本消息、是指必须包含在消息中以激活计划的文本。
- 消息选择器。消息标题内容的可选选择器文本。例如,可以指定消息标题必须包含特定存储库资源的标识 (ResourceID=<资源标识>)或特定定制属性(NewsType='Sports' 或 NewsType='Business')。

使用持久订阅。该选项可在 IBM SPSS Collaboration and Deployment Services 没有侦听消息服务时保存为计 划指定的消息, 这样之后当系统开始侦听时便可以检索保存的消息。

注: 作业的处理可能取决于若干不同的外部事件。触发执行开始的初始事件是在基于消息的计划中指定的。如 果处理过程要求发生后续事件,则必须通过基于消息的作业步骤指定这些事件。请参阅第171 页的第 18 章, 『基于消息的作业步骤』以获取更多信息。

单击下一步为计划作业中使用的变量指定值。

#### 计划的作业变量

"计划"向导的"作业变量"页面指定了为与计划相关联的作业定义的变量的值。

变量表包含以下列:

- 名称。现有作业变量的名称。
- 值。当前为每个变量指定的值。这些通常是为变量定义的缺省值。
- 描述。每个变量的说明性文本。

在制定作业调度时,可能希望为一个或多个变量使用其他值。要更改变量值,请执行下列操作:

1. 单击要更改的值。

2. 为变量键入新值。

3. 按 Enter 键。

现有值将更新为新值。要将变量返回为缺省值、请单击恢复缺省值。

单击完成为作业创建计划。

#### 将 JMS 头属性映射到作业变量:

对于基于消息的计划, JMS 消息可能在标题中包含变量, 这些变量可以映射至作业变量的值。这种映射可以是 手动的或自动的, 具体由"计划"向导的"作业变量"页面定义。

在手动映射中、需要将消息的标题属性指定给特定的作业变量。消息标题变量的引用使用下列语法: \${JMSHeader.propertyName}

propertyName 的值对应于消息头中属性的名称。例如, 假设与计划相关联的消息的标题包含属性 SalesRegion 并 且所计划的作业包含作业变量 region, 那么通过指定 \$/JMSHeader.SalesRegion) 作为 region 的值, 可以将 SalesRegion 的值赋予 region.

相比之下,对于自动映射,与标题属性具有相同名称的任何作业变量将自动使用 JMS 消息中的标题属性的值。 在计划中为匹配的作业变量定义的值将替换为来自消息的值。与标题属性不匹配的作业变量将使用在计划中指 定的值。如果其中的任何值引用的标题属性不可用,则会使用该值的名称。要使用空字符串而不是值名称,可 在美元符号与属性名称之间插入一个感叹号以使用静默引用表示法:

\$!{JMSHeader.propertyName}

计划将不会使用消息中与作业变量不匹配的标题属性。要启用自动映射、请选择**自动将 JMS 标题属性映射至** 作业变量选项。

#### 编辑计划

使用"作业计划"视图可以访问系统中定义的计划列表。有关更多信息, 请参阅第130页的『"作业调度"视图』 主题。

要编辑现有作业调度,请在"作业调度"视图中右键单击相应计划并选择编辑计划。或者,也可以单击编辑计划 图标。

这将打开"计划"向导、其中显示了所选计划的设置。根据需要修改值并单击完成以保存更新后的计划。

#### 重新激活处于休眠状态的计划

如果删除了作业的版本标签或删除了作业的版本,则与该加标签版本相关联的计划将处于休眠状态。这样,在 重新关联一个有效的加标签版本之前将无法使用休眠的计划。

如果计划处于休眠状态, 则会显示下列消息:

此作业的计划的标签 <标签名> 已不再存在。必须选择其他标签,或者将初始计划标签重新应用到作业。

<标签名> 表示已删除的版本标签或作业版本。

休眠计划的解决办法取决于计划是怎样变为休眠的。

- 已删除作业版本。如果删除了作业版本,则必须为计划选择另一个作业版本。
- 已删除版本标签。如果删除了作业版本的标签,则需要重新为作业版本应用标签。

# **删除计划**

要删除现有作业计划、请在"作业计划"视图中右键单击相应计划并选择删除计划。或者、也可以单击*删除计划* 图标。

与计划相关联的作业仍保留在系统中。但是,该作业将不会再按照删除的计划执行。

# 基于消息处理示例

IBM SPSS Collaboration and Deployment Services 的基于消息计划功能可供存储库事件和第三方应用程序用来 触发处理。例如,可以将作业配置成当某个作业步骤中使用的 IBM SPSS Modeler 流更新时重新运行。

该过程包含以下步骤:

- 1. 使用 IBM SPSS Collaboration and Deployment Services Deployment Manager 创建 JMS 消息域。
- 2. 使用消息域为作业设置基于消息的计划。注意, JMS 消息选择器必须指明 IBM SPSS Modeler 流的资源标 识,如下例所示:

ResourceID=<资源标识>

IBM SPSS Modeler 流的存储库资源标识可以在对象属性中找到。

- 3. 根据您定义的 JMS 订户, 为 IBM SPSS Modeler 流设置通知。
- 4. 要测试基于消息的调度, 必须在 IBM SPSS Modeler 中打开流, 并在存储库中进行修改和存储。如果所有 设置均正确无误, 则此计划将触发作业。

# <span id="page-134-0"></span>第 12 章 监视状态

在 IBM SPSS Collaboration and Deployment Services Deployment Manager 中, 可以通过多种作业摘要视图来 分析作业的状态。这些信息以表格形式进行组织、专门用于提供有关存储库中作业的快照摘要。

所提供的视图包括:

- 作业调度
- 作业历史记录
- 模型管理
- 预测变量

尽管在单独表中包含了专门的信息,但也可通过类似方式访问所有作业摘要视图。

此外,还可监视服务器与服务器集群的状态。请参阅第[137](#page-142-0)页的 『"服务器状态"视图』以获取更多信息。

# 访问状态视图

在以下部分中, <视图类型>是指专用视图。示例包括:

- 作业调度
- 作业历史记录
- 模型管理
- 服务器状态

可以通过任何以下方法访问作业摘要视图:

工具栏。此选项将启动空白作业摘要视图。要从工具栏中访问作业调度视图,请执行下列操作:

1. 从**视图**菜单中, 选择:

#### $\Xi$ 示视图 > <视图类型>

内容资源管理器。此选项将启动已填充的作业摘要视图。要从内容资源管理器中访问作业摘要视图、请执 行下列操作:

2. 右键单击作业, 然后选择**显示<视图类型>**。

## 选择状态视图中的服务器

缺省情况下, 当前服务器上的作业出现在作业列表中。

要查看其他服务器上的作业, 请执行下列操作:

1. 从服务器下拉列表中选择一个服务器。

作业列表将更新、并显示选定服务器上的作业。

注意: 如果未登录到所选服务器, 登录到 IBM SPSS Collaboration and Deployment Services Repository对话框 将会打开, 提示您登录该服务器。

# <span id="page-135-0"></span>在"作业编辑器"中打开作业

有时, 在作业摘要表处于打开时(例如, 作业调度或作业历史记录), 它可用于在作业编辑器中打开作业, 并 将作业表与作业内容结合起来查看。

要在作业编辑器中打开作业,请执行下列操作:

1. 选择表中的作业。

2. 单击在编辑器中打开作业图标。作业在"作业编辑器"的工作区中打开。

# 刷新状态视图

在作业运行时, 对应的作业表(例如, 作业调度和作业历史记录) 不会自动刷新。您需要手动刷新作业表。

要刷新作业表,请执行下列操作:

1. 单击"刷新"图标。作业表显示更新的状态。

## 重新排序状态视图中的项目

缺省情况下,作业摘要表中的项目(例如,作业调度和作业历史记录)按时间顺序进行组织。可以按列重新组 织作业摘要表中的项目顺序。

要重新对项目排序,请执行下列操作:

- 1. 单击您要重新排序的列的标题行。
- 2. 单击行标题上的箭头。表将重新排序。

# 删除状态视图中的作业

从作业摘要表中删除某个项目(例如, 作业调度或作业历史记录):

- 1. 从表中选择所需项目。要选择多个项目, 按住 Ctrl 键并选择其他行。
- 2. 单击删除图标。这将打开"删除确认"对话框。
- 3. 单击确定。将从作业调度表中删除选定项目。

## "作业调度"视图

计划作业将在指定的日期和时间自动运行,或者在收到来自外部应用程序的 JMS 消息时自动运行。"作业调度 "表描述了作业调度, 其中包含下列摘要信息:

作业名称。作业的名称。

版本标签。应用于该作业的标签。如果没有标签应用于作业,则该字段为空。

调度摘要。作业调度运行的频数。有效值包括一次、每小时、每天、每周和每月。

下一次开始时间。作业调度下一次运行的日期和时间。

最后一次运行时间。作业最后运行的日期和时间。

最后运行状态。作业最后运行时的状态。有效值包括 SUCCESS 或 FAILED。取消的作业记录为失败。

凭证。计划作业运行时要使用的凭证。

<span id="page-136-0"></span>作业调度类型(基于消息或基于时间)由作业名前面一列中的图标指定。

第一列通过显示一个警告图标来表明计划是否存在任何问题,例如引用了已删除的消息域。右键单击存在问题 的计划并选择显示错误消息可查看与该计划相关联的任何错误。

### "作业历史记录"视图

每次运行作业时,相关的操作都会记录在作业历史记录中,后者提供了有关作业及其对应步骤的状态信息。

具体来说,由名称列描述整个作业。在展开 + 后, 将显示作业中单独作业步骤的相关信息。

作业历史记录表中的信息无法修改,因为此表反映的信息是从系统其他组件中获得的。作业信息是按服务器提 供的。请参阅第129页的『选择状态视图中的服务器』以获取更多信息。

此外, 还可对作业历史记录应用过滤器, 以减少在列表中显示的作业数量。请参阅第136页的 『作业历史记录 过滤器』以获取更多信息。

## 使用作业历史记录表

作业历史记录表包含以下信息:

名称、作业或步骤的名称。

版本。已应用于作业的版本标签。如果在作业调度中未明确应用版本标签,则缺省使用 LATEST 标签。

状态。作业或步骤的当前状态。有效值包括成功、运行或失败。取消的作业记录为失败。构成每个作业的单独 作业步骤的状态以及任何对应的日志将显示在每个作业下方。要展开特定作业的作业历史记录列表,单击作业 旁边的 +。

开始日期。作业或步骤的起始日期与时间。

运行时间。运行作业或步骤所花费的时间。需要注意的是,此字段中的值并不一定意味着作业运行成功。状态 列描述作业是否成功运行。

用户。最后一次计划作业的用户。

#### 作业历史记录视图中的空白单元格

如果作业未应用任何标签,则对应的标签字段为空白,对于状态,起始时间和运行时间字段,空白单元格表示 作业尚未运行。

#### 取消作业

您可以在作业运行时将其取消。需要注意的是,取消作业不同于删除作业。取消仅意味着停止作业运行。此操 作不会从内容存储库中删除作业。

要点: 系统指定了调度操作之后您才能取消作业。

如果您取消了包含关系的作业, 则这些关系将不再被遵循。例如, 假设您的作业包含步骤 A 与步骤 B, 并且 二者通过顺序连接器连接。如果您在步骤 A 运行时取消作业,则步骤 B 将不会执行。此过程适合所有关系连 接器,包括失败连接器。

#### 要取消作业, 请执行下列操作:

1. 在"作业历史记录"表中、选择您要取消的作业。选定作业的作业状态应为运行。

2. 单击停止选定的运行中的作业图标。

#### **i4w5a{**

如果结果可用,将在表中作业步骤下方单独显示结果行。每行包含结果的存储路径。对于某些应用程序,如 IBM SPSS Modeler, 双击结果路径可以启动 IBM SPSS Modeler 客户端, 并显示结果。

系统可以打开任何写回到 IBM SPSS Collaboration and Deployment Services Repository 的结果文件。如果文 件类型在 IBM SPSS Collaboration and Deployment Services Deployment Manager 中有对应的编辑器 (例如, HTML、文本和图像文件), 那么系统将在 IBM SPSS Collaboration and Deployment Services Deployment Manager 中打开文件。如果文件路径前面为计算机名称, 则 IBM SPSS Collaboration and Deployment Services Deployment Manager 没有显示此文件的编辑器, 它将要求操作系统来打开文件。

#### **i4w5U>**

作业历史记录表包含整个作业以及作业中步骤的日志信息。这些日志是系统生成的日志,并且无法修改。注 意,某些类型的步骤不会生成日志。

在作业历史记录表中,总体日志显示在作业名称对应的副标题下方。此日志包含整个作业的相关信息,例如残 差工件是否已被删除。任何作业变量所使用的值也将出现在此日志中。

如果某个作业步骤具有日志,也可以从作业历史记录表进行访问。作业步骤日志显示在作业步骤名称对应的副 标题下方,并且特定于相应的步骤。如果在作业中有多个步骤生成了日志,则这些日志分别显示在表中每个步 骤的下方。它们不是整个作业的日志,也不是系统的日志。

要查看某个日志, 在此日志对应的单元格的"名称"列中双击日志。此日志将显示在单独的编辑器中。

# **楼型管理视图**

模型管理视图提供了模型结果的汇总信息。与作业历史记录视图和作业调度视图类似、模型管理表也提供了有 关模型分析的信息。

所提供的视图包括:

- 模型评估
- 优胜参选者

每个视图提供的信息可能会随模型类型而不同,并且不能修改。此外,可以使用过滤功能进一步缩小模型管理 视图的结果。请参阅第[137](#page-142-0) 页的 『 模型管理过滤器』以获取更多信息。

要选择特定模型管理视图, 请执行下列操作:

1. 从视图菜单中选择:

#### 显示视图 > 模型管理

将显示"模型管理"选项卡。

- 2. 从服务器下拉列表中, 选择服务器名称。
- 3. 从类型下拉列表中, 选择视图类型。选项包括模型评估或优胜参选者。

注: 模型管理视图显示有关存储在存储库中的 IBM SPSS Modeler 文件的信息。要在存储库中存储这些文件, IBM SPSS Collaboration and Deployment Services 环境中必须包含 IBM SPSS Modeler 适配器。有关安装适 配器的信息, 请参阅 IBM SPSS Modeler 文档。

## **"#M@@"S<**

"模型评估"视图描述了模型评估得分分支的结果。该视图设计为提供一个分支总体性能的一揽汇总。例如、该 视图描述了分支的变化趋势是向上、向下还是保持不变。在"模型评估"视图中,作业可能会多次出现。针对每 个包含模型评估得分分支的添加标签作业版本都会显示一个条目。

"模型评估"视图包含下列信息。

- 评分分支。含有评分节点的分支。
- 文件。含有评分分支的文件。
- 版本。用于生成结果的文件版本。
- 指标。一个百分比值。指标值旁边的彩色圆圈与性能阈值(例如:好、较好、差)相对应,在作业步骤的" 常规"选项卡中已指定了这些阈值。例如,红色圆圈表示指标值落入最差性能范围。
- 趋势。模型中的百分比更改。箭头表示趋势是上升还是下降。如果趋势为 0.00, 则显示水平条, 表示没有更 改。首次运行文件时、趋势字段为空。
- 作者。文件的作者。
- 类型、分析的类型、示例句括收益和准确性。
- 数据。用于源节点的实际数据。该值取决于源节点类型。例如,对于"企业视图"节点,该值与数据提供程序 定义相对应。对于 ODBC 节点, 该值为 DSN 名称。对于"变量文件"节点, 该值为文件名。
- 作业。引用文件的作业。
- 作业版本。用于分析模型的作业版本。
- 上一次成功运行。作业最近一次成功运行的日期和时间。所有模型评估视图仅显示成功运行的最新作业的 信息。包括任何先前运行成功或失败的作业的完整作业历史记录,在作业历史记录视图中提供。请参阅 第 [131](#page-136-0) 页的 『"作业历史记录"视图 』 主题, 以获取更多信息。

#### **E\$N!\_S<**

"优胜参选者"视图描述了优胜参选者作业步骤中的文件彼此比较情况。包含被视为最有效文件的评分分支的文 件将被指定为优胜者。优胜者文件显示在"优胜参选者"视图中的最上面一行。要查看在优胜参选者作业步骤中 分析的所有分支, 只需展开树。

需要注意的是列表中的一个评分分支被指定为优胜者。随后优胜者文件将根据在优胜参选者作业步骤中的"优 胜者"选项卡中指定的参数进行重命名。这样, 重命名后的文件将显示在最上面一行。

"优胜参选者"表包含下列信息。

- 优胜者。以优胜者为中心对"优胜参选者"文件进行整理。因此,首行(用于介绍一组优胜参选者文件)中包 含优胜者文件的名称和路径信息。优胜者文件的下面是参选者文件。
- 是副本。该列指示当前优胜参选者文件组中所列的优胜者文件是否为获胜文件的副本。(获胜文件由"指标 "列中的一颗星指定。)如果该字段中显示是, 那么第一行中将显示优胜者文件的副本。缺省情况下, IBM SPSS Collaboration and Deployment Services Deployment Manager 会创建一个获胜优胜者文件的副本。在创 建或编辑优胜参选者作业步骤时可以禁用该设置。如果取消选择复制优胜者文件的选项、那么获胜的优胜 者文件将显示在方案名下的第一行。
- 文件。含有评分分支的文件。
- 版本。用于生成结果的文件版本。
- 指标,一个百分比值,如果在"指标"列中旁边显示一颗星,那么表明该文件是优胜参选者分析中的获胜文件。
- 趋势。模型中的百分比更改。箭头表示趋势是上升还是下降。如果趋势为 0.00,则显示水平条,表示没有更 改。首次运行文件时, 趋势字段为空。
- 作者。文件的作者。
- 类型。分析的类型。示例包括收益和准确性。
- 源。用于为评分分支提供数据的源节点名称。这可能不是文件中所定义的原始源节点。对于"优胜参选者"步 骤,可以使用来自任何参选者的源节点。列值含有将源节点作为节点名前缀的文件名,以便识别所用的源 节点位置。
- · 数据。用于源节点的实际数据。该值取决于源节点类型。例如, 对于"企业视图"节点, 该值与数据提供程序 定义相对应。对于 ODBC 节点, 该值为 DSN 名称。对于"变量文件"节点, 该值为文件名。
- 作业。引用文件的作业。
- 作业版本。用于分析模型的作业版本。
- 作业步骤。引用文件的作业步骤的名称。
- 上一次成功运行。作业最近一次成功运行的日期和时间。所有模型评估视图仅显示成功运行的最新作业的 信息。包括任何先前运行成功或失败的作业的完整作业历史记录,在作业历史记录视图中提供。请参阅 第 131 页的 『"作业历史记录"视图』主题, 以获取更多信息。

#### 预测变量视图

优胜参选者文件和模型评估文件都使用预测变量来生成结果。预测变量是用作模型输入项的变量。通常、一个 模型会包含多个预测变量。系统将评估预测变量,然后根据它们与结果的相关性对其进行排序。

要杳看"预测变量"表、请执行下列操作:

- 1. 在"内容资源管理器"中, 选择一个对象。
- 2. 从视图菜单中选择:

#### 显示视图 > 预测变量

将显示"预测变量"表。

"预测变量有效性"表包含下列信息。某些参数仅适用于预测变量等级。表中的其他列适用于整个文件。

#### 预测变量相关信息

名称。预测变量名称。预测变量按文件进行组织。因此、第一行介绍预测变量组、其中包含了文件名称和路径 信息。

源。用于获取预测变量的数据源, 例如企业视图。

值。预测变量的值。

排序。预测变量的排序。预测变量按降序列出。预测变量的排序与其在模型中的重要性相对应。例如,如果家 庭收入预测变量在列表中排在第一位、则对于该模型来说、家庭收入水平与积极响应的相关性最强。

#### 文件相关信息

版本。用于生成结果的文件版本。

作者。文件的作者。

数据提供程序定义。与文件相关联的数据提供程序定义 (DPD)。

应用程序视图。与文件相关联的应用程序视图。

作业, 引用文件的作业。

应用程序视图标签。与文件所用的应用程序视图相关联的标签。

上一次成功运行。作业最近一次成功运行的日期和时间。所有模型评估视图仅显示成功运行的最新作业的信 息。包括任何先前运行成功或失败的作业的完整作业历史记录, 在作业历史记录视图中提供。请参阅 第[131](#page-136-0) 页 的 『 "作业历史记录"视图 』 主题,以获取更多信息。

注: "预测变量"视图显示有关存储在存储库中的 IBM SPSS Modeler 文件的信息。要在存储库中存储这些文件, IBM SPSS Collaboration and Deployment Services 环境中必须包含 IBM SPSS Modeler 适配器。有关安装适 配器的信息, 请参阅 IBM SPSS Modeler 文档。

# **过滤器**

任何可用视图均可进行过滤、以减少在视图表中显示的结果数量。尽管某些过滤选项适用于所有视图、但具体 的过滤参数可能因视图类型而异。可以同时使用多个过滤器。例如,作业过滤器通常与其他过滤器一起使用。

过滤功能缺省处于禁用状态。启用过滤后, IBM SPSS Collaboration and Deployment Services Deployment Manager 会话中会一直保留过滤作业历史记录的功能。此外,过滤器设置在不同服务器连接之间一直保留。例如, 在启用过滤后, 如果选定服务器从服务器 A 更改为服务器 B, 则为服务器 A 建立的过滤器设置将适用于服务 器 B.

## **TyP4,S<<(CD}Kw**

以下过滤器通用于所有视图:

作业。在视图表中显示的作业可以限制为:

- 作业编辑器中的所选作业。过滤表,以便只显示当前选定作业的信息。
- 用户定义的作业。用于按名称搜索作业调度。选择浏览允许搜索整个内容存储库。

版本标签。列表限于含有指定版本标签的对象。通常, 此选项会与其他过滤器配合使用。例如, 如果选择了版 本标签 LATEST,但未使用对应的作业过滤器,则存储库中的每个作业都将出现在作业历史记录中,因为任何作 业的当前版本隐含具有 LATEST 标签。对于模型管理过滤器,可以通过作业版本标签或文件版本标签对结果进 行限制。

## 作业调度过滤器

要访问作业调度过滤器, 请单击作业调度视图中的**过滤器**按钮。

**启用过滤**。如果以前未启用过滤功能, 则选择**启用过滤**复选框。

作业调度可以基于任何以下条件进行过滤:

作业。在作业调度中显示的作业可以限制为:

- 作业编辑器中的所选作业。过滤作业调度表, 以便只显示当前选定作业的历史记录。
- 用户定义的作业。用于按名称搜索作业调度。选择浏览允许搜索整个内容存储库。

**版本标签**。限制列表至包含指定版本标签的作业。此选项通常与作业过滤器配合使用。例如,如果选择了版本 标签 LATEST, 但未使用对应的作业过滤器, 则存储库中的每个作业都将出现在作业调度中, 因为任何作业的当 前版本隐含具有 LATEST 标签。

**最后运行状态**。限制列表至包含选定状态的作业。可以指定以下状态选项:

- <span id="page-141-0"></span>• 成功
- 失败
- 已取消

计划类型按计划类型启用过滤(基于消息或基于时间)。

• 基于时间的字段。选择此选项允许您指定用于过滤基于时间的计划的条件。此值限制了视图仅显示下次开 始时间在指定时间间隔内的计划。

表 12. 基于时间的过滤选项

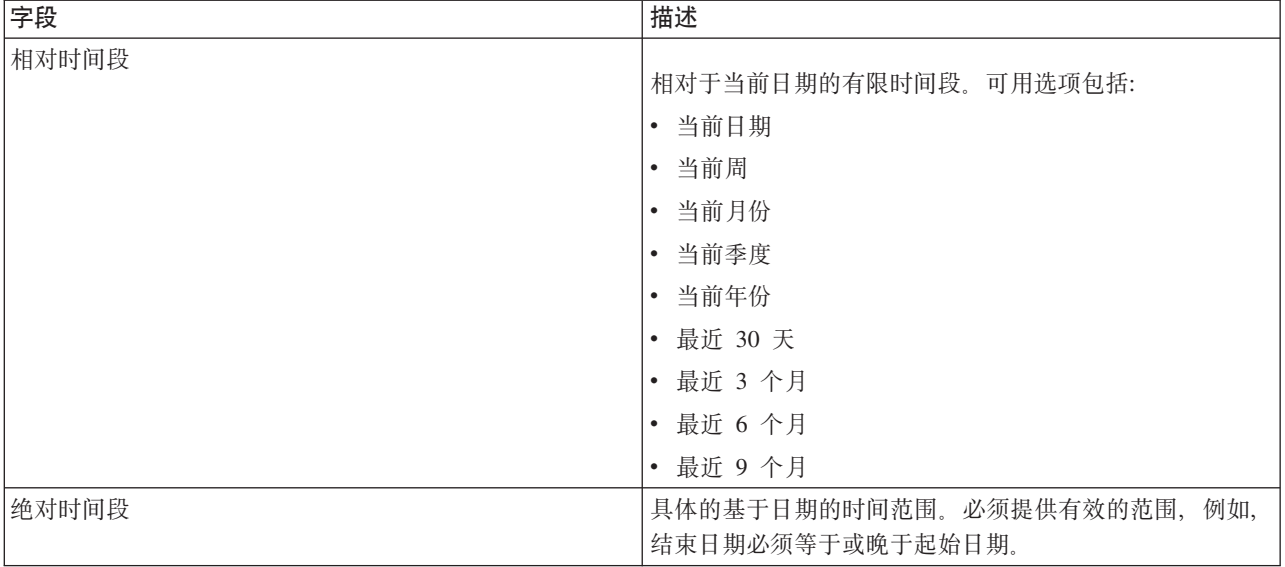

• 基于消息的字段。选择此项允许您指定以下条件、以过滤基于消息的计划:

表 13. 基于消息的过滤选项

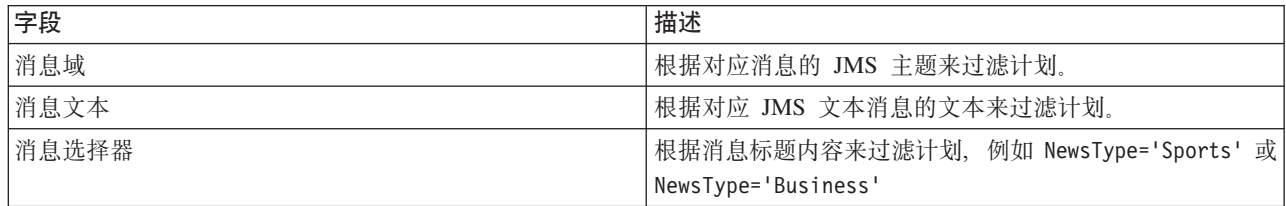

# 作业历史记录讨滤器

要访问作业历史记录过滤器、请单击作业历史记录视图中的过滤器按钮。

启用过滤。如果以前未启用过滤功能、则选择启用过滤复选框。

作业历史记录可以基于任何以下条件进行过滤:

作业。在作业历史记录中显示的作业可以限制为:

- 在作业编辑器中选定的作业。过滤作业历史记录表, 以便只显示当前选定作业的历史。
- 用户定义的作业。用于按名称搜索作业历史记录。选择浏览允许搜索整个内容存储库。

版本标签。限制列表至包含指定版本标签的作业。此选项通常与作业过滤器配合使用。例如,如果选择了版本 标签 LATEST, 但未使用对应的作业过滤器, 则存储库中的每个作业都将出现在作业历史记录中, 因为任何作业 的当前版本隐含具有 LATEST 标签。

<span id="page-142-0"></span>最后运行状态。限制列表至包含选定状态的作业。可以指定以下状态选项:

- 成功
- 失败
- 已取消

执行方式。按执行方式限制列表。有效值包括:

- 已计划 先前已计划并已在指定日期和时间自动运行的作业。
- 手动 通过立即运行作业手动执行的作业。
- 已提交 由外部源提交以执行的作业。

开始日期。根据作业的起始日期限制作业历史记录列表。可以指定相对或绝对时间段。

- 相对时间段。相对于当前日期的有限时间段。可用选项包括:
- 当前日期
- 当前周
- 当前月份
- 当前季度
- 当前年份
- 最近 30 天
- 最近 3 个月
- 最近 6 个月
- 最近 9 个月
- 绝对时间段。具体的基于日期的时间范围。必须提供有效的范围, 例如, 结束日期必须等于或晚于起始日 期

## 模型管理过滤器

在模型管理视图中显示的结果可以基于以下条件进行过滤。

趋势。在模型管理视图中显示的趋势可以限制为:

- 方向。显示具有相同趋势方向的结果、例如、您可以限制视图仅显示所有呈上升趋势的结果。
- 值。百分比更改的范围。必须指定最小与最大百分比。

文件。限制包含在特定文件中的评分分支的结果。

指标。一个百分比值。必须指定最小与最大百分比。

评估类型。有效值包括 Gains、Accuracy 和 Accreditation。

数据。用于源节点的数据。

模型执行日期。评分分支的执行日期范围。指定范围的起始与结束日期。

# "服务器状态"视图

"服务器状态"视图中显示了服务器和服务器集群的状态。该视图提供了有关您拥有许可权的服务器和服务器集 群的元数据。

不能在服务器状态表中修改信息。对服务器或服务器集群配置的任何修改都必须在资源定义文件夹中进行。请 参阅第43页的第6章, 『资源定义』以获取更多信息。

要查看服务器的状态,请从**服务器**下拉列表中选择服务器。将显示服务器列表。

服务器状态表包含下列信息:

主机。服务器的主机名。

端口。服务器的端口号。

类型。服务器的类型; 例如 IBM SPSS Statistics 服务器、 IBM SPSS Modeler 服务器、远程处理服务器和聚 类。

**启动时间**。服务器上次启动时的日期和时间。

状态。服务器的状态,例如正在运行。

连接。服务器的连接数。

权重。服务器在服务器集群内的权重。

按聚类查看服务器。缺省情况下,服务器状态表包含一个服务器列表。要查看按聚类组织的服务器,请单击" 显示聚类"图标。对于服务器集群,主机单元格为空白。要查看聚类内的服务器,请单击 + 号以展开列表。表 中将显示聚类内每个服务器的主机名。

## 设置刷新率

缺省情况下,"服务器状态"视图不会自动刷新。要修改刷新率,请执行下列操作:

1. 从刷新率下拉列表中, 选择刷新率增量, 例如 15 分钟。
# <span id="page-144-0"></span>**Z 13 B (\*M)D**

IBM SPSS Collaboration and Deployment Services 提供了通知和订阅机制, 以使用户能够及时知晓对 IBM SPSS Collaboration and Deployment Services Repository 对象所做的更改和作业处理结果。

发生相应事件时, 通知和订阅会生成电子邮件消息、RSS 订阅源或 JMS (Java 消息服务)消息。可以为多个 收件人定义通知, 但针对 IBM SPSS Collaboration and Deployment Services Repository 对象的订阅则只能由 系统用户为其自己定义。

当导出和导入 IBM SPSS Collaboration and Deployment Services Repository 内容时, 通知和订阅将予以保留。

### 通知

可以为 IBM SPSS Collaboration and Deployment Services Repository 内容的更改和处理事件定义通知。

创建新文件和新作业版本时将触发文件通知。文件夹内容的更改将触发文件夹通知, 例如添加文件、创建新文 件和新作业版本以及创建子文件夹等。可以针对单个对象或多个存储库对象来修改或删除现有通知。请参阅第 [140](#page-145-0) 页的 『内容通知』以获取更多信息。

特殊种类的通知为内容标签事件的通知。特定标签应用于 IBM SPSS Collaboration and Deployment Services Repository 对象时,将触发这些通知。请参阅第 [141](#page-146-0) 页的 『 标签事件通知 』以获取更多信息。

还可以为作业处理事件定义通知,例如作业和作业步骤的成功与失败。请参阅『作业成功和失败通知』、第 [140](#page-145-0) 页的 『作业步骤通知』和第 [141](#page-146-0) 页的 『基于模型评估返回码的通知』来获取更多信息。

必须通过角色为用户分配相应权限才能定义通知。

## **w5I&M'\(\***

IBM SPSS Collaboration and Deployment Services Repository 提供了针对作业的成功或失败发送电子邮件通知 消息的功能。

要显示作业通知, 请执行下列操作:

- 1. 打开作业。
- 2. 单击 通知 选项卡。"成功通知"和"失败通知"字段将显示为每种通知类型所定义的收件人数。

要显示通知收件人列表,请将鼠标指针放在"更新"按钮上。

要指定或更新作业通知, 请执行下列操作:

- 1. 在通知选项卡上, 单击通知类型旁边的更新。将显示"通知"对话框。
- 2. 指定通知的发件人和收件人, 并根据需要自定义消息。有关更多信息, 请参阅第[141](#page-146-0) 页的 『 通知设置』主 题。
- 3. 保存作业。

注: 还可以将作业的通知定义为内容存储库对象。当创建作业的新版本时将触发这种通知。请参阅第[140](#page-145-0) 页的 『内容通知』以获取更多信息。例如,为作业或作业步骤定义作业成功或失败通知将创建一个新作业版本,随 后即会针对该更改触发通知。

## <span id="page-145-0"></span>作业步骤通知

IBM SPSS Collaboration and Deployment Services Repository 提供了为单个作业步骤以及作业的成功和失败设 置通知的功能。

作业步骤通知的一个特例就是各个迭代过程的成功和失败通知、只能为迭代作业步骤定义这种通知。

要显示作业步骤通知, 请执行下列操作:

- 1. 打开作业。
- 2. 选择作业步骤。
- 3. 单击 通知 选项卡。"成功通知"和"失败通知"字段将显示为每种通知类型所定义的收件人数。

要显示通知收件人列表,请将鼠标指针放在"更新"按钮上。

要指定或更新作业步骤通知, 请执行下列操作:

- 1. 在通知选项卡上, 单击通知类型旁边的更新。将显示"通知"对话框。
- 2. 指定通知的发件人和收件人, 并根据需要自定义消息。有关更多信息, 请参阅第[141](#page-146-0) 页的 『 通知设置』主 题。
- 3. 保存作业。

## 内容通知

内容通知可使用户及时知晓有关对 IBM SPSS Collaboration and Deployment Services Repository 对象所做的 更改(例如创建文件和作业的新版本)以及对文件夹结构所做的更改(例如创建新的子文件夹)。可以为单个 对象或同时选定的多个对象定义内容通知。

要定义或修改文件或作业通知, 请执行下列操作:

- 1. 右键单击文件名或作业名并选择通知、要选择多个对象、请按下 Shift 或 Ctrl 键、将显示"通知"对话框。
- 2. 在"通知"对话框中,指定发件人和收件人,根据需要自定义消息; 对于文件夹通知, 还可以指定文件夹选 项。有关更多信息, 请参阅第[141](#page-146-0) 页的 『 通知设置 』 主题。

要定义或修改文件夹通知, 请执行下列操作:

- 1. 右键单击文件夹名称并选择通知, 然后单击文件夹事件为文件夹结构事件定义通知, 或单击文件夹内容事 件为文件夹中的对象所发生的更改定义通知。
- 2. 在"通知"对话框中,指定发件人和收件人,根据需要自定义消息; 对于文件夹通知, 还可以指定文件夹选 项。有关更多信息, 请参阅第[141](#page-146-0) 页的 『 通知设置 』主题。

要删除内容通知, 请执行下列操作:

- 1. 右键单击文件、作业或文件夹名称并选择**通知**。将显示"通知"对话框。也可以为同时选定的多个对象删除 内容通知。要选择多个对象, 请按下 Shift 或 Ctrl 键。
- 2. 在"通知"对话框中, 单击删除通知。有关更多信息, 请参阅第[141](#page-146-0) 页的 『 通知设置』主题。

注意:

- 如果同时选择了不同类型的对象(例如, 文件和文件夹、文件夹和作业), 那么通知选项将不可用。
- 不能在 IBM SPSS Collaboration and Deployment Services Deployment Manager 以外打开 IBM SPSS Collaboration and Deployment Services 作业。如果为作业定义了内容通知, 则强烈建议修改通知设置以删除指 向该作业的超链接,因为无法在 Web 浏览器中打开该超链接。有关更多信息,请参阅第[144](#page-149-0) 页的 『 定制通 知消息』主题。

<span id="page-146-0"></span>• 如果导入之前已导出的文件和文件夹,那么不会对导入事件发送任何通知。

### **yZ#M@@5XkD(\***

可以设置通知以监控特定模型评估结果。以下为通知基于模型评估返回代码的示例:

- 可以基于模型评估的特定结果来设置通知。例如,如果模型评估分析返回的结果小于 0.85,则可将通知发送 到预定义的收件人列表。
- 可以基于模型评估作业的流量信号灯级别来设置通知。例如,如果结果为红色,则可发送通知。此外,对 于每个信号灯级别,可设置多个通知规则以用于不同的电子邮件收件人。

### **j)B~(\***

IBM SPSS Collaboration and Deployment Services Repository 提供了为标签事件设置通知的功能。

例如, 分析人员可以设置生产标签来通知存储库管理员何时将标签应用于作业, 从而可以在稍后将作业升级为 生产状态。标签事件通知可以限制为特定内容类型,例如,存储库作业或 SPSS Statistics 文件。

要访问标签事件通知, 请在 IBM SPSS Collaboration and Deployment Services Deployment Manager 中, 右键 单击内容存储库(根)文件夹并选择

#### 语知 > 标签事件...

将显示"标签事件"对话框。该对话框允许您为标签事件添加、更改和删除通知。

要添加标签事件通知,请单击**添加标签事件**按钮。指定通知发件人和收件人,标签和内容类型,并根据需要定 制消息的主题和主体。有关更多信息,请参阅『通知设置』主题。

要更改标签事件通知, 请选择标签事件通知条目并单击更改所选标签事件按钮。指定通知发件人和收件人, 标 签和内容类型、并根据需要定制消息的主题和主体。有关更多信息、请参阅『通知设置』主题。

要删除标签事件通知, 请选择标签事件通知条目并单击**删除所选标签事件**按钮。

## 通知设置

在"通知"对话框中可以指定通知设置,其中包括通知发件人、收件人、消息定制以及文件夹选项。

发件人。通知消息发件人的地址。该字段预填入了存储库配置选项中的缺省电子邮件地址。

收件人。通知收件人列表。可以输入地址, 对于迭代作业步骤通知, 可以将地址指定为一个迭代变量; 也可以 指定为一个基于查询的动态列表, 从一个支持的电子邮件应用程序目录列表中进行选择, 例如 Microsoft Outlook 或 Lotus Notes, 或者从可用的 IBM SPSS Collaboration and Deployment Services 用户中进行选择。要 编辑地址,请在列表中单击其旁边的省略号按钮。该列表还指定了对于每个收件人,是否要将修改后的对象附 加到消息中。请参阅第144 页的『通知消息附件』以获取更多信息。也可以将收件人指定为变量。要删除某个 收件人,请单击删除。

主题。通知消息的主题。缺省情况下,该字段由与该通知事件相关联的缺省模板填入。必要时可以修改消息主 题。有关更多信息, 请参阅第144 页的 『 定制通知消息 』主题。

消息。通知消息的正文。该字段由与该通知事件相关联的缺省模板填入。必要时可以修改消息正文。有关更多 信息,请参阅第 144 页的『定制通知消息』主题。

除去通知。单击以删除通知。当选定多个对象时,单击此按钮将删除所有这些对象的通知。

应用到子文件夹。对于文件夹通知,将订阅应用到子文件夹。

标签。对于标签事件通知,该标签用于触发通知。

仅当对这些文件类型进行了更改时才发送通知。对于文件夹和标签事件通知,将通知限定于选定文件类型。例 如, 只能为存储库作业或 IBM SPSS Statistics 文件设置通知。单击省略号按钮可以打开"文件类型"对话框。" 文件类型"对话框将打开。单击文件类型条目可进行选择或清除。使用 Ctrl 或 Shift 键来选择多个条目。选择 了所有文件类型后, 单击确定。

预览。单击以预览通知消息。请参阅第145页的"通知消息预览"以获取更多信息。

注:

- 为多个对象修改通知时,收件人列表还会在电子邮件地址旁边显示一个数字,表明选定对象中有多少个在 其通知设置中包含该收件人。对于具有不同通知设置的多个对象,值不相同的字段将为空白并带有警示标 记。当使用不同的文件夹选项设置为多个文件夹修改通知时,这些选项将用绿框标记出来。
- 如果您使用"安全订户"选项来选择通知收件人、那么电子邮件通知不会发送给 IBM SPSS Collaboration and Deployment Services 组的成员。您必须选择个人用户、而非组、或定义与 IBM SPSS Collaboration and Deployment Services 组关联的分发列表, 并且 IBM SPSS Collaboration and Deployment Services 安全必须能够检 索为该组定义的电子邮件地址。

### 输入通知收件人电子邮件地址

要输入收件人电子邮件地址, 请在"通知"屏幕上, 单击"收件人"字段旁边的省略号按钮, 或单击旁边的向下箭 头, 然后选择电子邮件订户。将显示"设置电子邮件"对话框。

电子邮件地址。通知收件人的电子邮件地址。该地址字符串必须包含一个 0 字符, 后跟一个句点。

1. 输入电子邮件地址。一次只能输入一个地址。

2. 单击确定。该地址将显示在"通知"对话框的"收件人"列表中。

#### 从 Microsoft Outlook 选择通知收件人

要从 Microsoft Outlook 目录中选择通知地址, 请在"通知"对话框中单击"收件人"字段旁边的向下箭头, 然后选 择 Outlook 订户。将显示"选择电子邮件地址"对话框。

键入名称或从列表中选择。根据输入的字符串过滤可用用户列表。使用此字段可以按用户名细化可用用户列 表。

显示来自以下组织的名称。目录中定义的组织单位列表。使用此字段可以按组织单位细化可用用户列表。

发送至-->。显示选定用户。

高级。高级选项包括"杳找"和"属性"。单击查找可进行 Outlook 高级目录搜索。单击属性可显示选定 Outlook 条 目的详细信息。

- 1. 要选择某个收件人, 请双击列表中的相应目录条目。地址将显示在"发送至-->"字段中。要删除选定的收件 人, 请在"发送至-->"字段中选择该条目并按 Delete 键。
- 2. 选择了所有收件人后, 单击确定。所选收件人的电子邮件地址将显示在"作业成功通知"对话框的"收件人" 列表中。

注: 如果下拉列表中没有 Outlook 订户选项, 请验证您的系统中是否安装了 CDO.DLL (缺省目录为 C:\Program Files\Common Files\System\MSMAPN1033)。如果该文件不存在, 则必须使用 Microsoft Office 安装 CD 安装 Microsoft Outlook 的 Collaboration Data Objects 组件。也可以从 Microsoft 下载站点获取该组件。

## 从 Lotus Notes 选择通知收件人

要通过 Lotus 添加通知电子邮件地址,请在"通知"对话框中单击"收件人"字段旁边的向下箭头,然后选择 Lotus 订户。系统将提示您提供 Lotus Domino Server 凭证、然后显示"Lotus 订户"对话框。

- 1. 要选择某个收件人, 请在列表中突出显示相应目录条目并单击发送至 ->。地址将显示在"发送至->"字段中。 要删除某个收件人,请在"发送至->"字段中选择该条目并单击删除。单击全部删除可以清除所有收件人。
- 2. 选择了所有收件人后, 单击确定。所选收件人的电子邮件地址将显示在"作业成功通知"对话框的"收件人" 列表中。

### 从安全订户选择通知收件人

要向 IBM SPSS Collaboration and Deployment Services 用户或组发送通知, 请在"通知"对话框中单击"收件人 "字段旁边的向下箭头, 然后选择安全订户。将显示"选择用户或组"对话框。

- 1. 从选择提供程序下拉列表中, 选择包含您的用户和组信息的实体。
- 2. 在"查找"字段中, 键入要添加的用户标识或组的最前面几个字母。要搜索所有可用的用户标识和组, 请将 该字段保留为空白。
- 3. 单击搜索。对话框中将显示与您的搜索相对应的用户和组。
- 4. 从列表选择一个或多个用户或组。
- 5. 单击确定。用户或组将显示在"通知"对话框的"收件人"字段中。

要接收电子邮件通知, 用户必须在他们的用户首选项中或受支持的系统(例如, LDAP)上指定有效的电子邮 件地址。

注: 如果您使用"安全订户"选项来选择通知收件人, 那么电子邮件通知不会发送给 IBM SPSS Collaboration and Deployment Services 组的成员。您必须选择个人用户, 而非组, 或定义与 IBM SPSS Collaboration and Deployment Services 组关联的分发列表, 并且 IBM SPSS Collaboration and Deployment Services 安全必须能够检索 为该组定义的电子邮件地址。

如果管理员已授予用户执行访问聚合订阅源操作的权限、那么用户还可以接收聚合订阅源(RSS/Atom 订阅 源)。根据管理员为主体或主体所属的任何安全组创建的单独订阅(例如,文件订阅)和通知(例如,作业完 成事件或文件夹内容事件), 将分别为给定的安全主体聚集订阅源。用户必须通过认证才能访问订阅源。如果 认证成功, 并且已授予用户执行访问聚合订阅源操作的权限, 那么 IBM SPSS Collaboration and Deployment Services 将根据安全主体标识和安全组来聚集订阅源。

有关 RSS 订阅源的更多信息, 请参阅 IBM SPSS Collaboration and Deployment Services Deployment Portal 帮 助.

### 动态通知列表

也可以使用数据库查询动态生成通知收件人列表。通知列表的输入可以是 BIRT Report Designer for IBM SPSS 报告 (\*.rptdesign) 的结果。

要动态生成通知电子邮件地址列表,请在"作业成功通知"对话框中单击"收件人"字段旁边的向下箭头,然后选 择动态列表。将显示"动态列表"对话框。

- 1. 要选择用于动态检索收件人列表的文件, 请单击"源"查询字段旁边的浏览, 并从"内容存储库"中选择文 件。然后选择要使用的加标签版本。
- 2. 选择包含要从源查询中检索的电子邮件地址列表的数据集、数据源、凭证和列:
	- 数据集是数据库的名称。
	- 数据源是服务器的 URL。
- <span id="page-149-0"></span>• 凭证来自 IBM SPSS Collaboration and Deployment Services 资源定义, 并且必须提供针对指定数据集 和数据源的访问权。
- 包含电子邮件的列是包含查询所检索的地址值的数据库列。
- 3. 选择了所有收件人后,单击确定。源文件名、版本、数据集、凭证和列将显示在"作业成功通知"对话框的" 收件人"列表中。

### JMS 订户

通知事件可以生成能够触发内部 IBM SPSS Collaboration and Deployment Services 处理和外部应用程序的 JMS (Java 消息服务) 消息。

例如, IBM SPSS Collaboration and Deployment Services 用户可以为 IBM SPSS Modeler 流设置 JMS 通知, 以便在创建该流的新版本时重新运行包含该流的作业。为此,必须先创建一个 JMS 消息域。然后,必须为该作 业设置一个基于消息的计划、并在消息选择器中指定该流的资源标识。请参阅第125 页的『基于消息的计划』 以获取更多信息。最后, 必须基于 JMS 订户为该 IBM SPSS Modeler 流设置一个通知, 当创建该流的新版本 时即触发该通知。

要指定 JMS 订户, 请在"通知"对话框中单击"收件人"字段旁边的向下箭头, 然后选择 JMS 订户。将显示"JMS 订户"对话框。

消息域。订户的 JMS 消息域。请参阅第50页的"消息域 以获取更多信息。

- 1. 选择消息域。对于某个给定的通知只能选择一次消息域。要定义新的消息域、请单击新建...。
- 2. 单击确定。JMS 订户将显示在"通知"对话框的"收件人"列表中。

#### 迭代地址变量

对于迭代报告的作业步骤成功和失败通知,还可以将收件人地址指定为变量。在这种情况下,每次执行步骤时 将使用在该步骤中定义的变量来检索收件人地址值。

有关更多信息, 请参阅第148页的 『报告步骤的类型』主题。

要以迭代变量的方式添加通知电子邮件, 请在"通知"对话框中单击"收件人"字段旁边的向下箭头, 然后选择迭 代订户。将显示"指定迭代变量"对话框。

- 1. 在"迭代变量"字段中输入变量。必要时可以使用字段内容辅助。有关更多信息,请参阅第10页的『输入字 段内容辅助』主题。
- 2. 选择了所有收件人后, 单击确定。指定的变量显示在"通知"对话框的"收件人"列表中。

#### 通知消息附件

内容通知消息可以包含文件附件。如果为文件或作业通知指定了附件,则消息中将包含该文件或作业的新版 本。如果为文件夹通知指定了附件、则消息中将包含触发该文件夹通知的对象(新文件或新作业、或者是现有 文件或作业的新版本)。附件需要针对各个通知收件人分别指定。

要在通知消息中包含文件附件,请执行下列操作:

1. 在"收件人"列表中、在通知收件人旁边的"附件"列中单击并从下拉框中选择是或否。

### 定制通知消息

可以为单个通知自定义通知消息。通知电子邮件消息的主题行和正文由分配给对应事件类型的缺省消息模板定 义。"通知"屏幕的"主题"字段和"消息"字段包含缺省文本和变量属性值,而对于 HTML 模板,还包含格式标记。 如果选择了多个对象且其发件人、主题和正文字段值不同,则这些字段将显示为空白。修改这些字段的值会将 更改应用于所有选定对象。

<span id="page-150-0"></span>1. 要更改主题、消息正文或格式, 请在对应的字段中键入更改内容。

如果更改 HTML 格式, 则必须确保该更改有效。无效的模板可能会导致通知失败。

- 2. 可以使用内容辅助向"发件人"字段、消息主题或正文中插入系统属性变量值。请参阅主题第10页的『输入 字段内容辅助』以获取更多信息。
- 3. 单击预览可显示该消息。如果无法解析模板,则会显示一条错误消息。请参阅『通知消息预览』以获取更 多信息。

可以为特定通知保存自定义消息。为个别通知自定义消息不会更改缺省模板。

注: 也可以通过修改与通知事件相关联的缺省模板来自定义通知消息的外观和内容。要进行全局性的模板更 改, 请与 IBM SPSS Collaboration and Deployment Services 管理员联系。

### 通知消息预览

要在通知屏幕上预览通知, 请单击预览。将显示"通知预览"对话框。

该预览显示了将模板与示例值合并后所获得的电子邮件消息。预览包含了指定的发件人地址和收件人地址。以 及对消息主题、正文和格式所做的定制。有关更多信息,请参阅第144页的『定制通知消息』主题。如果由于 格式无效而无法预览自定义消息, 则会显示一条错误消息。

## 订阅

IBM SPSS Collaboration and Deployment Services Repository 允许用户订阅 IBM SPSS Collaboration and Deployment Services 文件和作业。与通知不同, 订阅是由单个用户为其自己定义的。

当对象的内容发生更改以及创建了新版本时、订户将收到电子邮件消息。该电子邮件消息包含指向已更改的存 储库对象或文件附件的 URL 链接。"内容资源管理器"也提供了管理单个对象的订阅的功能。这可能是必要的, 例如,当管理员必须删除某个不再受雇于公司的用户的订阅时就需要使用此功能。必须通过角色为用户分配相 应权限才能订阅内容和管理订阅。

## 订阅文件

可以订阅文件,并指定是否在更新该文件时将该文件 URL 或文件附件的链接包含到通知消息中。

要创建文件的订阅, 请右键单击文件名并选择订阅。将显示"为所选文件创建订阅"对话框。

- 1. 如果没有为用户设置缺省电子邮件地址、请单击更新、将显示"设置用户首选项"对话框。更新地址。请参 阅第146页的"订阅电子邮件地址"以获取更多信息。
- 2. 指定是要在电子邮件消息中包含文件链接还是附件。

3. 单击确定

### 修改文件订阅和取消文件订阅

使用"为所选文件修改订阅"对话框来修改订阅设置或取消订阅。

要修改文件或 IBM SPSS Collaboration and Deployment Services Repository 作业的订阅, 或者要取消订阅, 请右键单击文件名并选择订阅。将显示"为所选文件修改订阅"对话框。

电子邮件 订户的电子邮件地址

链接。包含指向通知消息中的文件的 URL 的链接。

<span id="page-151-0"></span>附件。将文件附加到消息。

根据需要修改订阅设置并单击确定,或者单击取消订阅以删除订阅。

## 订阅电子邮件地址

使用"设置电子邮件地址"对话框来更改订阅的缺省电子邮件地址。

要更改订阅的缺省电子邮件地址,请在"为所选文件创建订阅"或"为所选文件修改订阅"对话框中,单击更新。 将显示"设置电子邮件地址"对话框。

电子邮件地址。此用户的电子邮件地址。该地址字符串必须包含一个 @ 字符和一个句点。这将修改用户的缺省 地址首选项、并且所有现有订阅都将使用该新地址。请参阅第33页的"订阅收件人"以获取更多信息。

注: 只有经过 Active Directory 和 Active Directory with Local Override 验证的用户才能使用使用来自目录的 电子邮件地址选项。缺省情况下将使用来自目录的电子邮件地址。

1. 输入电子邮件地址, 或者选择使用来自目录的电子邮件地址选项。

2. 单击确定。该地址将显示在"通知"对话框的"收件人"列表中。

## 管理预订

要管理存储库对象的预订、请右键单击对象并选择管理预订。将显示"所选资源的订阅"对话框。

订阅列表显示了用户的名称和订阅传送类型(链接或附件)。可以删除现有订阅。

1. 选择订阅。使用 Ctrl 和 Shift 键可以选择多个条目。

2. 单击 X 按钮。

3. 单击确定.

# 传送失败 通知消息传送失败

如果无法将通知电子邮件消息发送至指定的收件人、则会生成一条类似如下的警告消息。

您的消息未能送达部分或所有目标收件人。 金元...<br>主题: IBM SPSS Collaboration and Deployment Services: 作业 ChurnAnalysis 失败<br>发送时间: 4/5/2010 2:21 PM

```
未能送达下列收件人:
       \frac{1}{15} is the internal state of \frac{4}{5}/2010 2:21 PM
```
此消息所发送到的组织中不存在该电子邮件帐户。 请检查电子邮件地址, 或者直接与收件人联系以找出正确地址。 <smtp.mycompany.com #5.1.1>

该消息将发送至"通知"对话框的发件人字段中所示的地址。如果该地址无效,该消息将发送至缺省 IBM SPSS Collaboration and Deployment Services 管理员的地址。要纠正通知传送中的问题、请验证是否正确指定了通知 收件人。电子邮件服务器设置、网络配置等也可能引发通知传送问题。如果通知传送问题仍然存在,请与系统 管理员联系。

### 订阅消息传送失败

如果您没有从所定义的订阅收到消息、请验证您是否正确指定了缺省订阅地址。请参阅第33页的"订阅收件 人』以获取更多信息。如果订阅消息传送问题仍然存在、请与 IBM SPSS Collaboration and Deployment Services 管理员联系。系统生成的消息也会通知管理员有关任何传送失败的情况。

# $\hat{E}$  14 章 报告作业步骤

报告步骤向执行服务器提交报告语法。

例如,使用 \*.rptdesign 报告的报告步骤会向 BIRT 执行引擎提交 BIRT Report Designer for IBM SPSS 报告语法。系统仅支持随 IBM SPSS Collaboration and Deployment Services 提供的 BIRT 版本, 并且可以从 IBM SPSS Collaboration and Deployment Services 介质或从 IBM SPSS Collaboration and Deployment Services Repository 进行安装。

要向作业中添加报告步骤,可将报告从"内容资源管理器"拖放到作业工作区中。但是,要使步骤成功运行,必 须先定义报告步骤的若干属性。这些属性可以分为几类:

- 常规属性, 例如作业步骤名和报告的版本。
- 数据源属性, 包括报告使用的数据源及其凭证。
- 类型属性, 例如报告类型是单次运行还是迭代运行。
- 参数属性, 例如提示变量值。
- 结果属性, 例如输出文件格式和位置。
- 清除属性,针对作业运行时的自动移动、删除或使现有输出过期等事项。
- 通知属性, 用于设置电子邮件通知。

## **(f=hD#ftT**

报告步骤的常规属性指定了运行什么以及当作业运行时处理该步骤的服务器。要定义报告步骤的常规属性、请 在打开的作业中单击该步骤。单击**常规**选项卡以查看或编辑步骤属性。

作业步骤名称。为步骤键入一个名称。缺省名称是在文件名后附加一个 step 后缀。

**报告定义**。显示用于该步骤的报告的位置。

版本标签。使用下拉列表选择提交给执行服务器的报告的版本。

## **(f=hD}]4**

要计划和运行报告作业步骤,需要为报告步骤中使用的报告指定数据源登录凭证。要定义数据源登录凭证,请 在打开的作业中单击该步骤。单击**数据源**选项卡以查看或编辑数据源凭证。

单击数据源的"登录"单元格, 从系统中定义的凭证中选择凭证。

如果报告的数据源使用单点登录凭证来访问数据,则该报告无法包含在计划的作业中。当前用户的凭证不会随 作业一起存储, 当执行作业时, 需要使用有效的凭证。报告必须将凭证指定为 IBM SPSS Collaboration and Deployment Services Repository 中定义的凭证, 或者是一个用户名/密码对。

在基于 Active Directory 或 OpenLDAP 的单点登录环境中, 可以使用"服务器进程凭证"来代替常规的用户凭证。 请参阅第44 页的『服务器进程凭证』以获取更多信息。

如果报告的数据源是基于 IBM SPSS Collaboration and Deployment Services Enterprise View, 则必须指定数 据提供程序定义。单击数据源的"属性"单元格并从系统中定义的数据提供程序定义中选择一个定义。请参阅第 [202](#page-207-0) 页的

<span id="page-153-0"></span>202 页的 『数据提供程序定义』以获取更多信息。请注意, 必须为 IBM SPSS Collaboration and Deployment Services Enterprise View 数据源访问提供有效的存储库用户凭证。

要验证指定的登录信息是否能够成功连接到数据源、请单击验证数据源按钮。系统会报告任何存在问题的登录 指定, 必须纠正它们才能成功运行作业步骤。

## 报告步骤的类型

要定义报告类型属性、请在打开的作业中单击相应报告步骤。单击类型选项卡以查看或编辑步骤属性。

在类型选项卡上、选择报告步骤的报告类型。可用类型取决于所安装的报告应用程序和所使用的文件类型。

### 单个

单个报告将运行一次并返回一个输出文件。如果报告中包含变量, 那么可以在参数选项卡上为提示变量指定值 ( 请参阅 『 报告步骤的参数 』 以获取更多信息 ) 。 在运行时,报告将基于指定的变量值生成输出。

### 迭代

迭代作业将运行一次,但会使用多个输入参数映射在多次迭代中运行。一个"迭代生成者"报告文件会生成用于 每个报告迭代的输入参数组。每个迭代将生成唯一的输出。例如,要将报告安排为针对您公司内的五个部门各 运行一次,则不必单独安排五个计划。相反,您可以安排一个计划并指定多次运行该报告的变量,针对每个变 量值各一次。报告只安排一个计划,但是当其在计划的时间运行时,会针对五个部门生成多个输出文件,每个 部门一个。

迭代作业包含一个"迭代生成者"步骤和一个"迭代使用者"步骤:

- 1. 向作业中添加一个新报告步骤。该报告应包含迭代所基于的值列表(例如、您公司内的部门列表)。
- 2. 在类型选项卡上, 选择迭代生成者。为迭代生成者(供迭代使用者使用)键入一个名称, 并从报告中选择 数据集。验证报告是否能够成功运行。
- 3. 向作业中添加第二个报告步骤。
- 4. 在类型选项卡上,选择迭代使用者。选择在步骤 2 中创建的迭代生成者名称。当作业运行时,迭代使用者 作业步骤将提取迭代生成者作业步骤中的值来生成报告输出迭代。

#### 注:

- "迭代生成者"作业步骤不能包含提示。
- 必须为"迭代使用者"作业步骤指定参数。请参阅 『报告步骤的参数』。
- "迭代生成者"和"迭代使用者"作业步骤必须使用相同的数据源。
- 对于 BIRT 报告, "迭代生成者"仅支持使用 JDBC 数据源, 不能使用其他 BIRT 数据源类型 ( 例如 XML ) 。
- BIRT 报告可以生成迭代源数据, 或者用来呈现报告, 但二者只能取其一。

## 报告步骤的参数

如果报告包含变量(也称为提示), 则可以在参数选项卡上为变量指定值。在运行时, 报告将基于指定的提示 变量值生成输出。

可供选择的提示变量的数量取决于源文件中的提示数以及在创建文件时用来定义那些提示的选项。仅当源文件 包含提示时才能指定提示变量。

要定义参数, 请在打开的作业中单击相应报告步骤。单击参数选项卡以查看或编辑步骤属性。

将光标置于"指定"列中、单击该列边缘处的按钮。这将显示"提示变量值"对话框。选择要用于报告的变量值。 "必需"列指示报告是否需要该参数的值。

#### 注:

- 必须为"迭代使用者"作业步骤定义参数。请参阅 第 148 页的 『报告步骤的类型』。
- 具有级联提示变量的 BIRT 报告可以在 IBM SPSS Collaboration and Deployment Services Deployment Portal 中运行, 但在 IBM SPSS Collaboration and Deployment Services Deployment Manager 中不支持。
- 对于 BIRT 报告, 提示变量源必须与报告的数据源相匹配。

### 报告步骤的结果

报告步骤的执行将生成报告输出。要定义此输出的属性,请在打开的作业中单击相应报告步骤。单击**结果**选项 卡以查看或编辑步骤属性。

格式下拉列表标识了报告步骤的不同结果类型。每种结果类型的属性包括:

文件名。为结果定义文件名。可以向文件输出名中插入变量和各种其他字段。要插入变量,请将光标置于文件 名字段中的目标位置, 键入 \$ 并从下拉列表中选择一个或多个值。这些变量可帮助用户区分结果输出。您可以 插入诸如日期或时间等信息变量。当报告按计划运行时,变量信息将插入到输出文件名中。例如,如果有一个 计划为每天运行的报告, 则用户在确定其所查看的信息时可能会遇到问题。添加日期变量会在运行时将当前日 期插入到文件名中,从而指示报告运行的日期。有关详细信息,请参阅 第10页的"输入字段内容辅助"。

位置。通过键入路径或单击浏览来定义结果的保存位置。如果指定的文件夹不存在,则会在运行时自动创建。 要使用变量以在运行时向文件夹名称附加日期或时间,请参阅第 10 页的 『 输入字段内容辅助 』。

格式。为报告步骤输出选择所需文件格式。例如, 选择 PDF 将生成"便携式文件格式"(\*.pdf) 输出。对于包含 图像的报告, 可使用 HTML Archive 格式以生成包含 HTML 报告及其附属文件的单个归档文件。可以在多种 IBM SPSS Collaboration and Deployment Services 客户端 (包括 IBM SPSS Collaboration and Deployment Services Deployment Portal 和 IBM SPSS Collaboration and Deployment Services Deployment Manager) 中杳看 该归档文件。

如果将带有图像的报告的输出格式指定为 HTML, 则会生成一个 .mht 文件。这会将所有图像和 HTML 合并 到一个文件中。Internet Explorer 能够自动打开和呈现 .mht 文件。

许可权。通过单击浏览来定义结果的访问许可权。这将显示"输出许可权"对话框。有关更多信息、请参阅第 25 页的 『 修改许可权 』 主题。

元数据。通过单击浏览来定义结果的输出属性。这将显示"输出属性"对话框。请参阅 第121 页的 『输出文件元 数据』。

语言环境。通过从列表中进行选择来定义结果要使用的语言环境。

呈现选项。从下列呈现选项中选择任意选项。

- 选择随数据保存列标题在输出中显示源列标题。
- 选择向数据应用编辑掩码向输出数据应用编辑掩码。编辑掩码是预定义的格式,用户可将其应用于查看器 中的数据。
- 选择仅输出报告详细信息在输出中只显示缺省数据。此选项将不显示中断组和摘要信息, 例如源报告中的 小计、总计和计数。

• 选择**在数据中包含摘要文本**在输出数据中显示摘要文本、例如小计、总计和计数。摘要文本是在中断组中 与摘要行数据一起显示的描述性文本。如果选择了仅输出报告详细信息选项,则会禁用此选项。

## **(f=hDe}**

每次执行作业步骤都将产生新版本的输出文件,并保存到存储库中。随着执行次数的增加,输出文件版本的数 量很快就会变得很庞大,某些版本将过时。清除选项提供了自动管理作业步骤执行的输出的功能,从而控制文 件版本的数量。

清除将使用自动的处理指示信息(下次执行作业步骤时将应用于输出)来标记输出。执行步骤时,系统将检查 来自上一次运行的输出的就地输出规则,并在从当前执行添加新版本时根据需要修改输出版本。例如,假设作 业步骤定义为在存储库中创建文件 results.htmlc。清除选项指示在下次执行时应该删除该输出版本。第一次 执行作业步骤创建了标记为清除的 results.htmlc 初始版本。下次执行该步骤,创建新版本时将删除 results.htmlc 的上一个版本。后面的执行将删除之前的版本,仅允许最新的版本出现在存储库中。

要定义作业运行时清除现有输出的选项,请在打开的作业中选择相应作业步骤。选择清除选项卡以查看或编辑 该步骤的清除选项。我们建议在每次创建新作业步骤时指定清除选项、然后根据需要禁用或启用清除功能。

从下列选项中进行选择。

- 不清除。不使用任何清除选项来标记当前执行步骤的输出。后面执行该步骤时不会以任何方式影响此执行的 输出。要为输出指定清除选项、请清除此选项。
- v **e}!n**
	- 删除。下次执行作业时将从当前作业执行删除该版本的所有输出文件。即使自上次运行后,已将这些文件 移动到存储库中的其他文件夹中,仍将删除该版本。
	- 过期。下次执行作业时来自当前作业执行的该版本的所有输出文件都将到期。有关更多信息、请参阅第 [29](#page-34-0) 页的 『 使用到期日期与到期文件 』主题。
	- 移至。下次执行作业时会将来自当前作业执行的输出文件移动到其他文件夹。单击**浏览**或输入移动文件的 目标文件夹。如果**移至**文件夹中存在同名文件、则会将其覆盖。如果指定的文件夹不存在、则会在清除 过程中自动创建。要使用变量以在运行时向文件名附加日期或时间、请参阅第[10](#page-15-0) 页的 『 输入字段内容辅 助』。
- 应用到清除版本的标签
	- 无标签。不会向受清除影响的输出版本应用标签。
	- 指定标签。新指定的标签将应用于受清除影响的输出版本。
	- 选择标签。现有标签将应用于受清除影响的输出版本。
- **出现清除错误** 
	- $-$  停止清除,不运行作业,标记为失败,如果希望作业在尝试进行清除的过程中遇到错误时立即失败,请选 择此选项。
	- 继续清除并运行作业。如果希望作业在尝试进行清除的过程中遇到错误时继续运行,请选择此选项。如果 作业成功运行, 则清除错误不会触发失败的作业历史记录消息。
	- 继续清除,运行作业,标记为失败。如果希望作业在尝试进行清除的过程中遇到错误时继续运行,请选择 此选项。如果作业成功运行, 则清除错误将触发失败的作业历史记录消息。

要点: 仅在保存到存储库中时才会应用清除选项。此外,只有为上次(最近一次)运行的作业中的清除标记的 工件会受清除影响。例如,如果输出文件在标记为清除之前有四个版本,那么在下次执行期间将相应地对第五 个版本进行处理。必须通过手动方式来管理前四个版本,因为创建这四个版本期间未指定任何自动清除选项。

# 报告步骤的通知

要定义电子邮件通知属性,请在打开的作业中单击相应报告步骤。单击通知选项卡以查看或编辑步骤属性。 有关通知的详细信息,请参阅第140页的『作业步骤通知』。

# **Z 15 B IS/(fw5=h**

可视化报告将生成数据源中包含的信息的可视化表示。该报告通常使用 IBM SPSS Visualization Designer 进行 创建, 后者提供了一个高级可视化环境, 允许用户使用多种来源的数据, 创建从基本业务图表到丰富的交互式 表现形式的广泛图形。在 IBM SPSS Visualization Designer 中, 用户可以访问和探索数据, 并定义图形结构与 样式。该应用程序为直观表示规范与结果图形提供了广泛的部署选项。例如,可以将其存储在 IBM SPSS Collaboration and Deployment Services Repository 中。在存储库中, 图形规范可以根据要求与数据关联, 按需呈现, 重复呈现, 以及在需要时为应用程序和网页提供服务。

要向作业中添加可视化报告步骤, 请将 .viz 文件从"内容资源管理器"拖放到作业工作区中。但是, 要使步骤成 功运行, 必须先定义可视化报告步骤的若干属性。这些属性可以分为几类:

- 常规属性, 例如作业步骤名和报告的版本。
- 数据源属性, 包括报告使用的数据源及其凭证。
- 类型属性, 例如报告类型是单次运行还是迭代运行。
- 参数属性, 例如提示变量值。
- 结果属性, 例如输出文件格式和位置。
- 清除属性, 针对作业运行时的自动移动、删除或使现有输出过期等事项。
- 通知属性, 用于设置电子邮件通知。

# **IS/(f=hD#ftT**

可视化报告步骤的常规属性标识了当作业执行时要运行什么,要定义步骤的常规属性,请在打开的作业中单击 该步骤。单击**常规**选项卡以杳看或编辑步骤属性。

作业步骤名称。为步骤键入一个名称。缺省名称是在文件名后附加一个 \_step 后缀。

**报告定义**。显示用于该步骤的报告的位置。

版本标签。使用下拉列表选择要提交处理的报告的版本。

## **IS/(f=hD}]4**

可视化报告支持多种输入数据源, 其中包括:

- 分隔式文本文件
- IBM SPSS Statistics数据文件 (.sav)
- Dimensions 数据模型
- IBM SPSS Collaboration and Deployment Services 报告
- JDBC 源

基于文件的数据源可以访问存储在文件系统中或 IBM SPSS Collaboration and Deployment Services Repository 中的文件。对于基于报告或 JDBC 的数据源、需要指定数据源登录凭证才能访问数据。要定义数据源登录凭证、 请在打开的作业中单击该步骤。单击**数据源**选项卡以查看或编辑数据源凭证。

## 可视化报告步骤的类型

要定义报告类型属性, 请在打开的作业中单击相应可视化报告步骤。单击类型选项卡以查看或编辑步骤属性。

在类型选项卡上、选择报告步骤的报告类型。

单个。运行一次并返回一个输出文件。如果报告中包含变量,那么可以在参数选项卡上为提示变量指定值(请 参阅『可视化报告步骤的参数』以获取更多信息)。在运行时,报告将基于指定的变量值生成输出。

**迭代使用者**。运行一次, 但使用多个输入参数映射在多次迭代中运行。一个迭代生成者报告文件将生成供迭代 使用者报告迭代使用的输入参数组。每个迭代将生成唯一的输出。例如,要将报告安排为针对您公司内的五个 部门各运行一次,则不必单独安排五个计划。相反,您可以安排一个计划并指定多次运行该报告的变量,针对 每个变量值各一次。报告只安排一个计划、但是当其在计划的时间运行时、会针对五个部门生成多个输出文 件,每个部门一个。

### 创建迭代可视化作业

迭代作业包含一个"迭代生成者"步骤和一个"迭代使用者"步骤:

- 1. 向作业中添加一个新报告步骤。该报告应包含迭代所基于的值列表(例如、您公司内的部门列表)。
- 2. 在类型选项卡上, 选择迭代生成者。为迭代生成者键入名称(供迭代使用者使用)。验证报告是否能够成 功运行。
- 3. 向作业中添加可视化报告步骤, 使用关系连接器将其连接为迭代生成者的一个结果步骤。
- 4. 在可视化报告步骤的类型选项卡上,选择迭代使用者。选择在步骤 2 中创建的迭代生成者名称。当作业运 行时, 迭代使用者作业步骤将提取迭代生成者作业步骤中的值来生成报告输出迭代。

# 可视化报告步骤的参数

报告数据源可能包含变量(或称提示),这些变量需要赋值以进行适当处理。在运行时,报告将基于指定的提 示变量值生成输出。可供选择的提示变量的数量取决于源文件中的提示数以及在创建文件时用来定义那些提示 的选项。仅当源文件包含提示时才能指定提示变量。

要定义提示变量, 请在打开的作业中单击相应报告步骤。单击参数选项卡以查看或编辑步骤属性。

将光标置于"指定"列中、单击该列边缘处的按钮。这将显示"提示变量值"对话框。选择要用于报告的变量值。 如果在运行时此提示变量不需要任何值、并且不希望基于此提示值(通常称为"null"值)来限制报告结果、请 选择 N

## 可视化报告步骤的结果

报告步骤的执行将生成报告输出。要定义此输出的属性、请在打开的作业中单击相应报告步骤。单击结果选项 卡以杳看或编辑步骤属性。

文件名。为结果定义文件名。可以向文件输出名中插人变量和各种其他字段。要插人变量,请将光标置于文件 名字段中的目标位置、键入 \$ 并从下拉列表中选择一个或多个值。这些变量可帮助用户区分结果输出。您可以 插入诸如日期或时间等信息变量。当报告按计划运行时,变量信息将插入到输出文件名中。例如,如果有一个 计划为每天运行的报告,则用户在确定其所查看的信息时可能会遇到问题。添加日期变量会在运行时将当前日 期插入到文件名中,从而指示报告运行的日期。有关详细信息,请参阅 第10页的"输入字段内容辅助"。

位置。通过键入路径或单击浏览来定义结果的保存位置。这将显示"结果位置"对话框。如果指定的文件夹不存 在, 则会在运行时自动创建。要使用变量以在运行时向文件夹名称附加日期或时间, 请参阅第10页的"输入 字段内容辅助』。

格式。为报告步骤输出选择文件格式。例如, 选择 PDF 将生成"便携式文件格式"(\*.pdf) 输出。

许可权。通过单击浏览来定义结果的访问许可权。这将显示"输出许可权"对话框。有关更多信息, 请参阅第 25 页的 『 修改许可权』主题。

元数据。通过单击浏览来定义结果的输出属性。这将显示"输出属性"对话框。请参阅 第121 页的 『输出文件元 数据」。

维度。通过为输出高度和宽度指定值来定义所获得的可视化输出的尺寸。或者,也可以选择使用缺省维度以接 受缺省输出尺寸。

# 可视化报告步骤的清除

要定义作业运行时清除现有输出的选项、请在打开的作业中选择相应作业步骤。单击清除选项卡以查看或编辑 该步骤的清除选项。

您应该在每次创建新作业步骤时指定清除选项、然后根据需要禁用或启用清除功能。

要点: 仅在保存到存储库中时才会应用清除选项。

从下列选项中进行选择。

- 不清除。当前作业过去运行所产生的输出文件将保留不动。
- 清除洗项
	- 删除。删除当前作业过去运行所产生的输出文件(即使它们已移至存储库中的不同文件夹也予以删除)。
	- 过期。使当前作业过去运行所产生的输出文件过期。有关更多信息,请参阅第 29 页的 『 使用到期日期与 到期文件』主题。
	- 移至。将当前作业过去运行所产生的输出文件移至不同的文件夹中。单击浏览或为旧输出文件键入目标文 件夹。如果移至文件夹中存在同名文件,则会将其覆盖。如果指定的文件夹不存在,则会在清除过程中 自动创建,要插入变量以在运行时向文件名追加日期或时间,请参阅第10页的"输入字段内容辅助"。
- 应用到清除版本的标签
	- 无标签。选择此选项以指定不向所移动的输出应用标签。
	- 指定标签。选择此选项以指定一个新标签并应用于所移动的输出。
	- 选择标签。选择此选项以选择一个现有标签并应用于所移动的输出。
- 出现清除错误
	- 停止清除,不运行作业,标记为失败。如果希望作业在尝试进行清除的过程中遇到错误时立即失败,请选 择此选项。
	- 继续清除并运行作业,如果希望作业在尝试进行清除的过程中遇到错误时继续运行,请选择此选项,如果 作业成功运行,则清除错误不会触发失败的作业历史记录消息。
	- 继续清除, 运行作业, 标记为失败。如果希望作业在尝试进行清除的过程中遇到错误时继续运行, 请选择 此选项。如果作业成功运行,则清除错误将触发失败的作业历史记录消息。

# 可视化报告步骤的通知

要定义电子邮件通知属性,请在打开的作业中单击相应报告步骤。单击通知选项卡以查看或编辑步骤属性。 有关通知的详细信息, 请参阅第140页的"作业步骤通知"。

# $E$  **第 16 章 SAS**<sup>®</sup> 作业步骤

SAS 步骤将 SAS 语法提交给 SAS 执行服务器。该服务器与从命令行运行 SAS 相对应, 并使用调用选项来 控制处理过程。

步骤输出包括一个详细描述处理历史记录的日志文件和一个包含过程结果的文本列表文件。可以在语法内使用 "输出传送系统 (ODS)"来生成 HTML 结果。

要向作业中添加 SAS 步骤,可将 SAS 语法文件从"内容资源管理器"拖放到作业工作区中。但是,要使步骤成 功运行, 必须先定义 SAS 步骤的若干属性。这些属性可以分为两类:

- 常规属性, 例如处理步骤的执行服务器
- 结果属性, 例如输出格式和位置

### **SAS 步骤的常规属性**

SAS 步骤的常规属性指定了运行什么以及当作业运行时用来处理步骤的服务器。要定义 SAS 步骤的常规属性, 请在打开的作业中单击该步骤。单击**常规**选项卡以查看或编辑步骤属性。

作业步骤名称。为步骤键入一个名称。缺省名称是在文件名后附加一个 \_step 后缀。

**对象版本**。使用下拉列表选择提交给执行服务器的文件的版本。

其他参数。定义当作业运行时传递给 SAS 执行服务器的可选系统选项。

警告表达式。定义通过条件连接器连接的作业步骤警告。警告表达式(例如, completion code、warning 或 success)必须使用小写。

要使用警告表达式, 请执行下列步骤:

- 1. 使用条件连接器连接两个作业步骤。在条件连接器的**表达式**字段中, 键入 warning==true。
- 2. 导航至父作业步骤的"常规"选项卡。
- 3. 在警告表达式字段中、指定警告代码、例如、completion code==18. 该表达式会覆盖缺省警告代码(如果 有)。

当运行作业时, 系统将执行父作业步骤。然后, 系统将评估 warning==true 条件。如果值为 true, 系统将检查 指定的警告表达式,并确定条件是否满足。如果在警告表达式中指定的条件得到满足,系统将继续到下一作业 步骤

对于 SAS 作业步骤, 缺省完成代码为 completion code==1。

注: 如果由于未正确定义 SAS 执行服务器而使 SAS 作业步骤失败,并且使用了缺省警告代码 1,则"作业历 史记录"表中的作业步骤状态仍将显示为成功。这是由于 Windows 警告代码 1 (找不到可执行路径) 与 SAS 缺 省警告代码值相冲突造成的。

SAS 服务器。使用下拉列表选择用来处理步骤的 SAS 服务器。列表中包含了当前配置为执行 SAS 步骤的所 有服务器。要向列表中添加新服务器、请单击**新建**。请参阅第[14](#page-19-0) 页的 『 创建新的内容服务器连接 』以获取更 多信息。

<span id="page-163-0"></span>**Remote Process Server** 如果承载 IBM SPSS Collaboration and Deployment Services Repository 的计算机 上未安装 SAS, 请使用下拉列表选择一个用来处理步骤的 IBM SPSS Collaboration and Deployment Services Remote Process Server。列表中包含了当前配置为远程进程服务器的所有服务器。承载 SAS 的计算机需要配置 为远程进程服务器并按照 IBM SPSS Collaboration and Deployment Services 中所述进行定义。要向列表中添 加新服务器,请单击新建。请参阅第14 页的 『创建新的内容服务器连接』以获取更多信息。

## **SAS** 步骤的其他参数

SAS 作业步骤的附加参数列表对应于在调用 SAS 时可提供给可执行文件的系统选项。

缺省情况下, 附加参数列表包含两个选项, 如下表中所示。

表 14. 缺省参数.

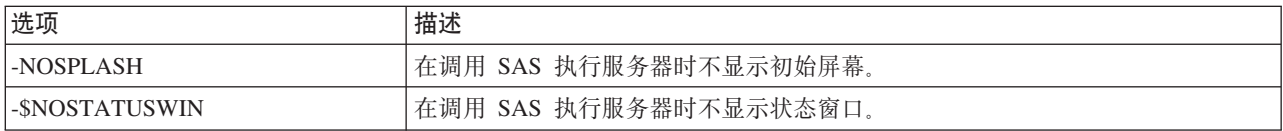

对于任何 SAS 作业步骤,都可以向此列表中添加其他附加选项。每个选项前面都必须带有一个连字符。有关可 用参数的完整列表, 请参阅位于 的 SAS 选项文档。

### 控制图形输出

如果 SAS 步骤要创建图形但不使用 ODS 将其随 HTML 输出一起保存, 则需要指定设备驱动程序。

表 15. DEVICE 参数.

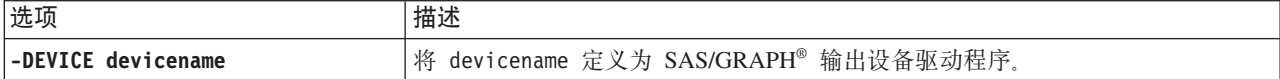

例如,

-DEVICE Jpeg

定义用于创建图形的 JPEG 驱动程序。除 .jpeg 外,用于导出图形的常用设备还包括 .bmp (位图)、.gif (gif 文件)和 .wmf (Windows 元文件)。要查看可用于您的系统的设备列表, 请参阅与步骤相关联的 SAS 执行服 务器的设备目录。

## **SAS 步骤的结果**

SAS 步骤的执行将生成两种常规结果类型: 处理日志和输出列表文件。要定义这些结果的属性,请在打开的作 业中单击相应 SAS 步骤。单击结果选项卡以查看或编辑步骤属性。

名称列标识了 SAS 步骤的不同结果类型。每种结果类型的属性包括:

文件名。通过单击目标的单元格并键入新名称为结果文件指定名称。

位置。通过单击目标的"位置"单元格来定义结果的保存位置。单击所显示的省略号按钮来指定位置。 为 SAS 结 果定义结果位置与为 IBM SPSS Statistics 结果定义结果位置相同。

许可权。通过单击输出目标的"许可权"单元格来定义结果文件的访问许可权。单击所显示的省略号按钮来指定 许可权。有关更多信息, 请参阅第25页的 『 修改许可权 』主题。

输出列表文件的内容与直接在 SAS 环境中执行步骤语法时"输出"窗口中生成的输出相对应。虽然语法可能会生 成其他文件, 例如导出的数据文件或 PMML 模型文件, 但不能使用 SAS 步骤定义这些文件的属性。如果需要 控制这些文件, 请使用"常规"作业步骤来执行 SAS 语法。

## SAS 结果格式

日志和列表输出都作为文本文件保存。通过在 SAS 程序文件中包含 ODS 语句,可以将列表保存为 HTML。

使用 ODS 来控制输出格式时、如果将结果保存到存储库中、那么步骤生成的所有输出文件都将保存到单个压 缩文件中。文件的名称与为"输出目标"指定的名称相对应。

## SAS/Graph<sup>®</sup>结果

如果与步骤关联的 SAS 命令文件未使用 ODS 将图形随 HTML 输出一起保存,那么该文件必须包含用于导出 图形输出的正确语法。

1. 使用 FILENAME 创建一个与输出目录相对应的 fileref。

2. 使用 GSFNAME 图形选项将 fileref 指定给图形流。

例如, 语法

```
FILENAME grout 'c:\graph_output';<br>GOPTIONS GSFNAME=grout;
```
使用 c:\graph\_output 目录存放图形流。要使用当前工作目录, 可指定:

FILENAME grout '.'; GOPTIONS GSFNAME=grout;

图形文件的格式取决于指定作为该步骤的附加参数的 -DEVICE 选项。请参阅主题第158页的『控制图形输出』 以获取更多信息。

要将步骤结果保存到存储库中, 请使用当前工作目录作为图形流的 fileref. IBM SPSS Collaboration and Deployment Services Deployment Manager 将图形输出存储在存储库中的单一压缩文件中。要单独保存图形文件, 可 使用"常规"作业步骤来处理 SAS 语法。

## 示例 SAS 步骤

为了说明如何在作业中使用 SAS 步骤, 此示例将使用 SAS 来计算 IBM SPSS Statistics 示例中所提供数据的 描述性输出。

为使 SAS 步骤能够使用该数据, 我们使用下列 IBM SPSS Statistics 语法将其转换为 IBM SPSS Statistics 便 携式文件:

GET FILE='C:\Program Files\data\Tutorial\sample files\customers model.sav'. EXPORT OUTFILE='C:data\customers\_model.por'.

创建一个包含此语法的 IBM SPSS Statistics 命令文件 (sav2por.sps) 并将其保存到"内容存储库"中。创建一 个新作业并将该文件拖放到作业工作区中。

单击该步骤以设置其属性。在"常规"选项卡上,指定用来处理步骤的 IBM SPSS Statistics 执行服务器。在"结 果"选项卡上,单击"输出目标"的"位置"单元格,单击所显示的省略号按钮,指定丢弃位置。

该步骤设计为创建一个新文件; 这里并不关心 IBM SPSS Statistics 输出。

如果 IBM SPSS Statistics 步骤成功运行, 那么会在服务器上的 C:\data 目录中创建一个名为 customers\_model.por 的文件。我们将使用该文件作为某个 SAS 步骤的输入。请考虑以下 SAS 语法:

FILENAME CUST DISK 'C:\data\customers model.por'; LIBNAME CUST SPSS; PROC FREQ DATA=CUST. FIRST ; TABLES response\*gender; RUN;

这些命令会将 IBM SPSS Statistics 便携式文件读到 SAS 数据视图中并创建一个 response 和 gender 的交叉 表。创建一个包含此语法的 SAS 命令文件,将其命名为 frequencies.sas 并保存到"内容存储库"中。将该文件 拖放到包含 IBM SPSS Statistics 步骤的作业工作区中。

SAS 步骤的执行取决于 IBM SPSS Statistics 步骤的成功完成。为强制建立这种依赖性,我们创建一个从 IBM SPSS Statistics 步骤到 SAS 步骤的传递关系。在作业选用板中选择"传递"工具, 单击 IBM SPSS Statistics 步 骤, 再单击 SAS 步骤。建立此关系后, sav2por.sps 步骤必须成功才会调用 frequencies.sas 步骤。

通过单击 SAS 步骤为其定义属性。在"常规"选项卡上,指定用来处理步骤的 SAS 服务器。在"结果"选项卡上, 单击"输出目标"的"位置"单元格以定义"位置"。单击单元格中的省略号按钮以访问"位置"对话框。对于本例, 我们将结果保存到存储库中的 Trees 文件夹中。单击确定返回到"结果"选项卡。

保存该作业,然后单击**立即运行作业**按钮以执行该作业。当其完成后,按 F5 键刷新"内容资源管理器"。输出 文件和日志文件将显示在 Trees 文件夹中。

假设我们要在输出中包含图形。请考虑下面修改后的语法:

```
FILENAME CUST DISK 'C:\data\customers_model.por';
LIBNAME CUST SPSS:
PROC FREQ DATA=CUST._FIRST_;
TABLES response*gender;
RUN;
FILENAME grout '.';
GOPTIONS GSFNAME=grout;
AXIS1
    label=('Frequency')
    MINOR=NONE
;
AXIS2
    label=('Response')
    MINOR=NONE
;
TITLE;
PROC gchart DATA=CUST._FIRST_;
    vbar3d response /
    GROUP=GENDER
DISCRETE
    RAXIS=AXIS1
    MAXIS=AXIS2
    AUTOREF
    SHAPE=Block
    PATTERNID=GROUP
    COUTLINE=BLACK
    FRAME
;
RUN;QUIT;
PROC gchart DATA=CUST._FIRST_;
    pie3d response /
GROUP=GENDER
    NOLEGEND
    SLICE=OUTSIDE
    PERCENT=ARROW
    VALUE=NONE
    ACROSS=2
    COUTLINE=BLACK
    ;
```
RUN;QUIT;

这些命令将向输出中添加条形图和饼图,并将它们导出到 fileref *grout* 所定义的工作文件夹中。创建一个包含 此新语法的名为 freq\_chart.sas 的新文件并将其添加到"内容存储库"中。从作业工作区中删除 frequencies.sas 文 件并添加 freq chart.sas, 添加一个从 IBM SPSS Statistics 步骤到新 SAS 步骤的"传递"关系。

包含图形要求添加系统选项以定义格式。单击 SAS 步骤以修改属性并单击"常规"选项卡。

添加 -DEVICE JPEG 选项以使用 JPG 格式来保存图形。保存并运行作业。当作业完成后, 按 F5 键刷新"内容 资源管理器"。

Trees 文件夹将在文件 freq\_chart.zip 中包含运行的结果。该列表文件包含 FREQ 过程的结果。JPG 文件 gchart.jpg 和 gchart1.jpg 包含两个图形。要分别保存这三个文件, 可使用"常规"作业步骤来处理 SAS 语法。

# <span id="page-168-0"></span> $\hat{z}$  17 章 常规作业步骤

"常规"作业步骤提供了一种通过 IBM SPSS Collaboration and Deployment Services Deployment Manager 计划 一般性可执行过程的方法。这些过程可以涉及执行文件或批处理文件、并且通常可以使用命令行选项或命令开 关对这些过程进行控制。

常规作业步骤可以访问存储在存储库中的文件。因此、存储的数据或模型文件可以用作过程的输入。此外," 常规"作业步骤还允许对单独输出文件进行控制。例如、可以通过这些步骤将单独图形存储在存储库中。

要向作业添加"常规"作业步骤、请从作业选用板中选择"常规"作业工具、然后单击作业工作区。不过、在作业 能够成功运行之前, 必须定义步骤的一些属性。这些属性可以分为三类:

- 常规属性, 例如要运行的命令
- 输入文件属性, 例如用作命令输入的文件的位置
- 输出文件属性, 例如由命令生成的文件的位置

## 者规作业步骤的常规属性

"常规"作业步骤的常规属性指定要运行的作业,以及用于放置中间文件的目录。

要定义"常规"作业步骤的常规属性,请执行下列操作:

- 1. 单击某个未完成作业中的"常规"作业步骤。
- 2. 单击"常规"选项卡以查看或编辑步骤属性。
- **•** 作业步骤名称。为步骤键入一个名称。
- 迭代变量列表。如果作业步骤连接到迭代生产者作业步骤, 从下拉列表中选择迭代生产者的名称。有关更多 信息, 请参阅第[148](#page-153-0) 页的 『报告步骤的类型』主题。
- 要运行的命令。键入要由步骤执行的命令,包括文件路径。包含空格的路径应使用引号括起来,或使用短名 称进行指定, 例如将 Program Files 写作 PROGRA~1。如果用于诊断或故障诊断, 那么将标准输出或标准错 误重定向包含在命令规范中可能有用。任何重定向语法都必须与执行命令的操作系统相匹配。
- 工作目录。指定当处理文件时,此步骤应使用的工作目录。选择自动以使用自定义内部目录,或选择目录以 指定特定目录。
- 警告表达式。作业步骤的警告代码表达式。警告表达式(例如,completion code、warning 或 success) 必须使用小写。例如, 指定警告表达式 completion code==26 将告诉系统把返回代码 26 视为作业步骤执行 成功, 尽管它可能不同于缺省的成功代码。

**Remote Process Server** 如果在 IBM SPSS Collaboration and Deployment Services Repository 所在的计算 机上未安装提供作业步骤所调用功能的执行文件、则使用下拉列表选择用于处理此步骤的远程进程服务器。列 表中包含了当前配置为远程进程服务器的所有服务器。执行文件所在的计算机需要配置为远程进程服务器,并 在 IBM SPSS Collaboration and Deployment Services 中进行定义。要向列表中添加新服务器、请单击新建。 请参阅第14页的『创建新的内容服务器连接』以获取更多信息。

## 常规作业步骤的输入文件

"输入文件"选项卡标识用作"常规"作业步骤输入的文件。在运行命令时、 此步骤将输入文件从其源位置复制到 指定目标位置,以执行后续处理。

要定义"输入文件"属性,请执行下列操作:

- 1. 单击某个未完成作业中的"常规"作业步骤。
- 2. 单击"输入文件"选项卡以查看或编辑输入文件的属性。
- 3. 单击添加按钮将输入文件添加到步骤。
- 文件名。键入输入文件的名称。此名称应对应于在运行命令时使用的文件的名称。缺省情况下、新的输入文 件名为 inputFile。
- 源位置。指定文件的位置。单击单元格、并单击显示的省略号按钮、以定义此位置。请参阅『输入文件源位 置』以获取更多信息。
- 源版本。对于存储库中包含的输入文件,指定要复制到目标位置的文件版本。
- 目标位置。指定此步骤复制文件的目标位置。此值应对应于在运行命令时将访问的文件的位置。单击单元 格、并单击显示的省略号按钮、以定义此位置。请参阅『输入文件目标位置』以获取更多信息。

## 输入文件源位置

单击洗定"源位置"单元格中的省略号按钮、以定义输入文件的位置。

- 位置。输入文件位置可以定义为内容存储库或文件系统。
- 路径。指定输入文件的路径。对于内容存储库中的输入文件,单击浏览按钮以导航至路径。

# 输入文件目标位置

单击选定"目标位置"单元格中的省略号按钮, 以定义复制输入文件的目标位置。

- 复制到工作目录。将输入文件从源位置复制到为步骤定义的工作目录。请参阅第163页的『常规作业步骤的 常规属性』以获取更多信息。
- 复制到其他文件夹。将输入文件复制到指定的文件夹。

## 常规作业步骤的输出文件

"输出文件"选项卡标识"常规"作业步骤生成的文件。在命令成功运行后、此步骤将输出文件从其中间位置复制 到指定目标位置。

要定义"输出文件"属性,请执行下列操作:

- 1. 单击某个未完成作业中的"常规"作业步骤。
- 2. 单击"输出文件"选项卡以查看或编辑输出文件的属性。
- 3. 单击添加按钮将输出文件添加到步骤。
- 文件名。输出文件的名称。此名称应对应于在运行命令时生成的文件的名称。缺省情况下,新添加的输出文 件名为 outputFile。要更改名称, 请单击文件名列, 并键入新名称。
- 中间输出位置。指定命令运行所生成文件的位置。单击单元格,并单击显示的省略号按钮,以定义此位置。 请参阅『输入文件源位置』以获取更多信息。
- 目标位置。文件的位置。要定义位置,单击此列打开"结果位置"对话框,然后单击显示的省略号按钮。请参 阅『输入文件目标位置』以获取更多信息。
- 许可权。如果保存到存储库,则为文件的访问许可权。要定义许可权,单击"许可权"列打开"输出许可权"对 话框, 然后单击显示的省略号按钮。有关更多信息, 请参阅第25页的 『 修改许可权』主题。
- 属性。文件的属性(元数据)。要定义属性、单击"属性"列打开"输出属性"对话框、然后单击显示的省略号 按钮。请参阅第121页的『输出文件元数据』以获取更多信息。

# 输出文件中间位置

单击选定"中间输出位置"单元格中的省略号按钮、以定义命令运行所创建的输出文件的位置。

命令可以在下面两个位置之一创建中间文件:

- 工作目录。将为步骤定义的工作目录标识为中间文件的位置。请参阅第163页的『常规作业步骤的常规属性』 以获取更多信息。
- 写入其他文件夹。将特定文件夹标识为中间文件的位置。

# 常规作业步骤示例

常规作业步骤的应用非常广泛。

以下示例展示了部分可能的用途。

## 存储 IBM Corp. PMML 文件

其他示例中的 IBM SPSS Statistics 语法为生成的树模型创建了一个 PMML 文件, 但是该文件无法通过 IBM SPSS Statistics 步骤存储在存储库中。"常规"作业步骤可以执行 IBM SPSS Statistics 语法、并将所有结果保存 到存储库中。

要创建"常规"作业步骤以进行存储,请执行下列操作:

- 1. 打开新作业。
- 2. 从作业选用板中选择"常规作业"工具。
- 3. 单击作业工作区。

### 定义常规属性

要定义"常规"作业步骤的常规属性、请执行下列操作:

- 1. 单击此步骤以打开属性对话框。
- 2. 在"常规"选项卡上, 键入作业步骤的名称 Tree PMML。
- 3. 在要运行的命令中, 键入 STATISTICSB -f tree model.sps -type text -out tree model.txt。这些开关 告诉 STATISTICSB 处理语法文件 tree\_model.sps, 并将结果作为文本保存到文件 tree\_model.txt 中。
- 4. 在工作目录中, 选择自动。

### 定义"输入文件"属性

要定义"常规"作业步骤的"输入文件"属性,请执行下列操作:

- 1. 单击"输入文件"选项卡以定义步骤的输入。使用单个输入、语法文件运行命令。
- 2. 单击添加为此步骤添加输入文件。更改此输入文件的名称, 以便与在存储库中存储的语法文件名称  $(tree_model.sps) \nEm$
- 3. 单击"源位置"单元格, 并单击显示的省略号按钮, 以定义文件的位置。语法文件存储在存储库中, 因此指 定内容存储库作为位置。
- 4. 单击浏览导航至 Trees 文件夹, 以定义文件路径。
- 5. 单击确定返回到"输入文件"选项卡。

注意: 该语法文件本身引用了数据文件 customers\_model.sav, 此数据文件存储在服务器的文件系统中。此步 骤不需要重新定位此文件,因此无需将其列为输入。如果此数据文件存储在存储库中,或需要移至其他系 统文件夹以供语法访问,则它将列为步骤的输入文件。

- 6. 单击输入文件的"目标位置"单元格、并单击显示的省略号按钮、以定义步骤复制文件的目标位置。传递给 执行文件的命令开关不包含语法文件的路径,因此请在"目标位置"对话框中选择**复制到工作目录**。
- 7. 单击确定返回到"输入文件"选项卡。

### **(e"dvD~"tT**

要定义"常规"作业步骤的"输出文件"属性、请执行下列操作:

- 1. 单击"输出文件"选项卡以定义步骤的输出。运行命令将创建一个文本输出文件,但我们当前的兴趣不在此 文件上。我们关注的是由语法生成的 PMML 文件。
- 2. 单击添加为此步骤添加输出文件。更改此输出文件的名称、以便与语法创建的文件名称 (tree\_model.xml) 匹 配.
- 3. 单击"中间输出位置"单元格, 并单击显示的省略号按钮, 以定义文件的位置。该语法文件会在 C:\Program  $Files\$ SPSS 文件夹中创建 PMML 文件, 因此请在"中间位置"对话框中选择**写入其他文件夹**, 然后输入路径 *C:\temp*.
- 4. 单击确定返回到"输出文件"选项卡。
- 5. 单击"目标位置"单元格, 然后单击显示的省略号按钮, 以定义输出文件的位置。
- 6. 在"结果位置"对话框中选择**保存到存储库**, 并单击**浏览**以指定 Trees 文件夹。
- 7. 单击确定返回到"输出文件"选项卡。
- 8. 保存该作业, 然后单击**立即运行作业**按钮以执行该作业。IBM SPSS Collaboration and Deployment Services Deployment Manager 会运行 STATISTICSB 命令, 并会将 PMML 文件存储在存储库中。按 F5 键 刷新内容资源管理器,并查看包含模型的 XML 文件。

## **9C IBM SPSS Statistics PMML D~xPz?@V**

在构建了预测模型, 且模型规格已保存为 XML 文件后, 此模型可以用于对数据进行评分。

请考虑以下语法:

```
GET FILE='C:\data\customers_new.sav'.<br>RECODE Age (MISSING = COPY ) (LO THRU 37 =1 )
RECODE Age ( MISSING = COPY ) ( LO THRU 37 =1 ) ( LO THRU 43 =2 )<br>( LO THRU 49 =3 )<br>( LO THRU HI = 4 ) INTO Age Group.
IF MISSING(Age) Age_Group = -9.COMPUTE Log_Amount = ln(Amount).<br>MODEL HANDLE NAME=tree FILE='C:\models\tree_model.xml'
        /MAP VARIABLES=Income Grp MODELVARIABLES=Income Group.
COMPUTE PredCatTree = ApplyModel(tree,'predict').
SAVE OUTFILE='C:\scores\scoring_results.sav'.
```
此语法使用 PMML 文件 tree\_model.xml 为 customers\_new.sav 中的数据生成得分。结果保存到 scoring\_results.sav<sub>。</sub> 将语法保存到名为 scoring.sps 的文件, 并将其添加到内容存储库中名为 Trees 的文件夹。

要创建"常规"作业步骤以进行评分, 请执行下列操作:

- 1. 打开新作业。
- 2. 从作业选用板中选择"常规作业"工具。
- 3. 单击作业工作区。

### **(e#ftT**

要定义"常规"作业步骤的常规属性, 请执行下列操作:

- 1. 单击此步骤以打开属性对话框。
- 2. 在"常规"选项卡上, 键入作业步骤的名称 Scoring。
- 3. 在要运行的命令中, 键入 STATISTICSB -f scoring.sps -type text -out scoring.txt。这些开关告诉 STATISTICSB 处理语法文件 scoring.sps, 并将结果作为文本保存到文件 scoring.txt 中。
- 4. 在工作目录中, 选择自动。

### **(e"dkD~"tT**

要定义"常规"作业步骤的"输入文件"属性, 请执行下列操作:

- 1. 单击"输入文件"选项卡以定义步骤的输入。此步骤需要两个输入文件:
	- 语法文件
	- PMML 文件

这两个文件均存储在内容存储库的 Trees 文件夹中。要添加文件、单击**添加**为语法添加输入文件。更改输入 文件的名称, 以便与在存储库中存储的语法文件名称 (scoring.sps) 匹配。

- 2. 单击"源位置"单元格, 并单击显示的省略号按钮, 以定义文件的位置。语法文件存储在存储库中, 因此指 定**内容存储库**作为位置。
- 3. 单击浏览导航至 Trees 文件夹, 以定义文件路径。单击确定返回到"输入文件"选项卡。
- 4. 单击"目标位置"单元格, 并单击显示的省略号按钮, 以定义步骤复制文件的目标位置。传递给执行文件的 命令开关不包含语法文件的路径,因此请选择**复制到工作目录**。单击**确定**返回到"输人文件"选项卡。
- 5. 单击添加为 PMML 文件添加输入文件。更改此输入文件的名称, 以便与在存储库中存储的文件名称  $(tree\_model.xml)$   $\mathbb{E}$   $\mathbb{E}$ .
- 6. 单击"源位置"单元格, 并单击显示的省略号按钮, 以定义文件的位置。语法文件存储在存储库中, 因此指  $\overline{\phantom{a}}$ 定内容存储库作为位置。
- 7. 单击浏览导航至 Trees 文件夹, 以定义文件路径。单击确定返回到"输入文件"选项卡。
- 8. 单击"目标位置"单元格、并单击显示的省略号按钮、以定义步骤复制文件的目标位置。该语法要求模型文 作位于 C:\models 文件夹中, 因此请选择复制到其他文件夹。输入路径 C:\models, 然后单击确定。
- 9. 单击确定返回到"输入文件"选项卡。

### **(e"dvD~"tT**

要定义"常规"作业步骤的"输出文件"属性,请执行下列操作:

- 1. 单击"输出文件"选项卡以定义步骤的输出。运行命令将创建一个文本输出文件, 此语法将创建一个包含得 分的数据文件。
- 2. 单击添加为此步骤添加输出文件。更改此输出文件的名称, 以便与输出文件名称 (scores.txt) 匹配。
- 3. 单击"中间输出位置"单元格、并单击显示的省略号按钮、以定义文件的位置。此命令在工作目录中创建文 件, 因此选择工作目录, 并单击确定返回到"输出文件"选项卡。
- 4. 单击"目标位置"单元格, 然后单击显示的省略号按钮, 以定义输出文件的位置。
- 5. 选择保存到存储库、并单击浏览以指定 Trees 文件夹。单击确定返回到"输出文件"选项卡。
- 6. 运行命令将创建一个文本输出文件, 此语法将创建一个包含得分的数据文件。要将文件添加到内容存储 库, 单击**添加**为步骤添加另一个输出文件。更改此输出文件的名称, 以便与包含得分的数据文件名称  $(scoring\; results.sav)$   $\mathbb{E}$   $\mathbb{E}$ .
- 7. 单击"中间输出位置"单元格, 并单击显示的省略号按钮, 以定义文件的位置。该命令会在 C:\scores 文件夹 中创建文件,因此请选择**写入其他文件夹**,然后输入路径 C:\scores。单击确定返回到"输出文件"选项卡。
- 8. 单击"目标位置"单元格, 然后单击显示的省略号按钮, 以定义输出文件的位置。选择保存到存储库, 并单 击浏览以指定 Trees 文件夹。单击确定返回到"输出文件"选项卡。
- 9. 保存该作业, 然后单击**立即运行作业**按钮以执行该作业。IBM SPSS Collaboration and Deployment Services Deployment Manager 会运行 STATISTICSB 命令, 对新数据进行评分, 并将结果存储在存储库中。 按 F5 键刷新内容资源管理器, 并查看包含得分的文件。

## 基于事件的调度

通常,可以按基于特定时间段的重复模式来计划执行作业,例如,每周或每月执行一次。此外,您还可以在作 业中创建基于事件(或由事件触发)的步骤。在此情况下,您的作业将包含一个必须在下一个步骤开始之前成 功完成的事件。基于事件的步骤实质上是特殊类型的条件步骤。

要使用基于事件的触发器、您可以创建一个作业步骤来监视文件的存在或其内容。如果文件存在或其内容表示 已发生新的外部事件,则作业步骤成功执行。这一已完成的作业步骤随即将控制权传递给作业中的下一个步 骤。例如,作业中的第一个步骤可以是 shell 脚本或批处理文件, 用以检查特定文件是否已更新。如果文件已更 新、则此步骤成功完成。然后、系统将继续到作业中的下一个步骤。

如果要在基于事件的步骤中使用文件、则可能需要知道文件的名称、并在脚本中将文件名指定为参数。例如, 您可能需要将事件名称用作文件名。

如果基于事件的步骤包含时间分量,例如轮询时间间隔,则必须确保轮询间隔不与计划重复模式发生冲突。例 如,如果轮询时间间隔为一分钟,并且您已计划每小时运行一次作业,那么您需要确保在调度要运行的作业之 前,已完成监视步骤,即基于事件的步骤在执行下一个作业之前已成功完成,或者已失败。在此实例中,可以 在监视脚本中设置一个小于调度重复模式的超时值(例如 50 分钟), 这将十分有用。

### 基于事件的调度过程概述

尽管具体参数可能有所不同,但基于事件步骤的实现过程通常包含以下任务:

- 1. 创建用以监视文件内容的脚本。
- 2. 创建新作业。有关更多信息,请参阅第[113](#page-118-0) 页的 『 创建新作业 』主题。
- 3. 将"常规"作业步骤添加到执行脚本的作业。可能还需要为脚本指定参数(例如,文件名和轮询时间间 隔)。这是前提条件步骤。有关更多信息,请参阅第163页的第17 章, 『常规作业步骤』主题。
- 4. 为依赖基于事件步骤的作业添加其他步骤。这是结果步骤。有关更多信息, 请参阅第[116](#page-121-0) 页的 『 向作业添 加步骤』主题。
- 5. 通过传递连接器将前提条件步骤连接到结果步骤。有关更多信息,请参阅第[117](#page-122-0) 页的 『 传递连接器』主 题。
- 6. 计划作业以供执行。

### 基于样本事件的调度脚本

以下为监视预定义文件内容的示例 shell 脚本。此脚本:

- 假设当给定事件完成后, 由独立进程向事件文件写入时间戳记
- 使用此时间戳记确定事件是否已处理
- 如果脚本成功完成, 缺省返回退出代码 0

#### 脚本参数

脚本使用以下命令行参数,您可以在创建"常规"作业步骤时从 IBM SPSS Collaboration and Deployment Services Deployment Manager 中指定这些参数。

- CONTROL FILE。脚本监视此文件是否发生更改。由外部进程将事件写人此文件。脚本定期检查此文件、 如果发现有新事件,则处理它们。在完成处理新事件后,脚本成功退出。如果脚本成功退出,那么"常规"作 业步骤将继续执行作业中的下一个步骤。
- SLEEP\_TIME。此参数是脚本在两次 CONTROL\_FILE 检查之间休眠的时间,以秒为单位。
- TIMEOUT\_MINS。此参数控制脚本应运行的时间。如果在指定的分钟数后仍未处理事件,那么将停止执行 脚本,并且该脚本会返回退出代码 1。在此示例中, 退出代码 1 会导致该作业失败, 因为基于事件的步骤未 成功执行。因此, 作业无法继续处理其余步骤。

#### 脚本执行

此脚本执行以下任务:

- 1. 脚本检查 CONTROL\_FILE 文件的最后一行, 以确认是否发生事件。
- 2. 如果存在 RESULT\_FILE, 则表明最新的事件已处理。脚本在等待指定的 SLEEP TIME 时间后, 返回到 CONTROL\_FILE, 并重复上述过程。
- 3. 如果 RESULT FILE 不存在、则脚本将为最近发生的事件创建新的 RESULT FILE。该脚本会将新建的 RESULT\_FILE 视为成功, 并返回退出代码 0。随后, "常规"作业步骤将继续执行作业中的下一个步骤。

```
#!/bin/bash
# Copyright (c) 2005 SPSS, Inc.
# All Rights Reserved
# This software is the confidential and proprietary information of<br># SPSS, Inc. ("Confidential Information"). You shall not disclose
# such Confidential Information and shall use it only in accordance
# with the terms of the license agreement you entered into with SPSS.
## Control file is written to by an external process.
# This is the file we are monitoring.
CONTROL_FILE=$1
# The duration in seconds we should sleep between
# checks on the control file
SLEEP TIME=$2
# The timeout (in minutes)
TIMEOUT_MINS=$3
# usage: Print usage information then exit
function usage
\{echo "usage watch.sh <control file> <sleep duration> <timeout in minutes>"
    exit -1# - - - - - - - .
# check args: Validates the command line arguments
                    --------------------
function check args
    if [ -z $CONTROL FILE ]; then
        usage;
    elif [ -z $SLEEP_TIME ] ; then
        usage;
    elif [ -z $TIMEOUT_MINS ] ; then
```

```
usage
    fi
}
#---------------------------------------------------------------------------
# check_file: Watches $CONTROL_FILE for new events. If a new event occurs,
# touch an event file. If not, sleep for $SLEEP_TIME seconds and try again.
#---------------------------------------------------------------------------
function check_file
{
        if [ -f $CONTROL_FILE ] ; then
             # Get the last event from the file
             LAST_EVENT=`tail -1 $CONTROL_FILE`;
             echo<sup>-"</sup>Last event: $LAST EVENT"
        else
             "$CONTROL_FILE does not exist. Exiting."
             exit 1
        fi
        # Check to see if we've processed this event
        RESULT_FILE=${0}.$LAST_EVENT;
        echo "Checking for event $LAST_EVENT with file $RESULT_FILE";
        if [ -e $RESULT_FILE ] ; then
                  # We've processed it, sleep and
# check again later for a new event
                 echo "Sleeping for $SLEEP_TIME seconds"
                 sleep $SLEEP_TIME;
        else
                 # We haven't processed the latest event
                 echo "A new event $LAST_EVENT has been fired. Processing.";
                 touch $RESULT_FILE;
                 FINISHED=finished;
        fi
}
check_args;
# How long we should run before failing
DURATION=$[$TIMEOUT_MINS*60]
# Get the current time and add our duration to it
NOW=`date +%s`
END TIME=$[$DURATION + $NOW]
# Finished flag - when set to "finished" we exit
FINISHED=not
echo "Running for a maximum of $DURATION seconds"
while [ $FINISHED != "finished" ] ; do
    check_file;
    NOW=`date +%s`
     if [ $NOW -gt $END_TIME ] ; then
"Timed out after $DURATION seconds"
  exit 1
 fi
done
# If we've got this far we were successful
# so just return a success code
exit 0
```
### 脚本失败

脚本失败的常见原因有:

- 在脚本超时之前, 未创建新的 RESULT\_FILE
- 找不到 CONTROL\_FILE
- 指定的命令行参数不正确

如果脚本失败,它将返回退出代码 1。在本例中, 此失败将导致作业失败, 因为无法执行过程中的下一个步骤。

# 第 18 章 基于消息的作业步骤

基于消息的作业步骤提供了一种通过由 JMS (Java 消息服务)消息通知的外部事件, 在 IBM SPSS Collaboration and Deployment Services 作业中触发处理的方法。

基于消息的作业步骤允许指定消息文本、消息选择器以及超时设置(等待消息的时间)。在接收到指定的消息 后,系统继续到作业中的下一个步骤。如果出现超时,则将作业标记为失败。

要向作业添加基于消息的步骤, 请从作业选用板中选择**消息驱动工作**工具, 并单击作业工作区。必须先定义此 作业步骤的属性, 以便它能够成功运行。

## 基于消息的作业步骤的常规属性

基于消息作业步骤的常规属性指定了消息域、消息文本、消息选择器与步骤超时设置。

要定义基于消息作业步骤的属性、在某个未完成作业中单击消息驱动步骤。单击"常规"选项卡以查看或编辑步 骤属性。

- 1. 其中的属性包括:
- 作业步骤名称。为步骤键入一个名称。
- 消息域。消息域标识要侦听的 JMS 主题。请参阅第50页的 『 消息域 』 以获取更多信息。
- 消息文本。对于文本消息, 则为触发作业步骤执行的期望的消息文本。
- 消息选择器。用于按消息标题内容过滤消息的选择器文本。
- 消息超时。等待消息以触发作业步骤的时间(以天、小时、分钟和秒为单位)。此超时时间从前面步骤已完 成且当前作业步骤启动之时算起。

# 第 19 章 通知作业步骤

可以使用以下任一方法在 IBM SPSS Collaboration and Deployment Services Deployment Manager 中设置电子 邮件通知:

- "通知"选项卡,请参阅第 139 页的『作业成功和失败通知』以获取更多信息。
- 通知作业步骤。

通知作业步骤是一种专门用于发送通知的方法。通常、通知作业步骤与模型评估一起使用。

可以设置通知以监控特定模型评估结果。以下为通知基于模型评估返回代码的示例:

- 可以基于模型评估的特定结果来设置通知。例如,如果模型评估分析返回的结果小于 0.85、则可将通知发送 到预定义的收件人列表。
- 可以基于模型评估作业的流量信号灯级别来设置通知。例如, 如果结果为红色, 则可发送通知。此外, 对 于每个信号灯级别, 可设置多个通知规则以用于不同的电子邮件收件人。

通知作业步骤的使用类似于将通知指定为另一个作业步骤的一部分。但是,其中存在以下主要差异:

- 使用通知作业步骤时,可以为不同的结果选择不同的通知模板。此外,还可以为多个通知收件人组建立通 知规则。
- 在通知作业步骤中,可以使用条件连接器,为发送通知设立特定条件。通过"通知"选项卡发送的通知只适用 于成功或失败两种情况。
- 在通知作业步骤中、所有电子邮件消息都作为链接发送。这里不能将电子邮件消息作为附件发送。

### 添加通知作业步骤到作业

通常、通知作业步骤与其他作业步骤一起使用。

要添加通知作业步骤到作业,请执行下列操作:

- 1. 创建一个新作业或打开一个现有作业。
- 2. 在作业选用板中, 单击通知。
- 3. 在作业工作区的任意位置单击。通知作业步骤即添加到该作业中。
- 4. 因为通知作业步骤通常都与另一个作业步骤相连, 因此在此阶段要在通知作业步骤与该作业的其他步骤之 间建立关系。请参阅第116页的『在作业中指定关系』以获取更多信息。

例如,如果要在模型评估指标小于 80 时向一组接收方发送通知,请使用条件连接器将模型评估步骤连接到通 知步骤。如果评估步骤成功, 那么返回的值是舍入到最近整数的指标。将连接器的条件表达式指定为 success==true && completion code<80。如果要根据指标范围将不同的电子邮件发送到不同的接收方, 请使用 条件连接器将模型评估步骤连接到多个通知步骤,并为各个通知步骤指定指标范围。例如,对于三个连接器, 您可以指定下列条件表达式:

- success==true && completion code>90
- success==true && completion\_code<=90 && completion\_code>70
- success==true && completion code<=70

将通知作业步骤添加到作业后,必须在对应的选项卡中指定其常规信息和通知收件人。

## 常规信息

"常规"选项卡包含适用于整个通知作业步骤的信息。

"常规"选项卡包含下列信息:

- 作业步骤名称。为步骤键人一个名称。
- 迭代使用者。指定通知作业步骤是否为另一个作业步骤的迭代使用者。如果该作业步骤为另一个作业步骤的 迭代使用者, 则选中**迭代使用者**复选框。如果选中此复选框, 则必须从下拉列表中选择一个可用的迭代变 量.

### 诵知

"通知"选项卡用于为该作业步骤配置通知的收件人。

该选项卡包含下列信息:

• 通知收件人。接收通知的收件人数。该数目是由系统根据在"通知"对话框中指定的收件人的数量生成的。

## 更新通知

要更新通知参数,请执行下列操作:

- 1. 在"常规"选项卡中, 单击更新。将显示"通知"对话框。
- 2. 在此对话框中, 可以修改下列参数:
	- 发件人。通知消息发件人的地址。该字段预填入了存储库配置选项中的缺省电子邮件地址。
	- 收件人。通知收件人列表。可以输入地址、将地址指定为迭代作业步骤通知的一个迭代变量、指定为一 个基于查询的动态列表, 或者从一个支持的电子邮件应用程序目录列表 (例如 Microsoft Outlook 或 Lotus Notes) 中选择地址。要编辑地址、请在列表中单击其旁边的省略号按钮。也可以将收件人指定为变量。要 移除某个收件人,请突出显示该收件人的电子邮件地址并单击删除。
	- 主题。通知消息的主题。缺省情况下,该字段由与该通知事件相关联的缺省模板填入。必要时可以修改 消息主题。有关更多信息,请参阅第 144 页的 『 定制通知消息 』 主题。
	- 消息。通知消息的正文。该字段由与该通知事件相关联的缺省模板填入。必要时可以修改消息正文。有 关更多信息,请参阅第 144 页的 『 定制通知消息 』 主题。
- 3. 预览通知消息。请参阅第145页的『通知消息预览』以获取更多信息。
- 4. 单击确定

### 选择新模板

最初创建通知作业步骤时,模板字段都是空的,此时需要从可用模板列表中选择一个模板。所选模板仅适用于 当前通知作业步骤,并且在选择一个新模板之前将持续有效。

在此对话框中, 只能修改模板。不能创建新模板。要选择一个新缺省模板, 请执行下列操作:

- 1. 在"通知"对话框中, 单击选择模板。将显示"通知模板选择"对话框。
- 2. 从列表中选择一个模板。"通知模板选择"对话框中将显示模板的预览。在此对话框中只能查看模板。只有 在"通知"主对话框中才能修改模板。
- 3. 单击确定。将再次显示"通知"对话框。
- 4. 对通知消息进行必要的修改。请参阅『更新通知』以获取更多信息。
- 5. 单击确定。
# <span id="page-180-0"></span>第 20 章 优胜参选者作业步骤

## 优胜参选者概述

通过使用 IBM SPSS Collaboration and Deployment Services Deployment Manager, 可以对 IBM SPSS Modeler 生成的模型文件进行比较, 从而确定哪个文件含有最有效的预测模型。优胜参选者作业步骤会评估某个模 型,并将其与一个或多个参选者进行比较。

系统对结果进行比较之后、最佳模型将成为新的优胜者。

优胜者。优胜者与最有效的模型相对应。当初始执行优胜参选者作业步骤时、并不存在优胜者、只有第一参选 者与相应的参选者列表。在后续执行作业步骤时,系统将确定优胜者。

参选者。参选者之间会进行相互比较。生成最佳结果的参选者将成为新的优胜者。

### 优胜者选择讨程

优胜参选者比较过程包含以下任务:

- 1. 对每个竞争模型进行评分。
- 2. 评估结果得分。
- 3. 对评估结果进行比较, 并确定哪个参选者是优胜者。
- 4. 将新的优胜者保存到存储库(可选)。

### 将优胜参选者工作添加到作业

要向作业添加优胜参选者作业步骤, 请从作业选用板中选择"优胜参选者"工具, 然后单击作业工作区。

### 模型评估度量

模型评估和比较的关注点在于准确性、收益和授信。

- 准确性。模型的准确性能够反映了预测正确的目标响应百分比。将首选预测正确百分比较高的模型、其次 再选择预测正确百分比较低的模型。
- 收益。收益统计是模型性能的指标。此度量方式会将来自模型的结果与不使用模型所获得的结果进行比 较。使用模型后所改善的结果将首选为收益。比较两个模型时,将首选指定百分位数上收益值较高的模 型。
- 授信。模型授信反映了模型的可信性。此方法用于检查基于模型的新数据和培训数据之间的相似度。授信 值的范围从 0 至 1, 值越高表示两个数据集中预测变量之间的相似度越大。比较两个模型时, 授信值较高的 模型, 培训数据与新数据的相似度较大; 因此, 授信值较高的模型较为可靠, 并将作为首选模型。

### 顺序依赖性

与其他作业步骤类型不同、优胜参选者作业步骤中的选项卡存在顺序依赖性。

例如,必须先在"参选者"选项卡中选择参选者,然后才能在"优胜者"选项卡中修改信息。此外,某些选项卡上 显示的信息取决于在"参选者"表中所选的参选者。

执行优胜参选者比较的过程由以下步骤组成:

- 1. 提供常规作业信息。
- 2. 识别参选者。
- 3. 指定优胜者信息。
- 4. 查看企业视图信息并指定数据提供程序定义分配。
- 5. 杳看参数信息。
- 6. 指定通知。

## 常规信息

"常规"选项卡包含适用于整个优胜参选者作业步骤的信息。

需要 IBM SPSS Modeler 服务器和登录信息来执行优胜参选者作业步骤。需要使用内容存储库服务器与登录信 息来执行作业, 并将新的优胜者方案保存到 IBM SPSS Collaboration and Deployment Services Repository。 (即 使您丢弃了分析的结果, 仍然需要内容存储库服务器和登录信息。)凭证基于当前登录到系统的用户。

作业步骤名称。作业步骤的名称。缺省情况下,第一个作业步骤的名称为事件 1。后续的作业步骤的名称为事 件 2、事件 3、以此类推。在作业步骤执行后、此处指定的名称将出现在作业历史记录表中。

IBM SPSS Modeler 服务器。在其上面执行流的 IBM SPSS Modeler 服务器或服务器集群。此列表包含当前 配置成执行 IBM SPSS Modeler 步骤的所有服务器与服务器集群。要更改服务器、请在 IBM SPSS Modeler Server 下拉列表中进行选择。要创建新的服务器定义、单击新建以启动服务器定义向导。

IBM SPSS Modeler 登录。用于访问 IBM SPSS Modeler 服务器或服务器集群的凭证信息。要更改凭证, 请 在 IBM SPSS Modeler Login 下拉列表中选择凭证定义。要定义新的凭证, 单击新建以启动凭证定义向导。

内容存储库服务器。内容存储库服务器允许作业将文件保存到 IBM SPSS Collaboration and Deployment Services Repository。通常在使用 IBM SPSS Modeler 刷新模型时指定内容存储库服务器。要指定内容存储库服务 器、从内容存储库服务器下拉列表中选择服务器。要创建新的服务器定义,单击新建以启动服务器定义向导。 要生成基于当前服务器信息的内容存储库服务器, 单击生成。这将创建服务器定义, 并在内容存储库服务器字 段中自动填写。

内容存储库登录。内容存储库服务器的登录信息。要指定内容存储库登录信息、从内容存储库登录下拉列表中 选择凭证。要创建新的登录,单击新建以启动内容存储库登录向导。如果不使用单点登录连接到IBM SPSS Collaboration and Deployment Services Repository, 单击生成以生成基于现有安全设置的内容存储库服务器登录。 这将创建内容存储库登录,并在内容存储库登录字段中自动填写。当使用单点登录时,登录生成功能不可用。

## 参选者

要执行优胜参选者作业步骤,应至少选择一个第一参选者。需要注意的是,所选的第一参选者并不隐含有关评 估过程的任何比较顺序或任何优先次序。第一参选者仅仅作为基线。

第一参选者将建立用于确定后续参选者的数据源与标签。在选择或更新第一参选者后, 此选项卡中的其余字段 将由第一参选者的对应信息更新。

第一参选者。第一参选者的名称。要浏览存储库, 单击浏览。

第一参选者标签 。与包含第一参选者的模型文件关联的标签 。选择第一参选者时,请指定此值。

数据源参选者。提供用于作业步骤的数据源节点的参选者。单击浏览以从"参选者"表中选择的条目列表选择此 参选者。

度量。用于比较参选者方案的衡量标准。有效值包括*授信、准确性*和收益。如果选择了收益、则需要指定相应 的百分数。请参阅第175页的『模型评估度量』以获取更多信息。

### 参洗者表

"参选者"表列示了与第一参选者关联的数据源和标签匹配的参选者的缺省得分分支。当执行作业步骤时、将只 从该表中选择参选者来与第一参选者进行比较。从此列表中选择(或清除)参选者将导致系统更新其他作业步 骤选项卡上的相应信息:

每次打开包含先前保存的优胜参选者步骤的作业时、参选者列表将自动更新。如果新的参选者与第一参选者的 数据源以及标签条件匹配、则会添加到列表中。反之、不再满足这些条件的参选者则会从参选者列表中删除。 如果选定参选者已从存储库中删除,则系统会生成消息,表明此参选者不再可用。

尽管可以选择和清除用于比较的参选者方案,但不能修改参选者表中的信息。具体来说,"参选者"表包含以下 信息。

- 名称。参选者方案的名称。
- 标签。与参选者方案关联的标签。
- 描述。方案的描述。

#### 修改第一参选者

在保存作业后修改第一参选者可能会影响优胜参选者分析。例如,假设从存储库中删除第一参选者,或删除与 第一参选者关联的标签。当访问"参选者"选项卡时,系统会生成消息,表明第一参选者不再可用。在此情况 下、需要指定新的第一参选者。

### 选择参选者

要选择包含到优胜参选者分析的参选者模型、请执行以下步骤:

- 1. 在"优胜参选者"步骤的"参选者"选项卡中、单击浏览以查找"第一参选者"。如果您要手动添加参选者、请 单击"参选者"表的添加。
- 2. 通过单击浏览来选择模型文件。该模型文件是包含缺省得分分支(具有有效的模型块)的 IBM SPSS Modeler 流或方案.
- 3. 选择用于指定要使用的所选模型文件的版本的标签。
- 4. 在参选者表中, 选择要使用的得分分支。
- 5. 单击确定。

### 无效的参选者

要进行比较,模型文件必须具备使用公共数据结构的评分分支。

参选者中必须相一致的数据特征包括以下各项:

- 数据源中的字段数必须相同。
- 在数据源中, 字段名称必须完全相同。
- 在数据源中, 字段测量级别必须完全相同。

如果系统找不到可与选定的第一参选者进行比较的参选者, 则显示"无效参选者"对话框。要选择新的参选者, 请执行下列操作:

- 1. 单击确定返回到"参选者"选项卡。
- 2. 洗择新的参洗者。

### 选择参选者数据源

要选择用于优胜参选者分析的数据源, 请执行以下步骤:

- 1. 在"优胜参选者"步骤的"参选者"选项卡中, 单击浏览以查找数据源参选者。
- 2. 从包含在分析中的参选者列表, 选择包含要使用的数据源的得分分支。
- 3. 单击确定。

## 优胜者

在指定优胜者信息之前, 必须至少选择一个参选者。如果在选择参选者之前访问"优胜者"选项卡, 则会显示" 未选择第一参选者"对话框,表明必须选择参选者。

请勿创建新版本的优胜者。选择此选项可阻止创建新版本的优胜者。在这种情况下,将对选定的带有标签的优 胜者版本进行修改。取消选中此选项可创建新版本的优胜者、而不是修改带标签的版本。

**文件名**。用于标识为优胜者的参选者的副本的名称。

位置。存储优胜者文件的副本的位置。

许可权。该许可权与优胜者的副本相关联。

元数据。与优胜者的副本相关联的属性。优胜者输出的元数据的指定方式与其他作业输出相同。

### 在其他作业中使用优胜者

在优胜参选者作业运行之后,可以在其他作业中使用生成的优胜者。要在其他作业中包含此优胜者,需要提供 以下信息:

- 优胜者的名称。
- 优胜者的位置。

当在其他作业中使用此优胜者时, 将应用 LATEST 标签。此标签无法修改。

### 测试优胜者

缺省情况下,每次运行优胜参选者作业步骤时,系统都会创建优胜者的新副本,将该副本存储到指定的输出位 置、并将结果写入作业历史记录日志。

但是,有些实例可能不需要保存优胜者副本。例如,假设您只想测试一下优胜参选者作业步骤。

要禁用创建副本功能、请选择不创建优胜者的新版本复选框。如果选中了此复选框、则会禁用选项卡中的其余 选项。系统将使用当前优胜者所应用的信息。

系统将执行优胜参选者作业步骤,并确定新的优胜者。但是,不会创建优胜者的新版本,也不会将其保存到存 储库。而只会将结果写入作业历史记录日志, 从而表明已将哪个参选者选为优胜者。

例如、假设运行了某个优胜参选者作业、并且作业创建者选择不创建优胜者的新版本。那么生成的作业历史记 录可能类似于如下示例:

Stream execution started 500 500 1000 1000 1500 1500 2000 2000 2500 2500 Stream execution complete, Elapsed=26.22 sec, CPU=18.97 sec Stream execution started 1000 0 2000 0 Field 'Correct\_Sum' has only one value Field 'Count' has only one value Field 'Traffic Light Result' has only one value 2855 145 2855 1145 2855 2145 Field 'campaign' has only one value Field 'gold\_card' has only one value Field 'response' has only one value Stream execution complete, Elapsed=0.39 sec, CPU=0.2 sec Stream execution started 500 500 1000 1000 1500 1500 2000 2000 2500 2500 Stream execution complete, Elapsed=26.06 sec, CPU=17.75 sec Stream execution started 1000 0 2000 0 Field 'Correct\_Sum' has only one value Field 'Count' has only one value Field 'Traffic Light Result' has only one value 2855 145 2855 1145 2855 2145 Field 'campaign' has only one value Field 'gold\_card' has only one value Field 'response' has only one value Stream execution complete, Elapsed=0.48 sec, CPU=0.19 sec Stream execution started 500 500 1000 1000 1500 1500 2000 2000 2500 2500 Stream execution complete, Elapsed=21.48 sec, CPU=17.34 sec Stream execution started 1000 0 2000 0 Field 'Correct\_Sum' has only one value Field 'Count' has only one value Field 'Traffic Light Result' has only one value 2855 145 2855 1145 2855 2145 Field 'campaign' has only one value Field 'gold card' has only one value Field 'response' has only one value Stream execution complete, Elapsed=0.39 sec, CPU=0.17 sec

The result for challenger cc cartresponse.scn is 98.809. The result for challenger cc\_neuralnetresponse.scn is 98.844. The result for challenger cc\_c51response.scn is 98.809. The declared Champion is cc neuralnetresponse.scn.

注意此日志文件中的最后一行:

The declared Champion is cc\_neuralnetresponse.scn.

此行表示 cc\_neuralnetresponse 方案已成为优胜者。但是, 由于系统并未创建此方案的新版本, 因此未向存储库 保存此方案的副本。如果方案已保存到存储库,则日志将包含另外一行,表明方案已保存到存储库,例如:

正在添加工件 spsscr:/PMDemo/ModelManagement/cc neuralnetresponse.scn。

### 数据文件

显示从"优胜者"选项卡的列表中选出的参选者的数据文件信息。

在此选项卡上所做的任何更改仅应用到优胜参选者作业步骤。对数据文件信息的修改不会逆向应用到在 IBM SPSS Collaboration and Deployment Services Repository 中保存的参选者。数据文件表中包含下列信息。

节点名。包含流所使用数据的输入节点的名称。节点名称不能修改。

**节点类型**。在流中定义的节点类型。节点类型不能修改。

 $\frac{1}{2}$ **在名**。输入数据文件的名称。要更改名称、请单击文件名单元格并更改名称。

格式。输出文件的格式、例如、逗号分隔文件。要更改文件格式类型、单击"格式"单元格。此时将显示下拉箭 头。选择格式类型。

位置。输入数据文件的位置。要修改位置,请单击列,然后单击显示的省略号按钮。此时将打开"输入文件位 置"对话框。根据需要更改位置。

### **数据视图**

显示从"参选者"选项卡的参选者列表中选出的参选者的分析数据视图信息。

在此选项卡上所做的任何更改仅应用到优胜参选者作业步骤。对数据视图信息的修改不会逆向应用到在 IBM SPSS Collaboration and Deployment Services Repository 中保存的参选者。数据视图表中包含下列信息。

节点名。包含流所使用数据的输入视图节点的名称。节点名称不能修改。

分析数据视图。数据视图节点所引用的分析数据视图。

标签。用于标识所用分析数据视图版本的标签。

表名称。包含输入数据字段的表。

**数据访问方案**。为输入数据字段提供了数据记录的方案。要更改节点使用的数据访问方案,请选择包含访问方 案的单元格, 然后单击显示的省略号(...) 按钮。

## 企业视图

企业视图选项卡指定有关数据访问的企业视图设置。此选项卡仅列出与模型文件的缺省分支关联的节点。

企业视图节点。流或方案中的企业视图节点名称。

数据提供程序定义。与企业视图节点关联的数据提供程序定义。要更改节点使用的数据提供程序、选择包含数 据提供程序的单元格, 然后单击显示的省略号(...) 按钮。

标签。标识所用数据提供程序版本的标签。

### ODBC 数据源

显示从"参选者"选项卡的参选者列表中选出的参选者的 ODBC 数据源信息。

在此选项卡上所做的任何更改仅应用到优胜参选者作业步骤。对 ODBC 数据源信息的修改不会逆向应用到在 IBM SPSS Collaboration and Deployment Services Repository 中保存的参选者。ODBC 数据源表中包含以下信 息。

节点名。包含流所使用数据的输入节点的名称。该名称的前缀为任何包含此节点的超节点名称,并用斜杠分 隔。例如, 如果节点 MyNode 位于名为 Supernode1 的超节点中, 则名称显示为 /Supernode1/MyNode。

节点类型。在流中定义的节点类型。

ODBC 数据源。当前 ODBC 数据源名称 (DSN)。要更改为其他 ODBC 数据源、请单击含有当前数据源名称 的单元格, 然后单击显示的"..."按钮。执行上述步骤后, 将会显示可在其中选择现有 DSN 或创建新 DSN 的对 话框。

凭证。要在更改 ODBC 数据源时更改数据库用户名和密码, 请单击含有当前凭证的单元格, 然后单击显示的"..." 按钮。执行上述步骤后,将会显示可在其中选择现有凭证定义或创建新凭证定义的对话框。

数据库表。与节点对应的数据库表。

无法访问已锁定超节点中的节点。用户不能查看或修改它们。

### Cognos 导入

如果模型文件中包含任何 IBM Cognos BI 源节点、那么将子此处显示 Cognos 连接详细信息。

节点名。Cognos 源节点的名称。

连接 URL。用于进行连接的 Cognos 服务器的 URL。

软件包名称。用于导入元数据的 Cognos 软件包名称。

匿名。如果连接 Cognos 服务器时使用匿名登录, 那么包含匿名, 如果使用特定的 Cognos 用户名和密码登录, 那么包含凭证。

凭证。Cognos 服务器上的用户名和密码(如果需要)。

注: Cognos 凭证必须在表示 Cognos 名称空间标识的域中进行创建。

# 第 21 章 已提交的作业

"已提交的作业"文件夹是 IBM SPSS Collaboration and Deployment Services Repository 中的一个登台区域, 其中显示了使用 IBM SPSS Collaboration and Deployment Services Deployment Portal 运行报告的结果。作业 和其他输出从报告中生成并显示在"已提交的作业"文件夹中。

例如, 可以使用 IBM SPSS Collaboration and Deployment Services Deployment Portal 提交商务智能与报告工 具 (BIRT) 报告, 其关联作业和输出将显示在"已提交的作业"中。有关 BIRT 的详细信息, 请参阅[http://](http://www.eclipse.org/birt) [www.eclipse.org/birt](http://www.eclipse.org/birt).

在"内容资源管理器"中,"已提交的作业"文件夹与内容存储库位于相同的级别。不管其中是否有内容,"已提 交的作业"文件夹都会显示在"内容资源管理器"中。

当用户向 IBM SPSS Collaboration and Deployment Services 提交报告时, 系统会在"已提交的作业"文件夹中 为该用户创建一个文件夹。文件夹的名称与该用户的登录标识相对应。因此、输出也将放到该文件夹中。每个 报告都包含在单独的文件夹中,其名称包含一个时间戳记。每个报告文件夹都包含对应的作业以及任何与该报 告相关的其他生成工件。

下列指导原则适用于"已提交的作业"文件夹中的对象:

- "已提交的作业"文件夹中的对象将保存到 IBM SPSS Collaboration and Deployment Services Repository 中。
- 可以搜索"已提交的作业"文件夹的内容。有关更多信息,请参阅第17 页的『搜索』主题。
- 可以(但只能以只读方式)打开对象, 例如文件和作业。

有关报告的更多信息, 请参阅第 147 页的第 14 章, 『报告作业步骤』。

## **"Qa;Dw5"D~PPD^F**

不能修改"已提交的作业"文件夹中的对象、例如、不能更改名称、不能调度作业、并且禁用设定版本功能。要 修改对象, 必须将其从"已提交的作业"文件夹移到内容存储库中。将对象移到内容存储库中后, 所有功能都将 恢复。

虽然可以将对象从"已提交的作业"文件夹移到内容存储库中,但不能反向移动。不能将内容存储库中的对象移 到"已提交的作业"文件夹中。

这些限制的唯一例外是许可权。可以更改"已提交的作业"文件夹中的对象的许可权。所有标准许可权均可用; 但是,只有对象的拥有者可以修改其许可权。例如,拥有者可以授予修改对象的许可权。缺省情况下,创建报 告的用户就是拥有者。有关更多信息, 请参阅第[25](#page-30-0)页的『修改许可权』主题。

## **Qa;Dw5M=ZUZ**

缺省情况下,"已提交的作业"文件夹中的对象将在设置的时间段后自动到期。必须将对象从"已提交的作业"文 件夹中移出并移入"内容存储库"中,才能阻止该对象到期。

将对象移入"内容存储库"中之后,不会自动除去附加到该对象的到期日期。必须明确地除去到期日期并根据需 要设置新的到期日期才能阻止对象到期。

"已提交的作业"文件夹中的到期时间段不同于在内容存储库中设置的特定到期日期。与内容存储库中的到期对 象不同, "已提交的作业"文件夹中的到期对象会自动从存储库中删除。"已提交的作业"文件夹的内容的到期时 间段是一个配置设置,管理员可以修改此设置。缺省值为 5 天。内容存储库中的到期日期是用户定义的, 并且 可以修改。有关更多信息,请参阅第29页的"使用到期日期与到期文件"主题。

# **Z 22 B (z&\**

辅助功能可以帮助残疾用户(如,有视力障碍或行动不便的用户)成功使用软件产品。

本节提供了用于访问该产品功能的其他方法的概述。具体而言, 涵盖了以下主题:

- 使用键盘浏览用户界面
- 针对视力受损用户的特别事项
- 针对盲人用户的特别事项

## **|L<=**

使用键盘快捷键可以不用鼠标就能浏览用户界面。最基本的功能包括: 按住 Alt 键加相应键可激活窗口菜单, 或者按 Tab 键可在对话框控件间移动。

下表描述了可以在整个 IBM SPSS Collaboration and Deployment Services Deployment Manager 中使用的常规 快捷方式。

表 16. 常规键盘快捷键.

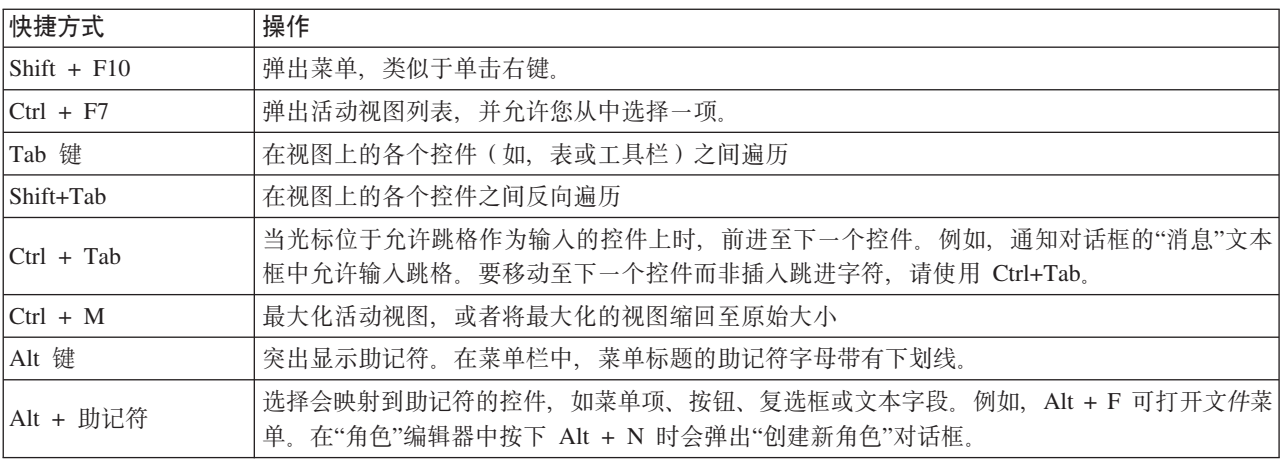

## **/@Z]J4\mw**

下表描述了内容资源管理器中可能会使用的键盘快捷键。

表 17. 内容资源管理器快捷方式

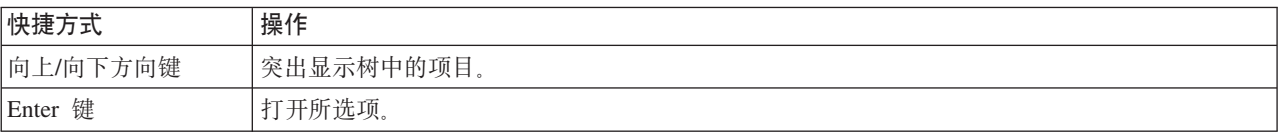

# **浏览表**

下表描述了可以用于在视图和对话框中所显示表的快捷方式。使用 Tab 键可以选择表进行后续导航。

表 18. 表快捷方式

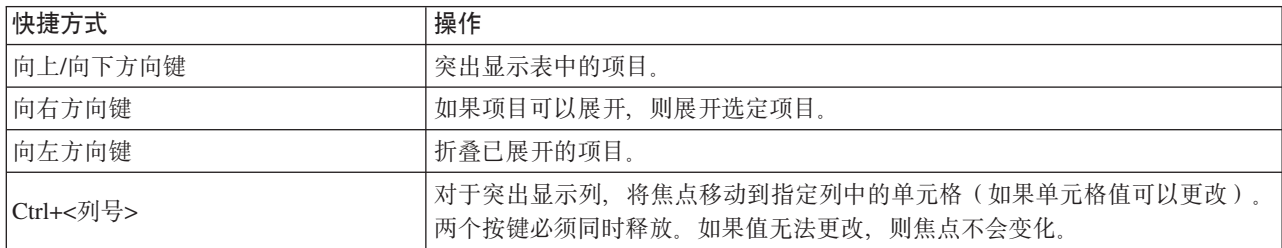

## **/@w5z7G<Mw5wHS<**

下表描述了作业历史记录和作业调度视图中可能会使用的键盘快捷键。

表 19. 作业历史记录与作业调度快捷方式.

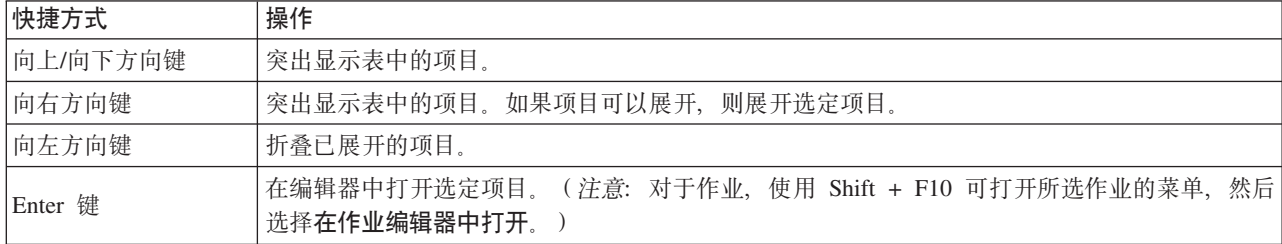

## **/@w5`-w**

下表描述了作业编辑器中可能会使用的键盘快捷键。

表 20. 作业编辑器快捷方式.

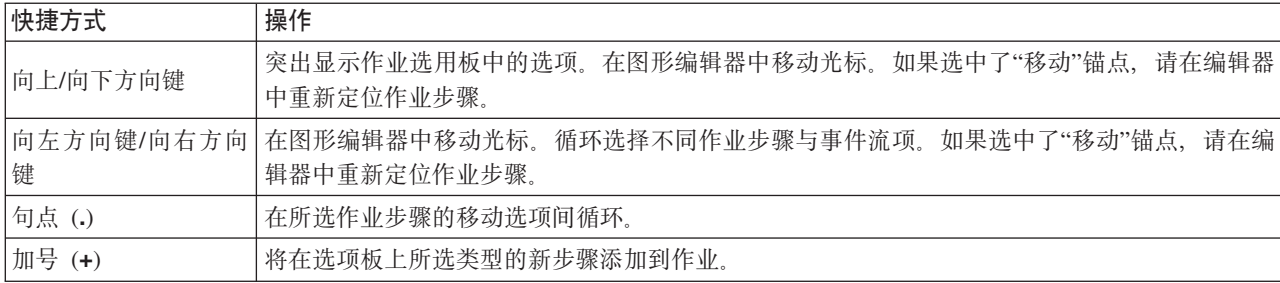

# **/@oz53**

下表描述了帮助系统中可能会使用的键盘快捷键。

表 21. 帮助系统快捷方式.

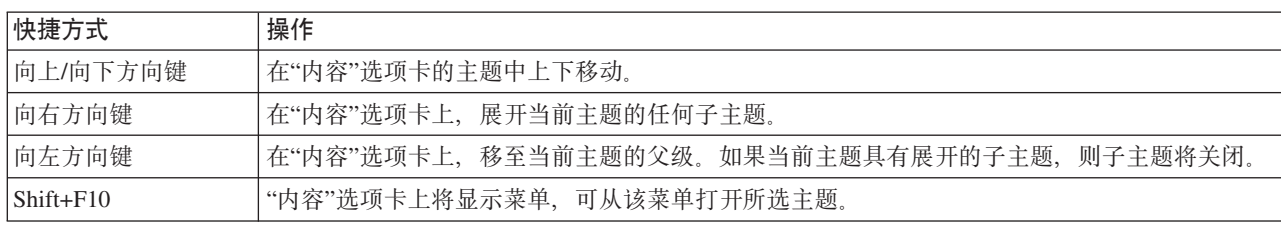

# 针对视力受损用户的辅助功能选项

IBM SPSS Collaboration and Deployment Services Deployment Manager 会显示为操作系统指定的对比设置。 要调整这些设置,请参阅操作系统文档。

此外, 您还可以对在 Acrobat Reader 中查看的 PDF 文件内容进行放大控制。要在 Acrobat Reader 中设置放 大功能,请执行以下步骤:

1. 从"视图"菜单中选择"缩放"子菜单上的放大选项。

2. 指定放大级别。

# 针对盲人用户的辅助功能事项

对盲人用户的支持主要取决于屏幕朗读器的使用。

已使用屏幕朗读器对IBM SPSS Collaboration and Deployment Services进行了充分测试。有关安装和配置屏幕 朗读器的信息,请参阅供应商文档。

# <span id="page-194-0"></span>**Z 23 B IBM SPSS Collaboration and Deployment Services Enterprise View**

## **IBM SPSS Collaboration and Deployment Services Enterprise View Ev**

IBM SPSS Collaboration and Deployment Services Enterprise View 是 IBM SPSS Collaboration and Deployment Services 的组件, 它提供了一个一致的企业数据视图。IBM SPSS Collaboration and Deployment Services Enterprise View 允许用户定义和维护一个执行分析、优化、部署和报告所需的仓库数据和事务处理数据的通用 视图。底层数据可能来自各种源,其中包括数据仓库、运作数据存储器和在线事务处理数据库。IBM SPSS Collaboration and Deployment Services Enterprise View 确保所使用的企业数据的一致性, 并使最终用户无需面对 复杂的存储数据结构。IBM SPSS Collaboration and Deployment Services Enterprise View 是从事预测业务的 企业的数据后盾。

数据发现过程需要部署预测性分析的组织投入大量资源。这是一个劳动密集型的过程 - 它可能涉及整个组织中 不同部门的代表, 通常还要求跨越组织界限, 解决数据结构与语义的差异。IBM SPSS Collaboration and Deployment Services Enterprise View 提供了一种机制, 可用来记录数据发现过程的输出, 为所获得的模式指定版本并 确保其安全, 并跟踪随时间发生的更改情况。

## **IBM SPSS Collaboration and Deployment Services Enterprise View 构建器界面**

企业视图构建器用户界面是对 IBM SPSS Collaboration and Deployment Services Deployment Manager 界面的 扩展。企业视图构建器包含一组编辑和管理界面、可供数据专家用来创建和管理企业视图。

企业视图 构建器用户界面包含下列各项:

- 企业视图 编辑器 记录有关预测应用程序中使用的实体和属性(表和列)的信息。在一个给定的存储库中、 企业视图 是一个单独的对象;它可能具有多个版本,但不能有多个版本树。请参阅第 [190](#page-195-0) 页的『企业视图』 主题以获取更多信息。
- 应用程序视图编辑器 涵盖了 企业视图 的一个子集,用于记录 企业视图 的表和列在特定应用程序上下文 (例如呼叫中心或缺陷检测)中的使用方式。请参阅第 197 页的 『 应用程序视图 』主题以获取更多信息。
- 数据提供程序定义编辑器 记录在特定上下文中访问业务数据所需的信息。通过它可以根据相关应用程序使 用数据的目的来获取来自不同源的数据。例如, CustomerID 的值可能来自用于构建分析的 IBM SPSS Modeler 流中的仓库表, 同时这些值也可能来自物理数据源。数据提供程序定义 提供了在运行时访问数据所需的 信息。请参阅第[202](#page-207-0)页的"数据提供程序定义"主题以获取更多信息。
- 数据提供程序定义 实时编辑器 专门用于与应用程序的实时服务器交互。例如, CustomerID 的值可能来 自用于构建分析的 IBM SPSS Modeler 流中的仓库表,同时当该流所生成的可评分的分析用在某个实时评分 方案中时,这些值也可能来自用户界面(通过数据对象)。与 数据提供程序定义 不同,数据提供程序定义 – 实时 每次只能检索一行数据。请参阅第 205 页的 『数据提供程序定义 – 实时』主题以获取更多信息。

## **>\$(e**

IBM SPSS Collaboration and Deployment Services Enterprise View 对象(即企业视图和数据提供程序定义) 要求访问物理数据源中的数据。要登录这些数据源, 必须为每个数据源创建凭证定义。每个凭证定义包含一个 用户标识和密码。请参阅第43页的『添加新凭证』主题以获取更多信息。

## <span id="page-195-0"></span>**}]4(e**

IBM SPSS Collaboration and Deployment Services Enterprise View 构建器要求每个数据源都要同时具有 ODBC 和 JDBC 数据源定义。这两种定义类型应指向相同的数据源。请参阅第 44 页的 『 数据源 』主题以获取更多信 息。

请注意下列事项:

- 数据提供程序定义 实时 只要求使用 JDBC 数据源。
- 对于 ODBC 数据源定义类型, 所引用的 ODBC 数据源名称 (DSN) 必须存在于 IBM SPSS Collaboration and Deployment Services Repository 安装所在的相同系统上。
- 配置 DSN 时, 不管类型如何 (Oracle、SQL Server、DB2, 等等), 都要确保启用引用标识选项 (如果可 用)。
- 配置 DSN 时, 不管类型如何 (Oracle、SQL Server、DB2, 等等), 都必须提供相应的数据库信息。
- 可通过在安装中增加驱动程序文件来使用如 Netezza 或 Teradata 的第三方 JDBC 驱动程序。请参阅第47 页的 『 第三方 [JDBC](#page-52-0) 驱动程序 』主题以获取更多信息。

## **s5S<**

企业视图 是预测性分析应用程序中使用的企业数据的一个汇编字典。它为可用于数据挖掘和报告的企业数据提 供了一个简化的面向业务的描述。企业视图 由数据专家(例如数据库管理员)负责构造和维护。IBM SPSS Collaboration and Deployment Services Deployment Manager 中的 企业视图 编辑器为数据专家提供了一个图形用 户界面来构建、维护和验证有关企业数据的全局信息。企业视图 编辑器、应用程序视图编辑器、数据提供程序 定义编辑器和数据提供程序定义 - 实时编辑器共同构成了可供数据专家用来构造、验证和管理 IBM SPSS Collaboration and Deployment Services Enterprise View  $\sharp \sharp$  IBM SPSS Collaboration and Deployment Services Enterprise View 构建器用户界面。

在安装时, 会自动将 企业视图 作为一个与 IBM SPSS Collaboration and Deployment Services Repository 平 级的空的单独对象来创建。数据专家会用预测性分析应用程序中使用的表和列元数据来填充空的 企业视图。企 业视图 的更改处理方式与所有存储库对象相同; 会创建一个新版本并且所有以前的版本将继续存在, 除非手动 将其删除。

不能从存储库中完全删除 企业视图。至少要有一个版本。只有属于**管理员**角色成员的用户和那些指定了具有**管** 理 企业视图 操作权限的角色的用户才能使用 企业视图。

## **s5S<`-w**

企业视图编辑器可供数据专家用来处理企业视图定义。该编辑器提供了用于创建、编辑和删除企业级应用程序 所需的逻辑实体和属性的选项。数据专家可以手动创建表和列实体,或从物理数据库表中导入表/列信息。

注: 只有具有 ADMIN 权限以及指定了具有适当权限的角色的用户才能使用企业视图。

### <span id="page-195-1"></span>**rs5S<PmSm**

在企业视图编辑器中单击**添加表**将启动"添加表"向导。该向导提供了用于指定新表名及其相关描述的选项、还 可以创建空表或复制现有数据源的表结构。

名称。输入适当的表名称。表名称限制为 256 个字符, 不允许前端或尾部空格。每个企业视图表名称都必须是 唯一的。

如果您将使用 Classic Federation Server 作为与表关联的数据源, 请使用大写字符来指定表名称和列名称以确保 物理定义和逻辑定义之间的正确匹配。

<span id="page-196-0"></span>输入描述(可选)。输入适当的表描述。

**创建一个空表**。选择此选项时,必须提供一个表名称,然后单击**完成**以创建一个空表。

从物理表中选择列。选择此选项时,向导将提供额外的步骤,用于定义更多表属性。 1. 输入适当信息后、单击下一步以继续 『添加表/列: 连接设置』步骤。

添加表/列: 连接设置: "连接设置"对话框提供了用于选择 JDBC 数据源提供程序和数据源凭证的选项。该对 话框还提供了用于创建新数据源和凭证的选项。有关详细信息, 请参阅第45页的 『 选择数据源定义类型 』和 第43页的"添加新凭证"。

JDBC。选择适当的 JDBC 数据源定义。

凭证。选择适当的凭证定义。

连接。必须单击连接以验证所定义的数据源连接。

1. 如果连接步骤未返回任何错误, 请单击下一步以执行后续的 『添加表/列: 选择要包含的列』步骤。

添加表/列: 选择要包含的列: "选择要包括的列"对话框提供了用于选择现有数据源表及其关联的列定义的选 项。

表类型… 单击可选择要从物理数据源返回的内容。

- 系统表 返回数据源系统表 (例如 sysdevices 和 sysfiles)。
- 表 返回常规数据源表 (例如 CUSTOMERS 和 ORDERS)。
- 视图 返回表视图。视图是虚拟表,其内容由查询定义。与实际表一样,视图也由一组字段和记录组成。记 录和字段来自定义视图的查询中所引用的表,并且是在引用视图时动态生成的。

注: 还可能有其他选项可用, 这取决于数据源配置。

注: 使用"添加表"向导时, 可以选择或取消选择任何可用的物理列。使用"添加列"向导时, 只能选择和取消选 择尚未为企业视图定义的物理列。例如,如果已经在企业视图中定义了物理表 CUSTOMERS 中的列 CUSTOMER ID, 那么不能在"选择要包括的列"对话框中选择或取消选择该列。

1. 选择了适当的表和列后, 单击完成返回到企业视图编辑器。

注: 缺省情况下, 将自动选择所有可用列。

新表将显示在表部分中(当使用"添加表"向导时),并且从所定义的数据源中复制的选定列定义将显示在列部 分中。

### 从企业视图中除去表

要除去现有表:

1. 洗择表.

2. 单击删除表。此时将打开一个对话框、提示您将删除该表及其所有关联列、并且该操作无法撤消。

### <span id="page-196-1"></span>向企业视图中添加列

在企业视图编辑器中单击添加列将启动"添加列"向导。该向导提供了用于指定新列名及其相关描述的选项, 还 可以创建单个列或选择现有数据源的列结构。

名称。输入适当的列名称。每个企业视图列名称都必须是唯一的。列名称限制为 256 个字符, 不允许前端或尾 部空格。

创建列名称时,应考虑企业数据环境、要映射至列的数据库的类型会影响列名称的长度。例如、当使用 Oracle 数据库为列提供数据时,由于数据库的限制,列名称最多可以有 30 个字符。超出此长度的列名称需要进行修 改以适应物理数据的要求。

如果您将使用 Classic Federation Server 作为与表关联的数据源, 请使用大写字符来指定表名称和列名称以确保 物理定义和逻辑定义之间的正确匹配。

类型。选择适当的列数据类型。每个列只能存储一种数据类型的数据。请参阅第[193](#page-198-0)页的『类型』主题以获取 |更多信息。

**输入描述(可选)**。输入适当的列描述。

**创建一个列**。选择此选项时,必须提供一个列名称和类型,然后单击**完成**以创建一个空列。

**从物理表中选择列** 选择此选项时,向导将提供额外的步骤,用于定义要从物理数据源中添加的列。

- 1. 要手动创建列,请选择创建一个列,输入适当的列名称和类型,然后单击完成。这将返回到企业视图编辑 器和选定表的新列。
- 2. 要复制物理数据源中的一个或多个列、请选择从物理表中选择列并单击下一步以继续第[191](#page-196-0) 页的 『添加表/ 列: 连接设置 』步骤。

**排序各列:** 所有列都可以按升序或降序排序。要将某个列排序,请在列部分中单击相应列标题。标题中显示 的箭头表明列是按升序还是降序排序的。

注: 排序并不影响列对于使用它们的应用程序的显示方式。索引顺序表明了列对于使用它们的应用程序的显示 方式。请参阅第 [198](#page-203-0) 页的 『 索引 』主题以获取更多信息。.

### **Ss5S<P}%P**

要删除现有列, 请执行下列操作:

1. 选择列。

2. 单击删除列。此时将打开一个对话框, 提示您将删除该列, 并且该操作无法撤消。

### **|Ds5S<PtT**

通过双击列单元格可以更改列属性。还可以选择多行,然后右键单击并为所有选定行应用相同的属性更改(例 如,可以为所有选定行应用相同的**类型**)。

注: 通过选择多行来更改行属性将清除撤销/恢复历史记录。

索引。索引列表示企业视图列呈现给使用它们的应用程序的顺序。请参阅第[193](#page-198-0) 页的 『索引』主题以获取更多 信息。

列名称。显示当前的列名称。请参阅第[193](#page-198-0)页的『列名称』主题以获取更多信息。

类型。指定列中存储的数据类型。每个列只能存储一种数据类型的数据。请参阅第[193](#page-198-0) 页的『类型』主题以获 取更多信息。

类别。类别属性使您能够定义列的分类值。请参阅第[194](#page-199-0) 页的『类别』主题以获取更多信息。

<span id="page-198-0"></span>最**小值/最大值**。最小值/最大值属性用于为用户提供帮助。请参阅第[194](#page-199-0)页的『最小值/最大值』主题以获取更 多信息。

描述。用于输入详细的表/列描述文本。请参阅第[195](#page-200-0) 页的『描述』主题以获取更多信息。

索引: 列的索引顺序表明了列对于使用它们的应用程序的显示方式。在下表中,列将按照收入、状态、所有 权、抵押和二次抵押的顺序显示给使用它们的应用程序。

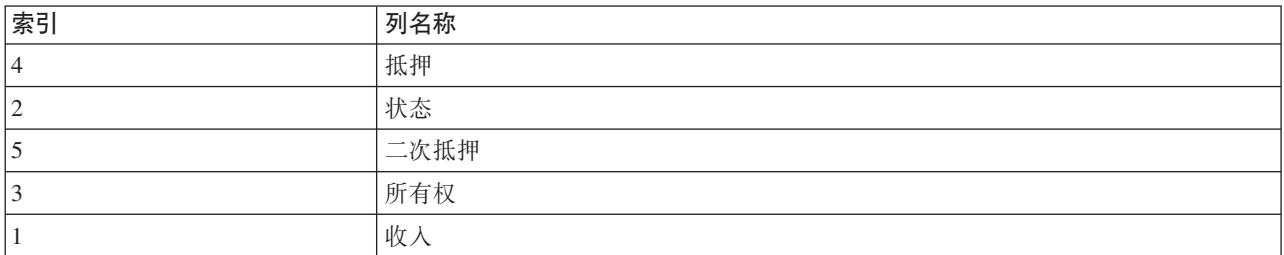

缺省情况下, 索引顺序由列在 企业视图 中定义时的顺序确定。可以在 企业视图 或 应用程序视图 级别手动 编辑索引顺序。

注: 在应用程序视图级别更改索引顺序时, 并不会影响企业视图的索引顺序。

**列名称:** 列名称属性显示继承自 企业视图 的当前列名称。

创建列名称时, 应考虑企业数据环境。要映射至列的数据库的类型会影响列名称的长度。例如, 当使用 Oracle 数据库为列提供数据时, 由于数据库的限制, 列名称最多可以有 30 个字符。超出此长度的列名称需要进行修 改以适应物理数据的要求。

类型: 类型属性指定列中存储的数据类型。每个列只能存储一种数据类型的数据。请参阅主题第[237](#page-242-0) 页的 I[IBM SPSS Collaboration and Deployment Services Enterprise View](#page-242-0)数据类型 I 以获取更多信息。

| 类型    | 描述                                                                                                    |
|-------|----------------------------------------------------------------------------------------------------|
| 布尔值   | 用于存储二元位(0 或 1)。它们可用于表示布尔值,例如是/否、True/False 或开/关。                                                                                                    |
| 日期    | 值的形式必须为 CCYY-MM-DD, 其中 CCYY 表示年份, MM 表示月份数字 (一月 = 1, 二<br>月 = 2,等等),DD 表示日(从 1 开始)。(可选)年份前面可以带有 + 或 -。年、月和日<br>的前导零是可选的。在 - 分隔符前后不允许有空格。                                              |
| 日期时间  | 值的形式必须为 HH:MM:SS.xxx, 其中 HH 表示小时 (其范围是从 0 到 23), MM 表示分钟<br>(0 到 59), SS 表示秒 (0 到 59), xxx 表示毫秒 (0 到 999)。首先, 请注意这里只允许<br>使用 24 小时表示法。其次,秒和毫秒是可选的。小时、分钟和秒的前导零是可选的。在 :分<br>隔符前后不允许有空格。 |
| 小数    | 用于存储精确数字。可以配置小数位数和最大精度。精度表示每个值可以具有的最大位数。小<br>数位数表示小数点后(即小数部分)可以有多少位。此参数的值必须大于或等于零并小于或等<br>于精度。                                                                                        |
| 双精度数  | 表示带有符号的近似数字值。与浮点数相比,双精度数可表示更大的数字。                                                                                                    |
| Float | 表示带有符号的近似数字值。与浮点数相比,双精度数可表示更大的数字。                                                                                                    |
| 整数    | 用于表示整数(例如 5 或 110)。                                                                                                    |
| Long  | 用于表示变量长度可达 2 GB 的字符数据。                                                                                                    |
| 字符串   | 用于存储一系列 ISO-8859-Latin-1 字符。这种系列的最大长度是可配置的。此外,字符串可以为<br>- 空,并且不能包含换行符 (ASCII 10) 或 null 字符 (ASCII 0)。                                                                                 |

表 22. 数据类型

<span id="page-199-0"></span>表 22. 数据类型 (续)

| 类型   | 描述                                                        |
|------|-----------------------------------------------------------|
| 时间戳记 | 允许使用符合 ISO 8601 标准的 CCYY-MM-DDTHH:MM:SS.xxx 形式的值。很容易看出,它只 |
|      | 是日期类型和时间类型的连接组合,其中使用了一个分隔符 T 来表示时间部分的开始。因此,               |
|      | 日期和时间类型的规则同样适用于时间戳记类型。                                    |

类别: 类别属性可用于定义列的分类值。相关应用程序使用类别属性为选定内容的字段或菜单填充值。分类 值可添加到任何列中而不管其类型如何。

1. 在某个"类别"列单元格中双击将显示 ... 图标。单击该图标将显示"分类值"对话框。

#### 定义类别

1. 单击添加…将启动"添加分类值"向导。

单个值。选择此选项可手动输入单个分类值。输入适当分类值后,单击完成将该条目添加到"分类值"列表 中.

从文件导入。选择此选项可从现有 .csv 文件中导入分类值。

- 2. 单击 ... 将显示"选择文件"对话框。
- 3. 找到相应的 .csv 文件并单击打开。这将返回到"添加分类值"对话框, 并且所选 .csv 文件的路径将显示在从 文件导入字段中。
- 4. 单击完成将 .csv 文件中的每个唯一值都添加到"分类值"列表中。

从数据源导入。选择此选项可从现有数据源表的列中导入分类值。

- 5. 单击下一步以显示"连接设置"步骤。
- 6. 选择适当数据源 JDBC 和凭证条目,单击连接,然后单击下一步以显示选择表和列步骤。

注: 如果数据源和凭证定义不存在, 您可能需要新建。

- 7. 单击完成将洗定列的分类值添加到"分类值"列表中。
- 8. 单击完成以返回到企业视图编辑器。选定列现在将显示所定义的分类值。

导出分类值: - 在"分类值"对话框中,可将所定义的分类值导出到 .csv 文件中。要导出所定义的分类值,请 执行下列操作:

- 1. 单击导出。这将显示"导出"对话框。
- 2. 浏览到相应的保存位置。
- 3. 为该 .csv 文件输入一个适当的文件名。
- 4. 单击保存。

注: 导出过程将保存所有已定义的分类值, 无论是否已在"分类值"对话框中将这些值都选中。

5. 单击确定以返回到企业视图编辑器。

除去分类值: 要删除现有分类值,请执行下列操作:

- 1. 在"分类值"对话框中选择相应值。
- 2. 单击 删除
- 3. 单击确定以返回到企业视图编辑器。

最小值/最大值属性用于为用户提供帮助, 它可以为每个列提供定义的限制。例如, 对于列 最小值/最大值: INCOME, 可以指定一个最小值 20000 和一个最大值 75000。

<span id="page-200-0"></span>这两个属性都可以通过在单元格中双击并手动输入文本来进行编辑。

可以在执行添加表或添加列任务的过程中或通过在其中一个描述列单元格中双击来添加或编辑表和列 描述: 的描述。

在企业视图的"表/列描述"对话框中可输入详细的表/列描述文本。企业视图描述旨在提供高级别的表和列信 息。这里定义的文本还会(以只读方式)显示在应用程序视图的"描述"对话框中。

### <span id="page-200-2"></span>管理关键字

"管理关键字"对话框为每个表提供了用于查看和定义关键字的选项。关键字是一组可用来标识或访问特定的一 行或多行的列。表的描述、索引或引用常量中会标识关键字。同一个列可属于多个关键字。

注: 一个关键字可基于多个列。对于两个表、如果表关键字中的所有列的值都彼此匹配并且顺序相同、则表明 这两个表中的行匹配。

唯一键是指具有如下约束的关键字,即其任意两个值都不能相等。唯一键的列不能包含 NULL 值。例如,可以 将员工编号列定义为唯一键, 因为该列中的每个值都只标识一名员工。没有两个员工会具有相同的员工编号。

#### 为表指定关键字

1. 单击管理关键字。此时将打开"管理关键字"对话框。

- 2. 单击添加以定义新关键字。此时将显示"关键字属性"对话框, 从中可以定义关键字或编辑现有关键字。
- 3. 在名称字段中输入适当的关键字名称,如果该关键字是唯一键、请单击唯一。此名称将显示在关键字列表 下,并且正在运行的应用程序将使用此名称来确定关键字。
- 4. 从"可用列"表中选择相应的列,然后单击右箭头按钮。所选列的名称将显示在"关键字列"列表中。派生列 不能作为关键字。

通过选择相应的列,然后单击左箭头按钮,可以将现有列从"关键字列"列表中移除。

- 5. 单击向上和向下按钮可重新排列关键字列的顺序。
- 6. 单击确定保存关键字定义。此时将关闭"关键字属性"对话框、并且关键字名称将显示在"管理关键字"对话 框中。
- 7. 单击关闭。所选表会显示相应列中当前已定义的关键字数。

#### <span id="page-200-1"></span>管理链接

"管理链接"对话框提供了用于查看和定义表和数据集之间的链接的选项。

链接的功能与 SQL 连接类似, 即, 可通过它们使用来自多个数据源表或数据集的数据。可以通过关键字使表和 数据集彼此相关。关键字是在每行中都包含一个值的列。可以为每行中都包含唯一值的列定义唯一键(例如客 户标识号)。有关关键字的详细信息,请参阅 『 管理关键字 』部分。

#### 定义两个表或数据集之间的链接

- 1. 单击管理链接。此时将打开"管理链接"对话框。
- 2. 单击添加以定义新链接。此时将显示"链接属性"对话框、从中可以定义新链接。
- 3. 在名称字段中输入适当的链接名称。该名称将显示在"管理链接"对话框中的名称列下、相关应用程序将使 用该名称来确定链接。
- 4. 在左侧部分下选择相应表或数据集以及关键字。表/数据集下拉菜单提供了一个所有已定义的表或数据集 的列表。关键字下拉菜单提供了一个当前为选定表或数据集定义的所有关键字的列表。如果表是链接的目 标, 那么将省略基于派生列的关键字。

5. 在右侧部分下选择相应表或数据集以及关键字。表/数据集下拉菜单提供了一个所有已定义的表或数据集 的列表。关键字下拉菜单提供了一个当前为选定表或数据集定义的所有关键字的列表。如果表是链接的目 标,那么将省略基于派生列的关键字。

在匹配小数类型的关键字时, 两个关键字必须具有相同的小数位。例如, SQL Server 的 money 类型将转 换为具有 4 个小数位的小数。这种类型的列只能链接到另一个具有 4 个小数位的小数类型的列。

所选关键字必须具有相同数量的匹配列类型。例如, 如果左侧表的关键字包含五个 INTEGER 列类型, 则右 侧表的关键字也必须包含五个 INTEGER 列类型。有关关键字的详细信息、请参阅第 [195](#page-200-0) 页的『管理关键字』 部分。如果编辑某个链接中使用的关键字导致关键字之间不兼容,则在关闭"链接属性"对话框时会从系统 中删除使用那些关键字的链接。

- 6. 选择适当的允许链接复选框。
	- 当同时选中两个框时, 该链接将在两个表/数据集之间自由映射。
	- 当只选中右侧作为源,左侧作为目标时,右侧表/数据集中的一行将映射到左侧表/数据集中的一行或多 行.
	- 当只选中左侧作为源,右侧作为目标时,左侧表/数据集中的一行将映射到右侧表/数据集中的一行或多 行。
	- 如果两个复选框都未选中, 那么将取消激活该链接。
- 7. 为左侧和右侧表/数据集的选定内容选择适当基数。基数设置定义了两个选定表/数据集之间的行关系。它 假设是从源表/数据集中的一行开始,并定义要映射到目标表/数据集中的多少行。

例如, 假设:

- 左侧表/数据集定义为 CUSTOMERS。
- 右侧表/数据集定义为 CITY。
- 左侧作为源, 右侧作为目标定义为精确一个 (1..1)。
- 右侧作为源,左侧作为目标定义为零或多个 (0..\*)。
- 这两个表/数据集都选中允许链接复选框。

对于上例, 将实施下列规则:

- 左侧作为源,右侧作为目标。一位客户将映射到一个城市。每位客户都必须确切地在一个城市中注册。
- 右侧作为源, 左侧作为目标。一个城市将映射到任意数量的客户。每个城市可以具有任意数量的客户, 包括没有任何客户。

**基数**下拉菜单中显示的值将随所选关键字是否唯一而变化。

如果所选关键字是唯一的, 则会提供下列基数选项:

- 最多一个 $(0..1)$
- 精确 $-$ 个  $(1..1)$

如果所选关键字不唯一, 则会提供下列**基数**选项:

- 零或多个 $(0.*)$
- 最多一个 $(0..1)$
- 精确一个 (1..1)
- 至少一个 (1..\*)
- 8. 为每个链接表/数据集输入适当的别名(可选)。别名为每个链接表/数据集定义了一个唯一名称。如果没 有别名, 将为每个链接表/数据集使用链接名称。

<span id="page-202-0"></span>9. 单击确定保存链接定义。此时将关闭"链接属性"对话框、并且链接名称将显示在"管理链接"对话框中。

10. 单击关闭返回编辑器。

### 保存企业视图

保存企业视图始终会在企业存储库中创建企业视图的一个新版本、而不会覆盖以前的版本。对象版本是由内置 的企业存储库功能处理的。

要保存企业视图的新版本,请执行下列操作:

1. 单击 IBM SPSS Collaboration and Deployment Services Deployment Manager 工具栏中的保存图标

或者

2. 选择:

### 文件 > 保存

企业视图的所有保存的更改都将记录在日志中、并且包括保存更改的用户的标识、企业视图版本标识和反映何 时保存更改的时间戳记。

### 应用程序视图

应用程序视图 汇集了与特定应用程序相关的 企业视图 中的表和列的一个子集。它可以捕获有关表和列在应用 程序上下文(例如,呼叫中心或缺陷检测)中的使用方式的附加信息。一个 企业视图 可以有多个 应用程序视 图 与之关联。

应用程序视图 有两个用途。首先、它为约束在某个基于 IBM SPSS Collaboration and Deployment Services Enterprise View 的工具或应用程序中显示给用户的信息提供了一种方式。例如、用户可能只对呼叫中心信息感兴趣。 通过标识要在呼叫中心应用程序中使用的 IBM SPSS Collaboration and Deployment Services Enterprise View 对象, 用户界面逻辑可以将结果限制为只包含那些相关对象。其次, 应用程序视图为系统管理员或数据专家从 应用程序的角度来查看存储库提供了一种方式。这对于评估所做更改对特定应用程序可能产生的影响尤其有 用.

### 创建应用程序视图

1. 右键单击内容存储库目录并选择:

#### 新建 > 应用程序视图...

或者

2. 洗择:

### 文件 > 新建 > 应用程序视图...

此时将打开"新建应用程序视图"对话框,其中提供了用于定义应用程序视图名称和描述的选项。输入适当的应 用程序视图名称和描述后, 单击完成以启动 『 应用程序视图编辑器 』。

### 应用程序视图编辑器

应用程序视图编辑器可供数据专家用来创建、编辑、复审和验证应用程序视图、应用程序视图是使用企业视图 定义中定义的表和列创建的。应用程序视图的使用者, 例如, 一个 IBM SPSS Modeler 流, 可以链接至该应用 程序视图以便进行影响分析。

### <span id="page-203-0"></span>向应用程序视图添加表和列

每个应用程序视图都会引用一个特定的企业视图版本。可用的表和列限制为该企业视图版本所包含的那些表和 列。

要指定在应用程序视图中包含哪些表和列, 请执行下列操作:

- 1. 在应用程序视图编辑器的表部分中选择相应的表。选定某个表后、其对应列将显示在列部分中。
- 2. 通过在列部分中单击相应复选框来选择列。
- 3. 对每个所需的表重复上述步骤。

### 从应用程序视图中除去表和列

要从应用程序视图中删除表和列, 请执行下列操作:

- 1.从应用程序视图编辑器的表部分中选择相应的表。选定某个表后,其对应列将显示在列部分中。
- 2. 通过在列部分中取消选中相应复选框来删除列。如果取消选择了特定表的所有列, 那么将自动在表部分中 取消选择该表。
- 3. 对每个所需的表重复上述步骤。

### 列计数

列计数列表明当前为每个指定表选择了多少个列。例如, 如果 CUSTOMER 表列出一个列计数 4/20, 则意味着当 前从 20 个可能的列中选择了 4 个列。通过列计数可以迅速验证每个表的列覆盖情况。

### 排序各列

所有列都可以按升序或降序排序。要将某个列排序,请在列部分中单击相应列标题。标题中显示的箭头表明列 是按升序还是降序排序的。

注: 排序并不影响列对于使用它们的应用程序的显示方式。索引顺序表明了列对于使用它们的应用程序的显示 方式。请参阅『索引』主题以获取更多信息。.

### 更改应用程序视图列属性

通过双击列单元格就可以更改列属性。您还可以选择多行、然后右键单击并为所有选定行应用相同的属性更改 (例如,可以为所有选定行应用相同的环境)。

注: 通过选择多行来更改行属性将清除撤销/恢复历史记录。

并非所有应用程序视图列都可以由用户定义。例如、列名称和类型列是在企业视图编辑器中定义的、不能在应 用程序视图编辑器中进行修改。

- 索引:索引列表示企业视图列呈现给使用它们的应用程序的顺序。请参阅『索引』主题以获取更多信息。
- 列名称:显示当前列名称。不能在应用程序视图编辑器中修改该属性。请参阅第199页的『列名称』主题以 获取更多信息。
- 类型:指定列中存储的数据类型。每个列只能存储一种数据类型的数据。请参阅第 199 页的 『类型』以获取 有关受支持的列类型的信息。不能在应用程序视图编辑器中修改该属性。
- 环境: 显示当前与该列关联的环境。请参阅第199页的"环境"主题以获取更多信息。
- 方向:表明列是预测变量、目标、还是两者都是、请参阅第 200 页的 『方向』主题以获取更多信息。
- 描述:提供用户定义的列描述。请参阅第200页的『描述』主题以获取更多信息。

索引: 列的索引顺序表明了列对于使用它们的应用程序的显示方式。在下表中, 列将按照收入、状态、所有 权、抵押和二次抵押的顺序显示给使用它们的应用程序。

<span id="page-204-0"></span>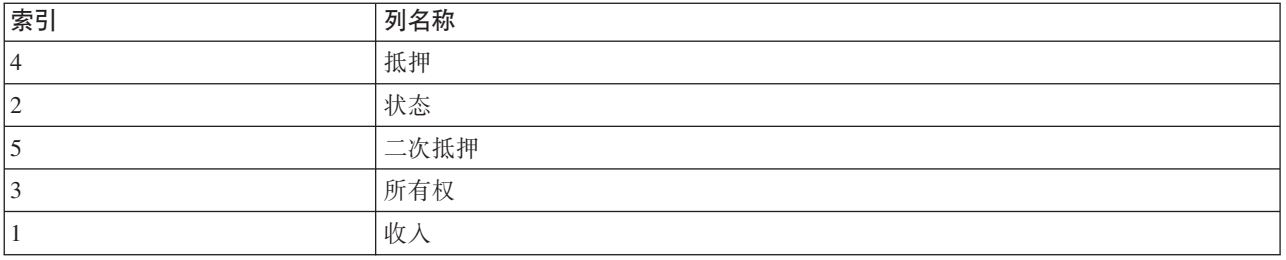

缺省情况下, 索引顺序由列在 企业视图 中定义时的顺序确定。可以在 企业视图 或 应用程序视图 级别手动 编辑索引顺序。

注: 在应用程序视图级别更改索引顺序时, 并不会影响原始的企业视图索引顺序。

**列名称:** 列名称属性显示继承自 企业视图 的当前列名称。

类型: 列类型属性继承自企业视图, 并指定了列中存储的数据类型。每个列只能存储一种数据类型的数据。 请参阅主题第 237 页的 『[IBM SPSS Collaboration and Deployment Services Enterprise View](#page-242-0)数据类型 』以获取 更多信息。

表 23. 数据类型

| 类型    | 描述                                                                                                    |
|-------|----------------------------------------------------------------------------------------------------|
| 布尔值   | 用于存储二元位(0 或 1)。它们可用于表示布尔值,例如是/否、True/False 或开/关。                                                                                                    |
| 日期    | 值的形式必须为 CCYY-MM-DD, 其中 CCYY 表示年份, MM 表示月份数字 (一月 = 1, 二<br>月 = 2, 等等), DD 表示日 (从 1 开始)。 (可选)年份前面可以带有 + 或 -。年、月和日<br>的前导零是可选的。在 - 分隔符前后不允许有空格。                                        |
| 日期时间  | 值的形式必须为 HH:MM:SS.xxx, 其中 HH 表示小时 (其范围是从 0 到 23), MM 表示分钟<br>(0 到 59),SS 表示秒 (0 到 59), xxx 表示毫秒 (0 到 999)。首先,请注意这里只允许<br>使用 24 小时表示法。其次,秒和毫秒是可选的。小时、分钟和秒的前导零是可选的。在 :分<br>隔符前后不允许有空格。 |
| 小数    | 用于存储精确数字。可以配置小数位数和最大精度。精度表示每个值可以具有的最大位数。小<br>数位数表示小数点后(即小数部分)可以有多少位。此参数的值必须大于或等于零并小于或等<br>于精度。                                                                                      |
| 双精度数  | 表示带有符号的近似数字值。与浮点数相比,双精度数可表示更大的数字。                                                                                                    |
| Float | 表示带有符号的近似数字值。与浮点数相比,双精度数可表示更大的数字。                                                                                                    |
| 整数    | 用于表示整数(例如 5 或 110)。                                                                                                    |
| Long  | 用于表示变量长度可达 2 GB 的字符数据。                                                                                                    |
| 字符串   | 用于存储一系列 ISO-8859-Latin-1 字符。这种系列的最大长度是可配置的。此外, 字符串可以为<br>空,并且不能包含换行符 (ASCII 10) 或 null 字符 (ASCII 0)。                                                                                |
| 时间戳记  | 允许使用符合 ISO 8601 标准的 CCYY-MM-DDTHH:MM:SS.xxx 形式的值。很容易看出, 它只<br>是日期类型和时间类型的连接组合,其中使用了一个分隔符 T 来表示时间部分的开始,因此,<br>日期和时间类型的规则同样活用于时间戳记类型。                                                 |

**环境: 环境设置为标识定义的业务段所应关联的特定列提供了一种方式。业务段包括:** 

• 分析。与"分析"环境相关联的列通常用于定义运行分析和优化任务所需的事务处理数据。

• 操作。与"操作"环境相关联的列通常用于将所获得的分析结果部署到操作通道。

• 报告。与"报告"环境相关联的列通常用于将所获得的分析结果提供给报告通道。

<span id="page-205-0"></span>列环境决定了数据提供程序定义中列的可用性。数据提供程序定义与应用程序视图的特定环境关联。只有属于 该环境的列将可用于数据提供程序定义。例如, 分析数据提供程序定义只对相关联的应用程序视图中定义为分 析的列具有访问权。

可以将列定义为属于多个环境。例如,可以将列 CUST ID 同时分配给分析和操作角色。在这种情况下,该列 将可用于分析和操作数据提供程序定义。

注: 缺省情况下, 应用程序视图编辑器会列出属于全部三个环境的所有新列。

方向: 方向设置指定是应将列作为预测变量还是作为目标来处理。预测变量用作机器学习的输入(预测变量 字段);目标用作机器学习的输出(预测字段)。方向设置并不影响列的使用或显示方式。该设置是一种辅助 手段, 使用户可以确定每个列的预期角色。例如, IBM SPSS Modeler 应用程序就利用了方向设置。

描述: 可以通过在其中一个描述列单元格中双击来添加或编辑表和列的描述。

应用程序视图"描述"对话框显示了任何现有企业视图描述信息(只读), 从中可以输入特定于应用程序视图的 更详细的表/列描述信息。

### 保存应用程序视图

可以向存储库中保存一个新应用程序视图,也可以修改并保存一个现有应用程序视图。保存现有应用程序视图 始终会在存储库中创建应用程序视图的一个新版本、而不会覆盖以前的版本。对象版本是由内置的存储库功能 处理的。

要保存应用程序视图的新版本, 请执行下列操作:

1. 在 IBM SPSS Collaboration and Deployment Services Deployment Manager 工具栏上单击"保存"图标

或者

2. 选择

#### 文件 > 保存或另存为...

应用程序视图的所有保存的更改都将记录在日志中,并且包括保存更改的用户的标识、应用程序视图版本标识 和反映何时保存更改的时间戳记。

#### 更改所引用的企业视图加标签版本

缺省情况下,新应用程序视图将使用带有 LATEST 标签的企业视图版本来定义表和列信息。而现有应用程序视 图将首先尝试将其标签与一个对等的企业视图标签进行匹配。如果未找到匹配标签,应用程序视图编辑器将缺 省使用带有 LATEST 标签的企业视图版本。

注: 可以将其他标签与 LATEST 版本相关联。例如、可以将标签 PRODUCTION 应用于最新的企业视图版本。 在这种情况下, 最新版本将同时包含 LATEST 和 PRODUCTION 标签。

在某些情况下, 您可能不想使用最新的企业视图版本。

1. 这时可以单击更改以选择一个不同的企业视图加标签版本作为应用程序视图的基础。

注: 更改为不同的加标签版本只对当前编辑会话有效。如果希望永久更改所引用的企业视图版本, 则必须确保 应用程序视图版本标签与企业视图版本标签相匹配。请参阅主题第26页的『使用标签』以获取更多信息。

请参阅主题第26页的"使用标签"以获取更多信息。

## 合并视图版本

一个企业视图或一个应用程序视图可能具有多个不同版本。企业视图或应用程序视图的每个保存的更改都将导 致生成该视图的一个新版本。此外, 在导入视图时, 所有导入的版本都会生成对应目标视图的新版本。

有时需要来自某个视图的两个独立版本的信息,例如,一个来自视图版本 A 的表和一个来自版本 B 的表。在 这种情况下,可以将这些版本合并成该视图的一个新的组合版本。但是,请注意,合并涉及的是同一视图的两 个版本。不能合并不同的视图。例如,不能将应用程序视图 View1 与应用程序视图 View2 进行合并,但是可 以将 View1 的版本 A 与版本 B 进行合并。

要合并某视图的两个版本,请在"内容资源管理器"中右键单击该视图并选择合并版本。此时将显示"选择要合 并的版本"对话框。

首选版本。选择要合并的第一个视图版本。来自首选版本的表、关键字、链接和列信息将保留在合并版本中、 但不会保留表的描述。

次选版本。选择要与首选版本合并的视图版本。次选版本的表、关键字、链接和列将添加到首选版本中。合并 的表将包含来自首选版本的所有内容、外加来自次选版本的现有列的附加列或元数据。如果次选版本中的定义 与首选版本中的定义相冲突, 则缺省情况下将在合并版本中使用后者的定义。例如, 如果首选版本将 My Table 表的 Age 列定义为字符串,而次选版本将 Age 定义为整数,则合并版本会将 Age 定义为字符串。

单独合并冲突。如果选择此项, 则可以手动为在合并选定版本时出现的每个冲突单独指定解决方案, 而不是由 首选版本自动获得优先权。请参阅『解决冲突』主题以获取更多信息。

在选择了两个版本后,单击确定以执行合并。

通常,合并版本将包含来自两个版本其中之一的定义,具体取决于冲突的解决是自动还是手动。但是,在某些 情况下, 结果并非严格来自两个版本其中之一的选择。

- 在合并某个企业视图列的分类值时,合并列的类别集是来自两个选定版本的不区分大小写的类别并集。要 指定其中一个类别集而不进行并集、请选择单独合并冲突。
- 如果两个选定版本每个都在同一个表中具有同一名称的关键字,但定义了不同的属性,那么会重命名次选 版本的关键字。
- 链接将更新以使用任何新关键字名称。但是,如果由于在其中一个关键字中更改了列类型而无法再包含该 链接, 则该链接将不会包含在合并版本中。

### 解决冲突

"解决冲突"对话框标识了在合并企业视图或应用程序视图的两个版本时出现的冲突,并为每个包含冲突的表定 义了解决方案策略。

表列表标识了出现冲突的选定视图中的表。

- 表名称。存在冲突的表的名称。
- 解决方案。指定表的冲突解决方案策略。该策略可以使用来自其中一个选定视图版本的值、也可以定义定制 设置。要定义策略、请选择单元格并在列表中标识方法。

对于某个选定表,列列表显示了存在冲突的列的属性,可用属性取决于合并所涉及的是企业视图还是应用程序 视图。对于基于特定视图版本的解决方案策略,不能修改属性值,因为这会导致一个版本覆盖另一个版本。但 是,对于自定义解决方案策略,可以单独选择冲突属性的值。冲突属性值将突出显示以帮助标识必须指定的 值。

<span id="page-207-0"></span>首选值。对于自定义解决方案策略、将所有列属性设置为为视图的首选版本定义的值。

次选值。对于自定义解决方案策略,将所有列属性设置为为视图的次选版本定义的值。

要为定制解决方案策略中的单个列属性指定值,请选择包含该值的单元格并在列表中标识新的值。

指定了表的解决方案策略及任何自定义解决方案值后, 单击合并以生成该视图的新的合并版本。

### **}]a)Lr(e**

数据提供程序定义用于以独占方式从非实时应用程序中的关系数据源中检索数据。数据提供程序定义通过将应 用程序视图中的逻辑列定义映射至客户数据库中的物理表的列来管理每个阶段的数据。这可能涉及直接映射 列, 或者使用 SOL 查询来选择或派生所需的列和记录。例如, 用来构建模型的历史数据可能来自仓库, 而正在 讲行评分的数据可能来自操作系统。数据提供程序定义还指定了用来访问数据的数据源和凭证。

数据提供程序定义将源数据直接链接至应用程序视图,并间接链接至企业视图的表和列。一个应用程序视图表 可能具有多个数据提供程序定义,每个都可能指向多个数据源。

## **4(}]a)Lr(e**

要创建数据提供程序定义, 请执行下列操作:

• 右键单击内容存储库目录并选择:

### **B(** > **}]a)Lr(e...**

或者

• 选择:

### **D~** > **B(** > **}]a)Lr(e...**

此时将显示**新建数据提供程序定义**向导, 其中提供了用于定义数据提供程序定义的选项。

为数据提供程序定义输入适当的名称和描述后, 单击下一步以进入 『选择应用程序视图』对话框。

**注**: 名称和描述字段最长都限制为 256 个字符。

### 选择应用程序视图

**选择应用程序视图**对话框提供了用于将数据提供程序定义与相应的应用程序视图相关联的选项。该对话框只列 出了存储库中当前存在的视图。

- 1. 选择一个应用程序视图并选择相应环境(分析、操作或报告)。请参阅第[199](#page-204-0) 页的『环境』主题以获取更 多信息。
- 2. 单击下一步以显示 『选择配置对象』对话框。

### 选择配置对象

选择配置对象对话框提供了用于选择所定义的 JDBC/ODBC 数据源定义和服务器凭证的选项。该对话框还提供 了用于创建新数据源定义和服务器凭证的选项。

请注意, JDBC 和 ODBC 数据源必须指向相同的数据库 (它们将具有相同的许可权, 因为它们共享一个凭证对 象)。同时具有两个数据源类型是因为数据提供程序定义可以使用基于 Java 和基于 C 的应用程序。例如, BIRT Report Designer for IBM SPSS 是基于 Java 的应用程序, 它可以使用 IBM SPSS Collaboration and Deployment Services Enterprise View 来获取其报告的信息。基于 Java 表示它需要使用 JDBC 驱动程序以与数据库

<span id="page-208-0"></span>连接。相反, IBM SPSS Modeler 也可以使用 IBM SPSS Collaboration and Deployment Services Enterprise View 来检索其流的数据。但是 IBM SPSS Modeler 是基于 C 的应用程序, 因此它需要与数据库的 ODBC 连接。

请参阅第[190](#page-195-0) 页的"数据源定义』和第[189](#page-194-0) 页的"凭证定义",以获取更多信息。

1. 选择了适当的数据源定义和凭证后, 单击完成。新定义显示在数据提供程序定义编辑器中。请参阅 『数据 提供程序定义编辑器』主题以获取更多信息。

### 数据提供程序定义编辑器

数据提供程序定义编辑器可供数据专家用来创建、编辑、复审和验证数据提供程序定义。数据提供程序定义将 应用程序视图中的列定义映射至客户数据库中的物理表。

### **|Dy}CD&CLrS<Sj)f>**

缺省情况下, 新数据提供程序定义使用带有 LATEST 标签的应用程序视图。而现有数据提供程序定义将首先尝 试将其标签与一个对等的应用程序视图标签进行匹配。如果未找到匹配标签,数据提供程序定义编辑器将缺省 使用带有 LATEST 标签的应用程序视图版本。

注: 可以将其他标签与 LATEST 版本相关联。例如,可以将标签 PRODUCTION 应用于最新的应用程序视图 版本。在这种情况下, 最新版本将同时包含 LATEST 和 PRODUCTION 标签.

在某些情况下、您可能不想使用最新的应用程序视图加标签版本。

1. 这时可以单击更改以选择一个不同的应用程序视图加标签版本。

请参阅主题第26页的『使用标签』以获取更多信息。

### **A** external points

下列步骤说明了将应用程序视图的逻辑表和列映射至物理数据源的表和列的过程。

1. 单击某个尚未定义映射的表行 (映射列为空) 以启动"数据提供程序表规范"对话框。

注: 您还可以在某个已定义的映射列单元格中单击。这时该单元格中将显示一个省略号按钮。单击该按钮 将启动"数据提供程序规范"对话框。

"数据提供程序规范"对话框提供了用于选择现有数据源表/视图或通过 SQL 语句手动请求列和表信息的选项。 2. 如果选择**现有表**、将激活下拉列表字段、从中可以选择一个现有数据源表或视图:

选择了适当的表/视图后,可以通过单击样本来验证列信息。"样本数据"对话框显示了来自选定表/视图的所 有列以及五十行实际数据的抽样。

3. 单击确定返回到数据提供程序定义编辑器。来自选定表/视图的所有列现在将显示在物理列部分中。

注: 如果选择了**现有表**选项, 将只返回来自一个表的列。

数据提供程序定义编辑器会自动映射其**列名称**和**类型**与对应的逻辑列相匹配的物理列。

4. 选择选择语句选项时, 将激活编辑框, 从中可以输入一个 SQL 选择语句。使用选择语句可以指定来自多个 表/视图的列, 或通过 WHERE 子句 (例如 WHERE GENDER = MALE) 定义各种筛选属性。WHERE 子句信息不用 在企业视图中, 但会在运行时应用。

注: 选择语句必须遵从物理数据源的语法规则。

5. 输入适当的选择语句后, 单击确定返回到数据提供程序定义编辑器。在物理列部分中, 只会为指定表显示 在选择语句中定义的那些列。

数据提供程序定义编辑器会自动映射其列名称和类型与对应的逻辑列相匹配的物理列。

### 手动映射列

- 1. 从物理数据源列表中选择一个列名称。
- 2. 从应用程序视图列表中选择一个对应的列名称。
- 3. 单击映射。数据提供程序定义编辑器将映射类型相同的列。

注: 此外, 还可以通过将物理数据源列拖放到应用程序视图列表中来映射列。同样, 列之间的类型必须匹配。

#### 取消映射列

1. 从应用程序视图列表中选择相应列, 然后单击取消映射。

注: 单击取消全部映射将删除所有列的映射。

### 验证数据提供程序定义

仅当所有表和列的映射均正确时数据提供程序定义才有效。数据提供程序定义编辑器会提供每个应用程序视图 表的映射状态:

- 绿色复选标记表示所有逻辑表列的映射均正确。
- 虚线框表示并非所有逻辑表列都进行了映射。
- 断开的框表示逻辑表包含曾经建立映射但现已断开的列。通常、当从中派生应用程序视图的表和列的 SOL 或 数据源发生更改时就会出现映射断开错误。
- 带有蓝色箭头的红色感叹号表示逻辑列或表已不再存在于应用程序视图中。
- 1. 单击验证以检查所有应用程序视图表的映射。当所有表/列的映射均正确时, "验证状态"对话框将表明数据 提供程序定义有效。

如果列的映射出现问题, "验证状态"对话框将显示一到三个问题:

#### 未映射的对象

当应用程序视图中存在的列未映射在数据提供程序定义中时就会出现未映射的对象错误。必须映射全部数据提 供程序定义列引用才能使定义有效。

要解决未映射的对象错误,请执行下列操作:

• 确保所有应用程序视图列均正确映射至适当的物理数据源列。请参阅第203页的『映射列定义』主题以获 取更多信息。

或者

• 从关联的应用程序视图中删除未映射的列引用。

#### 断开的映射

通常,当从中派生应用程序视图的表和列的 SQL 或数据源发生更改时就会出现映射断开错误。数据提供程序定 义映射在某些时候是正确的、但是当更改了数据源后、映射将不再有效。

要解决断开的映射错误,请执行下列操作:

• 将引用的数据源重新更改为建立原始映射时使用的数据源, 或者确保新数据源包含与以前的数据源相同的 表和列。

### <span id="page-210-0"></span>**TsZ&CLrS<P;fZ**

当从应用程序视图中删除已经在数据提供程序定义中建立了映射的列时就会出现缺失应用程序视图对象错误。

要解决缺失对象错误,请执行下列操作:

• 将缺失的列恢复到应用程序视图。请参阅第198 页的 『 向应用程序视图添加表和列』主题以获取更多信 息。

或者

• 单击修复以自动从数据提供程序定义中删除列引用。

### **#f}]a)Lr(e**

保存数据提供程序定义始终会在存储库中创建数据提供程序定义的一个新版本。而不会覆盖以前的版本。对象 版本是由内置的存储库功能处理的。

要保存数据提供程序定义的新版本, 请执行下列操作:

1. 在 IBM SPSS Collaboration and Deployment Services Deployment Manager 工具栏上单击"保存"图标

或者

2. 洗择

### **D~** > **#frmf\*...**

数据提供程序定义的所有保存的更改都将记录在日志中,并且包括保存更改的用户的标识、数据提供程序定义 版本标识和反映何时保存更改的时间戳记。

### **}]a)Lr(e – 51**

数据提供程序定义 – 实时 用于以独占方式与应用程序进行实时交互。数据提供程序定义 – 实时 将数据集直 接链接至 应用程序视图,并间接链接至 企业视图 的表和列。一个应用程序视图表可能具有多个关联的数据提 供程序定义 - 实时, 每个都可能指向不同的数据源。

数据集表示数据的源。最简单的数据集形式是映射至一个数据源表并提取该数据源的物理实现。除了映射至数 据源表之外,数据集还可以映射至其他数据集。使用这种机制,可以将来自各种数据源的数据链接在一起。

数据提供程序定义 - 实时 会从下列源检索数据集, 每次检索一行:

- 数据提供程序定义 实时 中定义的 JDBC 数据源
- 应用程序服务器定义的数据源
- 数据提供程序定义 实时 中定义的用户上下文数据
- 用户创建的数据提供程序(在外部实现)

注: 可以从现有列中派生附加数据列。

有关详细信息, 请参阅第44页的"数据源"。

### **4(}]a)Lr(e – 51**

要创建 数据提供程序定义 - 实时、请执行下列操作:

1. 右键单击内容存储库文件夹并选择:

#### 新建 > 数据提供程序定义 - 实时...

或者

2. 洗择:

#### 文件 > 新建 > 数据提供程序定义 - 实时...

此时将显示新建数据提供程序定义 - 实时 向导、其中提供了用于定义 数据提供程序定义 - 实时 的选项。 3. 输入适当的数据提供程序定义 - 实时名称和描述后, 单击下一步以进入 『选择应用程序视图』步骤。

注: 名称和描述字段最长都限制为 256 个字符。

### 诜柽应用程序视图

选择应用程序视图对话框提供了用于将数据提供程序定义 - 实时 与相应的应用程序视图相关联的选项。该对 话框只列出了存储库中当前存在的视图。

1. 洗择一个应用程序视图。

注: 操作是唯一可用的环境。请参阅第199页的『环境』主题以获取更多信息。

2. 单击完成。将关闭选择应用程序视图对话框并显示数据提供程序定义 - 实时编辑器。

### 数据提供程序定义 - 实时编辑器

数据提供程序定义 - 实时编辑器可供数据专家创建、编辑和复审用于实时交互的数据提供程序定义。数据提供 程序定义 - 实时 将应用程序视图中的列定义映射至从下列源派生的数据集:

- 数据提供程序定义 实时 中定义的 JDBC 数据源
- 应用程序服务器定义的数据源
- 数据提供程序定义 实时 中定义的用户上下文数据
- 用户创建的数据提供程序(在外部实现)

有关详细信息, 请参阅第44页的 『 数据源 』。

数据提供程序定义 - 实时编辑器包含两个选项卡:

- 映射。映射选项卡显示了当前定义的数据集映射并提供了用于手动配置映射的选项。请参阅『映射数据集列 定义』主题以获取更多信息。
- 数据集。"数据集"选项卡显示了当前定义的数据集,并提供了用于手动配置数据集、管理链接和管理关键字 的选项。请参阅第208页的『使用数据集』主题以获取更多信息。

### 映射数据集列定义

下列步骤说明了将应用程序视图的逻辑表和列映射至实时数据集的表和列的过程。

- 1. 单击某个尚未定义映射的表行(映射列为空)。
- 2. 从选定表的映射列中的下拉菜单中选择一个现有映射。

注: 如果当前未定义任何映射、那么将需要创建一个数据集映射。请参阅第208页的 『 使用数据集 』主题 以获取更多信息。

数据集列表会自动填充为所选数据集映射定义的列名称和类型。当列名称和类型都匹配时, 数据提供程序 定义 - 实时 编辑器会自动映射列。

注: 一个数据集最多只能映射至一个应用程序视图表。

3. 数据在服务器上高速缓存。您可以指定高速缓存超时值(以秒为单位)。将光标放在"高速缓存超时"列 中, 然后输入值。例如, 如果为高速缓存超时值指定 30, 那么每 30 秒将清除一次为给定应用程序视图表 高速缓存的数据。

手动映射列

- 1. 从数据集列表中选择一个列名称。
- 2. 从应用程序视图列表中选择一个对应的列名称。
- 3. 单击映射。数据提供程序定义 实时编辑器将映射类型相同的列。

注: 此外、还可以通过将数据集列拖放到应用程序视图列表中来映射列。同样,列之间的类型必须匹配。

- 4. 继续映射、直至为每个应用程序视图表都正确映射了应用程序视图列表中的所有列。
- 5. 您还可以指定是否能够高速缓存给定的应用程序视图列中的数据。在可高速缓存列中选择是或否。

#### 取消映射列

1. 从应用程序视图列表中选择相应列, 然后单击取消映射。

注: 单击取消全部映射将删除所有列的映射。

#### 预览数据

可以选择一个表并通过单击预览来验证列信息。"预览数据"对话框显示了来自选定表/视图的所有列, 从中可 以预览所选数据集的数据,以及添加、编辑、导入、导出和删除上下文数据类型的数据集的上下文值。 1. 单击确定返回到数据提供程序定义 - 实时编辑器。

预览数据: "预览数据"对话框提供了用于预览所选数据集的数据以及添加、编辑、导入、导出和删除上下文数 据类型的数据集的上下文值的选项。

关键字的值: 下拉列表提供了可用的已定义关键字。基于派生列的关键字不可用。选择一个适当的关键字。对 于某些数据库, 关键字类型可能会影响预览数据的功能。

- 对于 SQL Server 数据库,如果关键字的类型为 text 或 ntext,则不能预览数据。
- 对于 DB2 数据库, 如果关键字的类型为 LONG VARCHAR, 则不能预览数据。
- 对于 Netezza 和 Teradata 数据库, 如果关键字的类型为 time 或 timestamp, 则不能预览数据。

添加: 打开"值编辑器"对话框, 从中可以为所选关键字指定新值。

- 编辑: 打开"值编辑器"对话框, 从中可以编辑所选关键字值。
- 导入: 打开"导入值"对话框, 从中可以从 .csv 文件中导入关键字值。
- 导出: 打开"导出值"对话框, 从中可以将关键字值导出到 .csv 文件中。

除去: 除去所选关键字值。

全部除去: 除去所选关键字的所有值。

#### 上下文值

"上下文值"部分可用来添加、编辑、导入、导出或删除上下文数据类型的数据源的值。

添加: 打开"值编辑器"对话框, 从中可以为上下文数据列指定新值。

<span id="page-213-0"></span>编辑: 打开"值编辑器"对话框, 从中可以编辑上下文数据列值。

导入: 打开"导入值"对话框, 从中可以从 .csv 文件中导入上下文数据列值。

导出: 打开"导出值"对话框, 从中可以将上下文数据列值导出到 .csv 文件中。

**除去**:除去所选上下文数据列值。

全部除去: 除去所有上下文数据列值。

获取数据: 从数据源中检索上下文数据列值。

#### 植用数据集

"数据集"选项卡提供了用于定义、编辑和删除数据集的选项。

数据集表示数据的源。最简单的数据集形式是映射至一个数据源表并提取该数据源的物理实现。除了映射至数 据源表之外, 数据集还可以映射至其他数据集。使用这种机制, 可以将来自各种数据源的数据链接在一起。

数据提供程序定义 - 实时 会从下列源检索数据集, 每次检索一行:

- 数据提供程序定义 实时 中定义的 JDBC 数据源
- 应用程序服务器定义的数据源
- 数据提供程序定义 实时 中定义的用户上下文数据
- 用户创建的数据提供程序(在外部实现)

注: 可以从现有列中派生附加数据列。

系统将验证对数据源设置所做的更改以确定这些修改是否会影响 数据提供程序定义 - 实时 中的其他定义。如 果所做的更改会导致冲突,例如缺失必要的列或数据类型不兼容,则无法将修改后的数据源应用到数据源。对 于其他更改,例如添加列,系统会提示提供处理说明。有关详细信息、请参阅第 44 页的 『数据源』。

#### **}]/**

数据集部分提供了用于定义数据集和使用数据集链接和关键字的选项。

添加... 启动"添加数据集"向导、从中可以定义任意数目的数据集。请参阅主题第[209](#page-214-0)页的『定义数据集』以获 取更多信息。

管理链接。打开"管理链接"对话框、从中可以创建新数据集链接或使用现有链接。请参阅第[195](#page-200-0) 页的『管理链 接』主题以获取更多信息。

管理关键字。打开"管理关键字"对话框、从中可以创建新关键字或使用现有关键字。请参阅第[195](#page-200-0) 页的 『管理 关键字』主题以获取更多信息。

编辑。更新数据集以包含添加到基础源中的新列,以及将一个基础源替换为另一个基础源(假设新源提供了相 同的基础列集)。在添加了基础列后,不允许再将其删除。请参阅第[210](#page-215-0)页的『编辑数据集』主题以获取更多 信息。

除去。删除当前选定的数据集。

**列** 

**列**部分提供了用于预览数据集列数据和使用派生列的选项。

<span id="page-214-0"></span>预览。启动"预览数据"对话框, 从中可以预览选定数据集的数据, 以及添加、编辑、导入、导出和删除上下文 数据类型的数据集的上下文值。

添加... 启动"创建派生列"表达式编辑器、从中可以手动创建派生列并连接数据集。请参阅第[211](#page-216-0) 页的 『 表达式 编辑器』主题以获取更多信息。

编辑... 启动"编辑派生列"表达式编辑器. 从中可以编辑现有的派生列或数据集联接. 请参阅第[211](#page-216-0) 页的 『 表达 式编辑器』主题以获取更多信息。

除去。从"列"列表中删除选定的派生列。

**定义数据集:** 下列步骤说明了定义新数据集的过程。

1. 在**数据集**部分中,单击**添加**以启动"添加数据集"向导。

在"添加数据集"向导的选择数据源步骤中, 可以定义 JDBC、应用程序服务器或数据服务数据源。

JDBC 数据源: 数据提供程序定义 - 实时 编辑器使用 JDBC 元数据自动导入在 SQL 表或视图中定义的主 键和外键。使用此信息,可以自动在数据集之间创建链接。

注: 交互服务器必须处于运行状态才能更改与 JDBC 数据源相关的任何设置(例如, 选择其他表)。

1. 选择 JDBC 并单击下一步以显示"连接设置"步骤。对于使用 JDBC 数据源的数据集、数据集将映射至某个 SQL 数据库中的一个 SQL 表 (或视图)。

*JDBC* 数据源的连接设置: "连接设置"对话框提供了用于选择 JDBC 数据源提供程序和数据源凭证的选项。 该对话框还提供了用于创建新数据源和凭证的选项。有关详细信息、请参阅第 [45](#page-50-0) 页的 『选择数据源定义类 型』和第43页的『添加新凭证』。

**JDBC** 选择适当的 JDBC 数据源定义。

**凭证**。选择适当的凭证定义。

连接。必须单击连接以验证所定义的数据源连接。

1. 单击下一步以选择表和列。

<span id="page-214-1"></span>为 JDBC 数据源选择表和列: "选择表和列"对话框提供了用于选择现有数据源表及其关联的列定义的选项。

表类型... 单击可选择要从物理数据源返回的内容。

- 系统表 返回数据源系统表 ( 例如 sysdevices 和 sysfiles ) 。
- 表 返回常规数据源表(例如 CUSTOMERS 和 ORDERS)。
- 视图 返回表视图。视图是虚拟表,其内容由查询定义。与实际表一样,视图也由一组字段和记录组成。记 录和字段来自定义视图的查询中所引用的表,并且是在引用视图时动态生成的。

注: 还可能有其他选项可用, 这取决于数据源配置。

1. 选择表和列并单击**完成**。这将返回到"数据集"选项卡。

新定义的数据集及其关联列定义将添加到**数据集**表中

应用程序服务器数据源: 对于使用应用程序服务器数据源的数据集, 数据集将映射至某个 SOL 数据库中的 一个 SQL 表或视图。在连接到数据源时不需要指定凭证。凭证是在应用程序服务器中定义的。

<span id="page-215-0"></span>数据源在运行了交互服务器的应用程序服务器上才可用。因此, 数据提供程序定义 - 实时 编辑器将连接到交 互服务器以便检索数据源元数据。数据提供程序定义 - 实时 编辑器使用元数据来自动导入在 SQL 表或视图 中定义的主键和外键。使用此信息,可以自动在数据集之间创建链接。

1. 选择**应用程序服务器**并从下拉列表中选择适当的应用程序服务器数据源定义。

有关详细信息, 请参阅第44页的 『 数据源 』。

2. 单击下一步以显示选择要添加的表步骤。

数据服务数据源: 对于使用数据服务数据源的数据集, 数据集将映射至在数据服务中定义的一个表。数据提 供程序定义 - 实时编辑器使用已定义并存储为存储库对象一部分的信息来检索数据源元数据(列、列类型等)。 这里不会进行指向实际服务器的连接。

注: 每个 数据提供程序定义 - 实时 只能有一个上下文数据类型的数据服务数据源。

1. 选择数据服务并从下拉列表中选择适当的实时数据服务数据源定义。

有关详细信息, 请参阅第44页的 『 数据源 』。

2. 单击下一步以显示 『为数据服务数据源选择要添加的数据集』步骤。

为数据服务数据源选择要添加的数据集: 在"添加数据集"向导的**选择要添加的数据**源步骤中,可以从先前选定 的实时数据服务数据源定义中选择要使用的数据集。

1. 选择适当的数据集并单击完成以返回到"数据集"选项卡。新定义的数据集及其关联列定义将添加到数据集 表中。

### **`-}]/:**

要编辑数据集, 请执行下列操作:

- 1. 从数据集部分中洗择数据集。
- 2. 单击编辑按钮
- 3. 指定数据源设置。请参阅主题第 [209](#page-214-0) 页的 『 定义数据集 』以获取更多信息。对于 JDBC 数据源、请指定连 接信息。
- 4. 选择要包含在数据集中的列。

对于 JDBC 和应用程序服务器数据源, 可以使用**表类型**按钮筛选出选定类型的可用表列表。从列表中选择一个 表以查看该表的列列表。每个列都具有下列状态之一:

- 缺失。该列出现在正在编辑的数据集中,但选定表并不包含具有同一名称的列。
- **类型不正确**。该列同时出现在数据集和选定表中, 但其类型并不匹配。
- 已匹配。该列同时出现在数据集和选定表中,并且其类型相同。系统将选择该列以将其包含在内,并且不能 取消选择该列。
- 其他。该列只出现在选定表中, 但可以选择它以将其包含在数据集中。

如果任何列的状态为缺失或错误类型, 都无法使用选定表作为新数据源。

选择列后, 单击**完成**按钮将这些列提交到数据集中。

### **#f}]a)Lr(e – 51**

保存 数据提供程序定义 – 实时 始终会在存储库中创建数据提供程序定义的一个新版本,而不会覆盖以前的版 本。对象版本是由内置的存储库功能处理的。

要保存 数据提供程序定义 - 实时 的新版本, 请执行下列操作:
1. 在 IBM SPSS Collaboration and Deployment Services Deployment Manager 工具栏上单击"保存"图标

或者

2. 选择

### **D~** > **#frmf\*...**

数据提供程序定义 - 实时 的所有保存的更改都将记录在日志中、并且包括保存更改的用户的标识、数据提供 程序定义 - 实时 版本标识和反映何时保存更改的时间戳记。

# 表达式编辑器

表达式编辑器可用来创建 IBM SPSS Collaboration and Deployment Services Enterprise View 使用的 数据提 供程序定义 的派生属性。表达式编辑器界面包含下列组件:

- 表达式面板。包含表达式工作区和用于创建和编辑表达式的控件。
- 模式浏览器。允许您浏览模式并向表达式中复制属性。
- 函数面板。包含所有可用函数的带有按钮的选项卡。

# 表达式面板

表达式面板包含下列内容:

名称指定表达式的名称。如果创建一个新表达式, 请输入一个您选择的唯一名称。

类型表明基于应用程序的可用返回类型。如果创建一个新表达式,请从菜单中选择一种返回类型。所选返回类 型必须与所创建的表达式的返回类型相匹配。

表达式状态表明表达式的语法是否有效。如果语法有效,则会显示一条表明返回类型的状态消息。如果语法无 效,则会显示一条错误消息。

显示框表明是否将子表达式用框标出以便于查看。

子表达式名称指定表达式中使用的子表达式的名称。

**清除选定内容**将删除选定项目。

全部清除将清除表达式工作区。

**预览**可显示表达式的结果。

### 为表达式添加注解

在子表达式名称字段中,可以为表达式的某个部分输入名称。通过为表达式的一个或多个部分指定名称,可以 将一个复杂的表达式变得易于阅读,因为表达式的这些命名部分可以折叠和展开。**显示框**复选框可用于在表达 式工作区中显示方框, 从而表明表达式的哪些部分是属于一起的。

#### **\$@mo=**

可以通过单击**预览**按钮来预览表达式的结果。还可以在表达式工作区中右键单击表达式或子表达式,并选择选  $\overline{z}$ 内容预览来预览其结果。在创建新属性之前,应始终检查表达式的结果。

# 剪切、复制和粘贴表达式

可以剪切、复制表达式并将其粘贴到文本编辑器或在同一台机器上运行的另一个表达式编辑器会话中。只需选 择表达式, 右键单击该表达式, 并从菜单中选择**剪切**或复制, 然后将该表达式粘贴到应用程序中。

请注意、将表达式编辑器中的表达式粘贴到文本编辑器中时、该表达式将以 XML 格式显示。要将该表达式重 新添加到表达式编辑器中,必须复制整个 XML 块并将其粘贴到表达式工作区中。表达式编辑器会将 XML 块 重新转换为表达式的易于阅读的字符串表示。

# 函数面板

函数面板上的每个选项卡都包含一组彼此相关的函数。

- 聚集选项卡上的函数可以将一个表中的记录与另一个表中的链接记录合并在一起并只返回一个结果,随后 该结果可用作第一个表中某个新属性的值。注: 在表达式中使用聚集函数会对其评估性能产生较大的不利 影响。
- 算术选项卡包含可用于数字的基本算术函数。
- 转换选项卡中的函数可将值从一种数据类型转换为另一种数据类型。
- 日期和时间选项卡包含日期和时间函数。
- 其他洗项卡包含其他洗项卡上未提供的函数。
- 选择选项卡包含用于比较表达式的值的函数(例如 or、between 和 isnil)。
- 字符串选项卡包含字符串函数。

### 关于函数

IBM Corp. 函数可以执行许多种不同的操作。函数用于处理和准备数据。这样便可以检查和外推表(数据集) 中所含的原始数据, 从而提供有关客户及其特征的更详尽的信息。

在对不同的函数进行概述之前, 本章先对以下事项加以说明:

- 函数的不同类型
- 与函数相关联的数据类型
- 处理 nil 值
- 检查表达式的结果

表达式编辑器包含两种主要的函数类型: 基本函数和聚集函数。 函数类型:

基本函数用于从来自同一个表的一个或多个属性的值中导出结果。例如、用于字符串操作的字符串函数、用于 数学运算的数学函数, 以及用于将值转换为其他值类型的转换函数。

聚集函数位于"聚集"选项卡中。它们可以将一个表中的所有记录与另一个表中的链接记录合并在一起,并返回 一个结果。该结果可用作第一个表中某个新属性的值。例如,可以将链接至 Customer 表的特定记录的 PORDER 表中的所有记录合并在一起。

本指南在各个地方分别列出了每个函数的输入和返回类型。您还可以将鼠标指针悬停在表达式工 数据类型: 作区中的某个函数上,以显示指示了有效数据类型的消息。如果所创建的表达式中的一个或多个输入值的数据 类型不正确, 表达式状态字段将显示一条错误消息。类似地, 如果表达式的返回类型与类型字段中列出的返回 类型不匹配、那么在尝试添加该新表达式时会显示一个错误。

如果列出 Any 作为数据类型、则输入或返回值可以是任何数据类型的任何单一值。如果列出 Any:1、则输入 或返回值可以是任何数据类型的一个或多个值。

<span id="page-218-0"></span>"转换"选项卡包含用于将值从一种数据类型转换为另一种数据类型的函数。有关详细信息,请参阅 第 220 页的 『转换函数』。

**处理 Nil 值:** 服务器的内部数据库有一个用于未知值的表示方式。它们称为nil 值或 nil。

创建一个表达式时, 应考虑如何处理 nil 值。"选择"选项卡上的 ifnil 和 isnil 函数对于检测和排除 nil 值 非常有用。还可以使用"其他"选项卡上的 ifnil 函数将 nil 值替换为其他值。

任何值与 nil 值的直接比较 (使用 =) 都将始终获得 nil, 即使进行比较的值确实为 nil 也是如此, 因此, 诸如 [Name] = str(nil) 的选择将返回空集。此时应始终使用 isnil([Name])。

本节说明服务器在各种情况下如何处理 nil 值。

#### 基本函数

对于大多数基本函数(逐行操作), 如果所处理的任何值为 nil, 其结果都将为 nil。例如:

- 如果参数为 nil, 则 isnil 函数将返回 true, 否则返回 false。
- 如果第一个参数为 nil、则 ifnil 函数将返回第二个参数,否则返回第一个参数。

以下示例说明了函数的用途:

- isnil(nil)  $\rightarrow$  true
- isnil(3.0)  $\rightarrow$  false
- [Total] = nil → nil (与 nil 的直接比较将始终获得 nil)
- isnil([Total]) → false (如果 Total <> nil) 或 true (如果 Total = nil)
- ifnil(nil,9)  $\rightarrow$  9
- ifnil $(8,9) \rightarrow 8$
- ifnil([Total],1000) → Total (如果 Total <> nil) 或 1000 (如果 Total = nil)

"选择"选项卡上的某些函数(or、and、implies)在特定情况下不会返回 nil。例如:

false and nil  $\rightarrow$  false

在这种情况下, 返回值将为 false, 因为其中一个值为 false。类似地:

nil or false or true  $\rightarrow$  true

这里, 其中一个值为 true, 因此结果必定为 true。

#### When 函数

当 nil 与 when 函子的分支相匹配时, 将不会执行 otherwise 分支。这是因为 nil 是一个未知值, 因此它不 知道哪个是要执行的正确分支。相反, 结果将为 nil。

下面的示例演示了一种错误处理 nil 的方式:当 [GENDER] 为 nil 时,它将返回 nil 而不是预想的 unknown:

"female" When:  $(\text{[GENDER]} = "F")$ 

"male" When:  $(\text{GENDER} = "M")$ 

"unknown" Otherwise.

下面是此表达式的正确写法:

"female" When: ([GENDER] = "F")

ifnil("male" When: ([GENDER] = "M"), "unknown")

str( nil) Otherwise.

有关 [when](#page-232-0) 函数的更多信息, 请参阅第 227 页的 『 **when** 』。

#### **[//}**

使用聚集函数(逐列操作并返回一个单元值)时,如果列中的一个值为 nil, 则结果将为 nil。

例外: size 和 exist 函数将 nil 视为一个正常值。

以下示例说明了函数的用途:

min([Total]) → nil (如果其中一个值为 nil)

min([Total]) → 最小值 (如果没有值为 nil)

min([Total]) → 在"项"表中, 将返回 nil

min(ifnil([Total],1000)) → 在"项"表中, 将返回最小值 52,10, 因为 nil 被替换为 1000

size([Total]>=100) → 在"项"表中, 将返回 7, 因为 nil 被视为正常值 (< 100)

### 分组

出于分组目的, 所有 nil 值都被认为是相等的, 因此将其放在它们自己的分组中。与另一种将每个 nil 值都视 为唯一值的方法相比, 这种方法可以更好地呈现数据。例如:

even height(age,10) → age 的所有 nil 值将构成一个单独的分组。

在下列情况下也会将 Nil 值放在其自己的分组中:

- 使用卡片查找某个集的基数
- 对表达式进行抽样并检查唯一的元组

#### **4S**

当根据各自关键字中的属性的值, 一个表中的记录与另一个表中的记录相匹配时, nil 值将被认为是唯一的, 不 与其他 nil 值匹配。类似地,如果某个多属性键中的任何属性为 nil、则不会有任何匹配。

#### 数据上载

不属于域的所有值都将返回 nil。

以下示例说明了函数的用途:

- $f$ 1t("3.215")  $\rightarrow$  3.215
- flt("a23")  $\rightarrow$  nil
- flt("23.4a") → nil
- $\cdot$  flt("")  $\rightarrow$  nil

当从远程数据库上载 null 值时也是如此, 这些值将作为 nil 值上载。

#### 数据下载

将数据下载到数据库中时, nil 值在数据库中将返回 null。这意味着, 作为远程数据库中的关键字的一部分的属 性不能为 nil (因为数据库中的关键字不能为 null)。

表达式编辑器中的表达式的结果: 在创建新属性之前, 应始终检查表达式的结果。

- 可以使用预览按钮来检查整个表达式, 包括所有子表达式。
- 如果想要检查表达式的部分内容、或表达式中使用的某个属性、只需右键单击该子表达式或属性并选择选 定内容预览。

### 聚集函数

"聚集"选项卡可用于处理 1-n 链接。例如, 表 CUSTOMER 与 PORDER 之间的链接是一个 1-n 链接, 因为 1 位客户可以提交 0-n 份订单。当为 CUSTOMER 表导出新属性时,必须将具有一组值的表达式减少为只有一 个值。这就是聚集函数的作用; 它们可以获取一组值作为输入并生成一个单一值作为输出。

因此, "聚集"选项卡上的函数可以将链接至特定 CUSTOMER ID 的订单表中的所有记录合并在一起并为每位客 户返回一个结果。该结果可用作 Customer 表中某个新属性的值。

#### 限制:

聚集函数允许在链接中添加限制条件以限制聚集表达式的结果。限制条件的结果类型必须是布尔值。

示例: 您唯一感兴趣的是对具有 Commissionplan Y 的客户订单进行计数。使用限制(在本例中 Commissionplan = Y) 表示,将考虑使用此限制的记录,而不是考虑 Porder 表中所有链接到特定 CUSTOMER ID 的记录。

注: 链接也是一种限制, 因为通过链接, 只有链接到另一个表的特定记录的记录才会予以考虑(例如, 特定客 户的订单记录)。

avg: avg 函数返回表达式的平均值。

# 语法

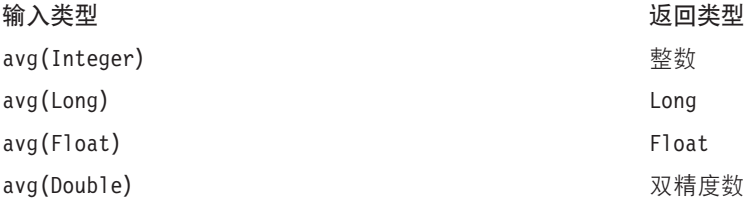

avg 函数的返回类型与表达式的返回类型相同。

#### 处理 Nil 值

如果表达式的某个属性的值为 nil, 则 avg 函数将返回 nil。

示例:

count 函数返回链接到当前记录的链接表中的记录数(并不检查某个属性的值)。如果没有链接的记 count: 录,该函数将返回 0。

### 语法

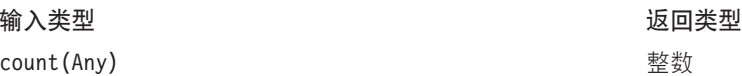

返回类型是一个整数 (0、1、2, 等等)。

### **处理 Nil** 值

Nil 值不适用于 count 函数, 该函数不检查属性值。

**>} 1:**

**>} 2:**

exist: exist 函数检查一组布尔值中是否至少有一个为 true。如果没有链接的记录, 该函数将返回 false。

### 语法

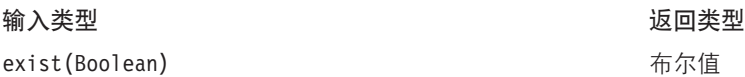

返回类型是一位的 false 或 true 值。

### **处理 Nil** 值

exist{true, nil} 返回 true

exist{false, nil} 返回 false

exist{nil, nil} 返回 false

max: max 函数返回表达式的最大值。如果没有链接的记录, 将返回 nil。

语法

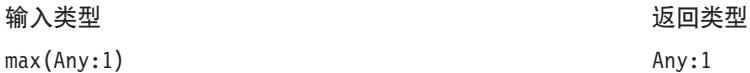

max 函数的返回类型与表达式的返回类型相同。

#### **处理 Nil** 值

如果表达式的某个属性的值为 nil, 则 max 函数将返回 nil。

**>} 1:**

### **>} 2:**

min: min 函数返回表达式的最小值。如果没有链接的记录, 将返回 nil。

### 语法

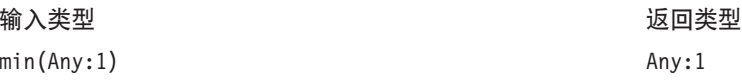

min 函数的返回类型与表达式的返回类型相同。

### **处理 Nil** 值

如果表达式的某个属性的值为 nil, 则 min 函数将返回 nil。

size: size 函数返回表达式的 true 值数 (即表达式为 true 的记录数)。如果没有链接的记录, 该函数将返  $\Box$  0.

### 语法

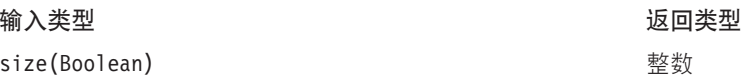

#### **处理 Nil** 值

size 函数将 nil 视为正常值, 并且如果表达式的其中一个属性的值为 nil, 它不会返回 nil 值。

sum: sum 函数返回表达式的合计值。如果没有链接的记录, 将返回 0。

#### 语法

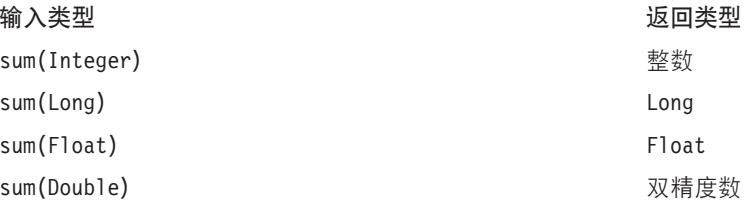

返回值与计算其合计的属性的类型相同。

### **处理 Nil** 值

如果表达式的某个属性的值为 nil, 则 sum 函数将返回 nil。

### **算术函数**

"算术"选项卡包含可用于所有数字类型(例如整数、长精度数、浮点数、双精度数和小数)的基本算术函数。

### **`}:** %

余数函数将一个整数除以另一个整数并返回余数。

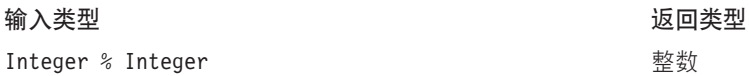

# **>}:**

3%2→1

**K(:** \*

\* 函数是一个常规算术运算符, 可用于所有数字类型。返回值的类型与表达式的类型相同。

### 语法

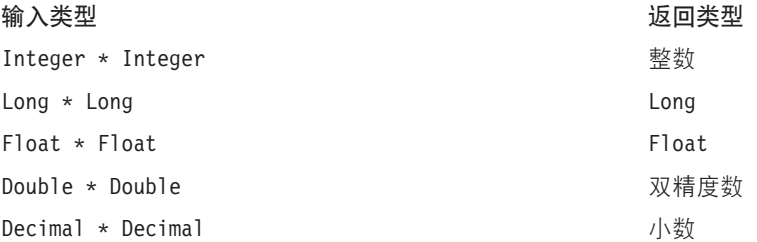

# **>}:**

 $12.13 * 4 * 48.52$ 

# **S(:** +

+ 函数是一个常规算术运算符, 可用于所有数字类型。返回值的类型与表达式的类型相同。

### 语法

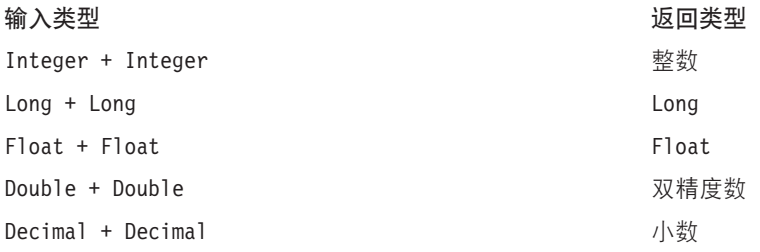

# **>}:**

12.13+4→ 16.13

# 减法: -

- 函数是一个常规算术运算符, 可用于所有数字类型。返回值的类型与表达式的类型相同。

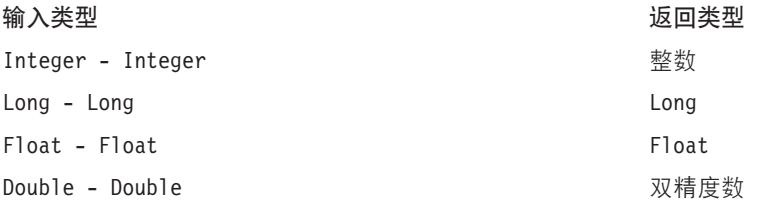

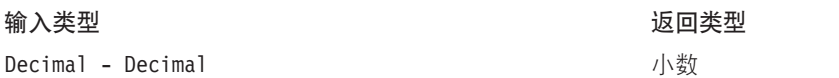

# **>}:**

12.13-4→ 8.13

# **相反数**: -

- 函数是一个常规算术运算符, 可用于所有数字类型。返回值的类型与表达式的类型相同。-() 是相反数运算 符。

# 语法

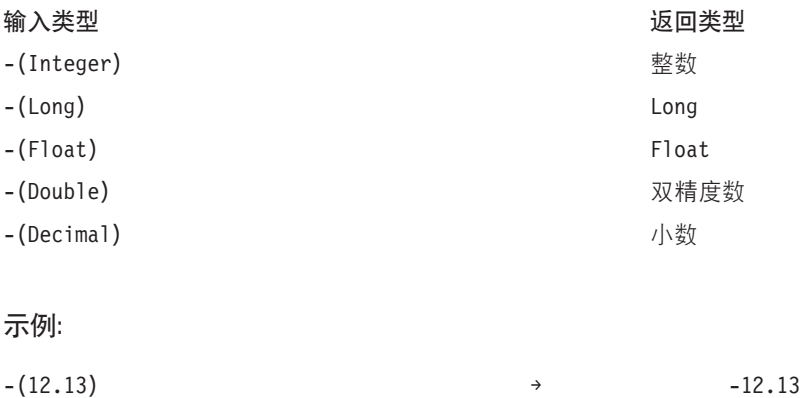

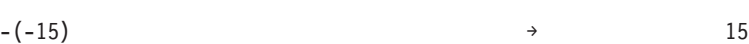

### **}(:** /

/ 函数是一个常规算术运算符, 可用于所有数字类型。返回值的类型与表达式的类型相同。

语法

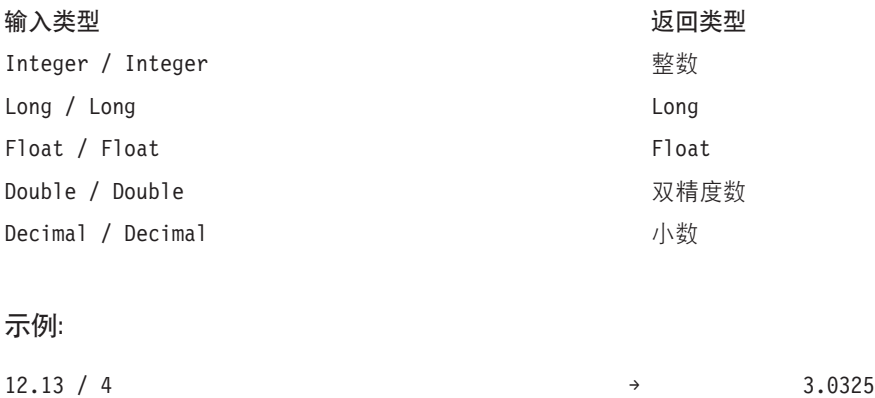

 $3/4$  → 0

abs: abs 函数返回表达式的绝对值(不带符号的数字)。该函数可用于所有数字类型。返回值的类型与表达 式的类型相同。

# <span id="page-225-0"></span>语法

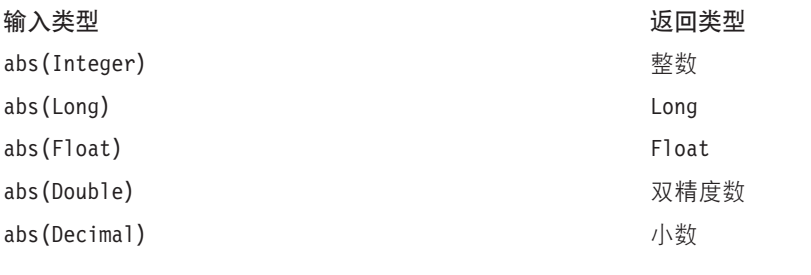

# **>}:**

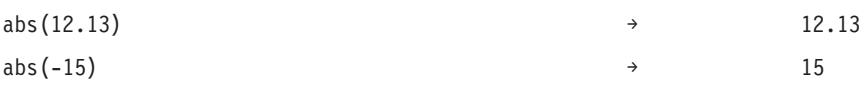

# 转换函数

"转换"选项卡上的函数可将任意类型的值转换为指定类型。

# **处理 Nil** 值

当其中一个表达式具有 nil 值或无法转换时, "转换"选项卡上的函数将返回 nil。

**bit**: bit 函数将一个整数或字符串转换为布尔值(逻辑 true 或 false)。如果值以 {0、f、F、n、N} 中的 某个值开头, 那么返回 false; 所有其他值将返回 true。

### 语法

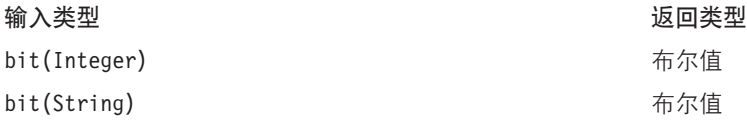

### **>}:**

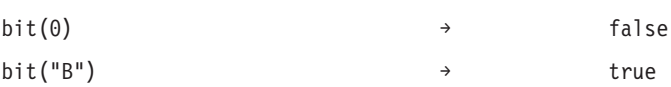

**date (Conversion)**: date 函数将包含日期的字符串转换为日期。字符串的格式必须为 yyyy-mm-dd, 其中 yyyy 表示年份, mm 表示月份, dd 表示日期。

# 语法

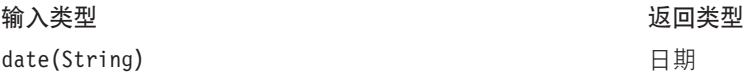

# **>}:**

date("2008-10-31") → 2008-10-31

**dbl**: dbl 函数将一个表达式转换为双精度数。该函数不适用于包含非数字字符的字符串表达式。

注: 小数分隔符必须是小数点。如果不是, 表达式将无效。

语法

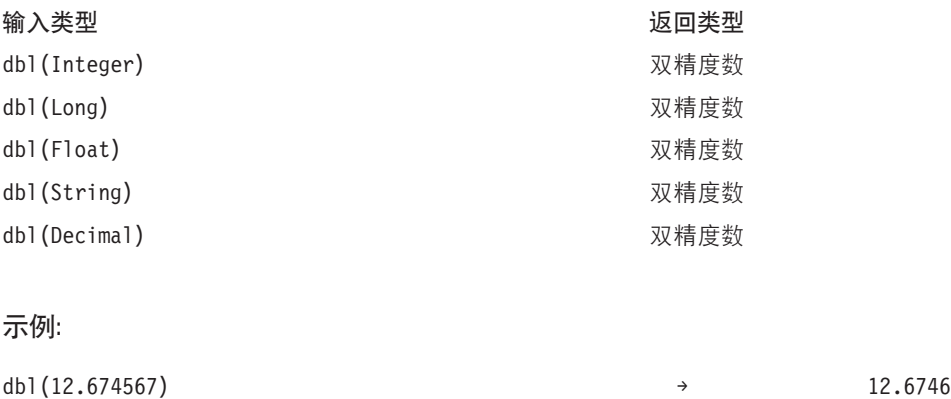

dbl("90089") → 90089

小数: decimal 函数将任何类型的数字转换为小数。小数分隔符必须是小数点。如果不是, 表达式将无效。 该函数不适用于包含非数字字符的字符串表达式。

### 语法

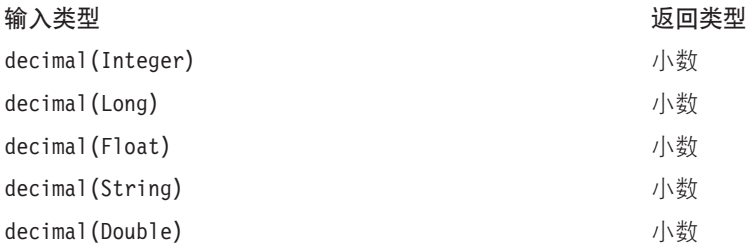

### **>}:**

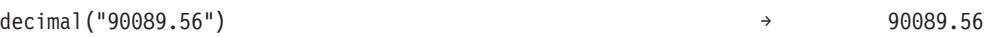

flt: flt 函数将任何类型的表达式转换为浮点数。小数分隔符必须是小数点。如果不是,表达式将无效。该 函数不适用于包含非数字字符的字符串表达式。

### 语法

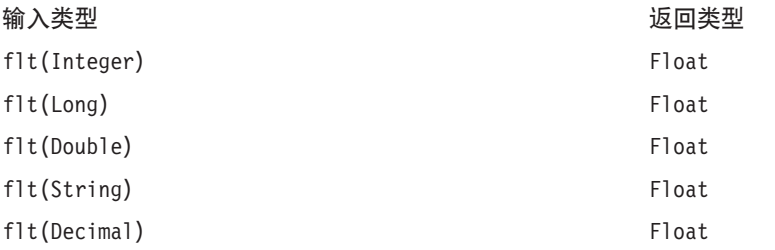

# **>}:**

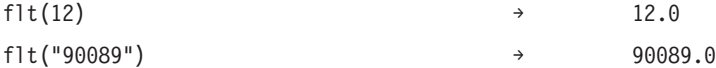

**int**: int 函数将任何类型的表达式转换为整数。该函数不适用于包含非数字字符的字符串表达式。true 的整 数转换将返回 1。false 的整数转换将返回 0。

# 语法

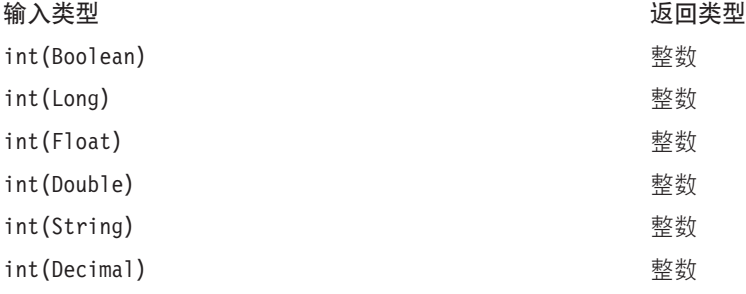

### **>}:**

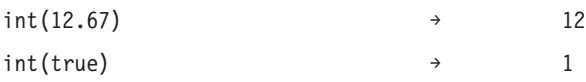

lng: lng 函数将任何类型的表达式转换为长精度数(大整数)。该函数不适用于包含非数字字符的字符串表 达式。

# 语法

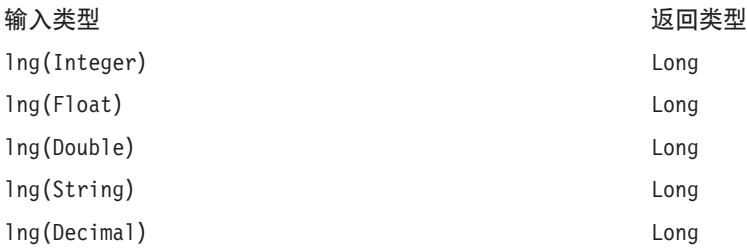

### **>}:**

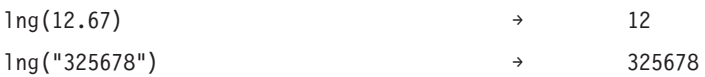

str: str 函数将任何类型的表达式转换为字符串。

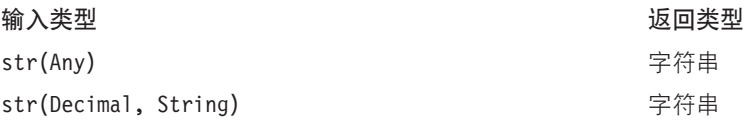

**>}:**

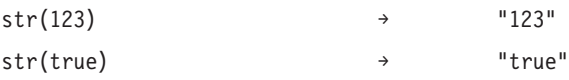

时间戳记: timestamp 函数将包含时间戳记的字符串转换为时间戳记。字符串的格式必须为 yyyy-mm-dd hh:mm:ss.fff, 其中 yyyy 表示年份, mm 表示月份, dd 表示日期, hh 表示小时, mm 表示分钟, ss 表示秒, *fff* 表示毫秒。

# 语法

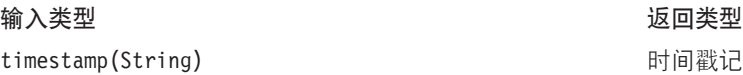

### **>}:**

timestamp[("2004-04-18 09:23:45 987") → 2004-04-18 09:23:45 987

### 日期和时间函数

"日期和时间"选项卡包含用于处理日期和时间的功能。该选项卡涉及 date、daytime 和 timestamp 数据类型。

adddays: adddays 函数在指定日期上加上指定的天数并返回一个新日期值。它采用两个参数: 原始日期和要 加到该日期之上的天数。当第二个参数为负值时,会将其从第一个参数中减去。

#### 语法

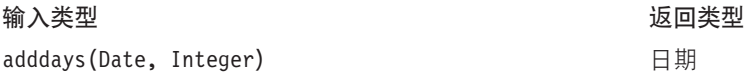

#### **处理 Nil** 值

如果其中一个参数(日期或天数)等于 nil, 那么结果等于 nil。

### **>}:**

```
adddays(date(1972, 7, 14), 11030) → 2002-9-25
```
addmonths: addmonths 函数在指定日期上加上指定的月数并返回一个新日期值。它采用两个参数: 原始日期 和要加到该日期之上的月数。当第二个参数为负值时,会将其从第一个参数中减去。

### 语法

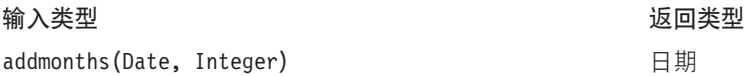

### **处理 Nil** 值

如果其中一个参数(日期或天数)等于 nil, 那么结果等于 nil。

#### **>}:**

addmonths(2001-04-18, 11) → 2002-03-11

addyears: addyears 函数在指定日期上加上指定的年数并返回一个新日期值。它采用两个参数: 原始日期和 要加到该日期之上的年数。当第二个参数为负值时, 会将其从第一个参数中减去。

#### 语法

**dkaM bkaM bkaM bkaM bkaM bkaM bka** 

addyears(Date, Integer) 日期

# **处理 Nil** 值

如果其中一个参数等于 nil, 那么结果等于 nil。

### **>}:**

addyears(2001-04-18, 2) → 2003-04-18

日期: date 函数从时间戳记中返回一个日期, 或三个分别代表年、月、日的整数。对于后一种情况, 第一个 参数是年, 第二个参数是月, 第三个参数是日。

### 语法

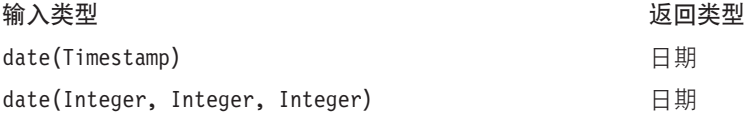

### **处理 Nil** 值

- 如果时间戳记等于 nil, 则该函数将返回 nil。
- 如果年、月或日等于 nil 或超出范围 (例如, 日等于 32), 则该函数将返回 nil。

### **>}:**

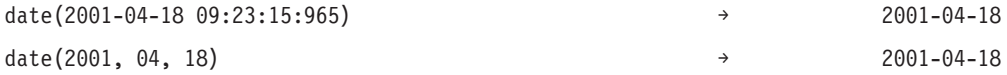

**day**: day 函数返回指定日期是当月的几号(值在 1 到 31 之间)。

### 语法

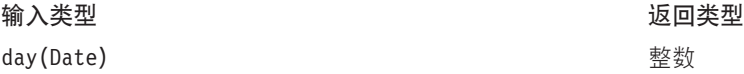

# **处理 Nil** 值

如果日期参数等于 nil, 则该函数将返回 nil。

### **>}:**

date(2004-04-18)  $\rightarrow$  18

dayofweek: dayofweek 函数返回指定日期是星期几(值在 1 到 7 之间)。星期天等于 1, 星期一等于 2, 依此类推。

### 语法

**dkaM bkaM bkaM bkaM bkaM bkaM bka** dayofweek(Date) 整数

#### $\frac{1}{2}$  **Nil** 值

如果日期参数等于 nil, 则该函数将返回 nil。

### **>}:**

dayofweek(2001-04-18)  $\rightarrow$  4(Wednesday)

dayofyear: dayofyear 函数返回指定日期是一年中的第几天。一月一日等于 1, 一月二日等于 2, 依此类推。

#### 语法

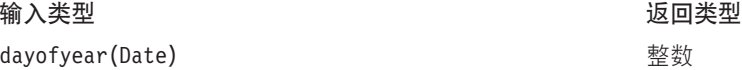

#### **处理 Nil** 值

如果日期参数等于 nil, 则该函数将返回 nil。

### **>}:**

dayofyear(2001-04-18) → 108

diff: diff 函数返回两个指定日期之间相差的天数。如果第一个日期位于第二个日期之前, 则结果为负值。

语法

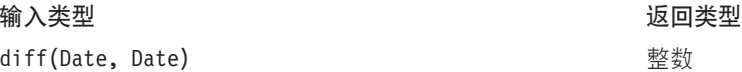

### **处理 Nil** 值

如果其中一个日期参数等于 nil, 则该函数将返回 nil。

### **>}:**

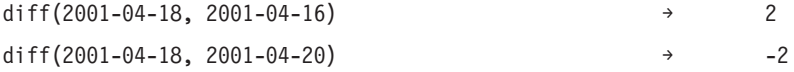

**month**: month 函数返回指定日期的月份(值在 1 到 12 之间)。

### 语法

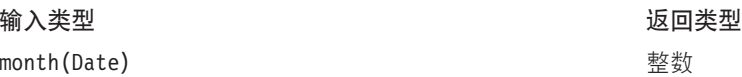

#### **处理 Nil** 值

如果日期参数等于 nil, 则该函数将返回 nil。

### **>}:**

month $(2001-04-18)$   $\rightarrow$  4

weekofyear: weekofyear 函数返回日期是一年中的第几个星期。新的星期从星期天开始。

语法

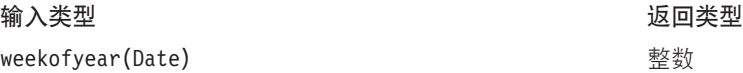

#### **处理 Nil** 值

如果日期参数等于 nil, 则该函数将返回 nil。

**>}:**

```
weekofyear(2001-04-18) → 16
```
year: year 函数返回指定日期所在的年份。

### 语法

**dk`M 5X`M** year(Date) 整数

**处理 Nil** 值

如果日期参数等于 nil, 则该函数将返回 nil。

**>}:**

year(2001-04-18) → 2001

### **其他函数**

"其他"选项卡包含不属于其他选项卡的函数。

# **处理 Nil** 值

如果其中一个表达式具有 nil 值, "其他"选项卡上的函数将返回 nil。

例外: ifnil 函数会将 nil 替换为一个新值。

<span id="page-232-0"></span>ifnil: ifnil 函数会用一个新值替换每个 nil 值。它采用两个参数: 表达式的原始值和要替换每个 nil 值的 新值。如果表达式的值不为 nil, 则会在新表达式中返回表达式的原始值。

注: 第一个参数不能是布尔值。

#### 语法

输入类型 ifnil(Any:1, Any:1) 返回类型

 $Any:1$ 

### 处理 Nil 值

ifnil 函数会用一个新值替换 nil 值。

#### 示例:

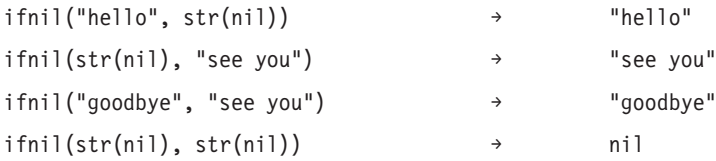

when: when 函数将检查指定条件并返回相应值。它采用三个参数:要检查的条件、当条件为 true 时要返回 的值, 以及当条件为 false 时要返回的值。

在表达式编辑器中,当满足条件时 when 函数显示为 value-when-true,否则显示为 value-when-false。

可以将一个 when 函数嵌套在另一个 when 函数中。如果在条件之后按 Enter, 则会添加一个新的 when 函数。

### 语法

Any:1 When: Boolean

Any:1 Otherwise.

#### 处理 Nil 值

如果条件返回 nil, 则 when 函数将返回 nil。有关 when 函数如何处理 nil 值的更多详细信息,请参阅第 213 页的 『处理 Nil 值』。

#### 示例 1:

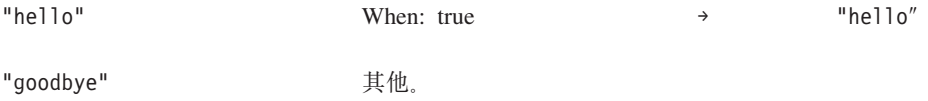

### 示例 2:

"hello"

When: false

"goodbye"

 $\rightarrow$ 

# **>} 3:**

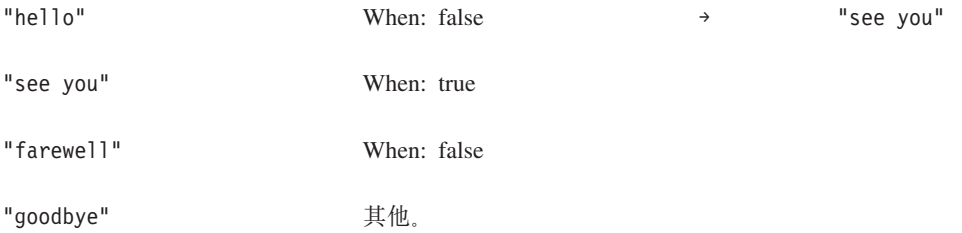

# 选择函数

"选择"选项卡包含用于比较表达式的值的函数。

注: "选择"运算符组中的所有运算符都返回一个布尔值。

# **;HZ:** !=

!= 函数比较两个表达式, 如果它们不相等, 则返回 true。

# 语法

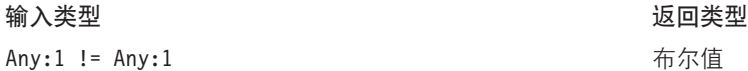

### **处理 Nil** 值

如果其中一个表达式为 nil, 那么 =! 函数将返回 nil。

### **>}:**

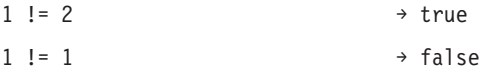

### **小于: <**

< 函数比较两个表达式, 如果第一个表达式小于第二个表达式, 那么返回 true。

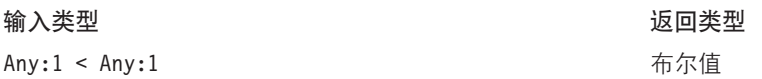

### **处理 Nil** 值

如果其中一个表达式为 nil, 则 < 函数将返回 nil。

### **>}:**

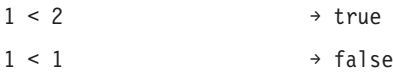

# **//**/*T***</del>或等于: <=**

<= 函数比较两个表达式, 如果第一个表达式小于或等于第二个表达式, 那么返回 true。

# 语法

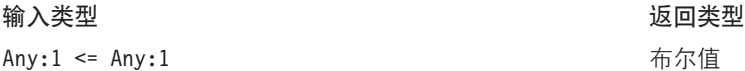

### **处理 Nil** 值

如果其中一个表达式为 nil, 则 <= 函数将返回 nil。

### **>}:**

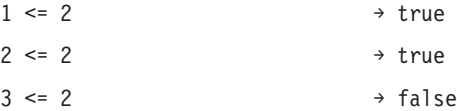

### 等于: =

= 函数比较两个表达式, 如果它们相等, 则返回 true。

### 语法

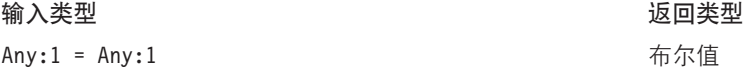

#### **处理 Nil** 值

如果其中一个表达式为 nil, 则 = 函数将返回 nil。

### **>}:**

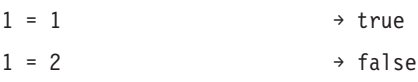

# **sZ:** >

> 函数比较两个表达式, 如果第一个表达式大于第二个表达式, 那么返回 true。

# 语法

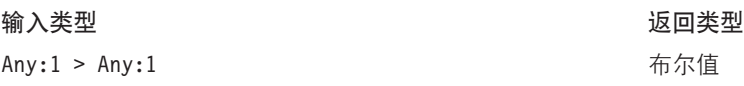

### **处理 Nil** 值

如果其中一个表达式为 nil, 则 > 函数将返回 nil。

### **>}:**

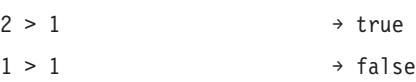

#### 大于或等于: >=

>= 函数比较两个表达式, 如果第一个表达式大于或等于第二个表达式, 那么返回 true。

### 语法

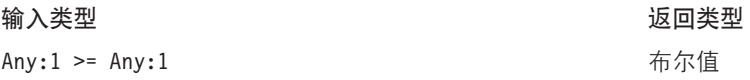

# **处理 Nil** 值

如果其中一个表达式为 nil, 则 >= 函数将返回 nil。

### **>}:**

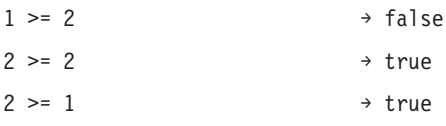

**and**: and 函数检查两个布尔表达式是否都为 true。

### 语法

# **dk\A bkhiM bkhiM bkhiM bkhiM bkhiM bkhiM bkhiCh**

Boolean and Boolean  $\overline{5}$ 

### **处理 Nil** 值

如果其中一个表达式返回 nil, 则结果将取决于另一个布尔表达式。如果该表达式返回 true, 则结果为 nil。如 果该表达式返回 false, 则结果为 false。

**>}:**

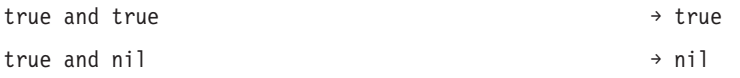

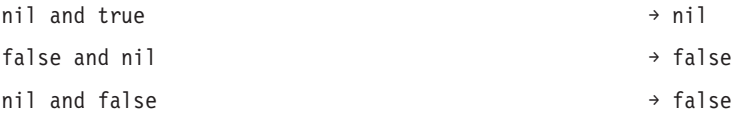

**between**: between 函数比较三个表达式并确定第一个表达式的值是否至少等于第二个表达式的值并且最多等 于第三个表达式的值。也就是说,第二个表达式将作为第一个表达式的下限,第三个表达式将作为第一个表达 式的上限。

### 语法

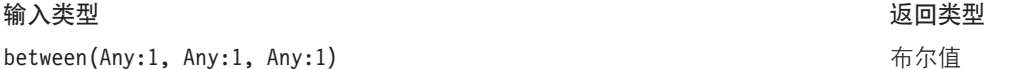

### **处理 Nil** 值

当第一个表达式为 nil 时, between 函数将返回 nil。第二个表达式的 nil 值将被视为没有下限, 而第三个表达 式的 nil 值将被视为没有上限。

### **>}:**

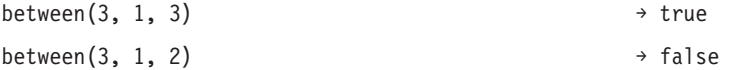

 $i$ **mplies**: implies 函数比较两个表达式, 并且:

• 如果第一个表达式为 false 或者第二个表达式为 true, 那么返回 true。

• 如果第一个表达式为 true 并且第二个表达式为 false, 那么返回 false。

# 语法

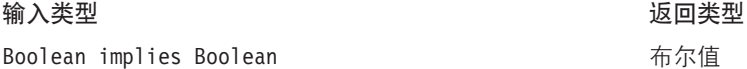

# **处理 Nil** 值

如果其中任一表达式为 nil, 则 implies 函数将返回 nil。

#### **>}:**

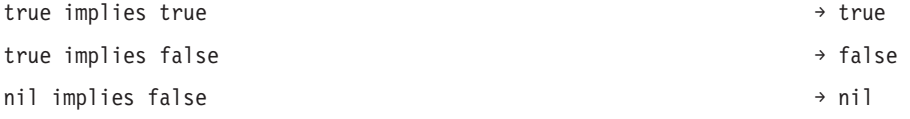

属于: in 函数检查指定搜索值是否位于指定的值集中。如果该值位于值集中, 则返回值为 true, 否则为 false.

# 语法

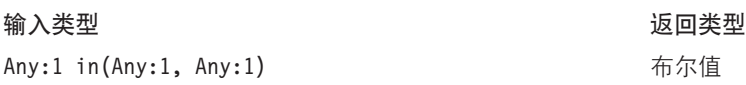

### **处理 Nil** 值

in 函数将 nil 值作为正常值处理。

# **>}:**

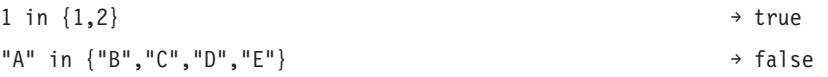

**isnil**: isnil 函数检查某个值是否为 nil。

# 语法

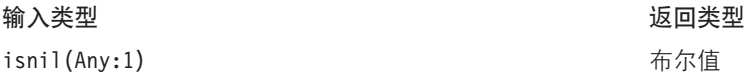

### **处理 Nil** 值

如果表达式的值为 nil, 则 isnil 函数将返回 true, 否则返回 false。

# **>}:**

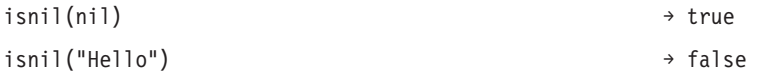

not: not 函数返回布尔表达式的相反结果。

# 语法

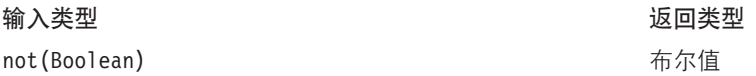

### **处理 Nil** 值

当布尔表达式为 nil 时, not 函数将返回 nil。

# **>}:**

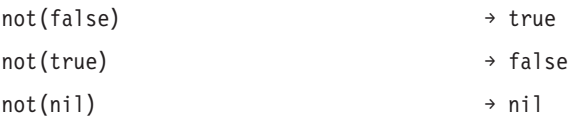

**或者:** or 函数检查两个布尔表达式中是否至少有一个为 true。

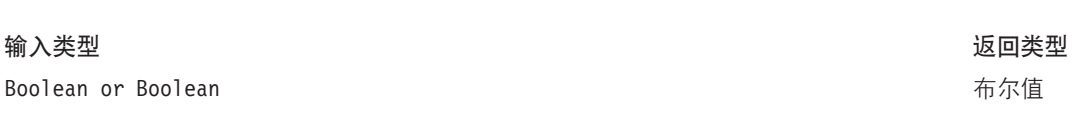

### 处理 Nil 值

如果 or 表达式包含一个 true 值和一个 nil 值, 则该函数将返回 true。如果 or 表达式包含一个 false 值和 一个 nil 值, 则结果为 nil。

### 示例:

语法

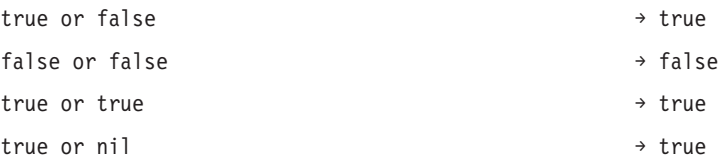

# 字符串函数

此选项卡包含字符串函数。

### 处理 Nil 值

如果其中一个表达式具有 nil 值, "字符串"选项卡上的函数将返回 nil。

**Concatenate:** + (连接)

+ 函数可连接两个字符串。

### 语法

### 输入类型

String + Any

### 示例:

"child" + "ren"

"hello " + "anna"

→ children

→ hello anna

chrAt: chrAt 函数返回字符串的指定位置的字符。它采用两个参数: 字符串本身和一个代表要返回的字符位 置的整数。字符串第一个字符的位置为 0。使用不存在的位置(小于零或大于长度减去一)将返回 nil 值。

返回类型

字符串

不推荐: 非 ASCII 字符将被视为 nil。请使用: string(s,index,1)。

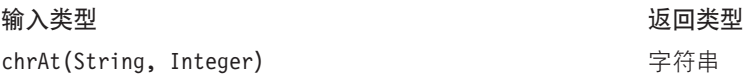

**>}:**

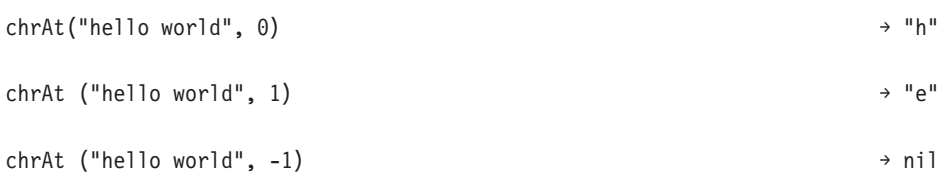

endsWith: endswith 函数检查字符串是否以指定的值结尾。它采用两个参数: 要检查的字符串和要与字符串 进行比较的值。

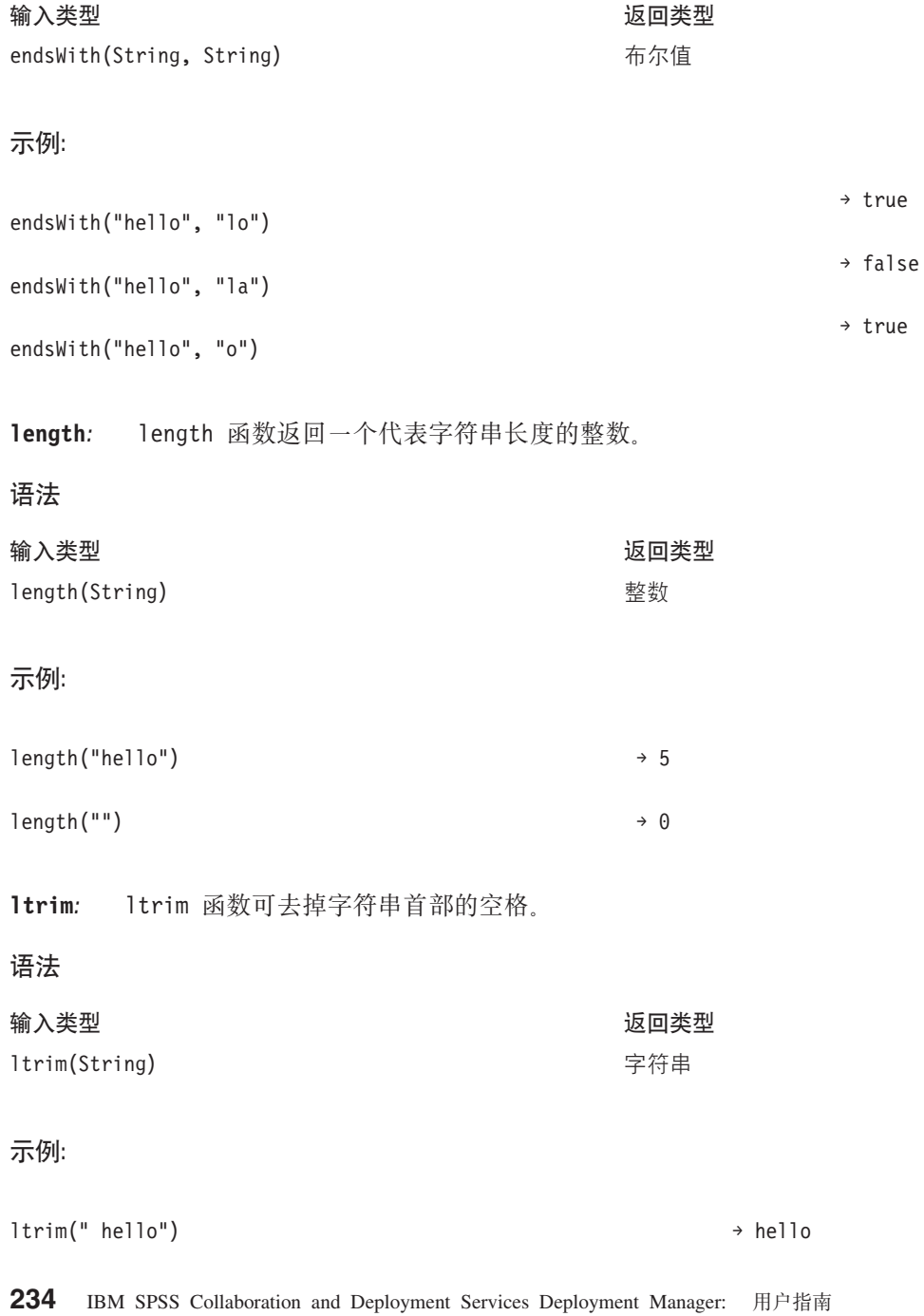

rtrim: rtrim 函数可去掉字符串尾部的空格。

语法

### **dkaM bkaM bkaM bkaM bkaM bkaM bka**

rtrim(String) わけの インタン おくしゃ おんない 字符串 かいしょう かいしょう かいしょう こうしょう こうしょう

# **>}:**

rtrim("hello ") → hello

搜索: search 函数检查字符串是否包含指定的值。它采用两个参数: 字符串本身和要针对字符串运行的 search 值。返回值是一个整数, 其中包含从字符串开头数第一个 search 值的位置。如果字符串不包含指定值, 那么返 回值为 -1。

字符串第一个字符的位置为 0。

### 语法

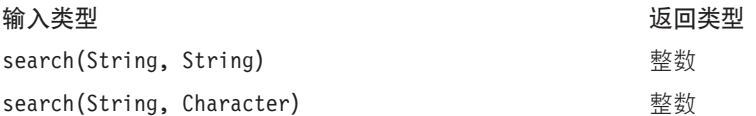

### **>}:**

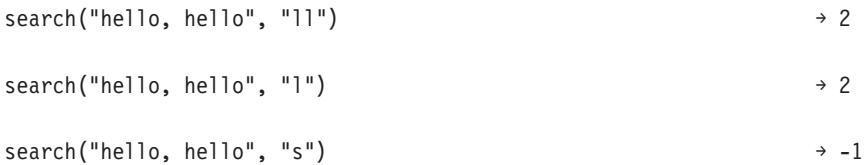

startsWith: startswith 函数检查字符串是否以指定的值开始。它采用两个参数: 字符串本身和要与字符串 进行比较的值。

### 语法

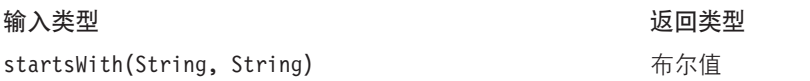

# **>}:**

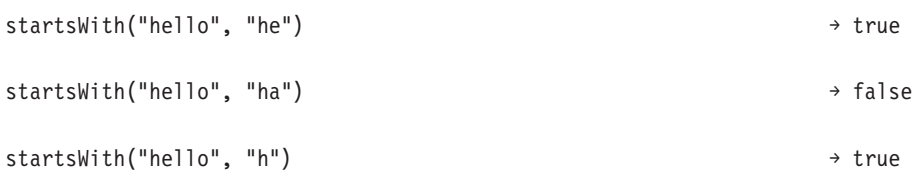

字符串: string 函数返回一个子字符串, 其中包含来自某个字符串的从指定位置开始的字符。它最多采用三 个参数: 字符串本身、一个代表子字符串开始位置的整数和一个指定子字符串中的字符数的整数(可选)。

字符串第一个字符的位置为 0。如果开始位置为负值, 则该位置将从字符串末尾开始计数而不是从开始处计数。

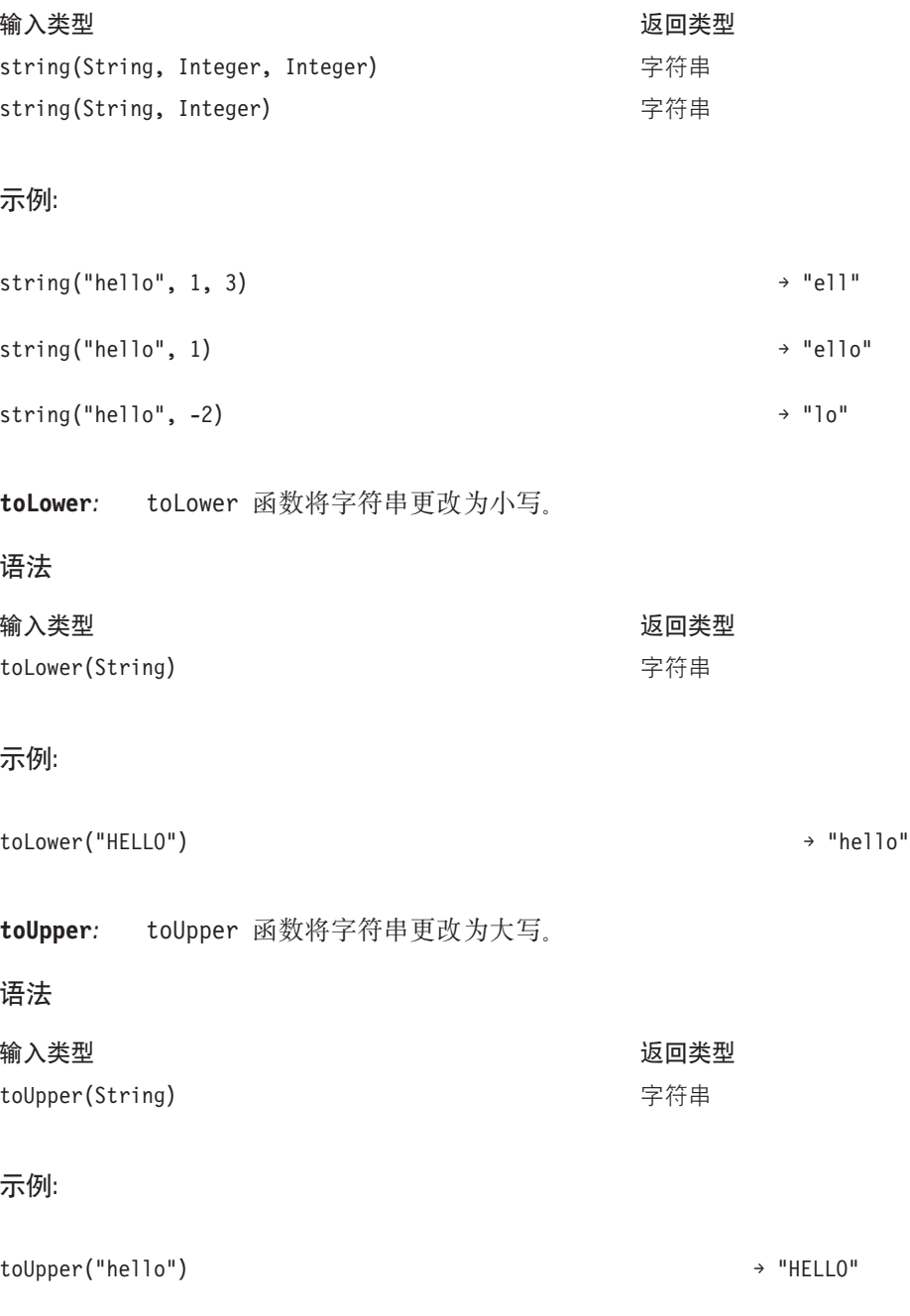

# **导入和导出 IBM SPSS Collaboration and Deployment Services Enterprise View 对象**

导入和导出 IBM SPSS Collaboration and Deployment Services Enterprise View 对象的过程与导入和导出其他 存储库对象类似。但是, 有一些重要事项需要注意:

# <u> 企业视图</u>

- 导人的企业视图将被视为主企业视图。这意味着导人的企业视图的 LATEST 版本将是新合并的企业视图的 LATEST 版本(导入的 LATEST 版本将优先于现有 LATEST 版本)。任何匹配的标签将随导入的企业视图 版本一起保留。查看企业视图属性时,可能会有多个第一版本(例如,当导入视图和现有视图没有共享相 同的标识号时)。如果出现相同的版本,将使用对象时间戳记来区分版本。
- 必须先导出或导入企业视图, 然后再导入其他 IBM SPSS Collaboration and Deployment Services Enterprise View 对象。IBM SPSS Collaboration and Deployment Services Enterprise View 对象依赖于企业视图, 这要 求在导入之前相应的企业视图必须已经就位。
- 必须手动导出/导人企业视图和资源定义。导出整个内容存储库时将包含资源定义和企业视图,但导人过程 不会包含资源定义或企业视图。

# 数据源定义

导入其他存储库对象时,导入存储库中必须存在匹配的数据源定义。导入存储库必须包含与从中导出对象的存 储库中所存在的数据源定义相同的数据源定义。导入 IBM SPSS Collaboration and Deployment Services Enterprise View 对象(企业视图、应用程序视图、数据提供程序定义和数据提供程序定义 - 实时)时并不要求存储 库中存在匹配的数据源定义。

# 版本和标签

虽然 LATEST 标签将应用于导人的企业视图的 LATEST 版本,但如果该版本已更改,则会向导人存储库的企 业视图应用新的版本号。

# 非企业视图用户

非企业视图用户配置文件可以导出对象(如果他们的角色中定义了导出操作),但是不能导入对象。

有关导入/导出的常规信息, 请参阅第59页的『概述』。

# **IBM SPSS Collaboration and Deployment Services Enterprise View**数 **]`M**

IBM SPSS Collaboration and Deployment Services Enterprise View 数据类型是一种由 ODBC 和 JDBC 标准 定义的近似 SQL 类型。在定义数据提供程序定义时, 需要注意一些数据类型映射问题。

数据提供程序定义映射不允许丢失精度。例如, 可以将 SQL INTEGER 映射至 IBM SPSS Collaboration and Deployment Services Enterprise View 数据类型 Double, 但不能将 SQL DOUBLE 映射至 IBM SPSS Collaboration and Deployment Services Enterprise View 数据类型 Integer, 因为数字的小数部分将丢失。

不允许丢失精度规则的例外情况是 Date、Time 和 Timestamp 数据类型。并非所有数据库供应商都支持单独的 Date 和 Time 数据类型。例如, Microsoft SQL Server 不支持将日期从时间中分开, 因此它只支持 Datetime 数据类型(表示为 SQL TIMESTAMP)。由于这个原因, IBM SPSS Collaboration and Deployment Services Enterprise View 允许将 SQL TIMESTAMP 字段映射至 Date、Time 和 Timestamp 字段。SQL TIMESTAMP 的首选映射 是 IBM SPSS Collaboration and Deployment Services Enterprise View 数据类型 Timestamp。必须为从数据库 中导入的未将日期从时间中分开的列设置正确的 IBM SPSS Collaboration and Deployment Services Enterprise View 数据类型。

下表描述了可将哪些 SQL 数据类型映射至 IBM SPSS Collaboration and Deployment Services Enterprise View 数据类型。这些映射是通过第[203](#page-208-0)页的『数据提供程序定义编辑器』来实现的。

每个 SQL 数据类型或子类型都有一个首选映射。对于 SQL\_DECIMAL 和 SQL\_NUMERIC, 还会考虑精度和小数位 数(这些数据类型具有多个子类型,每个子类型都有自己的首选映射)。

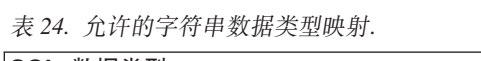

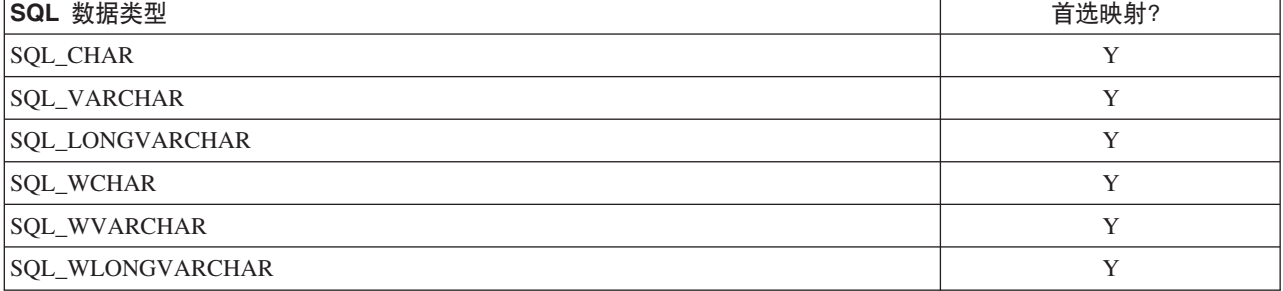

### 表 25. 允许的整型数据类型映射.

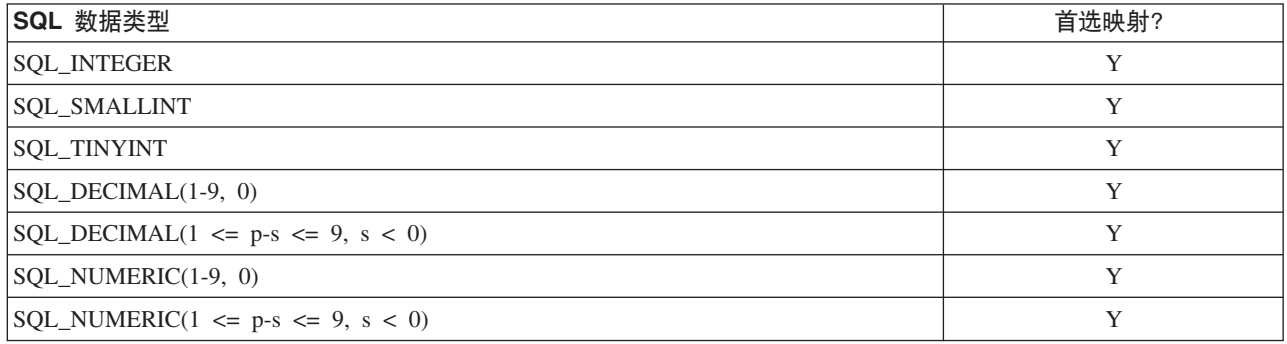

#### 表 26. 允许的长整型数据类型映射.

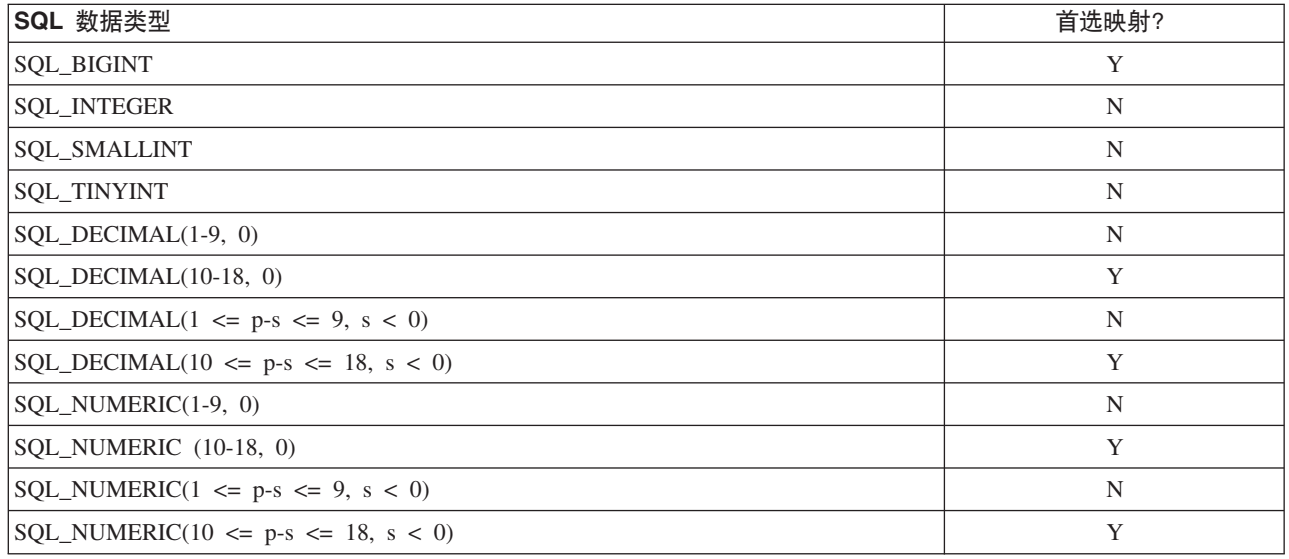

表 27. 允许的双精度数据类型映射.

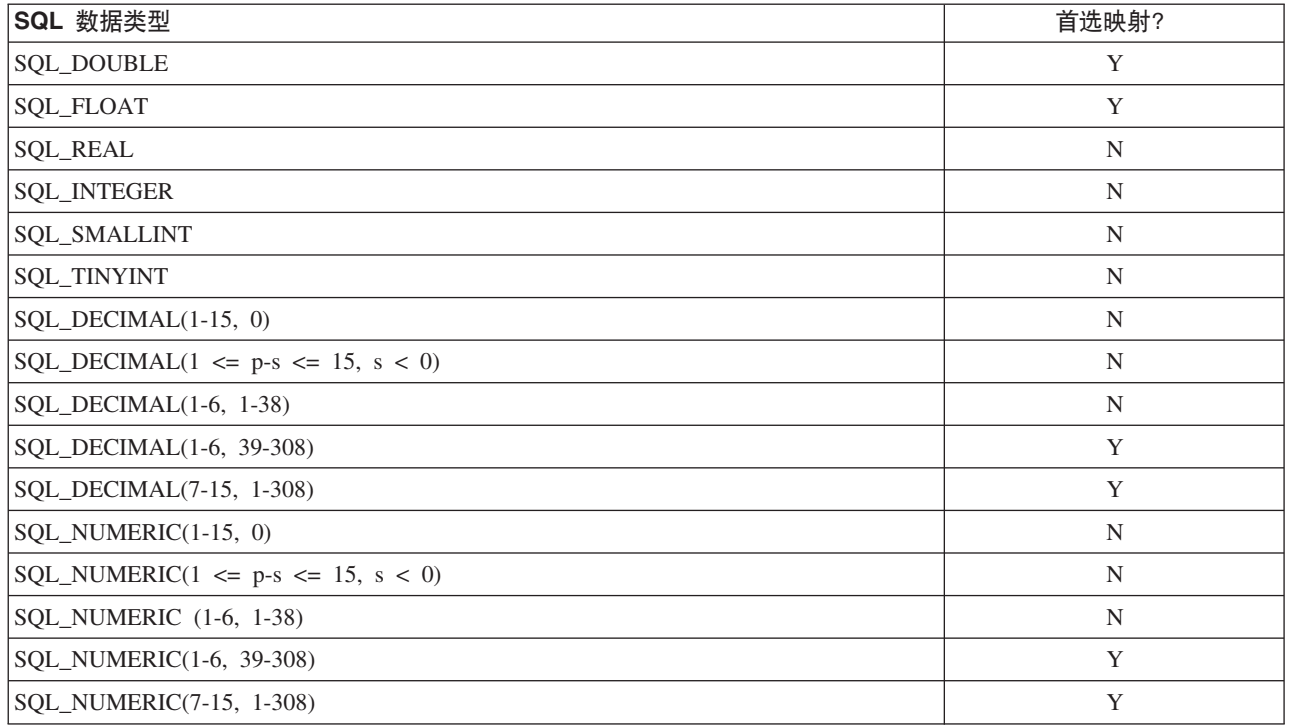

表 28. 允许的浮点数据类型映射.

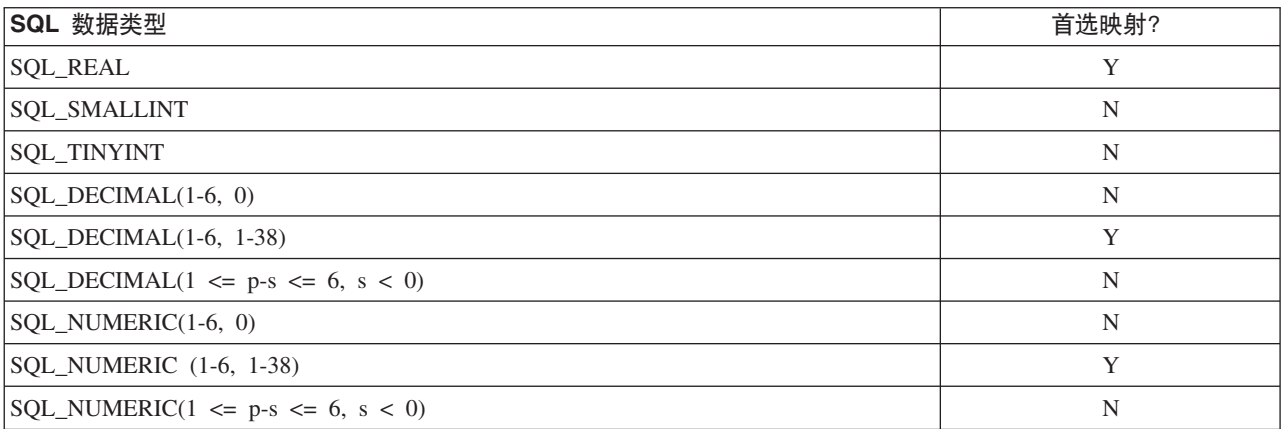

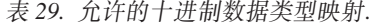

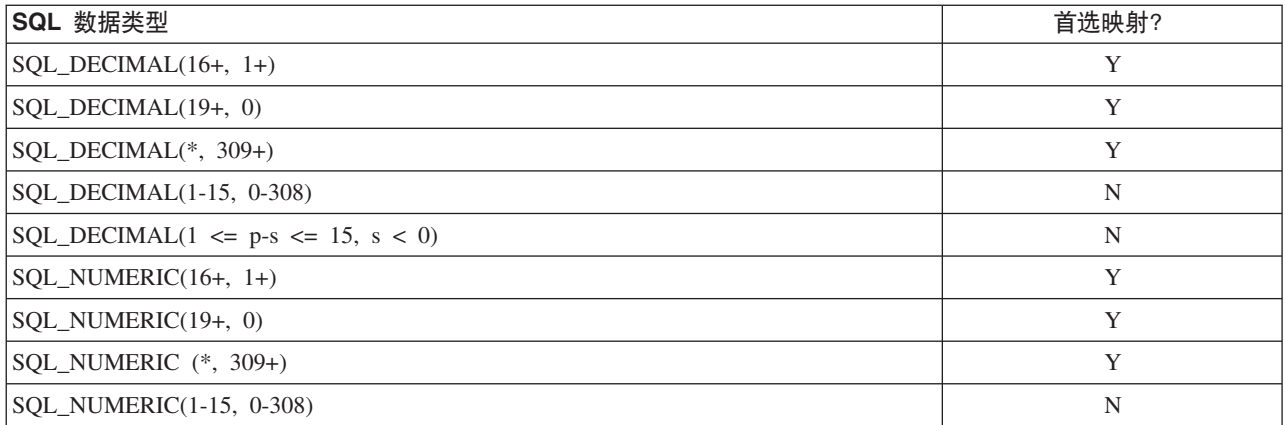

表 29. 允许的十进制数据类型映射 (续).

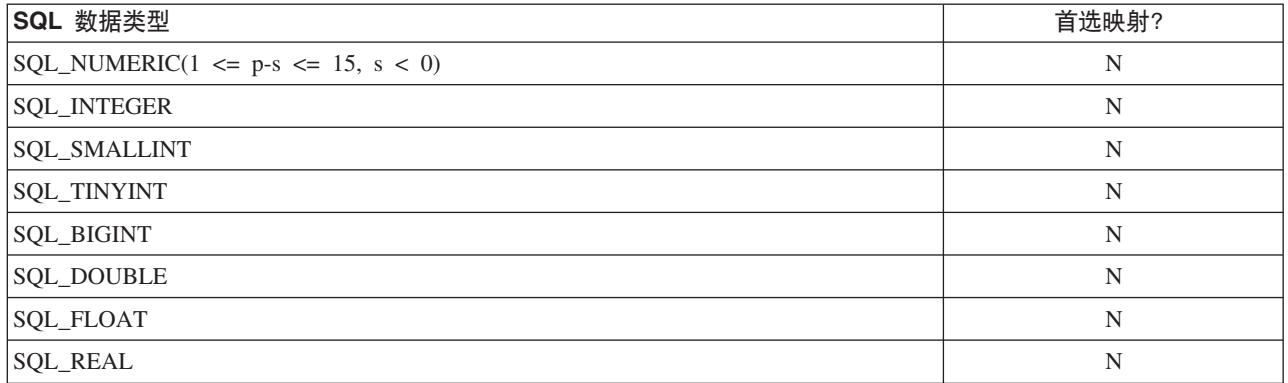

表 30. 允许的布尔数据类型映射.

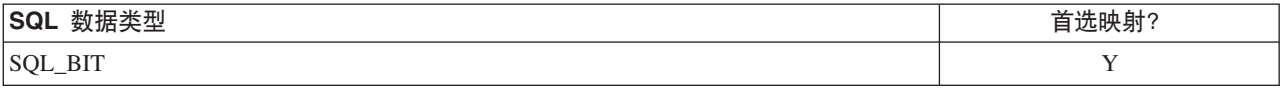

表 31. 允许的日期数据类型映射.

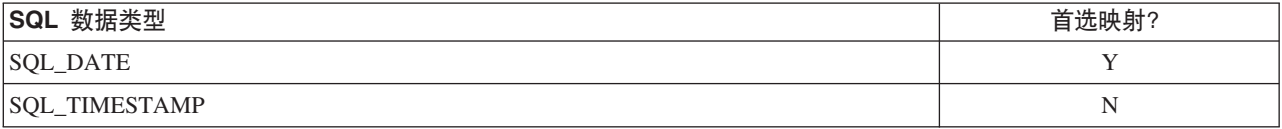

表 32. 允许的时间数据类型映射.

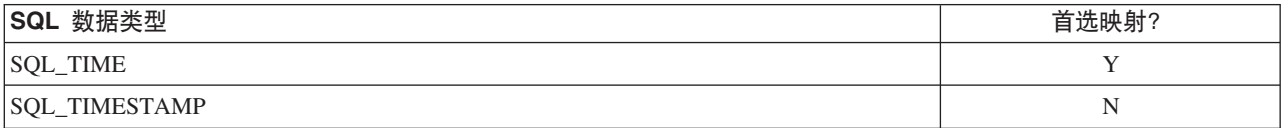

表 33. 允许的时间戳记数据类型映射.

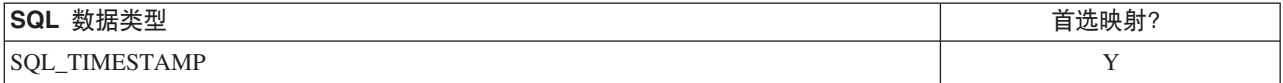

注: IBM SPSS Collaboration and Deployment Services Enterprise View 不支持未在上表中明确列出的 SQL 数 据类型。

很多 IBM SPSS Collaboration and Deployment Services Enterprise View 数据类型允许映射多个 SQL 数据类 型。提供给客户端应用程序的 SQL 数据类型可能会随使用的数据提供程序定义而变化。客户机应用程序必须动 态处理数据类型变化,并且不应对在运行时提供的数据类型进行假设。

将物理表的列定义导入到企业视图中时(通过第[191](#page-196-0)页的『向企业视图中添加列』过程), 某个给定的 SQL 数 据类型只会映射到一种 IBM SPSS Collaboration and Deployment Services Enterprise View 数据类型。该映射 由 SQL 数据类型的首选映射确定。

表 34. 首选 SQL 数据类型映射.

| SQL 数据类型        | 首选 IBM SPSS Collaboration and Deployment Services |
|-----------------|---------------------------------------------------|
|                 | Enterprise View 数据类型                              |
| <b>SOL CHAR</b> | 字符串                                               |

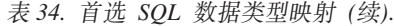

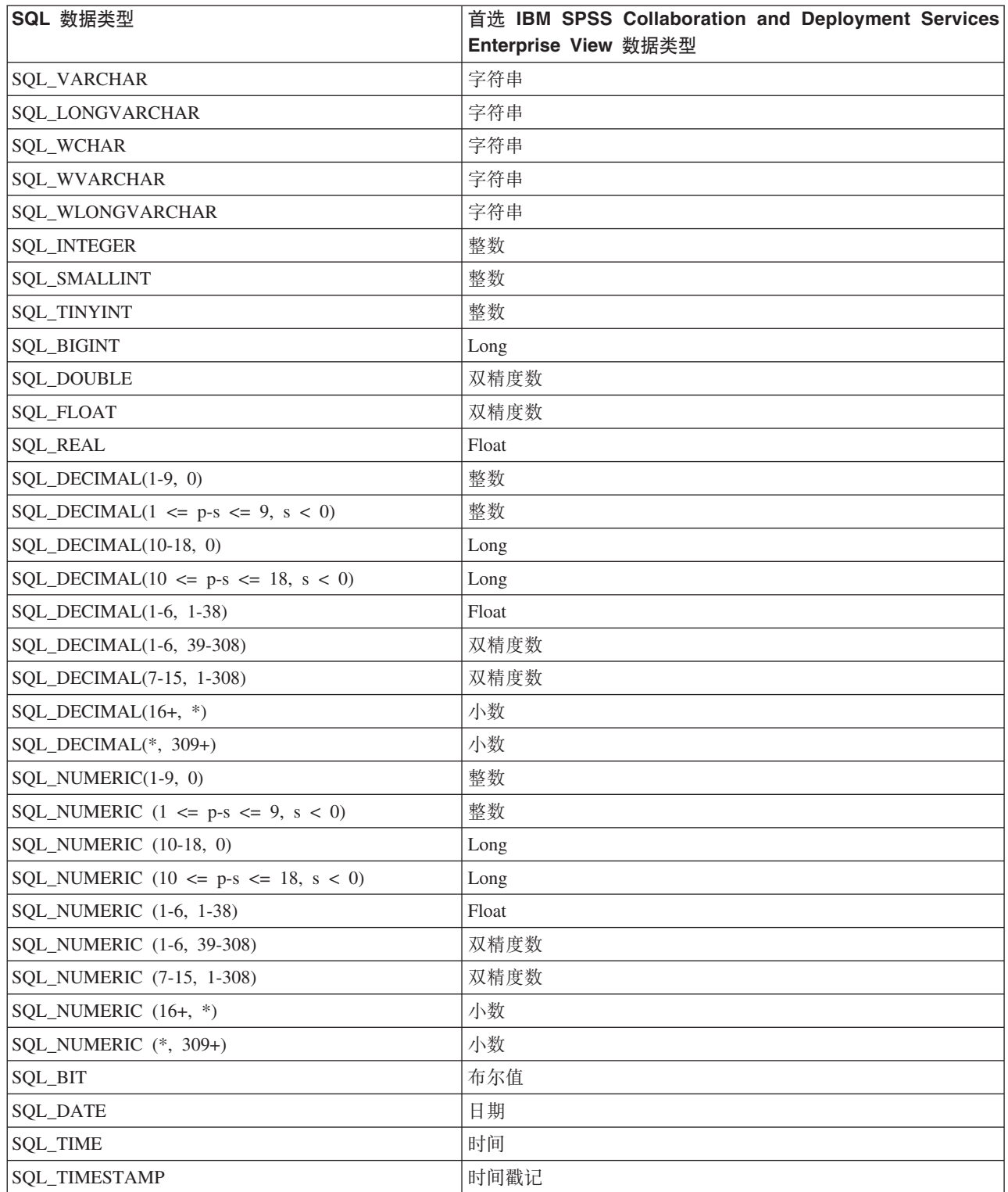

虽然 SQL 数据类型可能具有对应的 IBM SPSS Collaboration and Deployment Services Enterprise View 数据 类型, 但首选映射并不一定总是同一种 IBM SPSS Collaboration and Deployment Services Enterprise View 数 据类型。还要考虑精度和小数位数。这是由于这样一个事实, 即供应商(例如 Oracle)会将其所有非浮点型的 数字表示为 SQL\_DECIMAL。至少基于精度和小数位数来确定首选映射是必要的, 这样可以确保能够从物理表中 导入所有 IBM SPSS Collaboration and Deployment Services Enterprise View 数据类型。

注: SQL\_DECIMAL 的首选映射是具有最佳小数位数和精度匹配的那种 IBM SPSS Collaboration and Deployment Services Enterprise View 数据类型。仅当没有适当的其他数据类型的匹配时, SQL\_DECIMAL 的首选映射才 是 Decimal 数据类型。但是, 这并不意味着不能将任何 SQL\_DECIMAL 映射至 IBM SPSS Collaboration and Deployment Services Enterprise View 数据类型 Decimal。在基于 UNIX 的操作系统上, 会将 SQL\_BIGINT 类 型作为 numeric(19,0) 处理, 从而可能会导致丢失精度。

# 注意事项

本信息是为在美国国内供应的产品和服务而编写的。

IBM 可能在其他国家或地区不提供本文档中讨论的产品、服务或功能特性。有关您所在区域当前可获得的产品 和服务的信息, 请向您当地的 IBM 代表咨询。任何对 IBM 产品、程序或服务的引用并非意在明示或暗示只能 使用 IBM 的产品、程序或服务。只要不侵犯 IBM 的知识产权,任何同等功能的产品、程序或服务,都可以代 替 IBM 产品、程序或服务。但是,评估和验证任何非 IBM 产品、程序或服务的操作, 由用户自行负责。

IBM 可能已拥有或正在申请与本文档内容有关的各项专利。提供本文档并不意味着授予用户使用这些专利的任 何许可。您可以用书面形式将许可查询寄往:

IBM Director of Licensing IBM Corporation North Castle Drive Armonk, NY 10504-1785 U.S.A.

有关双字节 (DBCS) 信息的许可查询、请与您所在国家或地区的 IBM 知识产权部门联系、或用书面方式将查 询寄往:

Intellectual Property Licensing Legal and Intellectual Property Law IBM Japan Ltd. 1623-14, Shimotsuruma, Yamato-shi Kanagawa 242-8502 Japan

以下段落对于英国和与当地法律有不同规定的其他国家或地区均不适用: INTERNATIONAL BUSINESS MACHINES CORPORATION"按现状"提供本出版物,不附有任何种类的(无论是明示的还是暗含的)保证,包 括但不限于暗含的有关非侵权、适销和适用于某特定用途的保证。某些国家或地区在某些交易中不允许免除明 示或暗含的保证。因此本条款可能不适用于您。

本信息可能包含技术方面不够准确的地方或印刷错误。本文所含信息会定期更改、这些更改会纳人新版本的出 版物中。IBM 可以随时对本出版物中描述的产品和/或程序进行改进和/或更改,而不另行通知。

本信息中对任何非 IBM Web 站点的引用都只是为了方便起见才提供的, 不以任何方式充当对那些 Web 站点 的保证。那些 Web 站点中的资料不是 IBM 产品资料的一部分, 使用那些 Web 站点带来的风险将由您自行承 相.

IBM 可以按它认为适当的任何方式使用或分发您所提供的任何信息而无须对您承担任何责任。

本程序的被许可方如果要了解有关程序的信息以达到如下目的: (i) 允许在独立创建的程序和其他程序 (包括本 程序)之间进行信息交换、以及(ii) 允许对已经交换的信息进行相互使用、请与下列地址联系:

IBM Software Group ATTN: Licensing

200 W. Madison St. Chicago, IL; 60606 U.S.A.

只要遵守相应的条件和条款(包括在某些情况下支付一定数量的费用),都可获得这方面的信息。

本文档中描述的许可程序及其所有可用的许可资料均由 IBM 依据 IBM 客户协议、IBM 国际程序许可协议或 任何同等协议中的条款提供。

此处所包含的任何性能数据都是在受控环境中测得的。因此、在其他操作环境中获得的结果可能会有明显的不 同。某些测量可能是在开发级的系统上进行的,因此不保证与一般可用系统上进行的测量结果相同。此外,有 些测量可能是通过推算估计出来的。实际结果可能会不同。本文档的用户应当验证其特定环境的适用数据。

涉及非 IBM 产品的信息可从这些产品的供应商、其出版说明或其他可公开获得的 资料中获取。IBM 没有对这 些产品进行测试, 也无法确认其性能的精确性、兼容性或任何其他关于非 IBM 产品的声明。有关非 IBM 产品 性能的问 题应当向这些产品的供应商提出。

所有关于 IBM 未来方向或意向的声明都可随时变更或收回,而不另行通知,它们仅仅表示了目标和意愿而已。

本信息包含日常业务经营中使用的数据和报告示例。为了尽可能完整地说明它们,这些示例包含个人姓名以及 公司、品牌和产品的名称。所有这些名称纯属虚构、如与实际商业企业使用的名称及地址雷同、纯属巧合。

版权许可证:

本信息包含源语言形式的样本应用程序、用以阐明在不同操作平台上的编程技术。如果是为按照在编写样本程 序的操作平台上的应用程序编程接口 (API) 进行应用程序的开发、使用、经销或分发为目的, 您可以任何形 式对这些样本程序进行复制、修改、分发,而无须向 IBM 付费。这些示例尚未在所有条件下经过全面测试。因 此,IBM 不能担保或暗示这些程序的可靠性、可维护性或功能。这些实例程序"按现状"提供、不附有任何种类 的保证。对于因使用样本程序所引起的任何损害, IBM 概不负责。

如果您正以软拷贝格式查看本信息, 图片和彩色图例可能无法显示。

# 隐私策略注意事项

IBM 软件产品(包括软件形式的服务解决方案("软件产品"))可能使用 cookie 或其他技术来收集产品使用信 息,以帮助改善最终用户体验、调整与最终用户的交互或其他目的。在许多情况下,软件产品不收集任何个人 可标识信息。我们的某些软件产品可帮助您收集个人可标识信息。如果该软件产品使用 cookie 来收集个人可标 识信息, 那么有关该产品使用 cookie 的具体信息如下所述。

此软件产品不使用 cookie 或其他技术来收集个人可标识信息。

如果为本软件产品服务部署的配置允许客户通过 Cookie 和其他技术向最终用户收集个人可标识信息,那么您应 该寻求自己的法律建议,了解所有适用于此类数据收集的法律,包括所有对声明和同意的要求。

有关出于这些目的而使用各种技术(包括 cookie)的更多信息, 请参阅位于 <http://www.ibm.com/privacy> 的"IBM 隐私策略"和 <http://www.ibm.com/privacy/details> 的"IBM 网上隐私声明"中标题为"Cookie、Web Beacon 和其他 技术"的章节以及位于 <http://www.ibm.com/software/info/product-privacy> 的"IBM 软件产品和作为服务的软件的 隐私声明"。

# **商标**

IBM、IBM 徽标和 ibm.com 是 International Business Machines Corp., 在全球许多管辖区域的商标或注册商标。 其他产品和服务名称可能是 IBM 或其他公司的商标。当前的 IBM 商标列表, 可从 Web 站点 www.ibm.com/ legal/copytrade.shtml 上"版权和商标信息"部分获取。

Adobe、Adobe 徽标、PostScript 以及 PostScript 徽标是 Adobe Systems Incorporated 在美国和/或其他国家 或地区的注册商标或商标。

Intel, Intel 徽标, Intel Inside, Intel Inside 徽标, Intel Centrino, Intel Centrino 徽标, Celeron, Intel Xeon, Intel SpeedStep、Itanium 和 Pentium 是 Intel Corporation 或其子公司在美国和其他国家或地区的商标或注册商标。

Linux 是 Linus Torvalds 在美国和/或其他国家或地区的注册商标。

Microsoft、Windows、Windows NT 以及 Windows 徽标是 Microsoft Corporation 在美国和/或其他国家或地区 的商标。

UNIX 是 The Open Group 在美国和/或其他国家或地区的注册商标。

Java 和所有基于 Java 的商标和徽标是 Oracle 及/或其分支机构的商标和注册商标。

其他产品和服务名称可能是 IBM 或其他公司的商标。
# <span id="page-252-4"></span>**词汇表**

此词汇表包括 IBM SPSS Collaboration and Deployment Services 的词汇和定义。

此词汇表使用了下列交叉引用:

- 参见从一个词汇引用首选同义词, 或者从首字母 缩写词或缩写引用所定义的完整格式。
- 另见引用相关或相对的词汇。

要查看其他 IBM 产品的词汇表, 请访问 [www.ibm.com/software/globalization/terminology](http://www-306.ibm.com/software/globalization/terminology/) ( $E$ 新窗口中打开)。

### **(A)**

#### **2+a)Lr (security provider)**

这是用于执行用户认证的系统。用户和组可 以在本地定义 (在这种情况下, 安全提供程 序为 IBM SPSS Collaboration and Deployment Services 本身), 也可以来自于远程目 录(例如 Windows Active Directory 或  $OpenLDAP$ )

### **(B)**

#### **| (package)**

这是软件产品的可安装单元。软件产品包是 可以单独进行安装的单元, 它们可以独立操 作, 而不依赖于该软件产品的其他包。

#### **j<(CjGoT (Standard Generalized Markup Language, SGML)**

这是以 ISO 8879 标准为基础的标准元语 言, 用于定义标记语言。SGML 侧重于构造 信息而不是显示信息; 它将结构和内容与显 示分隔开。另外, 它还有助于通过电子介质 交换文档。

## **(C)**

#### <span id="page-252-0"></span>**Yw (action)**

这是某个系统功能方面的许可权。例如, 设 置通知的能力就定义为一项操作。操作进行 了分组, 并通过角色分配给用户。另见角色  $(role)$ <sub>s</sub>

#### **#fw5=h (general job step)**

这是一种在主机或远程进程服务器上运行本 机操作系统命令和可执行程序的方法。常规 作业能够访问存储库中以及文件系统上存储 的文件,并可用于控制分析处理的输入/输 出。

#### *f***<sub>7</sub>** *f*<sub>1</sub> *d***<sub>1</sub>** *<b>d<sub>1</sub> <i>d***<sub>1</sub>** *d***<sub>1</sub>** *d***<sub>1</sub>**

这是一种可选软件包、用于支持对来自其他  $IBM$  SPSS 应用程序(例如 Statistics, Modeler 和 Data Collection)以及 第三方的内容进行存储和处理。

#### *f***<sub>在做库数据库 (repository database)**</sub>

这是一种关系数据库、用于存储内容存储库 对象和元数据。

### **(D)**

#### <span id="page-252-3"></span>**%cG< (single sign-on, SSO)**

这是一个认证过程, 在此过程中, 用户可以 输入单个用户标识和密码来访问多个系统或 应用程序。

#### 导出 (export)

这是将内容存储库中的对象和元数据存储到 外部文件的过程。

#### <span id="page-252-2"></span>**<k (import)**

这是将导出操作所生成的外部文件中定义的 对象和元数据添加到内容存储库的过程。

#### **|zzz\_(fw5=h (iterative producer reporting job step)**

这是一个作业步骤, 它生成一组要作为输入 参数传递到后续迭代使用者作业步骤的值。

#### **|z9C\_(fw5=h (iterative consumer reporting job step)**

<span id="page-252-1"></span>这是一个作业步骤, 由先前迭代生产者报告 作业步骤生成的一组输入值传递到其中。迭 代使用者作业步骤中的报告针对所接收的数 据集中的每个元组执行。

对象的技术以及促进此技术的标准化。对象

#### **Ts\mi (Object Management Group, OMG)** 这是一个非盈利性联盟,其目的是促进面向

管理组的建立有助于降低复杂性、减少成本 以及加快新软件应用程序的引入。

#### **`C>rXxJ~)9 (Multipurpose Internet Mail Extensions, MIME)**

这是一种因特网标准, 用于支持将不同格式 的数据(包括视频、音频或二进制数据)附 加到电子邮件中, 而不需要将这些数据转换 为 ASCII 文本。

### **(E)**

#### <span id="page-253-3"></span>**~xFsTs (binary large object, BLOB)**

这是一种数据类型, 它的值为字节序列, 其 大小范围为 0 字节到 2GB - 1 字节。此序 列没有相关联的代码页和字符集。例如, BLOB 可以包含图像、音频或视频数据。

### **(F)**

#### <span id="page-253-2"></span>**CJXFm (access control list, ACL)**

在计算机安全性领域, 这是与某个对象相关 联的列表, 用于标识所有能够访问该对象的 主体集及其访问权。

**V`i (break group)** 这是返回的数据中的一组行, 它们根据公共 的列值分组到一起。例如, 在状态列中, 每 种状态的数据行都分组到一起。

#### **~qa)LrSZ (service provider interface,**

SPI) 这是一种 API, 它支持可替换的组件, 并且 可以由第三方实现或扩展。

### **(G)**

#### <span id="page-253-4"></span>**+2Vb\*#M (common warehouse metamodel,**

CWM) 这是由对象管理组 (OMG) 编写并作为一种 公共标准的元模型。

### **(J)**

#### **F. (schedule)**

这是触发作业执行的内容存储库对象。

#### **6\*mI( (cascading permission)**

这是内容存储库中父文件夹的许可权, 此许 可权已传播到该文件夹的子对象。

#### <span id="page-253-6"></span>**G<w (logger)**

这是一个组件, 用于准备要写至控制台或日 志文件的日志语句。另见追加器 [\(appender\)](#page-256-0)。

#### **yZ1dDF. (time-based schedule)**

这是在指定时间或日期触发作业执行的计 划。例如, 一个基于时间的计划可能会在每 周四的下午 5:00 运行作业。

#### **yZ{"DF. (message-based schedule)**

这是一种计划, 用于通过 Java 消息传递服务 (JMS) 消息所指示的事件来触发作业执行。 例如, 当作业依赖于来自第三方应用程序的 输入时, 该应用程序必须在输入文件准备好 进行处理时发送一条 JMS 消息。

#### **G+ (role)**

<span id="page-253-0"></span>这是一组许可权或访问权。另见操作 [\(ac](#page-252-0)[tion\)](#page-252-0).

### **(K)**

#### <span id="page-253-8"></span>**I)9jGoT (Extensible Markup Language,**

XML) 这是以标准通用标记语言(SGML) 为基础的 标准元语言, 用于定义标记语言。

#### **I)9y=moT (Extensible Stylesheet Language, XSL)**

<span id="page-253-9"></span>这是用于指定 XML 文档样式表的语言。可 扩展样式表语言变换 (XSLT) 与 XSL 配合 使用, 以描述如何将 XML 文档变换为另一 文档。

#### <span id="page-253-7"></span>**)9i (extended group)**

这是以本地方式定义的远程用户组。当远程 目录中的分组不够细致时就可以定义扩展 组。

#### **(M)**

#### <span id="page-253-5"></span>**\?V"PD (key distribution center, KDC)**

这是一种网络服务, 用于提供凭单和临时会 话密钥。KDC 对主体(用户和服务)及其相 关密钥的数据库进行维护。它由认证服务器 以及授予凭单的凭单服务器组成。

#### <span id="page-253-1"></span>**\?b (keystore)**

在安全性领域, 这是一种文件或硬件密码 卡, 用于存储标识和专用密钥以进行认证和 加密。某些密钥库还包含可信密钥或公用密 钥.

### **(N)**

#### **Z]f"b (content repository)**

这是用于存储分析资产(例如模型和数据) 的中央位置。内容存储库提供了用于实现安 全和访问控制、内容管理以及流程自动化的 工具。

### **(P)**

#### **z&mD~ (batch file)**

这是一种文件, 其中包含要作为一个单元按 顺序处理的指令。

#### **@VdC (scoring configuration)**

这是一种配置, 它定义用于生成实时评分且 特定于模型的设置, 例如输入数据、处理规 则、输出和日志记录等等。

#### **>\$ (credential)**

这是在认证期间获取的信息, 用于描述用户 、组关联或者其他与安全性相关的身份属 性,并用于执行授权、审计或委派之类的服 务。例如,用户标识和密码是允许访问网络 和系统资源的凭证。

### **(Q)**

#### <span id="page-254-0"></span>**s5i5 (enterprise archive, EAR)**

这是由 Java EE 标准定义的一种专用 JAR 文件类型, 用于将 Java EE 应用程序部署到 Java EE 应用程序服务器。EAR 文件包含各 个 Web 应用程序的 EJB 组件、部署描述符 和 Web 归档 (WAR) 文件。另见 [Java](#page-256-1) 归档 [\(Java archive\)](#page-256-1) 和 Web 归档 [\(web archive\)](#page-257-0)。

#### **s5S< (enterprise view)**

这是企业数据的摘要字典。企业视图提供整 个企业内不同数据源中数据的面向业务的简 化描述, 用于进行数据挖掘和报告。企业视 图以定义为逻辑表和列的数据项进行填充。 企业视图数据项通过应用程序视图映射到分 析应用程序、并通过数据提供程序定义映射 到物理数据源。

#### **a?6?<CJ-i (Lightweight Directory Access Protocol, LDAP)**

<span id="page-254-1"></span>这是一种开放协议, 它使用 TCP/IP 来提供 对那些支持 X.500 模型的目录的访问, 并且 不像更为复杂的 X.500 目录访问协议 (DAP) 那样具有资源需求。例如, 可以使用 LDAP 在因特网或内部网目录中查找人员、组织和 其他资源。

### **(S)**

#### **OBD}] (context data)**

<span id="page-254-3"></span>这是随评分请求一起实时传递的输入数据。 例如, 如果请求一个基于信用评级和地理位 置代码的客户得分, 那么信用得分和地理位 置代码将成为请求的上下文数据。

#### **Zh>%D>% (ticket-granting ticket, TGT)**

这是一种凭单, 用于允许访问密钥分发中心 (KDC) 的凭单授予服务。在主体成功完成请 求之后, KDC 将授予凭单的凭单传递给主 体。在 Windows 2000 环境中, 用户登录到 网络时, KDC 将验证主体的名称和加密密 码,然后将授予凭单的凭单发送给该用户。

### **dv;653 (Output Delivery System, ODS)**

<span id="page-254-2"></span>这是一种用于在 SAS 中控制输出目标的方 法。ODS 可以将 SAS 输出传送至 SAS 数 据文件、文本列表文件、HTML 文件以及为 高分辨率打印优化的文件。

#### **}]Vb (data warehouse)**

这是面向主题的数据集合, 用于支持制定战 略决策。仓库是商业智能的数据集成中心 点。它是企业中的数据集市的数据源,并提 供了企业数据的公共视图。

#### **}]a)Lr(e (Data Provider Definition)**

这是从应用程序视图中的逻辑列定义到数据 源中的物理表列的映射。数据提供程序定义 将源数据直接链接到应用程序视图, 并间接 链接到企业视图的表和列。单一应用程序视 图表可以具有多个数据提供程序定义、而每 个数据提供程序定义都可以指向多个数据 源。

#### **x( (lock)**

这是一个过程, 在此过程中, 通过阻止多个 用户在同一时间访问或更改同一数据或对象 来确保数据完整性。

### **(T)**

#### **#CJ (stop word)**

<span id="page-254-4"></span>这是将被搜索应用程序忽略的常用词(例如 "the", "an" $\mathbb{R}$ "and").

#### **(C(;j6 (Universally Unique Identifier,**

UUID) 这是 128 位的数字标识, 用于确保两个组件 不会使用同一个标识。

#### **(\* (notification)**

这是一种机制, 用于生成电子邮件消息, 以 告知用户发生特定类型的系统事件(例如内 容存储库对象发生更改以及处理成功和失 败)。与预订不同, 您可以将通知设置为向 多个用户发送电子邮件。

#### **;"(f (burst report)**

这是一种报告, 它在单一运行过程中, 通过 使用从报告中的分类组获取的多个输入参数 生成多个输出文件。

### **(W)**

- <span id="page-255-5"></span>**r,x\*K (World Wide Web Consortium, W3C)** 这是一个国际业界联盟, 旨在开发公共协议 以促进万维网的发展和互操作性。
- **D5Ts#M (Document Object Model, DOM)** 这是一种系统, 在此系统中, 将结构化文档 (例如 XML 文件)视为可以通过编程方式 进行访问和更新的对象树。另见用于 [XML](#page-255-0) 的简单 [API \(Simple API for XML\)](#page-255-0)。
- **D5`M(e (document type definition, DTD)** 这是一些规则, 用于指定特定类别的 SGML 或 XML 文档的结构。DTD 用于定义具有元 素、属性和表示法的结构、并确定有关如何 在特定类别的文档中使用各个元素、属性和 表示法的约束。

### **(X)**

#### **]\_F. (dormant schedule)**

这是与某个已删除或未指定标签的作业版本 相关联的计划。休眠计划直到与一个已指定 标签的有效作业版本相关联之后才可用。

## **(Y)**

<span id="page-255-2"></span>**&CLr`LSZ (application programming interface, API)**

> 这是一种接口, 用于允许以高级语言编写的 应用程序使用操作系统或另一程序的特定数 据或功能。

#### **&CLrS< (application view)**

<span id="page-255-0"></span>这是企业视图中定义的数据项到特定应用程 序的逻辑映射。它可以捕获有关表和列在应 用程序上下文(例如,呼叫中心或缺陷检 测)中的使用方式的附加信息。可以将多个 应用程序视图与企业视图相关联。

#### **CZ XML Dr% API (Simple API for XML,**

SAX) 这是一种由事件驱动的串行访问协议, 用干 访问所使用的 XML 文档。SAX 是纯 Java API, 并由大部分 Servlet 和网络程序用于发 送和接收 XML 文档。另见文档对象模型 [\(Document Object Model\)](#page-255-1),

#### **\$) (subscription)**

这是存储库用户创建的电子邮件通知和 Really Simple Syndication (RSS) 订阅源, 供 资产状态发生变化时接收。

#### <span id="page-255-1"></span>**6LxL~qw (remote process server)**

这是指定用于运行本机操作系统命令和可执 行程序的远程系统。

#### **\*Ts (meta-object)**

<span id="page-255-4"></span>这是元模型中定义的 XMI 类的实例。

#### <span id="page-255-3"></span>**\*Tsh) (meta-object facility, MOF)**

这是一种通用设施和存储库, 用于存储有关 具体对象系统的抽象信息; 主要处理由对象 管理组 (OMG) 标准化的构造。

#### **\*#M (metamodel)**

这是一种模型、用于定义模型的表达语言。

#### **JmC' (allowed user)**

这是在远程目录(例如 SiteMinder 或 Windows Active Directory)中进行定义, 并有权 访问 SPSS Predictive Enterprise Services 的 用户子集。当远程目录中只有少量用户需要 访问应用程序时才定义许可用户。

#### **(Z)**

#### **4P~qw (execution server)**

这是一种服务器, 用于支持对存储库中存储 的资源进行分析处理。例如, 要在 IBM SPSS Collaboration and Deployment Services 作业中执行 IBM SPSS Statistics 语法, 必须指定 IBM SPSS Statistics 执行服务器。

#### **we (principal)**

这是可以安全地与另一实体进行通信的实

<span id="page-256-4"></span>体。主体由其相关安全上下文进行标识,后 者定义了主体的访问权。

#### 专有名称 (distinguished name, DN)

这是用于在目录中唯一地标识条目的名称。 专有名称由使用逗号进行分隔的"属性:值"对 构成。例如, CN 表示人员名称, C 表示国 家或地区。

#### 追加器 (appender)

<span id="page-256-0"></span>这是一个组件, 用于接收来自记录器的日志 记录请求,并将日志语句写至指定的文件或 控制台。另见记录器 (logger)。

#### 字段内容辅助 (field content assist)

<span id="page-256-3"></span>这是一项功能, 用于为输入字段提供预定义 的系统值和变量值。

#### 字符大对象 (character large object, CLOB)

这是一种数据类型, 它的值为字符(单字节 和/或多字节) 序列, 其大小范围为 0 字节到 2GB - 1 字节。通常, 每当字符串可能超出 VARCHAR 数据类型的限制时, 都会使用 CLOB 数据类型。

#### 资源 (resource)

这是内容存储库对象。

#### 资源定义 (resource definition)

这是用于启用分析处理的内容存储库资源子 集, 例如数据源、凭证、执行服务器和 JMS 消息域的定义。

#### 作业 (job)

这是用于自动执行分析处理的机制。作业由 按顺序或有条件执行的作业步骤组成。您可 以为作业定义输入参数。作业可以按需运行 或者由基于时间或基于消息的计划触发,并 且作业执行记录将存储为作业历史记录。

#### 作业步骤 (job step)

这是作业中的独立处理单元。根据类型不 同、作业步骤可以在内容存储库主机、专门 定义的执行服务器或远程进程服务器上运 行。存储在存储库或文件系统中的对象可以 为作业步骤提供输入, 作业步骤输出可以存 储在存储库中或者写入文件系统。

### A

**ACL** 参见访问控制表 (access control list, ACL)。

#### **Active Directory (AD)** 这是一种分层目录服务, 用于支持对整个网

络进行集中式安全管理, 它是 Microsoft Windows 平台的核心组件。

- **AD** 参见 Active Directory.
- **API** 参见应用程序编程接口 (application programming interface).

#### B

BLOB 参见二进制大对象 (binary large object)。

### $\mathbf C$

CLOB 参见字符大对象 (character large object)。

CWM 参见公共仓库元模型 (common warehouse metamodel).

#### D

- **DN** 参见专有名称 (distinguished name)。
- **DOM** 参见文档对象模型 (Document Object Model)<sub>s</sub>
- **DTD** 参见文档类型定义 (document type definition).

#### Е

**EAR** 参见企业归档 (enterprise archive)。

#### J

- JAAS 参见 Java 认证和授权服务 (Java Authentication and Authorization Service).
- **JAR** 参见 Java 归档 (Java archive)。

#### Java 归档 (Java archive, JAR)

<span id="page-256-5"></span><span id="page-256-1"></span>这是一种压缩文件格式、用于将安装和运行 Java 程序所需的所有资源存储在单个文件 中。另见企业归档 (enterprise archive) 和 Web 归档 (web archive)。

<span id="page-256-2"></span>Java 认证和授权服务 (Java Authentication and **Authorization Service, JAAS)** 

> <span id="page-256-6"></span>这是 Java EE 技术中的一个标准 API, 用于 执行基于安全性的操作。通过 JAAS, 服务 可以对用户进行认证和授权, 同时保持应用 程序不依赖于底层技术。

**Java `t2+T~q (Java Generic Security Services, JGSS)**

> <span id="page-257-1"></span>这是一种规范,它使 Java 程序能够访问那些 包含消息签名及密封以及通用认证机制的服 务。

 $Java$  命名和目录接口 (Java Naming and Direc**tory Interface, JNDI)**

> 这是对 Java 平台的扩展, 它提供了用于各种 命名和目录服务的标准接口。

- **JGSS** 参见 Java 类属安全性服务 [\(Java Generic](#page-256-6) [Security Services\)](#page-256-6).
- **JNDI** 参见 Java 命名和目录接口 [\(Java Naming and](#page-257-1) [Directory Interface\)](#page-257-1).

### **K**

KDC 参见密钥分发中心 [\(key distribution cen](#page-253-5) $ter)$ .

#### **Kerberos**

这是以对称密钥密码术为基础的网络认证协 议。Kerberos 向每个登录到网络的用户分配 一个称为"凭单"的唯一密钥。凭单嵌入在通 过网络发送的消息中。消息的接收方使用凭 单对发送方进行认证。

#### **L**

LDAP 参见轻量级目录访问协议 [\(Lightweight Direc](#page-254-1)[tory Access Protocol\)](#page-254-1),

#### **M**

- MIME 参见多用途因特网邮件扩展 [\(Multipurpose](#page-253-6) [Internet Mail Extensions\)](#page-253-6).
- MOF 参见元对象设施 [\(meta-object facility\)](#page-255-4)。

### **O**

- **ODS** 参见输出交付系统 [\(Output Delivery Sys](#page-254-2) $tem)$ <sub> $\alpha$ </sub>
- **OMG** 参见对象管理组 [\(Object Management](#page-252-1) [Group\)](#page-252-1).

#### **S**

- **SAX** 参见用于 XML 的简单 [API \(Simple API for](#page-255-0)  $XML$ ).
- **SGML** 参见标准通用标记语言 [\(Standard General](#page-252-2)[ized Markup Language\)](#page-252-2).
- **Shell** 脚本 (shell script) 这是由操作系统的 Shell 进行解释的程序或 脚本。
- SOAP 这是一种基于 XML 的轻量级协议, 用于在 分散的分布式环境中交换信息。使用 SOAP 可以通过因特网查询和返回信息以及调用服 务。
- **SPI** 参见服务提供程序接口 [\(service provider inter](#page-253-7)[face\)](#page-253-7).
- **SSO** 参见单点登录 [\(single sign-on\)](#page-252-3)。

### **T**

TGT 参见授予凭单的凭单 [\(ticket-granting ticket\)](#page-254-3)。

#### **U**

UUID 参见通用唯一标识 [\(Universally Unique Iden](#page-254-4)[tifier\)](#page-254-4).

# **V**

#### **Velocity**

这是一个基于 Java 的模板引擎, 它提供了一 种简单而强大的模板语言来引用以 Java 代码 定义的对象。Velocity 是在 Apache Project 指导下的一种开源软件包。

#### **W**

- W3C 参见万维网联盟 [\(World Wide Web Consor](#page-255-5)[tium\)](#page-255-5).
- WAR 参见 Web 归档 [\(web archive\)](#page-257-0)。

#### **Web i5 (web archive, WAR)**

<span id="page-257-2"></span><span id="page-257-0"></span>这是一种由 Java EE 标准定义的压缩文件格 式, 用于将安装和运行 Web 应用程序所需的 所有资源存储在单个文件中。另见企业归档 [\(enterprise archive\)](#page-254-0) 和 Java 归档 [\(Java](#page-256-1) [archive\)](#page-256-1).

#### **Web ~qhvoT (Web Services Description Language, WSDL)**

这是一种基于 XML 的规范, 用于将联网服 务描述成一组对消息执行操作的端点, 这些 消息包含面向文档或面向过程的信息。

**WSDL** 参见 Web 服务描述语言 [\(Web Services](#page-257-2) [Description Language\)](#page-257-2).

### **X**

- XMI 参见 XML 元数据交换 [\(XML Metadata Inter](#page-258-0)[change\)](#page-258-0).
- <span id="page-258-0"></span>XML 参见可扩展标记语言 [\(Extensible Markup Lan](#page-253-8)[guage\)](#page-253-8).
- **XML \*}];; (XML Metadata Interchange,**
- XMI) 这是模型驱动的 XML 集成框架, 用于定义 、交换、处理和集成 XML 数据及对象。基 于 XMI 的标准用于集成工具、存储库、应 用程序和数据仓库。
- XSL 参见可扩展样式表语言 [\(Extensible Stylesheet](#page-253-9) [Language\)](#page-253-9).

# 索引

## **[A]**

安全 标签 [31](#page-36-0) 安全订户 [143](#page-148-0) 安全提供程序 [121](#page-126-0)

# **[B]**

版本 标签 [26](#page-31-0)[, 28](#page-33-0) 到期日期 [34](#page-39-0) 关键字 [34](#page-39-0) 加标签 [34](#page-39-0) 描述 34 **删除** 28 升级 [65](#page-70-0) 属性 34 无效 [63](#page-68-0) 选择 [28](#page-33-0) 元数据 34 值 34 版本标签 讨滤 [135](#page-140-0)[, 136](#page-141-0) 版本属性 批量更新 42 帮助 访问 9 键盘导航 [186](#page-191-0) [F1 9](#page-14-0) 保存 数据提供程序定义 [205](#page-210-0) 数据提供程序定义 - 实时 210 应用程序视图 200 [IBM SPSS Collaboration and](#page-202-0) [Deployment Services Enterprise](#page-202-0) [View 197](#page-202-0) 保存作业 [119](#page-124-0) 报告 外部 [183](#page-188-0) 已提交 [183](#page-188-0) 报告步骤 [147](#page-152-0)[, 153](#page-158-0) 版本 [147](#page-152-0) 变量 [148](#page-153-0) 参数 [148](#page-153-0) 呈现选项 [149](#page-154-0) 单个 [148](#page-153-0) 迭代 [148](#page-153-0) 定义常规属性 [147](#page-152-0) 结果 [149](#page-154-0) 结果许可权 [149](#page-154-0)

报告步骤 [\(](#page-152-0)续) 类型 [148](#page-153-0) 命名 147 清除 [150](#page-155-0) 输出文件格式 [149](#page-154-0) 输出文件名 [149](#page-154-0) 输出文件位置 [149](#page-154-0) 数据源 [147](#page-152-0) 提示 [148](#page-153-0) 添加到作业中 [147](#page-152-0) 通知 [151](#page-156-0) 突发 [148](#page-153-0) 语言环境 [149](#page-154-0) 元数据 [149](#page-154-0) 比较 模型 [175](#page-180-0) 编辑 [20](#page-25-0) 标签的许可权 31 定制属性 [25](#page-30-0)[, 36](#page-41-0) **服务器集群 57** 计划 [126](#page-131-0) 评分配置 [109](#page-114-0) 评分配置别名 [101](#page-106-0) 评分配置关联 [105](#page-110-0) 属性 24 主题 25 作业变量 [115](#page-120-0) 编辑器 数据提供程序定义 [189](#page-194-0)[, 203](#page-208-0) 数据提供程序定义 - 实时 206 应用程序视图 18[9, 197](#page-202-0) [IBM SPSS Collaboration and](#page-194-0) [Deployment Services Enterprise](#page-194-0) [View 189](#page-194-0)[, 190](#page-195-0) 编辑数据集 数据提供程序定义 - 实时 210 编辑搜索项 20 变量 编辑 [115](#page-120-0) 从作业中删除 [116](#page-121-0) 添加到作业中 [115](#page-120-0) 作业中 [115](#page-120-0)[, 123](#page-128-0) 标签 安全 31 服务器版本 34 过滤 [135](#page-140-0)[, 136](#page-141-0) 建议 [27](#page-32-0) **删除** [28](#page-33-0) 通知 [141](#page-146-0) 许可权 [31](#page-36-0) 应用 28

标签 (续) 用于版本 2[6, 28](#page-33-0) 最新 [26](#page-31-0) 标准错误 [\(standard error\) 163](#page-168-0) 标准输出 [163](#page-168-0) 表 [49](#page-54-0) 服务器状态 [138](#page-143-0) 过滤 [135](#page-140-0)[, 136](#page-141-0) 键盘导航 [186](#page-191-0) 模型评估 [132](#page-137-0)[, 133](#page-138-0) 搜索结果 21 选择列 [191](#page-196-0) 应用程序视图 198 优胜参选者 [132](#page-137-0)[, 133](#page-138-0) 预测变量有效性 134 作业步骤历史记录 [131](#page-136-0)[, 132](#page-137-0) 作业调度 [135](#page-140-0) 作业历史记录 [131](#page-136-0)[, 136](#page-141-0) [IBM SPSS Collaboration and](#page-195-0) [Deployment Services Enterprise](#page-195-0) [View 190](#page-195-0) 表达式编辑器 [211](#page-216-0) 表达式面板 [211](#page-216-0) 函数面板 [212](#page-217-0) 表达式面板 [211](#page-216-0) 表达式编辑器 [211](#page-216-0) 表达式状态字段 [212](#page-217-0) 表关键字 49 表属性 49 别名 编辑 [101](#page-106-0) 查看 [108](#page-113-0) 创建 [101](#page-106-0) 评分配置 [100](#page-105-0) **删除** [102](#page-107-0) 在 [A/B](#page-111-0) 对比测试中 10[6, 107](#page-112-0) 部署 1 步骤 X5 [117](#page-122-0)[, 118](#page-123-0)[, 119](#page-124-0) 添加 [116](#page-121-0) 执行 [116](#page-121-0) 作业 [111](#page-116-0)[, 112](#page-117-0)[, 113](#page-118-0)[, 114](#page-119-0)[, 116](#page-121-0)

# **[C]**

参数过滤器 用于数据访问方案 75 参选者模型 [175](#page-180-0)[, 176](#page-181-0)[, 177](#page-182-0) 数据源 [178](#page-183-0) 操作 升级 [65](#page-70-0)

策略 51, 52, 53, 64 查看 到期文件 30 服务器状态 138 日志 132 属性 23, 24, 30, 34 搜索结果 21 作业步骤历史记录 131, 132 作业调度 135 作业历史记录 131, 136 作业输出 132 常规属性 24 常规作业步骤 163 定义属性 163 工作目录 163, 164, 165 命名 163 示例 165, 166 输出文件 164, 165 输入文件 164 添加到作业中 163 常量过滤器 用于数据访问方案 75 超时 171 持续订阅 125 冲突 重复 62, 63 导入 61, 62, 63 无效版本 62, 63 冲突解决 61, 62 重复 62, 63 单独 62, 63 无效版本 62, 63 重复 62, 63 重复的范围 计划 124 重复模式 计划 124 重命名 主题 39 重新激活 到期文件 30 重新排序 20 搜索项 20 传递连接器 117 传送失败 146 创建 定制属性 35 服务器集群 56 计划 124 评分配置别名 101 评分配置关联 105 数据提供程序定义 202 数据提供程序定义 - 实时 205 应用程序视图 197 主题 39

```
词
   编辑 20
   重新排序 20
   取消分组 19
 删除 20
  搜索 18, 19
  搜索排除项 17, 21
  组 19
词汇表 247
存储库
  断开连接 15
   对象 21, 22
 解锁对象 22
 连接到 14, 15
 内容 13, 16, 17
   删除 17
  搜索 17, 18, 19, 20, 21
 , , , , , , , , ,<br>锁定对象 21, 22<br>→ , ,
  文件 16, 17
错误消息
  计划 130
```
# $[D]$

单独冲突解决 62, 63 单元格 空值 131 导出 59, 60, 62, 63, 139 冲突 61, 62 到期日期 30 类别 194 外部引用 59 文件夹 59, 60, 61, 62, 63 限制 60 业务对象模型 80,87 执行对象模型 89 资源定义 57 作业 59 导航 9, 189 鼠标 9 Enter 键 9 导入 59, 60, 61, 62, 63, 139 安全许可权 60 冲突 61, 62 到期日期 30 外部引用 59 文件夹 59, 60, 61, 62, 63 限制 60 业务对象模型 80,88 资源定义 57 作业 59 导入顺序 60 到期 已提交的作业 183 到期日期 34, 183 查看 30

到期日期 (续) 重新激活 30 导出 30 导入 30 概述 29 设置 29 搜索 30 限制 30 修改 29 登录 服务器 15 电子邮件传送失败 146 迭代主体 121 定义表 48 定义数据集 数据提供程序定义 - 实时 209 订阅 导出和导人的对象 139 电子邮件地址 146 订阅文件 145 管理 146 取消订阅 145 删除 146 文件 145 修改 145 用户首选项 146 作业 145 订阅传送失败 146<br>订阅文件 145 定制属性 编辑 25, 36 标签 35 创建 25, 35, 36 定义 25 访问 35 概述 35 删除 37 设置值 35 属性类型 25,35 搜索 37 现有 25.36 新建 35 修改 25, 36 洗择值 25, 35, 36 动态通知列表 143, 144 度量 评分性能 97 对比测试 评分 106, 107 对象 版本 34 解锁 22 内容 13, 16, 17 删除 17 搜索 17, 18, 19, 20, 21 锁定 21, 22

对象 (续) 文件 [16](#page-21-0)[, 17](#page-22-0) 许可权 [16](#page-21-0) 对象属性 [23](#page-28-0) 编辑 [24](#page-29-0) 查看 [23](#page-28-0)[, 24](#page-29-0)[, 30](#page-35-0)[, 34](#page-39-0) 对象许可权 级联 [26](#page-31-0) 删除 [26](#page-31-0) 修改 [25](#page-30-0)[, 26](#page-31-0)

# **[F]**

发件人 [141](#page-146-0) 通知 [141](#page-146-0) 返回代码 模型评估 [141](#page-146-0) 通知 [141](#page-146-0) 方案 结果 [132](#page-137-0)[, 133](#page-138-0)[, 134](#page-139-0) 状态 [132](#page-137-0)[, 133](#page-138-0)[, 134](#page-139-0) 访问 到期文件 30 分发通道 33 分析数据视图 [67](#page-72-0)[, 73](#page-78-0) 表关系 82 创建 [69](#page-74-0) 高级模式 80 派生属性 83 **删除表 86 删除属性 86** 数据访问方案 [69](#page-74-0)[, 71](#page-76-0)[, 74](#page-79-0)[, 75](#page-80-0)[, 77](#page-82-0) 数据模型 [71](#page-76-0)[, 78](#page-83-0)[, 84](#page-89-0)[, 86](#page-91-0) 数据映射 73 添加表 [80](#page-85-0) 添加属性 81 业务对象模型 [86](#page-91-0)[, 87](#page-92-0)[, 88](#page-93-0) 优胜参选者 [180](#page-185-0) 执行对象模型 89 服务器 版本标签 34 登录 [14](#page-19-0)[, 15](#page-20-0) 定制属性 [25](#page-30-0)[, 35](#page-40-0)[, 36](#page-41-0)[, 37](#page-42-0) 更改密码 15 连接 [30](#page-35-0)[, 34](#page-39-0) 升级 65 属性 [30](#page-35-0)[, 34](#page-39-0) 退出 [14](#page-19-0)[, 15](#page-20-0) 远程进程服务器 [157](#page-162-0)[, 163](#page-168-0) 主题 [25](#page-30-0)[, 39](#page-44-0)[, 40](#page-45-0) [SAS 157](#page-162-0) [URL 30](#page-35-0) 服务器定义 [43](#page-48-0)[, 53](#page-58-0) 类型 [54](#page-59-0) 名称 [54](#page-59-0) 内容存储库 54

# **[G]**

概述 [189](#page-194-0) 内容资源管理器 13 作业 [111](#page-116-0)[, 112](#page-117-0) 高级模式 用于分析数据视图 80 高级搜索 1[7, 18](#page-23-0)[, 19](#page-24-0)[, 20](#page-25-0)[, 21](#page-26-0) 高速缓存超时 [206](#page-211-0) 高速缓存大小 评分 99 更改 密码 [15](#page-20-0) 应用程序视图 203 [IBM SPSS Collaboration and](#page-205-0) [Deployment Services Enterprise](#page-205-0) [View 200](#page-205-0) 工作目录 常规作业步骤 [163](#page-168-0)[, 164](#page-169-0)[, 165](#page-170-0) 关键字 [34](#page-39-0)[, 195](#page-200-0) 关联集 编辑 [105](#page-110-0)

关联集 (续) 杳看 [108](#page-113-0) 创建 [105](#page-110-0) 评分配置 [102](#page-107-0) **删除** [106](#page-111-0) 在 [A/B](#page-111-0) 对比测试中 10[6, 107](#page-112-0) 关系 步骤之间 11[7, 118](#page-123-0)[, 119](#page-124-0) 删除 [119](#page-124-0) 数据模型中 [78](#page-83-0) 管理标签许可权 标签 [31](#page-36-0) 管理关键字 [IBM SPSS Collaboration and](#page-200-0) [Deployment Services Enterprise](#page-200-0) [View 195](#page-200-0) 管理链接 [IBM SPSS Collaboration and](#page-200-0) [Deployment Services Enterprise](#page-200-0) [View 195](#page-200-0) 过滤 评分视图 [108](#page-113-0) 启用 [135](#page-140-0)[, 136](#page-141-0) 作业调度 [135](#page-140-0) 作业历史记录 [136](#page-141-0) 过滤器 [135](#page-140-0)[, 136](#page-141-0) 标签 [135](#page-140-0) 模型执行日期 [137](#page-142-0) 评估类型 [137](#page-142-0) 趋势 $(trend)$  $(trend)$  $(trend)$  137 数据 [137](#page-142-0) 索引 [137](#page-142-0) 文件 [137](#page-142-0) 作业 [135](#page-140-0)

# **[H]**

还原为缺省模板 [141](#page-146-0) 函数 简介 [212](#page-217-0) 类型 [212](#page-217-0) 函数面板 [211](#page-216-0)[, 212](#page-217-0) 表达式编辑器 [212](#page-217-0) 行 过滤 [135](#page-140-0)[, 136](#page-141-0) 合并 版本冲突 [201](#page-206-0) 视图版本 [201](#page-206-0) 恢复 评分配置 [109](#page-114-0)

# **[J]**

基本函数 [212](#page-217-0) 处理 nil 值 [213](#page-218-0) 基数 数据模型关系 78 基于消息处理示例 127 基于消息的步骤 50 基于消息的作业 50 集群 56 继承 许可权 26 计划 123 编辑 126 创建 124 基于时间 124 基干消息 125 凭证 124 删除 127 休眠 126 作业 135 作业变量 125, 126 作业标签 124 计划作业 123, 130 计算等待时间 评分配置 97 计算时间 评分配置 97 简单搜索 17, 18, 19, 21 键盘导航 185 帮助系统中 186 表中 186 内容资源管理器中 185 作业编辑器中 186 作业历史记录视图中 186 将搜索项重新排序 20 将搜索项分组 19 将搜索项取消分组 19 脚本编写 优胜参选者 175 IBM SPSS Modeler 175 结果 120, 132 方案 132, 133, 134 分析 132, 133, 134 流 132. 133 模型评估 132, 133 搜索 21 优胜参选者 132, 133 预测变量有效性 134 作业 131, 132 作业步骤 132 结束日期 计划 124 解决冲突 单独 62, 63 全局 62 单独 61 解锁 22 解锁对象 22 精练搜索 18, 19, 20

聚集函数 212, 215 处理 nil 值 213

# $[K]$

开始日期 计划 124 开始时间 计划 124 可高速缓存 206 可视化报告 版本 153 变量 154 参数 154 单个 154 迭代 154 定义常规属性 153 结果 154 结果许可权 154 类型 154 命名 153 清除 155 输出文件位置 154 数据源 153 提示 154 添加到作业中 153 通知 156 维度 154 元数据 154 可视化报告步骤 输出文件格式 154 客户端 启动 9 空白单元格 作业历史记录中 131 快捷方式 键盘 185

# $[L]$

类别 导出 194 列属性 194 删除 194 类型字段 212 立即升级 52, 53 历史记录 服务器状态 138 作业 131, 136 作业步骤 132 联合订阅源 33 连接 服务器 14, 15, 30, 34 现有 15 新建 14

连接 (续) 终止 15 连接器 传递 117 关系 117, 118, 119 删除 119 失败 117 顺序 117 条件 118 连接设置 添加表 191 添加列 191 添加数据集 209 选择要添加的数据集 210 链接 189, 195 列 49 选择列 191 应用程序视图 198 IBM SPSS Collaboration and Deployment Services Enterprise View 191 列计数 198 列属性 类别 194 描述 195, 200 应用程序视图 198 最小值/最大值 194 IBM SPSS Collaboration and Deployment Services Enterprise View 192 流 结果 132, 133 状态 132, 133

# $[M]$

密码 更改 15 新建 15 修改 15 描述 34 列属性 195, 200 命名服务 50, 51 命名工厂 50, 51 命名约定 10 模板 141 模式浏览器 211 模型 比较 175 监视 175 评估 175 优胜参选者 175 IBM SPSS Modeler 175 模型管理 132, 133 模型评估 132, 133, 141, 173 返回代码 141, 173

模型评估 (续) 通知 [141](#page-146-0)[, 173](#page-178-0) 模型执行日期 过滤模型管理视图 [137](#page-142-0) 目标 服务器 [54](#page-59-0) 凭证 [43](#page-48-0) 目标名称 [50](#page-55-0)[, 51](#page-56-0)

# **[N]**

内容存储库 1[3, 16](#page-21-0)[, 17](#page-22-0)[, 183](#page-188-0) 服务器定义 54 删除文件 17 执行服务器 54 内容对象 版本 [26](#page-31-0)[, 28](#page-33-0) 存储 1[3, 16](#page-21-0)[, 17](#page-22-0) 定义 13 属性 23 许可权 16 内容辅助 10 内容资源管理器 版本 [28](#page-33-0)[, 34](#page-39-0) 服务器连接 [14](#page-19-0)[, 15](#page-20-0) 概述 13 键盘导航 [185](#page-190-0) 删除文件 17 属性 23 搜索 1[7, 18](#page-23-0)[, 19](#page-24-0)[, 20](#page-25-0)[, 21](#page-26-0) 文件 [16](#page-21-0)[, 17](#page-22-0) 许可权 16 组织 13 作业 [113](#page-118-0)[, 114](#page-119-0)

# **[P]**

排除项 搜索项 1[7, 21](#page-26-0) 配置 评分模型 94 配置对象 [202](#page-207-0) 批处理 数据访问方案 71 批处理文件 [163](#page-168-0) 批量评分 99 批量属性更新 41 版本 42 常规 [41](#page-46-0) 许可权 [42](#page-47-0) 评分 模型 [91](#page-96-0) 配置 94 使用 [PMML](#page-171-0) 文件 166 性能 [109](#page-114-0)

# **[Q]**

其他函数 [226](#page-231-0) 启动 客户端 9 系统 9 应用程序 9 企业视图 合并版本 [201](#page-206-0) 优胜参选者 [181](#page-186-0) 启用 过滤 [135](#page-140-0)[, 136](#page-141-0) 前提条件 作业 [112](#page-117-0)

清除 [150](#page-155-0)[, 155](#page-160-0) 趋势 (trend) 过滤模型管理视图 [137](#page-142-0) 取消 作业 [131](#page-136-0) 取消映射列 [203](#page-208-0)[, 206](#page-211-0) 权重 服务器集群 [57](#page-62-0) 全局冲突解决 [62](#page-67-0)

# **[R]**

# **[S]**

> } [20](#page-25-0)[, 141](#page-146-0) 版本 [28](#page-33-0) 标签的主体 31 定制属性 37 计划 [127](#page-132-0) 类别 [194](#page-199-0) 评分配置 [109](#page-114-0) 评分配置别名 [102](#page-107-0) 评分配置关联 [106](#page-111-0) 搜索项 20 锁定 [22](#page-27-0) 文件 [17](#page-22-0) 用户 [26](#page-31-0) 主题 40 组 [26](#page-31-0) 作业变量 [116](#page-121-0) 删除表 应用程序视图 198 [IBM SPSS Collaboration and](#page-196-0) [Deployment Services Enterprise](#page-196-0) [View 191](#page-196-0) 删除列 应用程序视图 198 [IBM SPSS Collaboration and](#page-197-0) [Deployment Services Enterprise](#page-197-0) [View 192](#page-197-0) 删除搜索项 20 上下文数据源 用于数据访问方案 75

审核 评分 [97](#page-102-0) 升级 [51](#page-56-0)[, 52](#page-57-0)[, 141](#page-146-0) 策略 [64](#page-69-0) 角色操作 [65](#page-70-0) 立即 [52](#page-57-0)[, 53](#page-58-0) 延迟 [52](#page-57-0)[, 53](#page-58-0)[, 64](#page-69-0) 依赖对象 [53](#page-58-0) [MIME](#page-58-0) 类型 53 升级策略 **删除** [53](#page-58-0) 时间选择 [52](#page-57-0) 添加 [51](#page-56-0) 修改 [53](#page-58-0) 资源定义 [52](#page-57-0) 失败连接器 [117](#page-122-0) 时间 [18](#page-23-0)[, 19](#page-24-0) 实时 数据访问方案 [71](#page-76-0)[, 75](#page-80-0) 使用版本许可权 标签 [31](#page-36-0) 使用数据集 数据提供程序定义 - 实时 208 视图 服务器状态 [138](#page-143-0) 模型管理 [132](#page-137-0)[, 133](#page-138-0) 模型评估 [132](#page-137-0)[, 133](#page-138-0) 优胜参选者 [132](#page-137-0)[, 133](#page-138-0) 预测变量有效性 134 收件人 [141](#page-146-0)[, 144](#page-149-0) 通知 [141](#page-146-0) 首选项 分发通道 33 输出 [120](#page-125-0) 日志文件 [132](#page-137-0) 输出文件 常规作业步骤 [164](#page-169-0)[, 165](#page-170-0) 输出文件许可权 [120](#page-125-0) 输出许可权 [120](#page-125-0) 输入文件 常规作业步骤 [164](#page-169-0) 鼠标 9 数据 过滤模型管理视图 [137](#page-142-0) 数据初始化时间 评分配置 97 数据访问方案 69 **创建 [71](#page-76-0)** 覆盖数据源 7[4, 75](#page-80-0) 评分 95 **删除 77** 实时 75 用于分析数据视图 7[1, 74](#page-79-0)[, 75](#page-80-0)[, 77](#page-82-0) 预览数据 [77](#page-82-0) 数据访问时间 评分配置 97

数据服务数据源 [45](#page-50-0)[, 48](#page-53-0) 表 49 关键字 [49](#page-54-0) 添加数据集 [210](#page-215-0) 用于数据访问方案 75 数据库 [112](#page-117-0) 数据类型 [49](#page-54-0)[, 212](#page-217-0)[, 237](#page-242-0) 数据模型 [69](#page-74-0) 表属性 [73](#page-78-0) 定义关系 [82](#page-87-0) 关系 [78](#page-83-0) 流字段 [73](#page-78-0) 删除表 [86](#page-91-0) **删除属性** [86](#page-91-0) 数据映射 [73](#page-78-0) 添加表 [71](#page-76-0)[, 80](#page-85-0) 添加派生属性 [83](#page-88-0) 添加属性 [81](#page-86-0) 修改属性 84 用于分析数据视图 78 数据提供程序定义 [147](#page-152-0)[, 202](#page-207-0) 保存 [205](#page-210-0) 创建 [202](#page-207-0) 配置对象 [202](#page-207-0) 选择应用程序视图 202 验证 [204](#page-209-0) 一<br>映射列 [203](#page-208-0) 数据提供程序定义编辑器 [203](#page-208-0) 数据提供程序定义 - 实时 205 保存 [210](#page-215-0) 编辑数据集 [210](#page-215-0) 创建 [205](#page-210-0) 定义数据集 [209](#page-214-0) 评分 95 使用数据集 [208](#page-213-0) 选择应用程序视图 206 映射数据集列 [206](#page-211-0) 预览数据 [207](#page-212-0) 数据提供程序定义 - 实时编辑器 206 数据文件 [112](#page-117-0) 优胜参选者 [180](#page-185-0) 数据源 [44](#page-49-0) 报告步骤 [147](#page-152-0) 升级 65 数据服务数据源 [45](#page-50-0)[, 48](#page-53-0)[, 49](#page-54-0) 修改 50 应用程序服务器数据源 4[5, 48](#page-53-0) [BIRT 147](#page-152-0) [JDBC](#page-50-0) 数据源 4[5, 47](#page-52-0) [ODBC](#page-50-0) 数据源 45 数据源定义 [43](#page-48-0)[, 190](#page-195-0)[, 237](#page-242-0) 属性 [18](#page-23-0)[, 19](#page-24-0) 编辑 [20](#page-25-0)[, 24](#page-29-0) 查看 [23](#page-28-0)[, 24](#page-29-0)[, 30](#page-35-0)[, 34](#page-39-0) 常规 [24](#page-29-0) 定义 [23](#page-28-0) **h[t](#page-23-0)tp://**<br>
frack/
frack/
frack/
frack/
frack/
frack/
frack/
frack/
frack/
frack/
frack/
frack/
frack/
frack/
frack/
frack/
frack/
frack/
frack/
frack/
frack/
frack/
frack/
frack/
frack/
frack/
frack/
frack/
frack/
frack/

对象 [23](#page-28-0)[, 24](#page-29-0) 服务器 [25](#page-30-0)[, 30](#page-35-0)[, 34](#page-39-0)[, 35](#page-40-0)[, 36](#page-41-0)[, 37](#page-42-0)[, 39](#page-44-0)[, 40](#page-45-0)[,](#page-46-0) [41](#page-46-0) 概述 [23](#page-28-0) 内容对象 [23](#page-28-0) 批量更新 [41](#page-46-0)[, 42](#page-47-0) **删除** [20](#page-25-0) 主题 [39](#page-44-0)[, 40](#page-45-0)[, 41](#page-46-0) 自定义 [25](#page-30-0)[, 35](#page-40-0)[, 36](#page-41-0)[, 37](#page-42-0)[, 39](#page-44-0) 属性变量 [10](#page-15-0) 属性类型 定制属性 [25](#page-30-0) -----------<br>顺序连接器 [117](#page-122-0) 搜索 20 重新排序 [20](#page-25-0) 到期日期 [30](#page-35-0) 定制属性 [37](#page-42-0) 对话框 18 访问 18 访问 18<br>高级 [17](#page-22-0)[, 18](#page-23-0)[, 19](#page-24-0)[, 20](#page-25-0)[, 21](#page-26-0)<br>…… 简单 [17](#page-22-0)[, 18](#page-23-0)[, 19](#page-24-0)[, 21](#page-26-0) 精练 [18](#page-23-0)[, 19](#page-24-0)[, 20](#page-25-0) 内容对象 [17](#page-22-0)[, 18](#page-23-0)[, 19](#page-24-0)[, 20](#page-25-0)[, 21](#page-26-0) ……<br>取消分组 19 日期范围 [18](#page-23-0)[, 19](#page-24-0) **删除** 20 时间 [18](#page-23-0)[, 19](#page-24-0) 属性 [18](#page-23-0)[, 19](#page-24-0) 文件 [17](#page-22-0)[, 18](#page-23-0)[, 19](#page-24-0)[, 20](#page-25-0)[, 21](#page-26-0) 已提交的作业 [183](#page-188-0) 主题 41 组 [19](#page-24-0) 作业 [135](#page-140-0)[, 136](#page-141-0) [AND 18](#page-23-0)[, 19](#page-24-0) [OR 18](#page-23-0)[, 19](#page-24-0) 搜索项 1[8, 19](#page-24-0) 编辑 [20](#page-25-0) [X](#page-25-0)BEr 20 取消分组 [19](#page-24-0) 删除 [20](#page-25-0) 属性 [20](#page-25-0) 停用词 [17](#page-22-0)[, 21](#page-26-0) 组 [19](#page-24-0) 算术函数 [217](#page-222-0) 缩小 [18](#page-23-0)[, 19](#page-24-0) 缩小搜索 1[8, 19](#page-24-0) 锁定 对象 [21](#page-26-0)[, 22](#page-27-0) **删除** [22](#page-27-0) 文件 [21](#page-26-0)[, 22](#page-27-0) 应用 2[1, 22](#page-27-0) 资源定义 [21](#page-26-0)[, 22](#page-27-0) 锁定对象 2[1, 22](#page-27-0) 索引 过滤模型管理视图 [137](#page-142-0)

# **[T]**

特权 访问 [35](#page-40-0)[, 39](#page-44-0) 管理 [35](#page-40-0)[, 39](#page-44-0) 添加 标签的主体 31 **升级策略** [51](#page-56-0) 作业变量 [115](#page-120-0) 添加表 连接设置 [191](#page-196-0) 选择列 [191](#page-196-0) 添加步骤 [116](#page-121-0) 添加列 连接设置 [191](#page-196-0) **洗择列** [191](#page-196-0) 添加数据集 连接设置 [209](#page-214-0) 数据服务数据源 [210](#page-215-0) 洗择要添加的表 [209](#page-214-0) 应用程序服务器数据源 209 [JDBC](#page-214-0) 数据源 209 条件连接器 [118](#page-123-0) 通知 [123](#page-128-0) 标签 [139](#page-144-0)[, 141](#page-146-0) 操作 [139](#page-144-0) 从安全订户选择收件人 [143](#page-148-0) 从 [Lotus Notes](#page-148-0) 中选择收件人 143 从 [MS Outlook](#page-147-0) 中选择收件人 142 错误 [145](#page-150-0) 导出和导入的对象 [139](#page-144-0) 定义 [140](#page-145-0) 动态生成收件人列表 [143](#page-148-0)[, 144](#page-149-0) 发件人 [141](#page-146-0) 附件 [141](#page-146-0) 还原为缺省模板 [141](#page-146-0) 禁用 [123](#page-128-0) 模板 [141](#page-146-0)[, 145](#page-150-0) 模型评估 [141](#page-146-0) 内容 [139](#page-144-0) 内容通知 [140](#page-145-0) >} [140](#page-145-0)[, 141](#page-146-0) 事件属性变量 [145](#page-150-0) 收件人 [141](#page-146-0) 输入收件人电子邮件地址 [142](#page-147-0) 文件夹结构更改 140 文件夹事件 140 文件夹通知 140 文件夹选项 141 消息定制 14[1, 145](#page-150-0) 消息主题 141 修改 [140](#page-145-0) 预览 [141](#page-146-0)[, 145](#page-150-0) 预览消息 145 正文 [145](#page-150-0) 主题 [145](#page-150-0)

# **[W]**

外部文件 在 SAS 步骤中 159 外部引用 59 导出 59 导入 59 文本输出 [SAS](#page-164-0) 步骤 159 文件 [16](#page-21-0) 版本 [26](#page-31-0)[, 28](#page-33-0)[, 34](#page-39-0) 重新激活 30 打开 [16](#page-21-0) 到期 [29](#page-34-0)[, 30](#page-35-0) 订阅 [145](#page-150-0) 复制 16 过滤模型管理视图 [137](#page-142-0) 解锁 [22](#page-27-0) 删除 17 锁定 [21](#page-26-0)[, 22](#page-27-0) 添加 16 添加到存储库 59 下载 [17](#page-22-0)[, 59](#page-64-0) 许可权 [16](#page-21-0)[, 120](#page-125-0) 移动 [16](#page-21-0) [.pes 59](#page-64-0)[, 60](#page-65-0) 文件夹 导出 [59](#page-64-0)[, 60](#page-65-0)[, 61](#page-66-0)[, 62](#page-67-0)[, 63](#page-68-0) 导入 [59](#page-64-0)[, 60](#page-65-0)[, 61](#page-66-0)[, 62](#page-67-0)[, 63](#page-68-0)

文件夹 (续) 到期 [183](#page-188-0) 父 [26](#page-31-0) 内容存储库 183 搜索 1[7, 18](#page-23-0)[, 19](#page-24-0)[, 20](#page-25-0)[, 21](#page-26-0) 限制 [183](#page-188-0) 已提交的作业 [183](#page-188-0) 资源定义 [13](#page-18-0)[, 43](#page-48-0)[, 44](#page-49-0)[, 53](#page-58-0)[, 54](#page-59-0)[, 55](#page-60-0)  $\overrightarrow{f}$  [26](#page-31-0) 文件夹选项 141 **无效版本 [62](#page-67-0)[, 63](#page-68-0)** 

# **[X]**

系统 帮助 9 导航 9 命名文件 10 内容资源管理器 13 启动 [9, 14](#page-19-0) 退出 11 作业 [111](#page-116-0) 现有作业 [114](#page-119-0) **限制** 导出 60 导入 60 到期日期 30 已提交的作业 [183](#page-188-0) 消息定制 141 错误 [145](#page-150-0) **模板** [145](#page-150-0) 事件属性变量 [145](#page-150-0) 消息定制 145 预览 [145](#page-150-0) 正文 [145](#page-150-0) 主题 [145](#page-150-0) [HTML](#page-150-0) 格式 145 消息过滤器 计划 [125](#page-130-0) 消息模板 174 消息驱动步骤 171 定义属性 [171](#page-176-0) 消息文本 171 消息选择器 171 消息域 5[0, 51](#page-56-0)[, 171](#page-176-0) 计划 [125](#page-130-0) 升级 [65](#page-70-0) 消息域名称 50 消息域属性 5[0, 51](#page-56-0) 小时计划 [124](#page-129-0) 协作 1 新建 定制属性 [35](#page-40-0) 主题 [39](#page-44-0) 新建作业 [113](#page-118-0)

修改 服务器集群 [57](#page-62-0) 许可权 [25](#page-30-0)[, 26](#page-31-0) 许可权 报告结果 [149](#page-154-0) 标签 [31](#page-36-0) 创建 [25](#page-30-0)[, 26](#page-31-0) 对象 [25](#page-30-0)[, 26](#page-31-0) 级联 [26](#page-31-0) 继承 [16](#page-21-0) 可视化结果 [154](#page-159-0) 批量更新 [42](#page-47-0) **删除** [26](#page-31-0) 输出文件 [120](#page-125-0) 为标签编辑 [31](#page-36-0) 修改 [25](#page-30-0)[, 26](#page-31-0) 应用 26 在导入时 [60](#page-65-0) 指定 [25](#page-30-0)[, 26](#page-31-0) 指定为迭代变量 [121](#page-126-0) 作业步骤 [120](#page-125-0) [SAS](#page-163-0) 结果 158 许可权继承 26 选定内容预览 [215](#page-220-0) 选择 版本 [28](#page-33-0) 拖放 9 选择函数 [228](#page-233-0) 选择要添加的表 添加数据集 [209](#page-214-0) 选择要添加的数据集 连接设置 [210](#page-215-0) 选择应用程序视图 数据提供程序定义 [202](#page-207-0) 数据提供程序定义 - 实时 206 选择值 编辑 [25](#page-30-0)[, 36](#page-41-0) **删除** [25](#page-30-0)[, 36](#page-41-0) 修改 [25](#page-30-0)[, 36](#page-41-0)

# **[Y]**

延迟升级 [52](#page-57-0)[, 53](#page-58-0) 验证 数据提供程序定义 [204](#page-209-0) 业务对象模型 86 导出 [80](#page-85-0)[, 87](#page-92-0) 导入 [80](#page-85-0)[, 88](#page-93-0) 已提交的作业 到期日期 [183](#page-188-0) 搜索 183 限制 [183](#page-188-0) 引用 外部 [59](#page-64-0) 引用过滤器 用于数据访问方案 75

应用 锁定 [21](#page-26-0)[, 22](#page-27-0) 应用程序 导航 9 启动 9 退出 [11](#page-16-0) 应用程序服务器数据源 4[5, 48](#page-53-0) 添加数据集 [209](#page-214-0) 用于数据访问方案 75 应用程序视图 197 保存 [200](#page-205-0) 表 [198](#page-203-0) 创建 [197](#page-202-0) 更改 203 合并版本 [201](#page-206-0) 列 [198](#page-203-0) 列计数 [198](#page-203-0) 列属性 [198](#page-203-0) **删除表** [198](#page-203-0) **删除列** [198](#page-203-0) 应用程序视图编辑器 197 映射列 [203](#page-208-0)[, 206](#page-211-0) 数据提供程序定义 [203](#page-208-0) 映射数据集列 数据提供程序定义 - 实时 206 用户 [121](#page-126-0) **删除** 26 现有 [26](#page-31-0) 新建 25 许可权 [120](#page-125-0) 用户界面 [189](#page-194-0) 用户首选项 4 电子邮件 [\(email\) 146](#page-151-0) 分发通道 33 优胜参选者 [132](#page-137-0)[, 133](#page-138-0)[, 175](#page-180-0)[, 176](#page-181-0)[, 177](#page-182-0)[, 178](#page-183-0)[,](#page-185-0) 状态 [180](#page-185-0)[, 181](#page-186-0) 优胜者模型 [175](#page-180-0)[, 178](#page-183-0) 预测变量有效性 134 预览 [141](#page-146-0) 预览按钮 [215](#page-220-0) **预览数据** 数据提供程序定义 - 实时 207 预览通知消息 145 元数据 [41](#page-46-0)[, 42](#page-47-0) 版本属性 34 用户定义的 [25](#page-30-0)[, 35](#page-40-0)[, 36](#page-41-0)[, 37](#page-42-0)[, 39](#page-44-0)[, 40](#page-45-0)[, 41](#page-46-0) 远程部署的评分服务器 5 远程进程 执行服务器 [2, 5](#page-10-0) 远程进程服务器 服务器定义 [55](#page-60-0) 为作业步骤指定 15[7, 163](#page-168-0) 约定 命名 10 月计划 [124](#page-129-0) 主体

### **[Z]**

运行作业 [116](#page-121-0)[, 123](#page-128-0)[, 130](#page-135-0)

组(续) 新建 25 许可权 120 最小值/最大值 列属性 194 最新标签 26 作业。 保存 119 编辑 114, 116 变量 115, 123 创建 113 打开 113, 114 导出 59 导入 59 定义 111 订阅 145 概述 111 关系 117, 118, 119 过程 112 过滤 135, 136 计划 123, 124, 125, 130, 135 历史记录 131, 132, 136 内容资源管理器 113, 114 前提条件 112 取消 131 日志 132 升级 65 属性 114 搜索 135, 136 添加步骤 114, 116 通知 123, 139 现有 114 相关性 112 新建 113 已提交 183 正在运行 116, 123, 124, 125, 130 状态 131, 132 作业编辑器 114, 116, 117, 118, 119 components 111 作业编辑器 键盘导航 186 作业变量 计划中 125, 126 日志记录值 132 作业标签 计划 124 作业步骤 结果 132 历史记录 132 通知 140 许可权 120 作业步骤历史记录 查看 131, 132 作业步骤名称 优胜参选者 176 作业步骤输出 120

```
作业调度
  查看 135
  重新排序 135
  过滤 135
  键盘导航 186
  限制 135
作业历史记录
  查看 131, 136
  重新排序 136
  过滤 136
 键盘导航 186
  限制 136
作业输出 132
```
# A

abs 函数 219 adddays 函数 223 addition 函数 218 addmonths 函数 223 addyears 函数 224 and 函数 230 any:1 数据类型 212 ATOM 订阅源 33 avg 函数 215 A/B 对比测试 评分 106, 107

# B

between 函数 231 BIRT 步骤 147 版本 147 变量 148 参数 148 呈现选项 149 单个 148 迭代 148 定义常规属性 147 结果 149 结果许可权 149 类型 148 命名 147 清除 150 输出文件格式 149 输出文件名 149 输出文件位置 149 数据源 147 提示 148 添加到作业中 147 通知 151 突发 148 语言环境 149 元数据 149

BIRT Report Designer for IBM SPSS 2, 5 bit 函数 220 **BOM** 请参阅 业务对象模型

# C

chrAt 函数 233 Cognos 优胜参选者 181 concatenate 函数 233 count 函数 215

# D

date 函数 220, 224 day 函数 224 dayofweek 函数 225 dayofyear 函数 225 dbl 函数 220 decimal 函数 221 DEVICE 158, 159 diff 函数 225 division 函数 219

# Е

endsWith 函数 234 Enter 键 9 equal to 函数 229 executables 163 exist 函数 216

# F

F1 帮助 9 FILENAME 159 fileref 159 flt 函数 221

# G

greater than 函数 229 greater than or equal to 函数 230 GSFNAME 159

## н

HTML 输出 对于 IBM SPSS Statistics 步骤 159 HTMLC 149

# **I**

IBM Operational Decision Manager 业务对象模型 [86](#page-91-0)[, 87](#page-92-0)[, 88](#page-93-0) 执行对象模型 89 [IBM SPSS Collaboration and Deployment](#page-7-0) [Services Deployment Manager 2](#page-7-0)[, 3](#page-8-0) [IBM SPSS Collaboration and Deployment](#page-7-0) [Services Deployment Portal 2](#page-7-0)[, 4](#page-9-0) [IBM SPSS Collaboration and Deployment](#page-7-0) [Services Enterprise View 2](#page-7-0)[, 4](#page-9-0)[, 190](#page-195-0) 保存 [197](#page-202-0) 编辑器 [189](#page-194-0) 表 [190](#page-195-0) 更改 200 管理关键字 [195](#page-200-0) 管理链接 [195](#page-200-0) 列 [191](#page-196-0) 列属性 [192](#page-197-0) 凭证定义 [189](#page-194-0) **删除表** [191](#page-196-0) **删除列 [192](#page-197-0)** 数据类型 [237](#page-242-0) 数据源定义 [190](#page-195-0)[, 237](#page-242-0) [IBM SPSS Collaboration and Deployment](#page-195-0) [Services Enterprise View](#page-195-0) 编辑器 190 [IBM SPSS Collaboration and Deployment](#page-7-0) [Services Repository 2](#page-7-0)[, 3](#page-8-0) [ifnil](#page-232-0) 函数 227 [implies](#page-236-0) 函数 231 in 函数 [231](#page-236-0) int 函数 [222](#page-227-0) [isnil](#page-237-0) 函数 232

# **J**

[JDBC](#page-50-0) 数据源 45 第三方驱动程序 47 添加数据集 [209](#page-214-0) 用于数据访问方案 75 [JMS 50](#page-55-0)[, 51](#page-56-0)[, 171](#page-176-0) 映射变量 [126](#page-131-0) JMS 消息域 127

## **L**

[length](#page-239-0) 函数 234 [less than](#page-233-0) 函数 228 [less than or equal to](#page-234-0) 函数 229 lng 函数 [222](#page-227-0) logging 评分 [97](#page-102-0) [Lotus 143](#page-148-0) [ltrim](#page-239-0) 函数 234

### **M**

[max](#page-221-0) 函数 216 MIME 类型 升级策略 [53](#page-58-0) [MIME](#page-58-0) 类型过滤 53 [min](#page-221-0) 函数 216 [modulo](#page-222-0) 函数 217 [month](#page-230-0) 函数 225 [multiplication](#page-223-0) 函数 218

# **N**

[negation](#page-224-0) 函数 219 [Netezza 47](#page-52-0)[, 190](#page-195-0) nil 值 [213](#page-218-0) [NOSPLASH 158](#page-163-0) [NOSTATUSWIN 158](#page-163-0) not 函数 [232](#page-237-0) [not equal to](#page-233-0) 函数 228

# **O**

[ODBC 112](#page-117-0) [ODBC](#page-50-0) 数据源 45 优胜参选者 [181](#page-186-0) [ODS 159](#page-164-0) or 函数 [232](#page-237-0) [Outlook 142](#page-147-0)

## **P**

PDF 设置 针对视力受损者 [187](#page-192-0) [PMML 91](#page-96-0) [PMML](#page-170-0) 文件 16[5, 166](#page-171-0)

### **R**

RSS 订阅源 33 [rtrim](#page-240-0) 函数 235

# **S**

SAS 服务器定义 55 执行服务器 [2, 5](#page-10-0)[, 55](#page-60-0) [SAS](#page-162-0) 步骤 157 版本 [157](#page-162-0) 创建图形 [158](#page-163-0)[, 159](#page-164-0) 定义属性 [157](#page-162-0)[, 158](#page-163-0) 结果位置 [158](#page-163-0) 结果许可权 [158](#page-163-0) 控制处理过程 [157](#page-162-0)[, 158](#page-163-0)[, 159](#page-164-0) 命名 157

[SAS](#page-162-0) 步骤 (续) 命名结果 158 示例 [159](#page-164-0) 添加到作业中 [157](#page-162-0) 外部文件 [159](#page-164-0) 文本输出 [159](#page-164-0) [HTML](#page-164-0) 输出 159 SAS 执行服务器 为作业步骤指定 157 [search](#page-240-0) 函数 235 [size](#page-222-0) 函数 217 [SSL 30](#page-35-0) [startsWith](#page-240-0) 函数 235 [stderr 163](#page-168-0) [stdout 163](#page-168-0) str /} [222](#page-227-0) [string](#page-241-0) 函数 236 [subtraction](#page-223-0) 函数 218 [sum](#page-222-0) 函数 217

# **T**

[Teradata 47](#page-52-0)[, 190](#page-195-0) [timestamp](#page-228-0) 函数 223 [toLower](#page-241-0) 函数 236 [toUpper](#page-241-0) 函数 236

### **U**

[UI 189](#page-194-0) [UNC](#page-117-0) 文件引用 112

## **W**

[weekofyear](#page-231-0) 函数 226 [when](#page-232-0) 函数 227 处理 nil 值 [213](#page-218-0)

# **X**

XOM 请参阅 执行对象模型

## **Y**

[year](#page-231-0) 函数 226

# **[XpV{]**

"评分图形"视图 [109](#page-114-0)

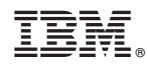

Printed in China